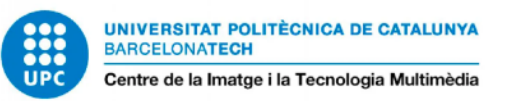

# H  $\begin{pmatrix} 1 \\ 1 \end{pmatrix}$

# AJEDREZ VR DE FANTASÍA

#### **Lara Orizaola Altimiras**

Marc Ripoll Tarré Diseño, Animación y Arte Digital Semestre Q6, Curso 2021 – 2022 Universitat Politècnica de Catalunya – Centre de la Imatge i la Tecnologia Multimèdia

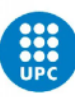

# **ÍNDICE**

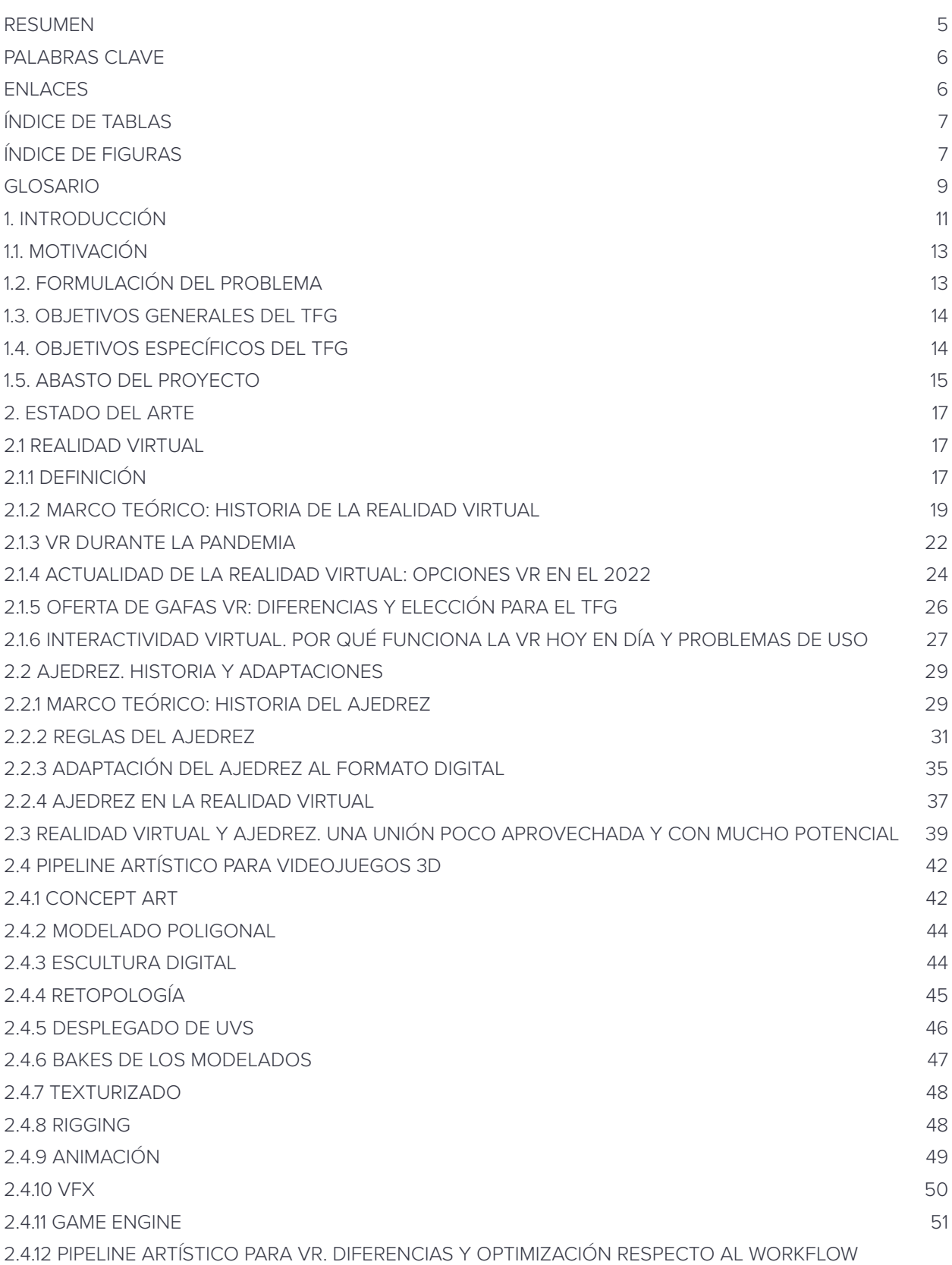

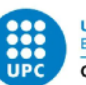

UNIVERSITAT POLITÈCNICA DE CATALUNYA<br>BARCELONATECH Centre de la Imatge i la Tecnologia Multimèdia

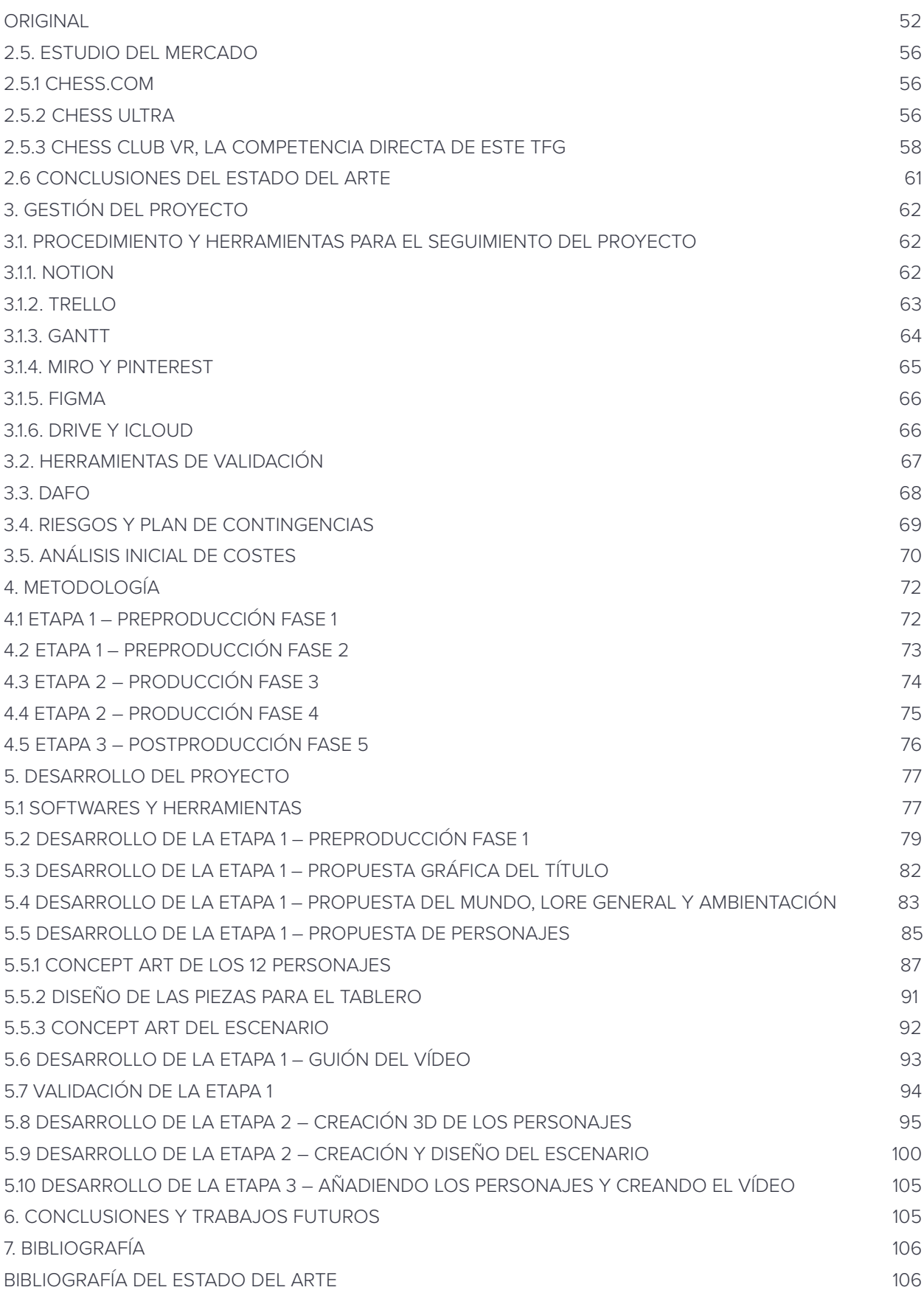

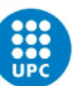

UNIVERSITAT POLITÈCNICA DE CATALUNYA<br>BARCELONATECH Centre de la Imatge i la Tecnologia Multimèdia

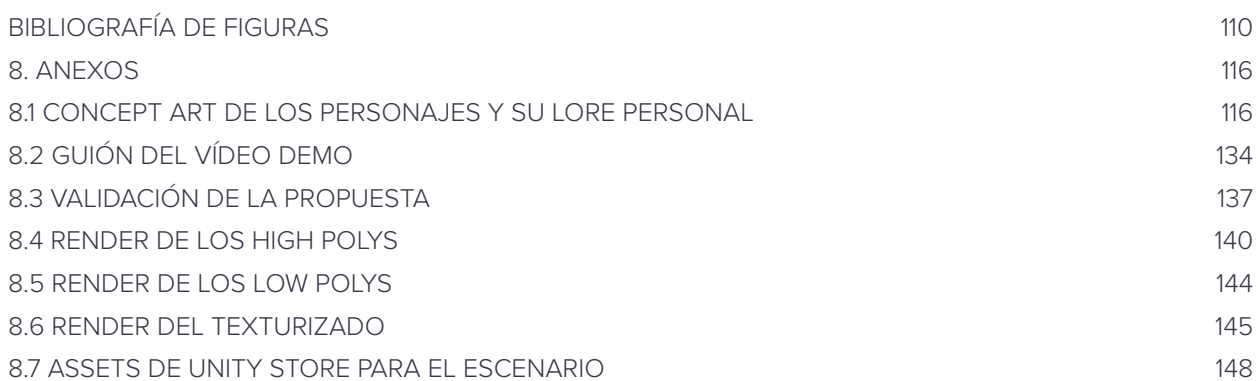

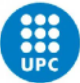

## <span id="page-4-0"></span>**RESUMEN**

*Chess A'board! Ajedrez VR de Fantasía,* es una propuesta visual que busca satisfacer la demanda de los usuarios de realidad virtual, que además sean amantes de los juegos de mesa, de tener un catálogo más amplio de juegos de ajedrez VR para Oculus Quest 2. Este proyecto, realizado por Lara Orizaola Altimiras y dirigido por Marc Ripoll Tarré, suple dicha necesidad con el diseño y el modelado de 6 personajes para representar dos sets de piezas del juego, y un entorno que cumple la función de tablero, listos para utilizar dentro de un motor de videojuegos y desarrollar la propuesta de un ajedrez virtual con temática fantástica, simulando luchas entre Piratas y Marina, dos facciones clásicamente rivalizadas como héroes y villanos.

Apoyándose en una estética visualmente atractiva, esta proposición resuelve los retos visuales de cada pieza, vigilando aspectos importantes como la identificación inequívoca de cada personaje con la pieza que representan así como un color predominante para poder diferenciar claramente cada bando: blancas y negras. Además, al tratarse de un juego de estrategia donde es preferible una vista aérea para controlar mejor el juego, las piezas contarán con una peana dibujada en la casilla en que se encuentren, con la forma clásica de la figura que facilitará su reconocimiento desde todos los ángulos. Para crear una conexión entre el jugador y las piezas y darle un añadido de credibilidad, cada personaje contará con una historia personal única.

Así mismo, la ambientación del entorno será absorbente y épica alrededor del tablero, pues este seguirá siendo inequívocamente una cuadrícula de 32X32 que alterna casillas de un color oscuro y otro claro. Todos estos detalles se tendrán en cuenta dado que dentro del propio juego, los colores de tanto las piezas como el tablero deciden quien empieza y como se colocan las piezas; así como es necesario para el jugador saber cómo se mueve cada figura con un simple vistazo.

Además de esta parte de carácter práctico, el proyecto también explora conceptos teóricos como la historia de la realidad virtual, así como su uso para juegos tradicionales como el ajedrez; y detalla el proceso de creación de personajes y assets desde su conceptualización hasta su introducción dentro del motor de videojuego.

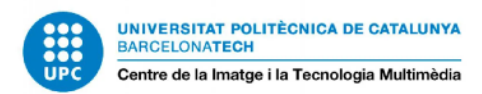

## <span id="page-5-0"></span>**PALABRAS CLAVE**

Ajedrez, Realidad Virtual, Fantasía, Piratas, Diseño de personajes, Animación, Escenario 3D, Diseño de videojuego.

## <span id="page-5-1"></span>**ENLACES**

Enlace vídeo: [https://youtu.be/Nm\\_sTfHQPFc](https://youtu.be/Nm_sTfHQPFc)

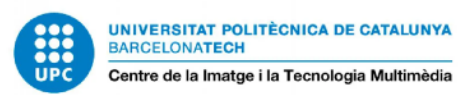

## <span id="page-6-0"></span>**ÍNDICE DE TABLAS**

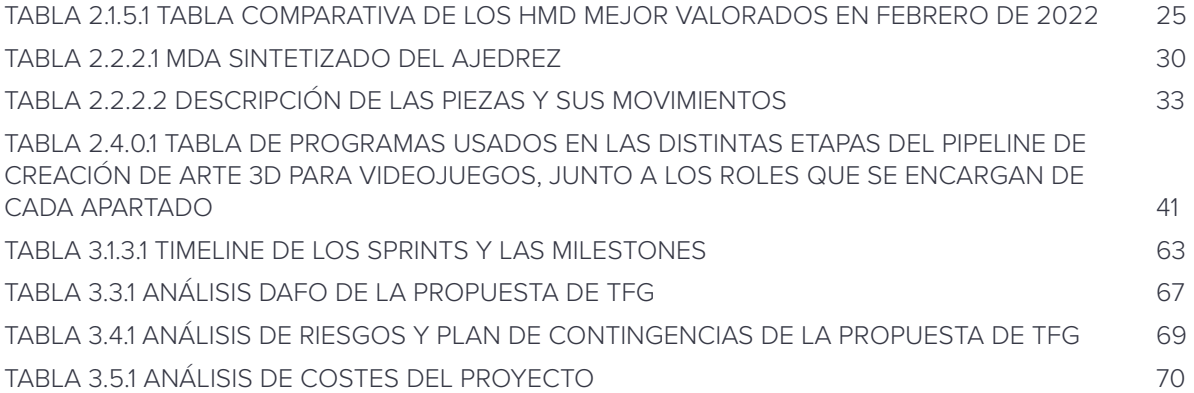

## <span id="page-6-1"></span>**ÍNDICE DE FIGURAS**

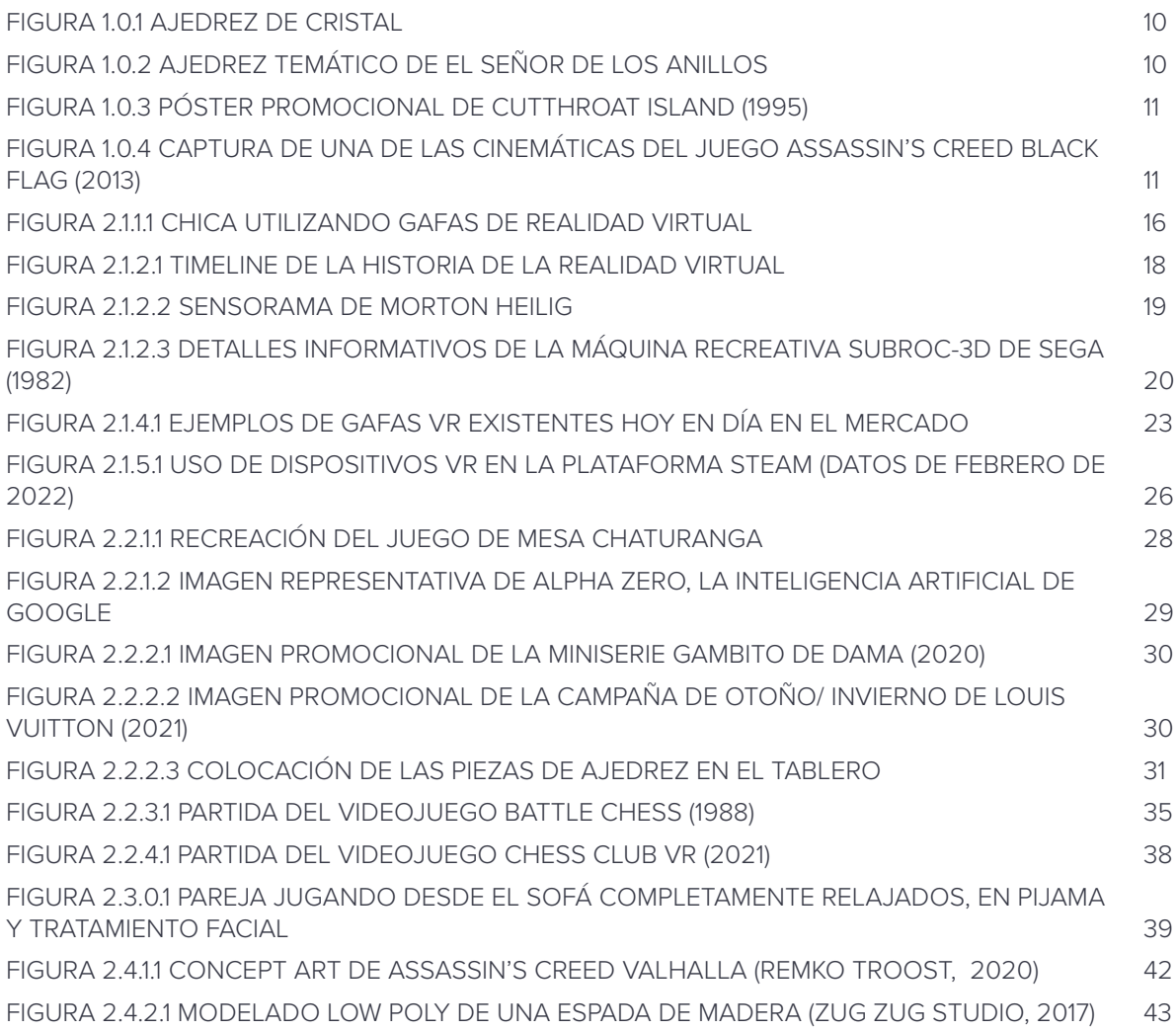

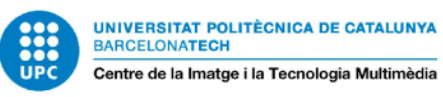

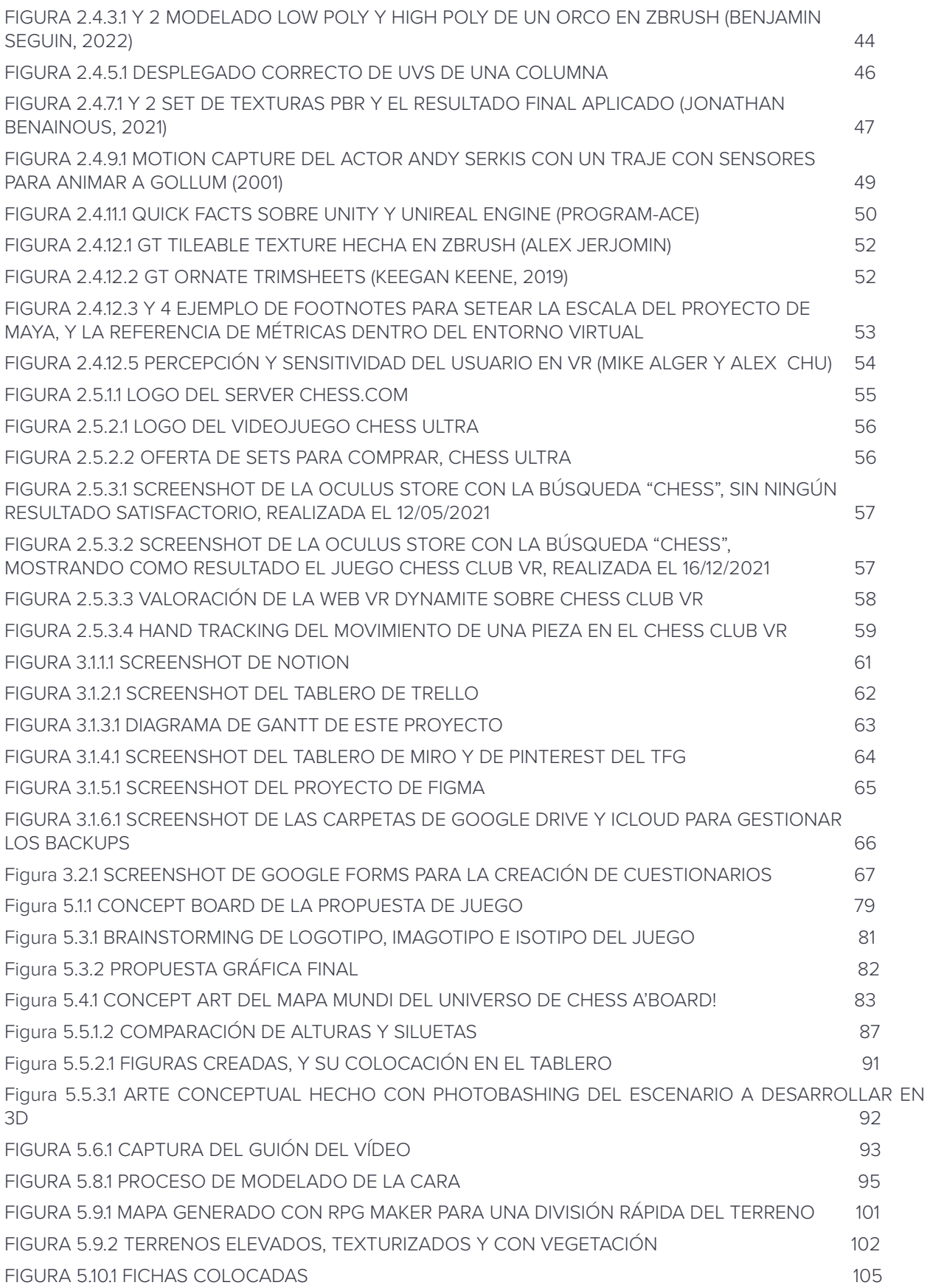

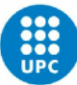

## <span id="page-8-0"></span>**GLOSARIO**

**AI:** Siglas en inglés para denominar la Inteligencia Artificial. Hace referencia al razonamiento cognitivo de una máquina o sistema informático similar a las conexiones de nuestro cerebro para relacionar conceptos. En el contexto de este trabajo, nos referimos a los programas que saben los movimientos de las piezas de ajedrez y deciden cuál es la mejor jugada a realizar. Según lo entrenada que esté la AI, ofrecerá más o menos reto.

**Asset:** Término utilizado para designar todos los elementos de un videojuego. Aquí concretamente se utilizará como referente a los elementos que conforman un escenario 3D, así como los personajes y sus complementos.

**Bake:** Concepto utilizado durante el proceso de texturizado de un elemento 3D. Consiste en coger información de una mesh 3D, normalmente una versión de alto poligonaje y con una estructura compleja, si bien también puede extraerse del propio Low Poly, y "cocinar" dichos datos, pegándolos sobre el objeto original en forma de mapas de imágenes. Estos mapas hacen referencia a detalles de modelado y efectos visuales producidos por la luz sobre el objeto, como las normales o la oclusión de ambiente, y su propósito es, tanto acentuar dichas características durante el proceso de texturizado, como para simularlas sin necesitar todos esos polígonos extra, para optimizar el asset 3D y que se vea en alta calidad. Es vital para reducir el trabajo de computación del game engine.

**Blueprints:** Originarios del campo de la ingeniería y la arquitectura, son los planos detallados de diseños o dibujos, que sirven como base para desarrollar el objeto en cuestión. En el ámbito de este trabajo, los blueprints son las imágenes de referencia introducidas en el programa 3D para utilizar como referencia visual para realizar el modelado de assets y personajes.

**Blockout:** El blockout es el primer modelado que se realiza. Consiste en crear una forma inicial a base de bloques, utilizando geometrías primitivas grandes y poco definidas, pero que respeten la silueta planteada conceptualmente, y que sirva para hacerse una primera idea de cómo será la versión final. Durante el blockout es el momento de realizar testing de variables como la escala, la funcionalidad, o la propia forma, porque en esta etapa es más fácil cambiar lo que sea necesario, e ir iterando hasta que se tiene un resultado satisfactorio. Una vez se aprueba el blockout, se siguen definiendo las formas para crear cada elemento por separado con un resultado final.

**Estudio indie:** En el sector de los videojuegos, son las empresas formadas por equipos con un número reducido de personas, e incluso son a nivel individual. Estos estudios se especializan en desarrollar juegos *indie*, de individuales, que se caracterizan principalmente por un budget reducido, contrario del que disponen grandes empresas que crean juegos AAA, que a su vez influye en la calidad y duración del juego. Debido a esta limitación en el apoyo financiero, su

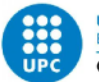

éxito y fama depende enteramente de los jugadores y la fanbase que logren consolidar. Algunos ejemplos de juegos Indie famosos son Minecraft, Cuphead, o Five Nights at Freddy's.

**FBX:** Es un formato de archivo 3D que es compatible con gran diversidad de programas y herramientas de diferentes desarrolladores, y se utiliza principalmente como formato de exportación de proyectos 3D, gracias a su capacidad de almacenamiento de datos tales como las texturas de un objeto, o la animación de un personaje, en un único archivo y sin pérdidas de información.

**Hard surface modeling:** Es un estilo de modelado típicamente industrial como vehículos, armas o muebles, que se centra en modelar assets con superficies aplanadas y con bordes marcados, por ejemplo una espada o un coche.

**Idle:** En animación, el idle es la animación inactiva y básica de un personaje, consistiendo generalmente de pequeños movimientos y respiración, funcionando como ilusión para dotar de vida al personaje, incluso cuando no está realizando ninguna acción.

**Look dev:** Abreviatura de Look Development, consiste en la generación de un render con calidad final, incluyendo luces y texturas, cuyo objetivo es mostrar el *look and feel* de la estética de un videojuego o una cinemática. Este Look Dev se genera en un estadio temprano de la producción, y sirve como referencia para desarrollar el resto del proyecto.

**PBR:** PBR son las siglas de Physically Based Rendering, es un tipo de material y texturizado que busca resultados más naturales semejantes al mundo real y cómo actúan las físicas en los materiales reales. Es el estándar actual de la industria, y se utiliza en producciones tanto realistas como cartoon y estilizadas.

**Stylized:** Es un estilo artístico cuyo objetivo no es conseguir una aproximación realista, basándose en la simplificación de líneas, colores o patrones, y que puede o no tener una forma exagerada respecto al objeto real. En 3D se habla de stylized sobre todo para modelados y texturizados con acabados orgánicos que intentan semejar el efecto de algo hecho a mano, como por ejemplo creando texturas pintadas a mano utilizando Photoshop en vez de un programa de texturizado procedural.

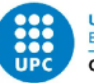

## <span id="page-10-0"></span>**1. INTRODUCCIÓN**

El ajedrez es un juego que ha cautivado a sus jugadores desde su más temprana versión, y que nunca pasa de moda gracias a su buena fama como "deporte intelectual". Lo encontramos en ámbitos familiares, en competiciones deportivas, en libros, series de televisión, e incluso en videojuegos. Es en esta última categoría, que se centra este trabajo.

Desde los años 80 hasta la fecha actual, se pueden encontrar juegos de ajedrez en todas las plataformas posibles, tanto físicas como en multimedia, y además con una gran variedad de temáticas que cambian las piezas por personajes famosos, generalmente de películas y videojuegos, así como otras que buscan formas más innovadoras de representar las ya conocidas figuras.

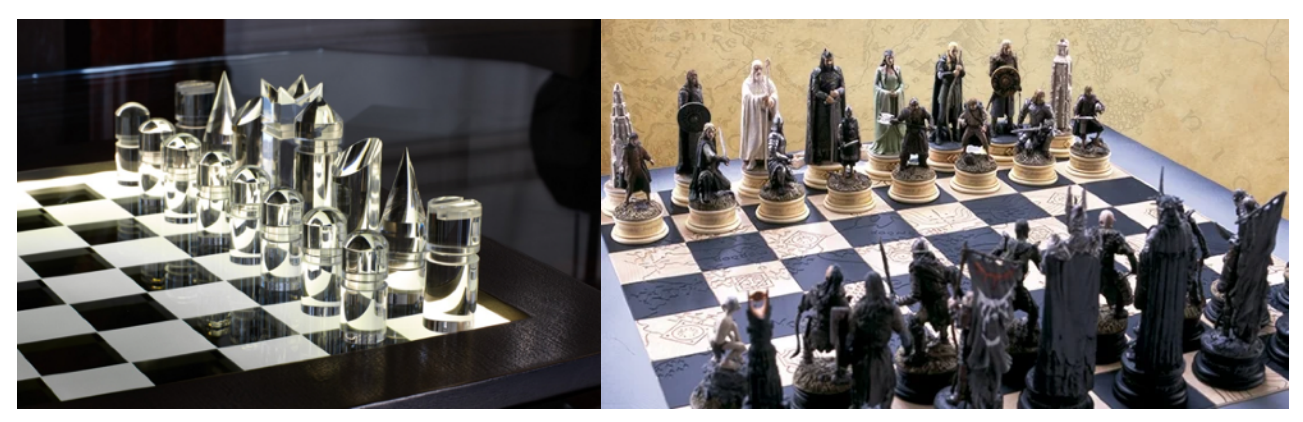

<span id="page-10-6"></span><span id="page-10-5"></span><span id="page-10-2"></span>*FIGURA 1.0.1 AJEDREZ DE CRISTAL FIGURA 1.0.2 AJEDREZ TEMÁTICO DE EL SEÑOR DE LOS ANILLOS*

<span id="page-10-1"></span>Sin embargo, esto es una excepción en Realidad Virtual, donde el género cuenta con muchos adeptos, pero con pocas soluciones para satisfacer su necesidad de jugar en un entorno más inmersivo que el que ofrece una pantalla. Como punto de partida del proyecto está la tecnología del Oculus Quest 2<sup>[1](#page-10-3)</sup>, cuya tienda cuenta con un único videojuego de ajedrez<sup>2</sup>, y que ofrece la posibilidad de aportar una solución que complazca a este público objetivo.

Los juegos existentes se basan en una mesa con un tablero de juego como elemento central, donde el jugador interactúa con el juego a partir de mover las piezas de ajedrez; y el entorno, aunque inmersivo, no aporta mucho a la partida en sí, siendo tan sólo ambientación apacible. Al buscar un giro en el diseño del ajedrez, la propuesta que se explorará en este trabajo es plantear un juego de ajedrez desde una perspectiva distinta a los demás existentes.

<span id="page-10-3"></span>Oculus Quest 2, ahora Meta Quest 2 (2020). Oculus, la empresa creada por Palmer Luckey, es propiedad de Meta [1](#page-10-5) desde el 2014.

<span id="page-10-4"></span>Dicho juego es el Chess Club VR (Odder Labs, 2021). Ver [apartado 2.5.3](#page-57-0) para más detalles. [2](#page-10-6)

<span id="page-11-9"></span><span id="page-11-7"></span>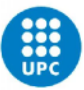

Este proyecto se basa en idear un ajedrez cuyas piezas son personajes humanoides, y que, aprovechando de verdad la realidad virtual, el usuario puede controlar en primera persona cada pieza si lo desea, para jugar desde una perspectiva mucho más épica y emocionante, en que el tablero forme parte del propio entorno virtual.

<span id="page-11-6"></span>Para darle un punto distintivo y que esta propuesta sea más atractiva, se ha orientado el ajedrez a una temática que guíe la estética del arte del juego y que a la vez dé sentido a las batallas: el concepto de los Piratas luchando contra la Marina, en una analogía de piezas blancas versus piezas negras. La estética pirata es muy apreciada a nivel mundial, gracias a películas como *La islade las cabezas cortadas* (Harlin, 1995)<sup>3</sup> o la saga de Piratas del Caribe (Verbinski, 2003)<sup>4</sup>, que a día de hoy sigue sacando secuelas; o juegos como *Assassin's Creed Black Flag* (Ubisoft, 2013)<sup>[5](#page-11-4)</sup>, que han supuesto un auge de interés en éstos. Incluso fuera del ámbito digital existe el *Día Internacional de Hablar como un Pirata (International Talk Like a Pirate Day)*<sup>[6](#page-11-5)</sup>, celebrado anualmente cada 19 de septiembre.

<span id="page-11-8"></span>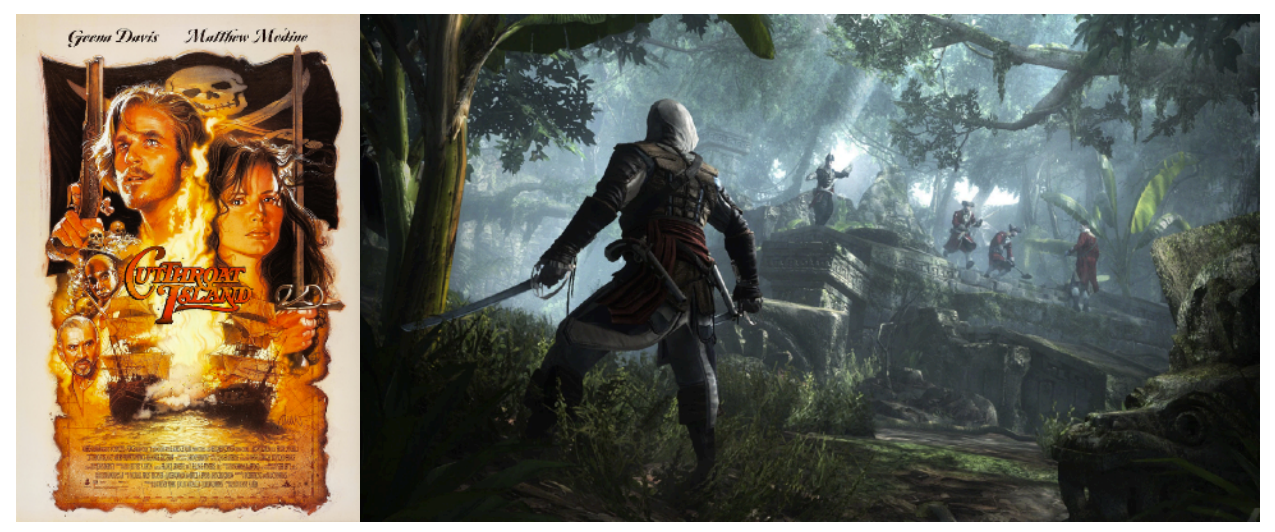

*FIGURA 1.0.3 PÓSTER PROMOCIONAL DE* **CUTTHROAT ISLAND** *(1995)* 

<span id="page-11-1"></span>*FIGURA 1.0.4 CAPTURA DE UNA DE LAS CINEMÁTICAS DEL JUEGO* **ASSASSIN'S CREED BLACK FLAG** *(2013)*

<span id="page-11-0"></span>Esta propuesta busca resolver desde un punto de vista artístico la demanda de los usuarios de Realidad Virtual de tener un catálogo más amplio de juegos de ajedrez para VR. Este trabajo suplirá dicha necesidad con el modelado de un set de piezas y un entorno que cumple la función de tablero, listo para utilizar dentro de un motor de juego; y más adelante desarrollar de verdad esta propuesta.

<span id="page-11-2"></span><sup>&</sup>lt;sup>3</sup> La isla de las cabezas cortadas, 1995, dirigida por Renny Harlin. Ficha: https://www.filmaffi[nity.com/es/film331551.html](https://www.filmaffinity.com/es/film331551.html)

<span id="page-11-3"></span>Piratas del Caribe: La maldición de la Perla Negra, 2003, de Gore Verbinski. Ficha: [https://www.filma](https://www.filmaffinity.com/es/film331551.html)ffinity.com/es/ [4](#page-11-7) [film331551.html](https://www.filmaffinity.com/es/film331551.html)

<span id="page-11-4"></span>[<sup>5</sup>](#page-11-8) Assassins Creed VI: Black Flag. Ubisoft, 2013. Web: <https://www.ubisoft.com/es-es/game/assassins-creed/iv-black-flag>

<span id="page-11-5"></span>Talk like a Pirate Day! Ideado por John Baur y Mark Summers, 1995. Se celebra cada 19 de septiembre. [6](#page-11-9)

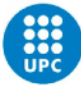

### <span id="page-12-0"></span>**1.1. MOTIVACIÓN**

La motivación de esta publicación es, principalmente, **analizar el Pipeline** que se sigue en la industria para el desarrollo de arte para videojuegos; ver qué partes varían para adecuar el camino cuando la finalidad es hacer un videojuego para realidad virtual; y determinar qué procedimiento es el más adecuado para realizar este proyecto.

Otro punto importante es **desarrollar las habilidades** de diseño, modelado, texturizado, animación, efectos visuales y experiencia de usuario aplicado en aplicaciones interactivas adquiridas en el grado para aplicarlo en personajes, entorno y Look Dev de esta propuesta, teniendo en cuenta aspectos como la limitación de polígonos, o la mejor forma de afrontar un texturizado PBR<sup>[7](#page-12-2)</sup> sin ser demasiado costoso para el motor de juego; así como aprender nuevas técnicas, como el uso de Motion Capture<sup>[8](#page-12-3)</sup> para animación, o aprender qué facilidades ofrece un motor como Unity 3D o Unreal Engine en la creación de entornos inmersivos.

<span id="page-12-5"></span><span id="page-12-4"></span>Por otro lado, este trabajo tiene potencial para seguir desarrollándose a posteriori. El fin de éste es **desarrollar una propuesta visual** que funcione para un juego, pero debido a la limitación de tiempo solo se modelará un único set de piezas. Para el futuro próximo este ajedrez podría programarse para ser jugable de verdad, y modelar más piezas y entornos que sean atractivos y llamen la atención/despierten el interés de los jugadores. De hecho, estos extras podrían servir como incentivo para mantener activa a la base de jugadores, proponiéndoles retos para desbloquear mejoras estéticas, e incluso vendiendo nuevos sets de piezas o nuevos tableros como contenido extra. De esta forma, el juego teórico dejaría de ser simplemente formativo a un una oportunidad real, con un modelo de negocio de productos virtuales.

Por último, y ligado a la anterior motivación, esta propuesta de juego cuenta con una historia de trasfondo que aporta una nueva capa de complejidad a este ajedrez, en comparación a los existentes, lo que puede suponer un mayor appeal y "enganche", así como fidelización de los jugadores que quieran conocer mejor el mundo propuesto. Y, quizá, expandirlo más allá de un juego de ajedrez.

#### <span id="page-12-1"></span>**1.2. FORMULACIÓN DEL PROBLEMA**

Si bien en un inicio la motivación era **llenar un hueco del mercado** en el que no existía ningún juego de ajedrez para Oculus Quest 2, un mes después de hacer la propuesta salió a la venta *Chess Club VR* (Odden Lab, 2021) para esta plataforma, ofreciendo en gran parte lo que los usuarios buscaban. Siendo así, la solución fue darle un giro a la idea inicial, y pensar en formas

<span id="page-12-2"></span>PBR: Physically Based Rendering, es una forma de texturizar que busca simular un look realista con diferentes bitmaps. [7](#page-12-4)

<span id="page-12-3"></span>[<sup>8</sup>](#page-12-5) Motion Capture, abreviado a Mocap, es una técnica de captación de movimiento para acelerar el proceso de animación. Se utiliza tanto en cine como en videojuegos.

<span id="page-13-3"></span>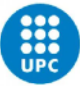

de utilizar de manera efectiva este elemento de realidad virtual, consiguiendo idear un juego más único y con más interés para la comunidad. Vale la pena destacar que la publicación de *Chess Club VR* ha ofrecido una solución que, aunque acertada como primer acercamiento al mercado, tiene algunos problemas que fallan como experiencia de ajedrez VR[9](#page-13-2). En este caso sirve como un buen ejemplo en el que basar este proyecto, pudiendo usar ahora a favor de la propuesta inicial las críticas de éstos respecto a ciertas carencias, que en este TFG se pueden analizar y mejorar.

Existe una gran comunidad de jugadores de ajedrez que piden más juegos en VR con los que poder pasarlo bien. Incluso hasta el punto de ofrecerse a programarlos ellos mismos ante la falta de catálogo. La solución a este problema es ofrecer un ajedrez digital para realidad virtual que se desmarque de todos los anteriores existentes, con una propuesta fantasiosa y verdaderamente inmersiva e interactiva, que permita jugar al ajedrez de una forma innovadora más allá de recrear un ambiente virtual con un tablero y piezas, que supla esta necesidad de aumentar la oferta de juegos de este estilo, y suponga una mejora de calidad del tiempo que invierten jugando al ajedrez.

#### <span id="page-13-0"></span>**1.3. OBJETIVOS GENERALES DEL TFG**

Los objetivos generales para este trabajo son básicamente dos.

- A. Por un lado, **analizar la historia en común de la Realidad Virtual y el ajedrez**, ver qué ventajas y desventajas muestran la inmersión virtual en este juego de mesa y comprender el por qué de un catálogo tan reducido.
- B. Por otro lado, **dominar en el máximo posible el Pipeline artístico de creación de arte para videojuegos 3D**, desde preparar el diseño de los personajes, entorno y UI, hasta el modelado y animación de todos los elementos; con el objetivo de ofrecer una propuesta de Ajedrez para VR que llame la atención, además de contribuir a la difusión de los workflows habituales dentro de la industria, que serán de ayuda a alumnos y otros interesados en la materia.

#### <span id="page-13-1"></span>**1.4. OBJETIVOS ESPECÍFICOS DEL TFG**

Relacionados directamente con los objetivos generales del proyecto, si bien la investigación del mercado y el estado del arte de ambos conceptos, el ajedrez y la realidad virtual, son vitales para poder comprender qué sucede en el sector, y analizar qué aspectos fallan y cuáles funcionan, los objetivos específicos de esta tesis se concentran en el aspecto práctico del mismo.

<span id="page-13-2"></span>Características del Chess Club VR analizadas en el apartado [2.5.3 ESTUDIO DE MERCADO.](#page-57-0) [9](#page-13-3)

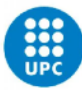

- A. El primer objetivo específico, el principal del proyecto, es **valorar y documentar todo el proceso de creación de un conjunto de personajes** listos para utilizar en motores como Unity o Unreal Engine. Con esta finalidad, se utilizarán los programas estándares de la industria como Autodesk Maya, Zbrush, o Substance Painter, así como técnicas utilizadas para conseguir un resultado efectivo, como lo es la técnica de Mocap para resolver el apartado de animación en caso de llegar a ella.
- B. Asimismo, **crear un característico y distintivo diseño de personajes** que permita identificar cada pieza con su representante, y lograr unidad a nivel de siluetas, colores y posturas, tanto dentro de su grupo, como con su homólogo en el tablero. Ahora bien, si bien el objetivo es desarrollar a nivel conceptual el set completo de ambos grupos (esto es, 6 personajes por set, 12 en total), por el tiempo limitado del trabajo sólo se realizará el modelado en 3D de uno de los grupos.
- C. Por último, **crear una propuesta de videojuego de ajedrez en realidad virtual** que sea lúdica y atractiva, y permita utilizar estas piezas creadas; con la intención de generar material útil que más adelante se pueda mejorar y darle una vida útil más allá del ámbito académico.

#### <span id="page-14-0"></span>**1.5. ABASTO DEL PROYECTO**

El abasto del proyecto se mide según el alcance del propio proyecto en lo referente a extensión y obstáculos, y según el público objetivo al que está dirigido.

Empezando por el propio proyecto, es preciso mencionar que este trabajo es una **propuesta teórica** que pretende ofrecer una **idea de juego** para un ajedrez en realidad virtual con temática fantástica, ofreciendo una posibilidad que de momento no existe. Como tal, el videojuego no se realizará en esta ocasión; más sí que **se creará arte 2D y 3D** como material para ilustrar dicha propuesta, junto a la creación de un vídeo que funcionará como demostración del concepto. Los elementos que se crearán son los siguientes:

- 1 concept board del videojuego, así como 1 guión del vídeo;
- 12 diseños de personaje a nivel conceptual como propuesta de piezas blancas y negras, cada uno con una historia personal;
- 6 modelados y texturizado elegidos a partir del concept art creado;
- De ser posible, 2 animaciones por personaje, un idle y una acción decidida en el storyboard, creadas a partir de Motion Capture;
- 1 concept art + modelado y texturizado de escenario del tablero del juego;

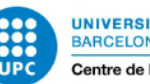

- Exploración del material gratuito disponible en las Asset Stores de Unity y Unreal Engine que mejor se adecúen al proyecto;
- Grabación y creación de SVFX necesarios;
- Creación del HUD y UI que se mostrarán en el vídeo;
- 1 Vídeo demo final que explora la propuesta de juego;

A priori se trata de un proyecto muy ambicioso para el tiempo reducido con el que se cuenta, por lo que se han tomado algunas decisiones, como el estilo artístico, o la limitación a 6 personajes, que agilicen el proceso de creación, y se ha desestimado la idea inicial de crear todo el material artístico para el juego, en pos de lograr estos objetivos, todavía abundantes, pero mucho más realizables. Teniendo en cuenta que siempre pueden haber problemas que impidan alcanzar todos estos puntos, se definirá un plan de riesgos y contingencias que contemple posibles problemas y sus soluciones, para recortar el proyecto de ser necesario.

Pasando a hablar del abasto referente al público objetivo, este proyecto se centra en tres grupos diferenciados, que pueden estar perfectamente relacionados entre sí. Por un lado, servirá a aquellos estudiantes o personas autodidactas con un mínimo conocimiento del sector, y que tengan interés o curiosidad por aprender sobre la realidad virtual y el Pipeline utilizado para la generación de arte 3D.

Por otro, está enfocado a todos los jugadores de ajedrez que además buscan aunar la experiencia de juego a la experiencia inmersiva que ofrece la realidad virtual, pero que se sienten decepcionados por la falta de catálogo existente. Para evitar un alcance demasiado grande de juegos de ajedrez disponibles para ordenador que además ofrecen un modo VR, este trabajo se centrará en la oferta existente para las gafas de realidad virtual Oculus Quest 2, consola para la que actualmente solo hay disponible un juego de ajedrez, el *Chess Club VR*.

Por último, este trabajo atraerá a aquellos que disfruten con la temática planteada para el ajedrez, la temática pirata, que tiene fieles seguidores de todas la edades, y que pueden sentir curiosidad ante esta propuesta.

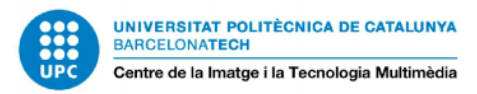

## <span id="page-16-0"></span>**2. ESTADO DEL ARTE**

Para obtener una visión amplia de todos los aspectos relacionados con el proyecto, es preciso analizar por bloques cada concepto implicado: Realidad Virtual, Ajedrez, Ajedrez VR, Pipeline artístico para videojuegos 3D y VR, y el Estudio de Mercado para analizar la competencia.

### <span id="page-16-1"></span>**2.1 REALIDAD VIRTUAL**

#### <span id="page-16-2"></span>2.1.1 DEFINICIÓN

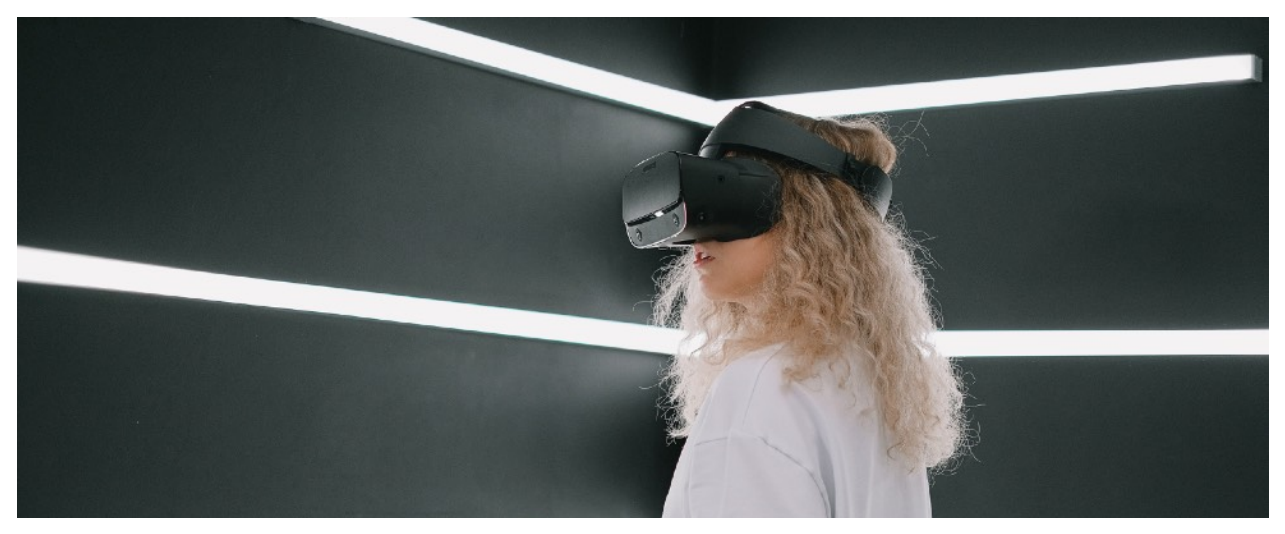

*FIGURA 2.1.1.1 CHICA UTILIZANDO GAFAS DE REALIDAD VIRTUAL*

#### <span id="page-16-3"></span>*«Representación de escenas o imágenes de objetos producida por un sistema informático, que da la sensación de su existencia real.»*

<span id="page-16-5"></span>*– Definición de realidad virtual según la RAE . [10](#page-16-4)*

Según la definición oficial de la RAE, la realidad virtual consiste en representar imágenes CGI que parecen reales. Además de ser poco concreta, esta descripción a día de hoy, y para el propósito de este proyecto, se queda corta.

La realidad virtual es un formato tecnológico que, utilizando como mínimo un equipo de gafas con un visor digital como interfaz, busca **sumergir los sentidos del usuario** en un entorno generado digitalmente para darle la impresión de estar realmente en dicha ilusión. Para conseguirlo, el visor genera una imagen que abarca 360º grados, ocupando todo nuestro entorno y sustituyendo el real, junto a **feedback a tiempo real,** logrando dar sensación de

<span id="page-16-4"></span>[<sup>10</sup>](#page-16-5) Definición de la Real Academia Española extraída de su diccionario en línea: <https://dle.rae.es/realidad>

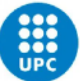

tangibilidad e interactividad. No solo está enfocado a videojuegos de entretenimiento, sino que también está pensado con finalidades educativas, para servir como simulador en un entorno seguro, así como terapéutico, gracias a su cualidad aislante.

Junto a la reacción a tiempo real y la inmersión sensorial, el tercer pilar que caracteriza la realidad virtual es la **interacción** con esta realidad digital a través de una serie de inputs como las cámaras del casco que reconocen los movimientos de las manos, los mandos, joysticks, etcétera, que permiten al usuario participar dentro de este mundo virtual, y que se enlaza directamente con el tiempo real y la inmersión.

Pero, dejando de lado la descripción técnica, ¿Para qué sirve la realidad virtual? La respuesta es flexible, y depende de lo que el usuario quiere conseguir con ella. Al final, la realidad virtual busca permitir al usuario vivir diferentes **experiencias**, y por lo tanto el límite es la imaginación: algunos utilizan la realidad virtual como herramienta de productividad, otros como software creativo y artístico con el que trabajar, hay quien se sirve de ello para conectar con personas de todo el mundo, e incluso de ayuda en salud mental. Dicho de otra forma, la realidad virtual son nuevas posibilidades.

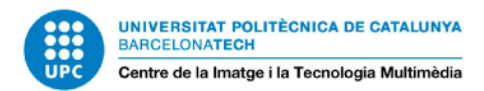

#### <span id="page-18-0"></span>2.1.2 MARCO TEÓRICO: HISTORIA DE LA REALIDAD VIRTUAL

<span id="page-18-3"></span>Apodada así por Jaron Lanier<sup>11</sup>, la VR como idea de entretenimiento futurista y digital lleva mucho tiempo persiguiéndose. Para entenderla, primero debemos conocer su evolución.

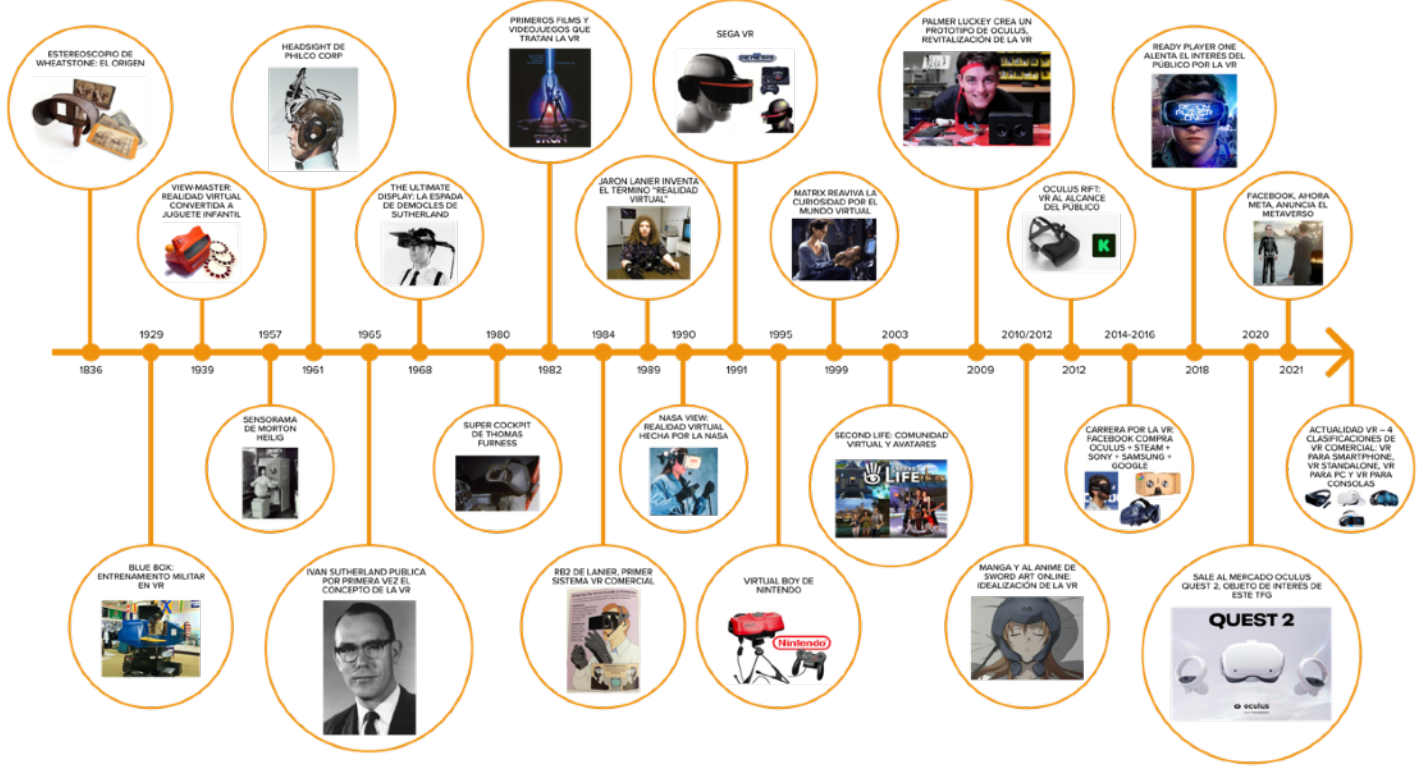

#### *FIGURA 2.1.2.1 TIMELINE DE LA HISTORIA DE LA REALIDAD VIRTUAL*

- <span id="page-18-1"></span>1. 1836 – ESTEREOSCOPIO DE WHEATSTONE: EL ORIGEN DE LA REALIDAD VIRTUAL
- 2. 1929 BLUE BOX: ENTRENAMIENTO DE PILOTOS MILITARES EN VR
- 3. 1939 VIEW-MASTER: REALIDAD VIRTUAL CONVERTIDA A JUGUETE INFANTIL
- 4. 1957 SENSORAMA DE MORTON HEILIG: VR EN FORMATO RECREATIVA
- 5. 1961 HEADSIGHT DE PHILCO CORP: PRIMER CASCO VR CON PANTALLA Y DETECCIÓN DE MOVIMIENTO, PARA MILITARES
- 6. 1965 IVAN SUTHERLAND PUBLICA POR PRIMERA VEZ EL CONCEPTO DE LO QUE ES LA REALIDAD VIRTUAL
- 7. 1968 LA ESPADA DE DAMOCLES DE SUTHERLAND: "THE ULTIMATE DISPLAY", UN INTENTO FALLIDO DE DISPOSITIVO VR
- 8. 1980 SUPER COCKPIT DE THOMAS FURNESS: SIMULADOR DE VUELO EN REALIDAD VIRTUAL
- 9. 1982 APARECEN LAS PRIMERAS PELÍCULAS Y VIDEOJUEGOS QUE TRATAN EL TEMA: TRON (FILM) Y SUBROC-3D (RECREATIVA)
- 10. 1984 RB2 DE JARON LANIER, PRIMER SISTEMA DE VR DISTRIBUIDO COMERCIALMENTE
- 11. 1989 JARON LANIER INVENTA EL TÉRMINO "REALIDAD VIRTUAL"
- 12. 1990 NASA VIEW: REALIDAD VIRTUAL HECHA POR LA **NASA**
- 13. 1991/1995 SEGA VR y VIRTUAL BOY de NINTENDO: LAS PRIMERAS CONSOLAS CON REALIDAD VIRTUAL
- 14. 1999 MATRIX (FILM) REAVIVA LA CURIOSIDAD EN EL PÚBLICO SOBRE EL MUNDO VIRTUAL
- 15. 2003 SECOND LIFE DE LINDEN RESEARCH PROPONE UNA COMUNIDAD VIRTUAL DONDE DESARROLLAR RELACIONES SOCIAL CON AVATARES
- 16. 2009 PALMER LUCKEY CREA UN PROTOTIPO DE OCULUS. SE LE ATRIBUYE LA REVITALIZACIÓN DE LA REALIDAD VIRTUAL
- 17. 2010/2012 ADAPTACIÓN AL MANGA Y AL ANIME DE LAS NOVELAS DE SWORD ART ONLINE (2002) DE REKI KAWAHARA, POPULARIZANDO EL SUEÑO DE LO QUE PUEDE SUPONER LA VR

<span id="page-18-2"></span><sup>11</sup>Jaron Lanier acuña el término "Realidad Virtual" en una entrevista a la Revista Mondo 2000 a partir del trabajo de investigación de Ivan Sutherland: [https://link.springer.com/referenceworkentry/10.1007/978-0-387-78414-4\\_255](https://link.springer.com/referenceworkentry/10.1007/978-0-387-78414-4_255)

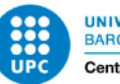

- 18. 2012 OCULUS RIFT: LA VR AL ALCANCE DEL PÚBLICO TRAS LA CAMPAÑA DE KICKSTARTER
- 19. 2014-2016 CARRERA POR LA VR. FACEBOOK COMPRA OCULUS, STEAM DESARROLLA VALVE VR (HTC VIVE), SONY COMIENZA PROJECT MORPHEUS (PLAYSTATION VR), SAMSUNG Y OCULUS DESARROLLAN SAMSUNG GEAR VR, Y GOOGLE PRESENTA LAS GOOGLE CARDBOARD PARA SMARTPHONES
- 20. 2018 READY PLAYER ONE (FILM) ALIENTA EL INTERÉS DEL PÚBLICO POR LA VR
- 21. OCTUBRE DE 2020 SALE AL MERCADO OCULUS QUEST 2, LA MEJOR OPCIÓN CALIDAD PRECIO PARA EL GRAN PÚBLICO, OBJETO DE INTERÉS DE ESTE TFG
- 22. OCTUBRE 2021 FACEBOOK, AHORA META, ANUNCIA EL METAVERSO: MUNDO INMERSIVO 3D COMO FORTNITE O READY PLAYER ONE
- 23. ACTUALIDAD VR 4 CLASIFICACIONES DE VR COMERCIAL: VR PARA SMARTPHONE, VR STANDALONE, VR PARA PC Y VR PARA CONSOLAS

La primera vez que aparece un diseño similar a lo que conocemos hoy en día como VR es en 1836, con el invento del **Estereoscopio** de Charles Wheatstone, que consistía en un visor que falseaba una sensación de profundidad al observar dos imágenes (una por ojo) prácticamente idénticas, que formaban una imagen estereoscópica en nuestra mente. Esta idea evolucionará a una aplicación más interactiva e inmersiva con el Link Trainer de Edwin Link en 1929, conocido como **Blue Box**. Este invento, ideado con fines militares, buscaba recrear de manera virtual la experiencia de volar, para que los pilotos aprendiesen a manejar situaciones complicadas de vuelo sin peligro.

No es hasta 1957 que encontraremos el primer prototipo que podemos considerar realidad virtual con tecnología 3D: el **Sensorama** de Morton Heilig. Con las expectativas futuristas de los años 50, este cineasta inventó una cabina similar a una máquina recreativa, que utilizaba imágenes 3D estereoscópicas con sonido estéreo real, contando incluso con viento que esparcía distintos aromas.

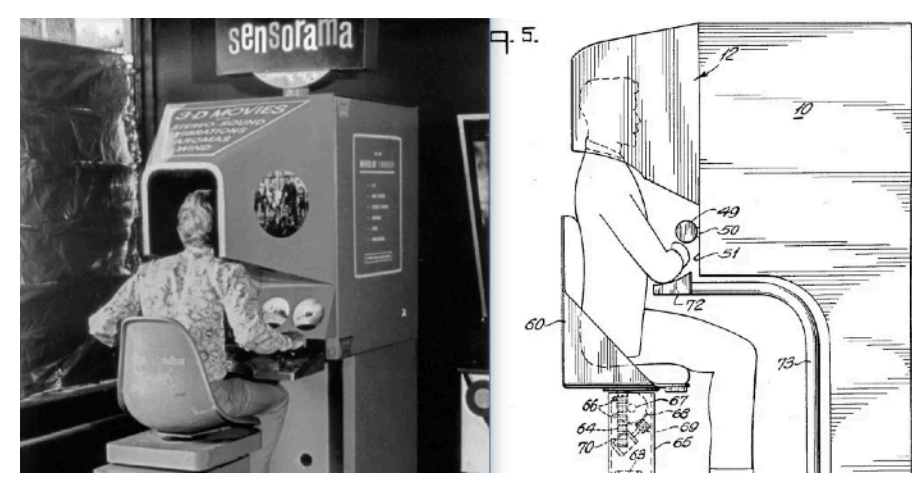

*FIGURA 2.1.2.2 SENSORAMA DE MORTON HEILIG*

<span id="page-19-0"></span>Es en 1961 que encontramos el primer casco VR de la historia con el **Headsight**, creado por Philco Corporation, que cuenta con una pantalla incorporada, y tecnología capaz de detectar movimientos. Por supuesto, este invento surge con fines militares.

<span id="page-20-4"></span><span id="page-20-3"></span>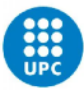

Cuatro años después se dará a conocer **Ivan Sutherland** con una publicación donde se describe el concepto de realidad virtual. Más tarde, junto a un equipo del MIT<sup>[12](#page-20-1)</sup>, desarrollaría en 1968 el **Ultimate Display**, apodado "Espada de Damocles"<sup>13</sup>[.](#page-20-2) El problema es que era tan grande, tanto el casco como los ordenadores que usaba, que necesitaba de una estructura enorme atornillada al techo. Si bien fue un avance crucial en la investigación de la realidad virtual y la realidad aumentada, nunca llegó a producirse por lo poco práctico que resultaba.

Tras un periodo de pausa en la investigación de la VR, en 1980 se volverá a ver la realidad virtual aplicada en el ámbito de la simulación de vuelo con **Super Cockpit**, creado por Thomas Furness. En la década de los 80s ganaría popularidad entre el gran público esta idea de mundos tecnológicos virtuales gracias a películas como *Tron* (Lisberger, 1982); o videojuegos de recreativas como *Subroc-3D (*Sega, 1982), el primer videojuego estereoscópico 3D que funcionaba con una gafas que alineaban las dos imágenes que mostraba la pantalla de la recreativa.

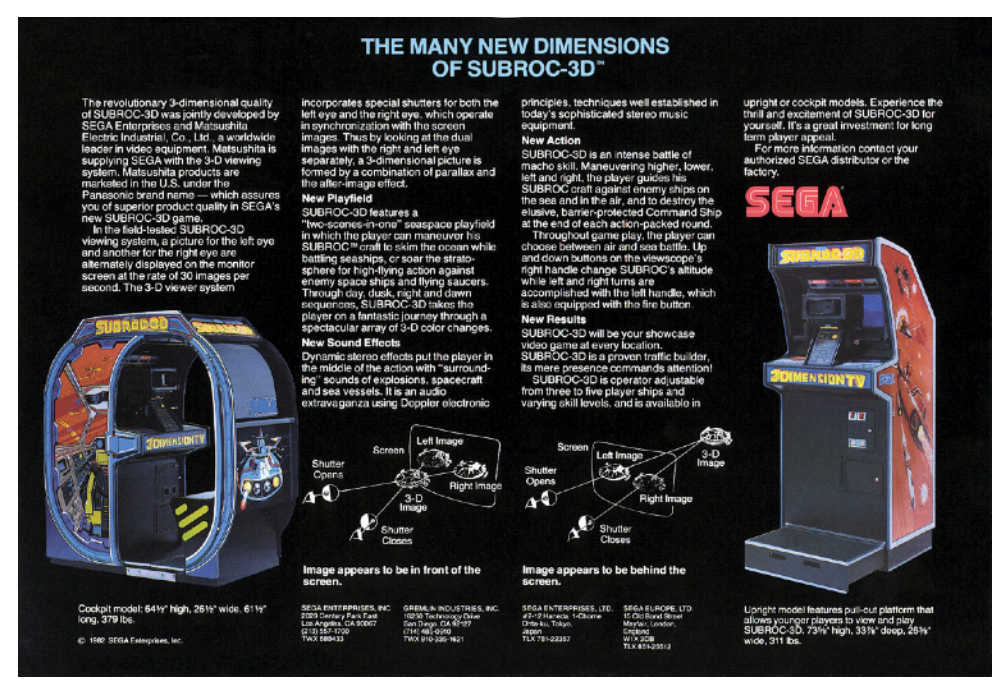

<span id="page-20-0"></span>*FIGURA 2.1.2.3 DETALLES INFORMATIVOS DE LA MÁQUINA RECREATIVA* **SUBROC-3D** *DE SEGA(1982)*

La primera idea de gafas VR aparece en 1984 de la mano de Jaron Lanier con su **Reality Build for Two**, apodadas RB2. Este fue el primer dispositivo de realidad virtual en ser comercializado, aunque su alto precio las hizo imposibles de conseguir para el público general. Tras esto, en

<span id="page-20-1"></span><sup>&</sup>lt;sup>[12](#page-20-3)</sup> MIT: Instituto Tecnológico de Massachusetts, es una de las universidades más prestigiosas del mundo, pionera en diferentes campos de investigación.

<span id="page-20-2"></span><sup>&</sup>lt;sup>[13](#page-20-4)</sup> La espada de Damocles hace referencia a un peligro inminente, como una espada que pende sobre nuestra cabeza. [https://historia.nationalgeographic.com.es/a/en-que-hecho-historico-tienen-su-origen-estas-expresiones\\_12204](https://historia.nationalgeographic.com.es/a/en-que-hecho-historico-tienen-su-origen-estas-expresiones_12204)

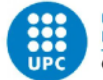

1989 Jaron Lanier utilizaría por primera vez el término "**Realidad Virtual**" como concepto que engloba todo esto, pasando a ser considerado uno de los padres impulsores de la VR.

Uniéndose a la lista de fallos tecnológicos de la realidad virtual tenemos a *Sega VR* (1991) que nunca se comercializó y que asemejaba el formato actual de las Oculus; y *Virtual Boy* (1995) de Nintendo: una gafas incómodas apoyadas en una mesa, y con poco sensores de movimiento y títulos jugables. Ambos dispositivos fueron un fracaso, sobre todo la consola de Nintendo, comercializada en EEUU y Japón.

Tras mucho tiempo sin ninguna clase de avance, más allá de algunas muestras en películas que recordaban la antigua ambición por la VR, en 2009 **Palmer Luckey** recupera esta idea de entrar a un mundo virtual a través de un dispositivo tipo gafas. Siendo así, empieza a desarrollar un prototipo de lo que será el **Oculus Rift**, fundado gracias a una campaña de Kickstarter y comercializado en 2012, reviviendo la RV y poniéndola al alcance del público.

Es a partir de 2014 que empieza la **carrera** de las grandes compañías por subirse al carro de la realidad virtual y desarrollar nueva tecnología. Facebook compra **Oculus**; Steam desarrolla Valve VR, que acabará saliendo al mercado como **HTC Vive**; Samsung junto a Oculus crea las **Samsung Gear VR**; mientras que Sony comienza su proyecto Morpheus, que más adelante será la **PlayStation VR**. Por otro lado, Google apuesta por las **Google Cardboard**, gafas de cartón que permiten ver realidad virtual con un smartphone, y que resulta mucho más asequible que todo lo anterior, aunque también mucho más limitado. Tanto grandes como pequeñas, cada vez más empresas están apostando al desarrollo tecnológico para ser los líderes de este sector en constante crecimiento.

En Octubre del 2020 Facebook saca al mercado **Oculus Quest 2**, la opción más asequible en relación calidad precio para el gran público, que consigue dar un nuevo empuje al interés por la VR, dispositivo objetivo del proyecto artístico realizado en este TFG. Un año después, en Octubre del 2021, Facebook anuncia su cambio a Meta, y su apuesta por el concepto del **Metaverso**, que vuelve a atraer la mirada de la gente a la tecnología de realidad virtual.

#### <span id="page-21-0"></span>2.1.3 VR DURANTE LA PANDEMIA

Las tecnologías más nuevas acostumbran a asentarse en momentos de cambios sociales, y la pandemia de COVID-19 no es la excepción. Después de tantos años desarrollando esta tecnología, la realidad virtual por fin ha visto su oportunidad de brillar y volverse mainstream a raíz de las limitaciones desencadenadas por la situación actual.

En una situación de aislamiento social, en el que no se puede siquiera salir de casa salvo contadas excepciones, y con actividades a los que la sociedad estaba acostumbrada ya no

<span id="page-22-6"></span><span id="page-22-5"></span><span id="page-22-4"></span>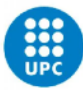

disponibles, como los gimnasios, la reuniones de trabajo o los viajes, la VR ha ganado adeptos precisamente por su habilidad de **ofrecer estas experiencias y actividades sin salir de casa**, gracias a aplicaciones como *Wander<sup>[14](#page-22-0)</sup>*, para viajar por el mundo, o *VRChat<sup>[15](#page-22-1)</sup>*, para visitar salas y socializar con otras personas.

El mercado de la realidad, tanto virtual como aumentada, crece a pasos de gigante, con el 70% de usuarios como nuevos propietarios de un dispositivo VR a raíz de la pandemia, y se calcula que, de los propietarios de un casco de realidad virtual, un 60% los utiliza casi diariamente a modo de entretenimiento, tanto para jugar (el 90% juega al menos una vez a la semana a algún juego VR), como para realizar ejercicio físico<sup>16</sup>[.](#page-22-2) Y por supuesto, para ver vídeos, para socializar, y como manera de escapar de la realidad confinada en la que hemos estado. Además, algo que definitivamente está ayudando a asentar la tecnología VR es la voluntad de las empresas de implementar la realidad virtual como una forma más de ayudar a hacer más eficiente el trabajo en remoto desde casa.

Lo interesante, es que más que un reto de implementar esta tecnología a la situación, ha sido más una cuestión de mostrar el **potencial** que ofrece. La realidad virtual se ha convertido en una **herramienta útil**, tanto para el ámbito del trabajo como para el del entretenimiento. Y ante este incremento en el interés de la realidad virtual, no es descabellado suponer que va formar parte del nuevo marco tecnológico tras la pandemia, igual que el teletrabajo y las llamadas por Zoom.

<span id="page-22-7"></span>Todo dependerá del principal inconveniente que detiene a aquellos interesados en la realidad virtual pero que no se deciden a comprar: el **precio**. Cada vez más, las gafas VR están abaratándose y popularizándose. Pero, si bien existen opciones asequibles, la relación calidad precio que ofrecen estos dispositivos no acaban de aportar una experiencia de usuario tan satisfactoria como lo hacen gafas de más presupuesto. Incluso la Oculus Quest 2, la opción más escogida a nivel calidad-precio que ronda los  $300 $\epsilon^{17}$  $300 $\epsilon^{17}$  $300 $\epsilon^{17}$ [,](#page-22-3) es un precio que muchos no están$$$ dispuestos a pagar por su primer dispositivo.

<span id="page-22-0"></span><sup>&</sup>lt;sup>14</sup> App Wander (Parkline Interactive, 2019):<https://www.parklineinteractive.com/>

<span id="page-22-1"></span><sup>&</sup>lt;sup>15</sup> App VRChat (VRChat Inc, 2019): <https://hello.vrchat.com/>

<span id="page-22-2"></span><sup>&</sup>lt;sup>16</sup> Datos extraídos del análisis hecho por CCS Insight: [https://www.ccsinsight.com/press/company-news/virtual-reality](https://www.ccsinsight.com/press/company-news/virtual-reality-gets-a-boost-during-the-pandemic/) [gets-a-boost-during-the-pandemic/](https://www.ccsinsight.com/press/company-news/virtual-reality-gets-a-boost-during-the-pandemic/)

<span id="page-22-3"></span><sup>&</sup>lt;sup>[17](#page-22-7)</sup> Análisis más detallado en el apartado 2.1.5 OFERTA DE GAFAS VR: DIFERENCIAS Y ELECCIÓN PARA EL TFG.

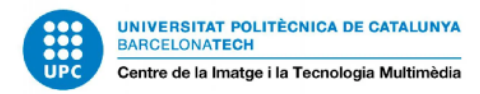

#### <span id="page-23-0"></span>2.1.4 ACTUALIDAD DE LA REALIDAD VIRTUAL: OPCIONES VR EN EL 2022

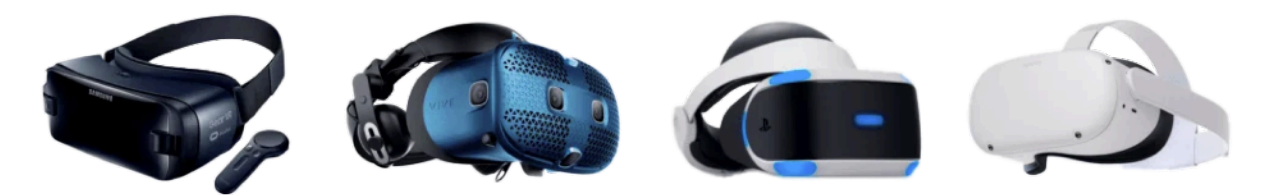

*FIGURA 2.1.4.1 EJEMPLOS DE GAFAS VR EXISTENTES HOY EN DÍA EN EL MERCADO*

<span id="page-23-1"></span>Gracias a esta carrera por el monopolio de la realidad virtual, hoy en día se nos ofrece una nueva ventana tecnológica con diferentes herramientas para el entretenimiento digital, con videojuegos y películas 360º; también para fines educativos y de entrenamiento en un entorno controlado, e incluso terapéuticos para tratar fobias o usar en rehabilitación; además de su uso como impulsor social, con comunidades virtuales pobladas por avatares representativos de cada persona, entre otros. Sin embargo, todavía falta mucho por mejorar y aprender sobre los efectos psicológicos y sociales que puede suponer el uso prolongado de la realidad virtual y de los avatares tal y como se ha propuesto en películas y libros.

Con un formato de **HMD** (Head-Mounted display), es decir, gafas/casco con pantalla incorporada (sin pantalla en el caso de los VR para Smartphone), un diseño muy establecido ya, actualmente es una lucha por conseguir la experiencia más única, los mejores gráficos, y la mejor captación de movimiento. Además, por supuesto, de desarrollar **nuevos accesorios y sensores** que aporten una nueva capa a la experiencia virtual: guantes hápticos como el *Gloveone* de Neurodigital para tener sensaciones en las manos; plataformas estáticas omnidireccionales para caminar en todas direcciones sin moverse del lugar y evitar mareos como el *Virtuix Omni*; o accesorios más sencillos como la *VR Gun*, un gadget con forma de arma para hacer la experiencia de los juegos shooter más reales e inmersivos.

Con tantos avances, existen muchas opciones entre las que escoger, y la competición es totalmente fiera. Según los dispositivos actuales, se puede crear una clasificación de 4 tipos:

- A. Dispositivos VR usados con Smartphones
- B. Dispositivos VR para utilizar con un ordenador
- C. Dispositivos VR creados como accesorios de consolas
- D. Dispositivos VR Standalone, sin necesidad de usar un dispositivo externo

Empezando por las **gafas para Smartphones**, son las más fáciles de instalar y de usar, a la vez que tienen un precio muy económico que las colocan al abasto de las gran mayoría de personas; aunque por otro lado hay que tener en cuenta que la visualización y potencia vendrán

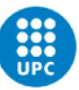

determinados por el smartphone con el que se utilice. En esta categoría están las Samsung Gear VR o las Google Cardboard entre otros, aunque éstas últimas hoy en día ya no se comercializan. Este tipo de VR puede ser útil para una primera introducción al mundo virtual, y sin duda será una agradable sorpresa para el "virtualista novato", pero está tan limitada al uso del móvil, que su uso se queda un poco corto si se desea probar más a fondo.

Las **gafas de realidad virtual para PC**, igual que las de smartphone, necesitan ir conectadas a otro dispositivo para funcionar, en este caso un ordenador con características compatibles con el visor VR. En general este tipo es el que ofrece una experiencia más completa de realidad virtual, por lo que consecuentemente, aparte de desembolsar dinero para un ordenador potente que pueda correr las gafas, el usuario interesado deberá gastar más dinero para comprar este tipo de VR. Lo mejor de estas gafas, a parte de una experiencia más intensa y mejores gráficos, es que pueden acceder a un amplio catálogo de juegos y aplicaciones, al depender de un ordenador. Las HTC Vive y las Oculus Rift entran en esta categoría.

Pasando a los **dispositivos VR para consolas**, se trata de un campo bastante limitado, que parece que no acaba de arrancar. Como se puede deducir, necesita de compatibilidad con una consola en concreto, lo que las hace muy poco versátiles, a la vez que solo pueden contar con el catálogo existente para esa consola. Como punto a favor, es que es un equipo con un precio más asequible que las gafas para PC, ofreciendo igualmente una buena calidad. Las gafas líderes indiscutibles de esta sección son las PlayStation VR de Sony, compatibles con juegos de PS4, PS5 y exclusivos de PS VR.

Por último, están las **gafas VR standalone, o independientes**, que es la opción más versátil y equilibrada en relación calidad/precio y que igualmente ofrece grandes experiencias. Como su nombre indica, no necesitan de ningún dispositivo externo conectado para poder utilizarse, pero a la vez puede conectarse al ordenador para utilizarlas como Headset de PC, con menor capacidad gráfica que la que ofrecen las nativas de PC, eso sí. Además, algo clave que ha asegurado su triunfo es la gran libertad de movimiento que ofrece al usuario al ser un dispositivo wireless, además de su precio asequible. El ejemplo más destacado de este grupo son las Oculus Quest 2 (ahora llamadas Meta Quest 2).

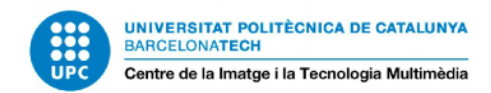

#### <span id="page-25-0"></span>2.1.5 OFERTA DE GAFAS VR: DIFERENCIAS Y ELECCIÓN PARA EL TFG

Conociendo mejor la clasificación sobre la que se mueven las gafas de realidad virtual, lo más *trending* del mercado VR este 2022 son los siguientes dispositivos:

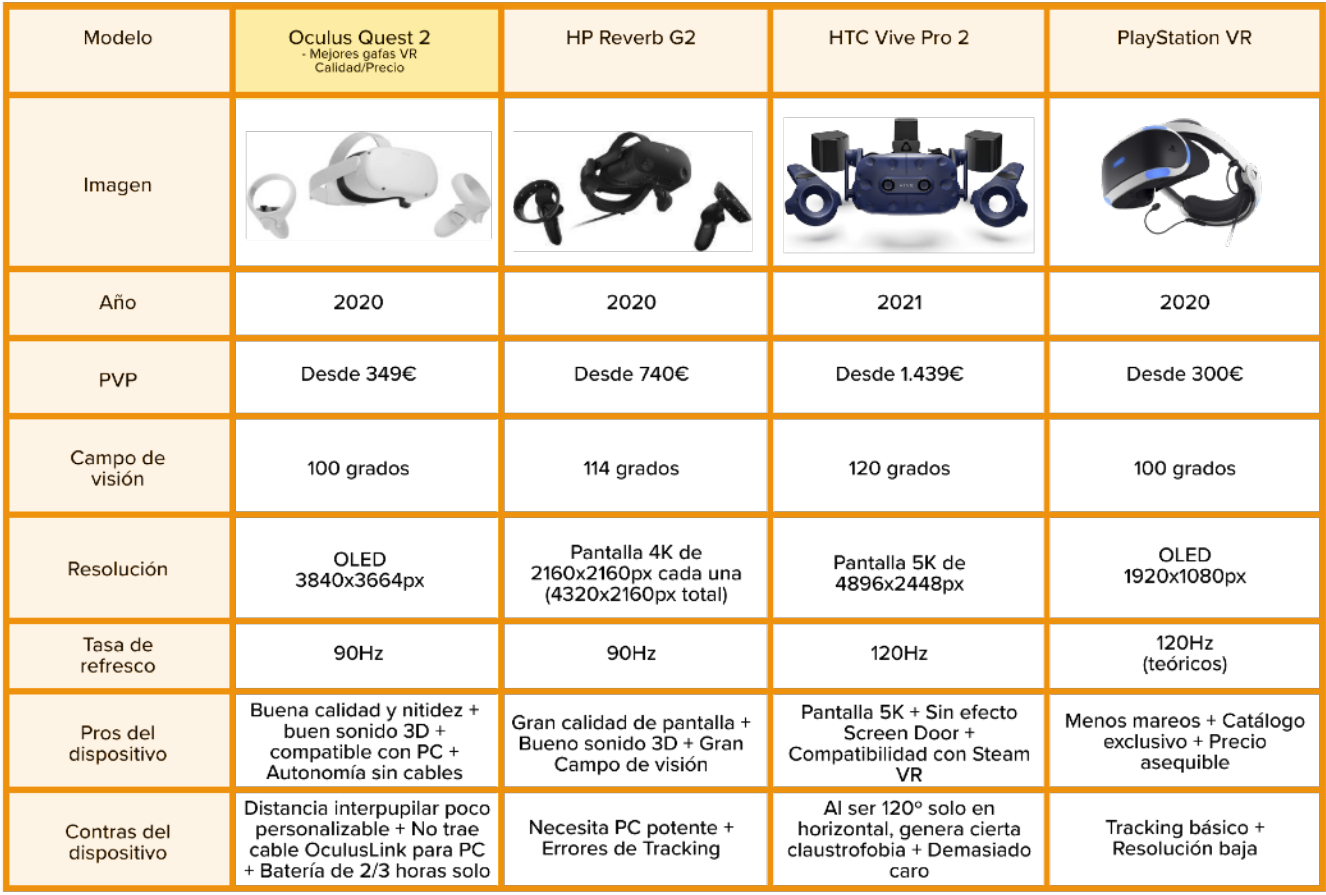

#### <span id="page-25-1"></span>*TABLA 2.1.5.1 TABLA COMPARATIVA DE LOS HMD MEJOR VALORADOS EN FEBRERO DE 2022*

Como se observa en la tabla comparativa de las Gafas VR más recomendadas para este 2022, entre otras, se destaca el dispositivo **Oculus Quest 2 como el más valorado** a nivel Calidad/ Precio. Contando con las ventajas de ser una Standalone, que además tiene potencia y calidad gráfica superior a su competencia directa de VR autónomas como para ser juzgada entre la gama alta de VR para PC, sus prestaciones la hacen la mejor opción de gafas VR para el usuario medio, siendo las más utilizadas por los usuarios de VR gracias a su precio razonable.

Según los datos más recientes de las **encuestas** de la plataforma Steam, el mes de Febrero de 2022 ha contado con un nuevo incremento de usuarios utilizando Oculus Quest 2 como su opción favorita para la VR, sumando un mes más a los 6 meses que lleva en subida el dispositivo

<span id="page-26-3"></span>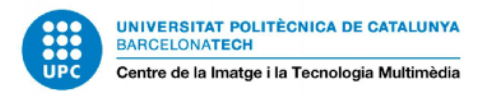

de Meta, conformando el 47.09% de los usuarios VR en Steam, frente al propio Valve Index HMD, uno de los primeros dispositivos VR para PC de Steam, que cuenta con un 14.43%<sup>[18](#page-26-2)</sup>.

<span id="page-26-1"></span>Con la situación actual en consideración, es correcto que este proyecto tome de base las Oculus Quest 2 como gafas VR de referencia.

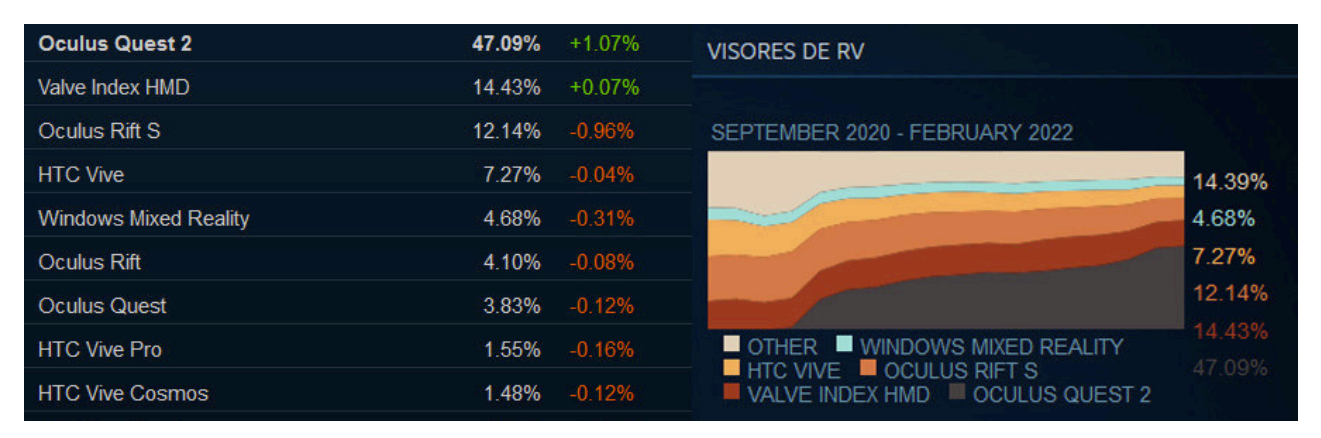

*FIGURA 2.1.5.1 USO DE DISPOSITIVOS VR EN LA PLATAFORMA STEAM (DATOS DE FEBRERO DE 2022)*

#### <span id="page-26-0"></span>2.1.6 INTERACTIVIDAD VIRTUAL. POR QUÉ FUNCIONA LA VR HOY EN DÍA Y PROBLEMAS DE USO

Con un escaso éxito en sus etapas iniciales, hoy en día es accesible en una calidad decente gracias a productos como el HTC Vive Pro 2 o el Oculus. Sin embargo, incluso ahora sigue siendo **imperfecta** dada la imposibilidad de satisfacer 3 de los 5 sentidos básicos, así como tener dificultades para transmitir equilibrio y movimiento realistas, los cuales además pueden producir **dolor de cabeza** en algunos usuarios.

 A pesar de esto, la capacidad de usar 2 imágenes para transmitir profundidad, y la capacidad de partir el audio en canales, permiten disfrutar de forma más inmersiva de entretenimientos como los videojuegos y las películas. Por estos motivos, hoy en día la realidad virtual está presente en el mercado con apuestas importantes como Meta, antiguamente Facebook.

Para que la realidad virtual se perciba como real, debe satisfacer nuestros sentidos humanos según los **inputs** que recibimos del mundo exterior. Eso no significa que deba ofrecernos gráficos realistas, no depende de ello ya que algo con estética cartoon puede sentirse como algo "real".

<span id="page-26-2"></span><sup>&</sup>lt;sup>18</sup> Encuestas de Hardware y software realizadas por Steam en febrero del 2022: [https://store.steampowered.com/](https://store.steampowered.com/hwsurvey) [hwsurvey](https://store.steampowered.com/hwsurvey)

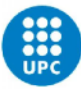

Por un lado, la VR nos ofrece **nuevas experiencias de usuario** distintas a cualquier vivencia anterior; con la posibilidad de recrear escenarios de todo tipo, ya sea para una visita histórica, o un paseo por un planeta fantasioso; además de todo lo que tiene por ofrecer en áreas más allá del entretenimiento, como ya se ha mencionado. Por el otro lado, sin embargo, si se busca una experiencia de mucha calidad, no es una tecnología económica; necesitando también de un espacio físico suficiente para poder movernos con soltura; además de los conocidos mareos y una posible consecuencia de evasión de la realidad.

Relacionado con esto, es preciso hablar de varios **problemas visuales y físicos de las VR** que, aunque poco a poco se van solucionando, siguen siendo un inconveniente a día de hoy.

- A. **VR sickness** como principal traba: es la dificultad de conseguir una inmersión satisfactoria, sin que el usuario sienta náuseas o mareos. Es muy parecido al mareo resultante de estar en un barco, donde el cerebro recibe información de estar en movimiento a través del oído y la vista, pero las piernas se mantienen quietas sin moverse. Mientras que algunos usuarios pueden estar horas sumergidos en la VR, otros necesitan parar al cabo de poco, precisando de algunas sesiones de aclimatación para lograr mantener más tiempo la experiencia.
- B. El segundo de los problemas se menciona en la tabla comparativa de VRs, con el HTC Vive Pro 2, que ha sido uno de los que han conseguido arreglar este efecto: **Screen door**. Este problema, que era muy evidente en los primeros dispositivos de 2016, supone ver algo parecido a una malla cuadrada, cuando se ve el espacio entre píxeles, efecto típico en pantallas de baja calidad.
- C. Otros problemas de experiencia de usuario con esta tecnología son, por ejemplo, **falta de claridad en el diseño de interfaz** de algunos menús; por otro lado, el peso del casco, que limita en tiempo la experiencia; el hecho de que solo un usuario pueda disfrutar de las gafas a la vez; en algunos casos la necesidad de tarjetas gráficas potentes; así como el hecho de necesitar un mínimo de espacio por el que moverse, o el peligro de golpearse con objetos que no vemos.
- D. Para acabar, hablar de problemas visuales: aunque algunas gafas VR ofrecen más espacio de visor para poder colocar las gafas graduadas, **no es nada cómodo**. Además, el uso prolongado del visor puede suponer **fatiga ocular**.

Todos estos problemas pueden suponer una **falta de accesibilidad** para algunos usuarios que estén interesados en la realidad virtual, aunque con el avance de la tecnología se van solucionando poco a poco.

<span id="page-28-4"></span>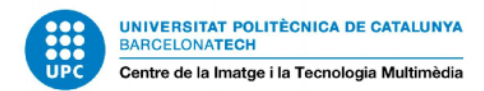

## <span id="page-28-0"></span>**2.2 AJEDREZ. HISTORIA Y ADAPTACIONES**

#### <span id="page-28-1"></span>2.2.1 MARCO TEÓRICO: HISTORIA DEL AJEDREZ

¿Quién no ha oído hablar del ajedrez? Considerado por muchos como el rey de los juegos de tablero, con más de 500 millones de jugadores actualmente, cuenta con una **historia milenaria**, donde ha pasado de ser un pasatiempo con el que probar tus habilidades de estratega, a ser un deporte competitivo de lo más valorado.

Encontramos por primera vez en la historia el ajedrez en un texto escrito en el poema épico persa *Shahnameh*, traducido como "Libro de los reyes", donde se da indicios de su origen (aunque **su origen exacto se desconoce**): la recreación de una batalla para aclarar una disputa familiar. Viene derivado del juego *Chaturanga*, "cuatro divisiones", en el que se tienen piezas que simbolizan el ejército indio, y que acabarán siendo las del ajedrez<sup>19</sup>[:](#page-28-3)

- 1. 4 unidades del ejército, que son los peones / infantería de hoy en día
- 2. Caballería, que serán los caballos
- 3. Elefantes, que evolucionarán a los alfiles
- 4. Y carros, lo que más adelante serán las torres.

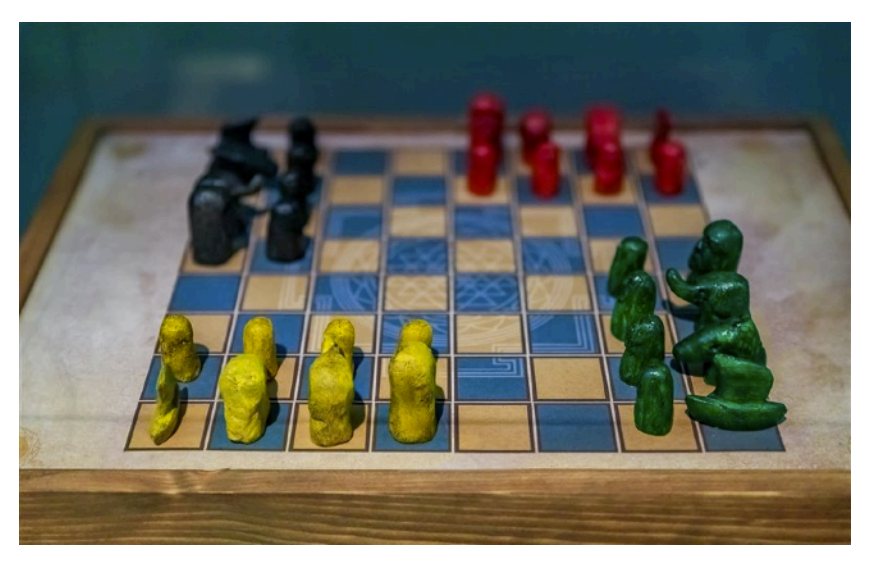

*FIGURA 2.2.1.1 RECREACIÓN DEL JUEGO DE MESA CHATURANGA*

<span id="page-28-2"></span>Esta primera versión del ajedrez, evolucionada del Chaturanga, sería el *Shatranj*, surgida alrededor del año 600 a.C. allí en Persia. En el mismo tablero de 64 (8x8), a los soldados, caballos, elefantes y carros se le añaden un consejero (la dama), y el Shah (el rey). La formas de

<span id="page-28-3"></span><sup>&</sup>lt;sup>[19](#page-28-4)</sup> Datos sobre la historia del ajedrez extraídos del artículo de National Geographic escrito por Abel G.M. el 29/12/2020: [https://historia.nationalgeographic.com.es/a/historia-ajedrez-juego-milenario\\_15981](https://historia.nationalgeographic.com.es/a/historia-ajedrez-juego-milenario_15981)

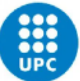

terminar el juego eran: a) en tablas, es decir, cuando no podía ganar nadie; o b) cuando todas las piezas excepto el Shah era capturadas. La expresión "Jaque mate", de hecho, viene precisamente de aquí, del persa "Shah Mat", es decir, "El rey ha muerto".

Este modelo de juego arrasó en popularidad gracias a rutas comerciales y expansiones de imperios como los musulmanes, creando múltiples versiones en diferentes partes del mundo, como el shogi (Japón) o el makruk (Tailandia), donde la característica común es un tablero, piezas con símil militar, y que la victoria depende de una única pieza: el rey. Para la Edad Media, ya se había convertido en un **juego internacional**, y el ajedrez tal y como lo conocemos surge aquí, en Europa, en el siglo XV.

Pasado el primer torneo internacional en 1834, **Howard Staunton** decidió estandarizar las reglas del ajedrez, así como la estética atractiva de las piezas. Gracias a esto el ajedrez quedó más homogeneizado, y es de hecho el que conocemos hoy en día, siendo las piezas Staunton las oficiales en los torneos en todo el mundo. A partir de 1861, además, se empezarían a usar relojes de arena para limitar el tiempo de las partidas.

Siendo un deporte tanto de hombres, como mujeres, hubo intentos de crear máquinas que jugasen al ajedrez, como El Turco o el Ajedrecista; y más de un siglo después aparecería la primera **inteligencia artificial** que jugase al ajedrez: el MacHack VI en 1967, aunque sus resultados no fueron nada buenos. Es en 1997 que IBM se marcaría un punto de no retorno con **Deep Blue**, cuando su máquina consiguió derrotar al campeón mundial del momento, Garri Kaspárov. Hoy en día las AI dedicadas a los juegos de ajedrez han mejorado muchísimo gracias a la revolución de la tecnología y el desarrollo del Machine Learning, aprendiendo a jugar ajedrez contra múltiples tipos de estrategias diferentes, como lo hace por ejemplo el proyecto Alpha Zero, desarrollado en [20](#page-29-1)17 por Google<sup>20</sup>.

<span id="page-29-2"></span><span id="page-29-0"></span>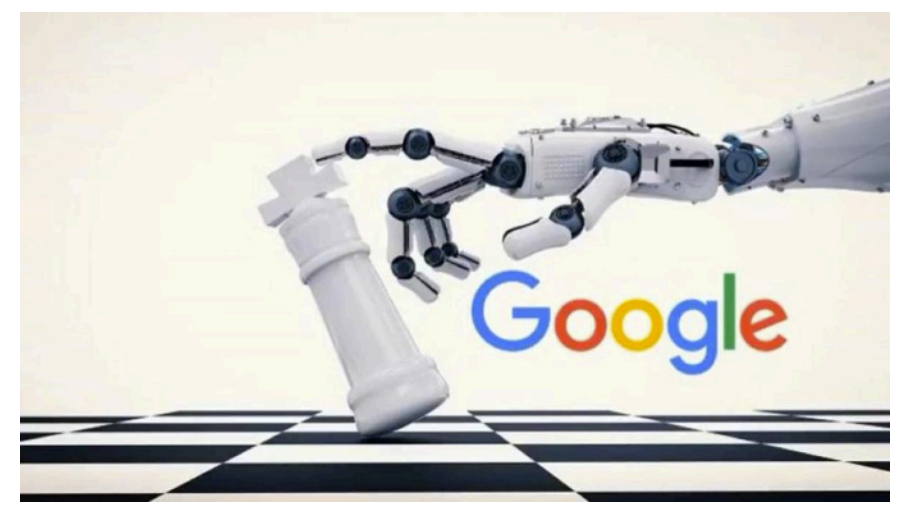

*FIGURA 2.2.1.2 IMAGEN REPRESENTATIVA DE ALPHA ZERO, LA INTELIGENCIA ARTIFICIAL DE GOOGLE*

<span id="page-29-1"></span><sup>&</sup>lt;sup>[20](#page-29-2)</sup> Más información en el artículo "AlphaZero: Shedding new light on chess, shogi, and Go" de la revista DeepMind: <https://deepmind.com/blog/article/alphazero-shedding-new-light-grand-games-chess-shogi-and-go>

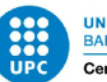

## <span id="page-30-0"></span>2.2.2 REGLAS DEL AJEDREZ

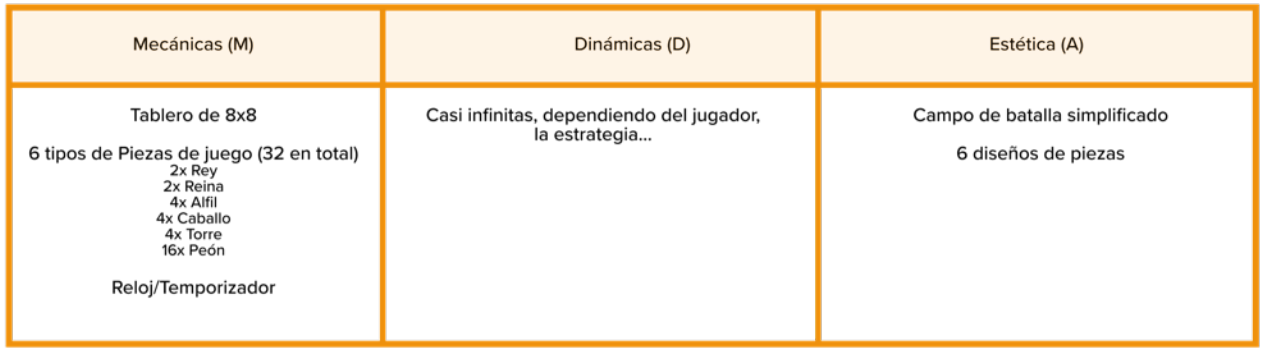

#### <span id="page-30-7"></span><span id="page-30-6"></span><span id="page-30-1"></span>*TABLA 2.2.2.1 MDA SINTETIZADO DEL AJEDREZ*

Empezando con un pequeño Marco de Diseño del juego, vemos que el ajedrez es un ejemplo excelente de un juego con pocas mecánicas, pero que a su vez genera infinidad de dinámicas, que es el comportamiento de la gente al jugar al ajedrez, y el entretenimiento que les aporta. Es un **juego altamente eficiente**, que no cuesta comprender el por qué de su éxito imperecedero que aún sigue fuerte hoy en día en todos los ámbitos imaginables, como vemos por ejemplo con el gran éxito de la miniserie *Gambito de Dama* (Netflix[,](#page-30-4) 2020)<sup>[21](#page-30-4)</sup>, o la campaña de Louis Vuitton de otoño-invierno para hombres del pasado 2021<sup>22</sup>.

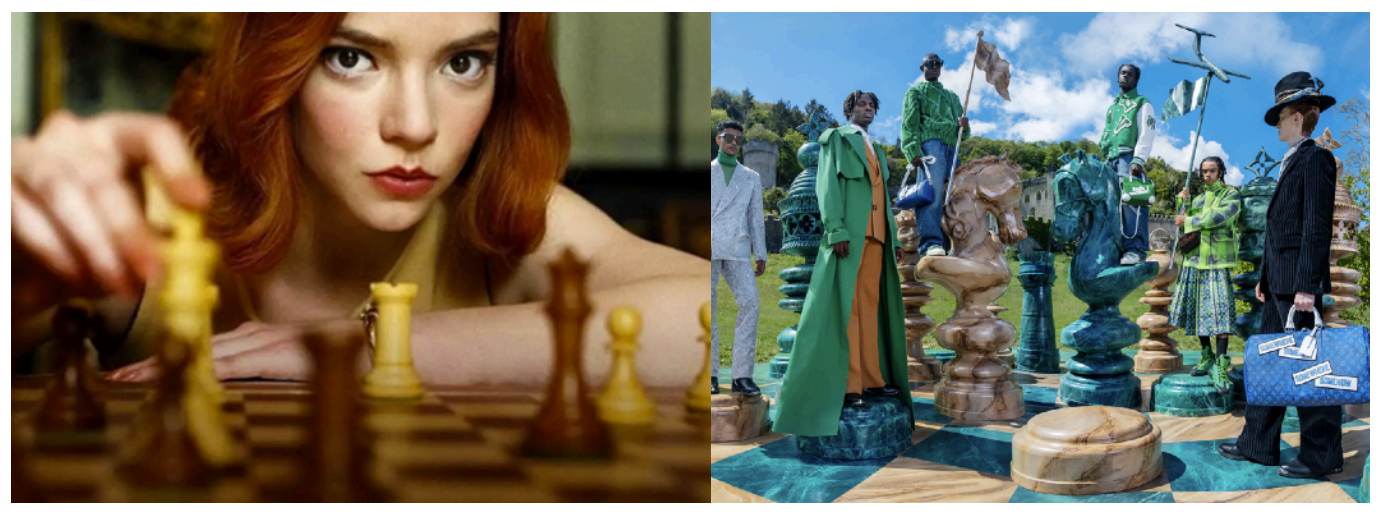

*FIGURA 2.2.2.1 IMAGEN PROMOCIONAL DE LA MINISERIE GAMBITO DE DAMA (2020)*

<span id="page-30-3"></span>*FIGURA 2.2.2.2 IMAGEN PROMOCIONAL DE LA CAMPAÑA DE OTOÑO/ INVIERNO DE LOUIS VUITTON (2021)*

<span id="page-30-2"></span>Con el propósito de comprender mejor el ajedrez, empecemos compilando las **principales reglas** del juego. Tradicionalmente es un juego de 2 jugadores cuyo objetivo es eliminar al rey rival. Existe también la variación de un jugador vs una inteligencia artificial entrenada para jugar.

<span id="page-30-4"></span><sup>&</sup>lt;sup>21</sup> Gambito de Dama, 2020, dirigida por Scott Frank. Ficha: https://www.filmaffi[nity.com/es/film634805.html](https://www.filmaffinity.com/es/film634805.html)

<span id="page-30-5"></span><sup>&</sup>lt;sup>22</sup> Para más información sobre la campaña de Louis Vuitton: [https://eu.louisvuitton.com/eng-e1/magazine/articles/men](https://eu.louisvuitton.com/eng-e1/magazine/articles/men-fw21-campaign#the-film) [fw21-campaign#the-film](https://eu.louisvuitton.com/eng-e1/magazine/articles/men-fw21-campaign#the-film)

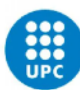

UNIVERSITAT POLITÈCNICA DE CATALUNYA<br>BARCELONATECH Centre de la Imatge i la Tecnologia Multimèdia

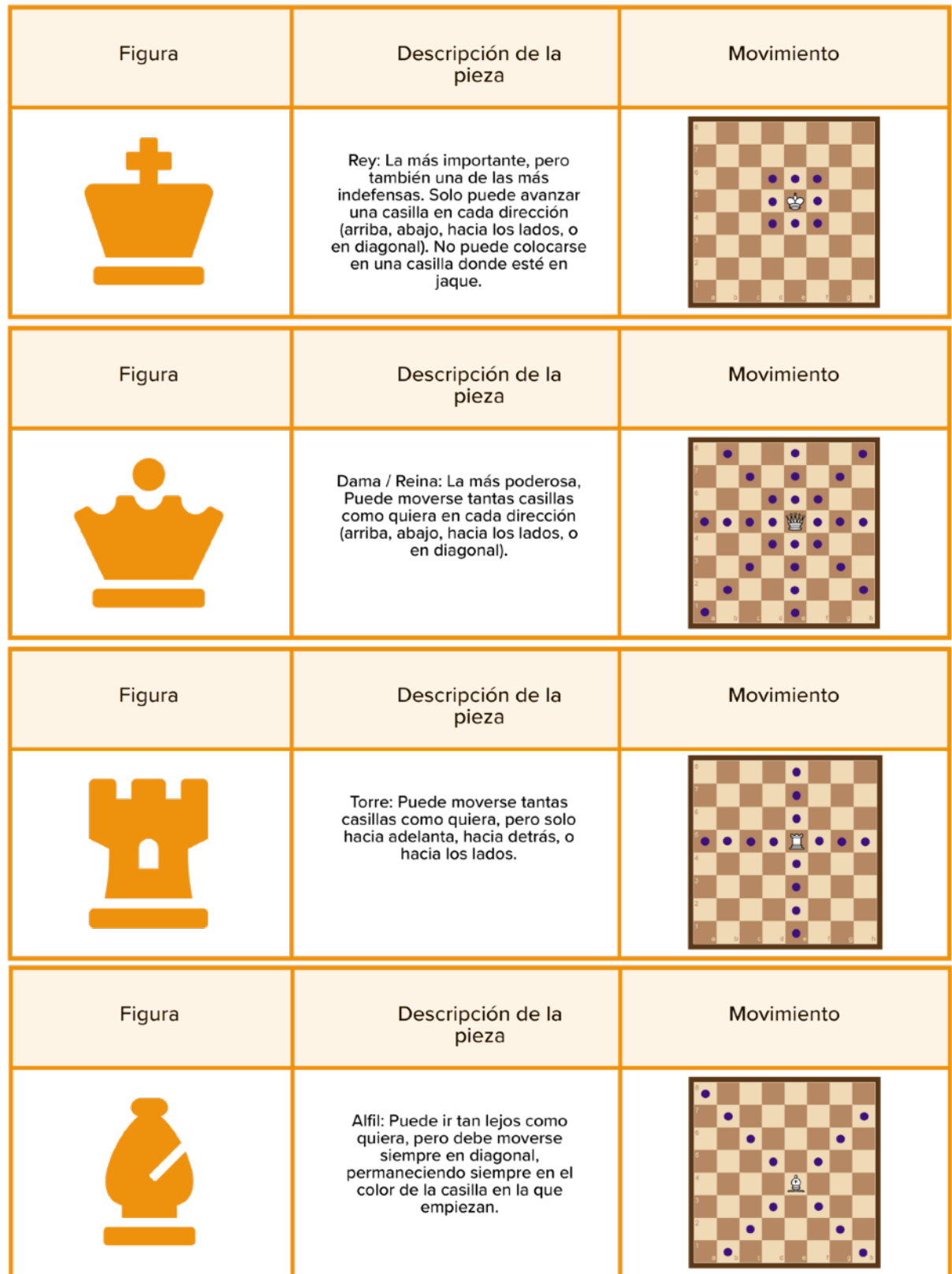

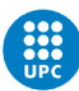

| Figura | Descripción de la<br>pieza                                                                                                    | Movimiento |
|--------|----------------------------------------------------------------------------------------------------|------------|
|        | Caballo: Avanzan en forma de L.<br>es decir, dos casillas en una<br>dirección + una más en un giro<br>de 90°. Además, son las únicas<br>piezas que pueden saltar sobre<br>otras piezas, saltándoselas. | 4          |
| Figura | Descripción de la<br>pieza                                                                                                    | Movimiento |
|        | Peón: Sólo se mueven hacia                                                                                                    |            |

*TABLA 2.2.2.2 DESCRIPCIÓN DE LAS PIEZAS Y SUS MOVIMIENTOS*

Cada jugador cuenta con **6 tipos de piezas,** 16 en total, a su disposición, de color claro para uno, y oscuro para el otro, que van colocadas en un **tablero 8x8** con 64 casillas en total; estos movimientos se pueden anotar otorgando coordenadas cartesianas al tablero. Por último, el tercer elemento que configura las mecánicas del ajedrez es un **temporizador**, un doble cronómetro para limitar el tiempo de los movimientos. Dependiendo del ritmo establecido en el reloj, se jugarán distintos tipos de partida: partida relámpago (15 minutos por jugador), partida rápida (15-60 minutos), partida estándar (+60 minutos, 90 de media), o partida amistosa (si no se utiliza un tiempo concreto).

El primero en jugar es el jugador de las piezas blancas, y ambos jugadores se irán turnando para mover una pieza por turno. Cada pieza tiene una forma única de moverse por el tablero, no puede moverse a través de otras piezas (excepto el caballo con el salto), y nunca pueden ocupar el sitio de otra pieza de su mismo color. Sí se puede en caso de ser del color contrario, que implica capturar la pieza del contrincante para sacarla del tablero y eliminar amenazas.

<span id="page-32-0"></span>Como se ha dicho, cada pieza tiene sus propias características, a la vez que siguen un orden jerárquico de alturas. El jugador inicia el juego contando con 1x rey, 1x dama, 2x alfiles, 2x caballos, 2x torres, y 8x peones.

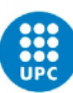

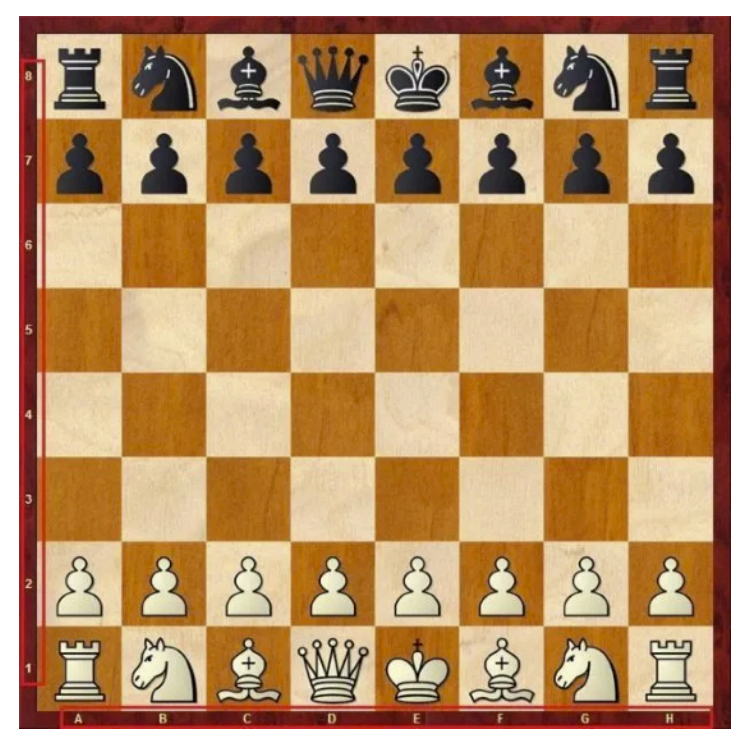

*FIGURA 2.2.2.3 COLOCACIÓN DE LAS PIEZAS DE AJEDREZ EN EL TABLERO*

<span id="page-33-0"></span>El objetivo estratégico de dichos movimientos es **ir posicionándose en el tablero** a la vez que vas eliminando fichas del oponente, con el objetivo de dejar a su rey desprotegido, ganando por **jaque mate**. La finalización del tiempo, o el abandono de la partida también son motivo de finalización del juego. Por otro lado, también puede darse un empate, conocido como Tablas; ya sea por acuerdo común, por falta de piezas para realizar el jaque mate, si se repite tres veces la misma posición de fichas en el tablero, si se han hecho 50 movimientos sin mover un peón ni capturar una pieza, o si un jugador, a pesar de no estar en jugada de jaque, no puede hacer ningún movimiento legal, que viene a ser "tablas por ahogado".

A parte de los principios mencionados, el ajedrez cuenta con unas reglas especiales:

- **Coronación**: Si los peones llegan al otro lado del tablero de juego, éstos pueden convertirse en cualquier pieza, excepto en un rey. Generalmente lo interesante es convertirlo en dama, gracias a la versatilidad de movimiento de esta ficha.
- **Al paso**: Si un peón avanza dos casillas en su primer movimiento, situándose al lado de un peón contrario, este enemigo puede comerse lateralmente el peón, y ocupar la casilla que se había saltado el primero.
- **Enroque**: te permite realizar dos acciones en un solo movimiento, esto es, situar al rey dos casillas al lado, en una posición menos expuesta, a la vez que pone a la torre en juego, sacándola de la esquina y ubicándola al lado del rey, en el lado opuesto en el que

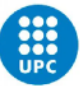

se encontraba. Para poder hacer el enroque, ésta debe ser la primera acción tanto del rey como de la torre, a la vez que no puede haber ninguna pieza entremedio. Por supuesto, el rey no puede hacer enroque si está en jaque, a la vez que tampoco puede pasar por una casilla que esté amenazada.

Lo principal del ajedrez se puede resumir en cuatro puntos: 1) Protege a tu rey a toda costa, aunque la reina es la ficha más poderosa, si pierdes el rey pierdes la partida; 2) Presta atención y no regales piezas que no sean necesarias; 3) Ten el control del centro del tablero con las piezas y peones, así tienes más espacio de movimiento, a la vez que le dificultas las tiradas al oponente; y 4) Utiliza todas tus piezas, para poder utilizarlas luego para atacar al rey.

#### <span id="page-34-0"></span>2.2.3 ADAPTACIÓN DEL AJEDREZ AL FORMATO DIGITAL

Los primeros videojuegos de ajedrez se popularizaron con el uso de ordenadores a finales de los 80s-90s, siendo, junto al *Buscaminas* (Johnson y Donner, 1989), uno de los favoritos para pasar el rato, y de ahí no ha bajado el listón. Instalado en cualquier PC, hoy en día sigue siendo una de las opciones favoritas para pasar el rato, y es un juego que muchos aprenden de pequeños.

Como se han creado multitud de videojuegos de ajedrez, vamos a centrarnos en videojuegos que usan **personajes como figuras**, que es precisamente la propuesta de este proyecto. Estos juegos los encontramos desde la década de los 80s, hasta el mismo año pasado 2021. Incluso franquicias famosas como la saga de *Terminator* (Cameron, 1984) o de *Star Wars* (Lucas, 1977) tienen su propio videojuego de ajedrez.

A continuación, se listan algunos de los juegos más queridos por fans:

- *Battle Chess* (Interplay Entertainment, 1988. Para PC): Primer videojuego para PC en que las fichas son encarnadas por personajes realistas de fantasía. Es un juego muy querido y nostálgico para la comunidad gamer ajedrecista. En diciembre de 2015 sacaron una reedición para PC con nuevo arte 3D llamado Battle Chess: Game of Kings.
- *Star Wars Chess* (The Software Toolworks, 1993. Para PC) y Terminator 2: Judgement Day - Chess Wars (IntraCorp, 1993. DOS): A raíz del éxito de Battle Chess, algunos desarrolladores de videojuegos empezaron a apostar por la creación de ajedrez con personajes basados en películas exitosas, por ejemplo Star Wars y Terminator.
- *Lego Chess* (Lego, 1998. Para PC): uno de los pocos videojuegos de ajedrez con temática pirata.

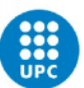

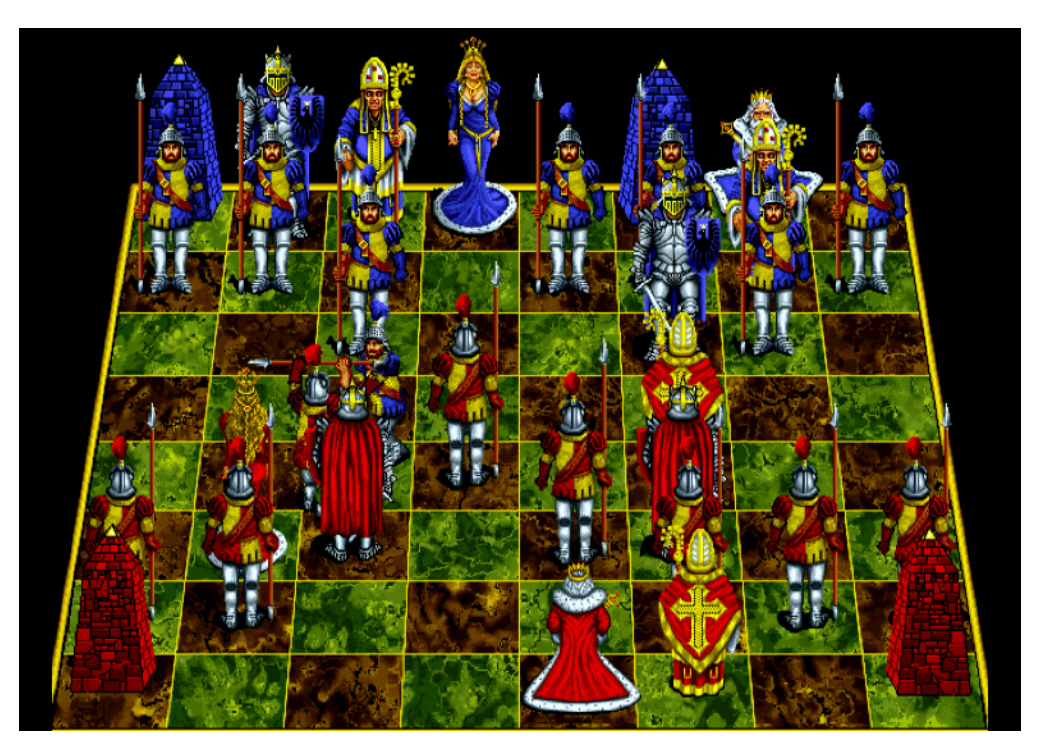

*FIGURA 2.2.3.1 PARTIDA DEL VIDEOJUEGO BATTLE CHESS (1988)*

- <span id="page-35-0"></span>• *Chessaria The Tactical Adventure* (Pixel Wizards, 2018. Para PC): Ajedrez animado con personajes fantásticos que cuenta con 3 ejércitos jugables, así como un lore bien desarrollado. Tiene diferentes modos de juego, level-based, con diferentes objetivos a cumplir, y piezas que matar. Apuesta mucho por los gráficos.
- *Dota Auto Chess* (Drodo Studio, 2019. Para PC): Este juego contaba con un tablero de temática pirata para sus jugadores. En febrero del 2020 saldría Magic Chess: Bang Bang, de Kaka Games, para Android, que consiste en duelos estratégicos inspirado en el Dota Auto Chess.
- *Might & Magic: Chess Royale* (Ubisoft, Enero 2020. Para PC): Battle royale de 100 jugadores enfrentándose en un tablero a tiempo real en partidas rápidas de 10 minutos.
- *Chess.com* (Allebest, Severson, 2007): Esta web es la más popular en cuanto a ajedrez online. Ofrece la posibilidad de jugar partidas tanto contra AI como multijugador, y lo interesante es que soporta partidas multiplataforma. Además de ofrecer recursos, tutoriales y hasta un fórum en el que la gente puede socializar. Diariamente se juegan miles de partidas.
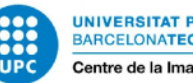

#### 2.2.4 AJEDREZ EN LA REALIDAD VIRTUAL

Dejando de lado los videojuegos caracterizados de ordenador y móvil, también se han explorado las opciones que ofrece la realidad virtual para conseguir una experiencia más intensa para el usuario, pero apenas hay oferta. Algunos j**uegos de ajedrez VR** disponibles son:

- *Tabletop Simulator* (Berserk Games, 2015), y Rec Room (Rec Room Inc, 2016): Más que juegos de ajedrez en sí, sobre todo hay bastantes ofertas de packs de juegos de mesa, dentro de los cuales se encuentra el ajedrez, y por otro lado la opción de conectar el VR al PC para visualizar los juegos mencionados.
- *Magic Table Chess* (Experiment 7, 2016. Para Oculus Rift, Rift S, Remote, y Samsung Gear VR). Este juego de Dungeons & Dragons, es solo tablero con piezas típicas, pero es la antesala a su siguiente juego "Dungeon Chess", que comentaremos más adelante.

Otros juegos VR no nativos de Oculus, para Steam, pero **compatibles con Oculus** son:

- *Chess Ultra* (Ripstone, 2017. PC compatible con VR y PS4 VR): Gráficos muy buenos, buen gameplay y UX, en general es muy buen juego 2D, pero no satisface como experiencia VR, ya que no está del todo bien planteada su adaptación a la realidad virtual debido a cierta falta de definición y nitidez en las piezas, elemento principal del juego; falta de interacción con el entorno más allá de las piezas; modelado de manos precario, entre otros.
- *Magician's Gambit* (Coding Caveman, 2017. PC compatible con VR): Buena ambientación y recepción, pero ciertos fallos en los controles.
- *Immersion Chess* (Immersion, 2017. PC compatible con VR): Falta de comunidad online, y fallos en la AI, calidad más justa, pero es lo que se puede esperar de un juego gratuito.
- *Chessality* (Zananok, esperado para agosto de 2021, no publicado. VR únicamente): Aunque se publicó una versión beta, parece que el juego no ha tenido éxito / no ha salido adelante. Su apuesta era buscar una experiencia más inmersiva con escenarios detallados, pero sigue siendo de piezas estándar. De momento sigue en Stand By.

Ajustando más el círculo, existen 2 juegos que reúnen los requisitos de ser un videojuego de ajedrez compatible con VR y que además pueda jugarse con personajes en vez de las piezas Staunton típicas de todos los demás juegos vistos hasta el momento:

• *ChessVR* (Games.Sharbit, 2016. Para PC, compatible con VR): Cuenta con personajes fantasiosos animados, como dragones y caballeros, que introduce la mecánica que se propone en este TFG de utilizar la VR como punto de vista en primera persona de las piezas, aunque en este caso tú eres el rey y vas dando órdenes. Si bien van mejorando,

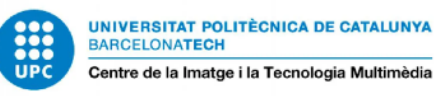

hay algunos fallos como la falta de multijugador, que dejan este juego con una puntuación baja.

• *Dungeon Chess* (Experiment 7, 2017. Únicamente para Oculus Rift), es de los creadores de D&D, que sacan una mejora del juego anterior, el Magic Table Chess. Este nuevo juego tiene piezas más temáticas, y las animaciones están muy logradas; pero solo es la visualización del entorno, sin ofrecer más grados de inmersión, y el hecho de ser obligatoria la conexión al ordenador para poder jugarlo reduce su versatilidad y atractivo. Este sería el favorito, de no ser por un problema: Ya no está disponible en la Store de Oculus, además de que estaba limitado a ser compatible sólo entre Oculus Rift y Rift 2.

Como se puede observar, el catálogo de juegos de realidad virtual es algo **limitado**. De hecho, muchos jugadores recuerdan con cariño y nostalgia juegos de PC 2D, como el **Battle Chess** del 1988, coincidiendo en que sería bueno poder contar con algo así en VR. Tal es el deseo, que incluso algunos usuarios de redes sociales están intentando **desarrollar sus propios juegos** de ajedrez para VR con la intención de satisfacer este deseo.

"Yea that is a great example... that current one is only with the Rift which is wired and *you need a gaming computer.* I want to take that same concept [The Chess Ultra] *gameplay concept]* and have it for the **wireless Quest**. And mainly built around **online** *multiplayer*...as if you are sitting right over a real board playing someone."

<span id="page-37-1"></span>*– Ryan Baldwin, a.k.a. ScotchYa, 18/02/2020.*

"That what we were talking about. If you could play **VR Battle chess** like Harry Potter. *That* would seriously be off the chain. Have pieces flying at you [...] Bout who here has *the knowledge to build it. Let it be a game built by chess players for chess players." – LondonDungeon, 18/02/2020.[23](#page-37-0)*

Tras analizar qué juegos se ofrecen de Ajedrez VR con personajes fantasiosos y de temática pirata, se destaca algo en común: aunque se puede jugar conectando los cascos al PC, no hay ningún juego que sea nativo del Oculus Quest 2, el dispositivo elegido para este trabajo, bastante chocante si se trae a colación la encuesta del mes de febrero de 2022 de Steam, donde se muestra el aumento del uso de la Meta Quest 2.

O al menos, era así en el momento de plantearse este TFG, porque el 29 de junio del 2021 el desarrollador Odders Lab publicó en la Store de Oculus el videojuego *Chess Club VR*, nativo de

<span id="page-37-0"></span><sup>23</sup>Conversación extraída del foro online de Chess.com, donde se discute la falta de juegos de ajedrez VR para Oculus Quest. Hilo:<https://www.chess.com/forum/view/chess-equipment/vr-chess-for-oculus>

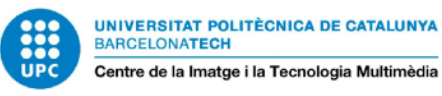

Quest y Quest 2, un juego que no ha dejado indiferente a nadie, y que abre las puertas de los dispositivos VR a traer nuevos juegos de ajedrez.

• *Chess Club VR* (Odders Lab, 2021) es la última novedad en ajedrez VR. Ofreciendo tanto un modo de juego clásico como uno de fantasía, destaca por sus gráficos y sus animaciones fluidas. Ofrece la opción tanto para jugar contra la AI como multijugador, y poco a poco va mejorando a base de actualizaciones, consiguiendo poco a poco un aumento de fans.

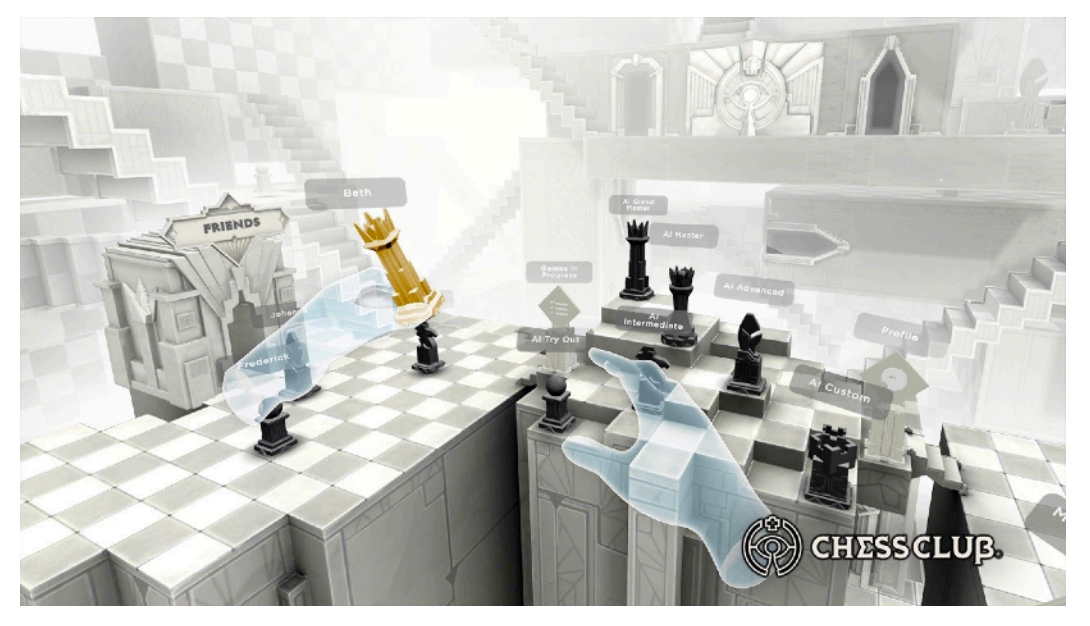

*FIGURA 2.2.4.1 PARTIDA DEL VIDEOJUEGO CHESS CLUB VR (2021)*

## **2.3 REALIDAD VIRTUAL Y AJEDREZ. UNA UNIÓN POCO APROVECHADA Y CON MUCHO POTENCIAL**

El mundo en el que vivimos sufre cambios constantemente, y cada día aparece un nuevo invento o una nueva funcionalidad que nos hace replantear y adaptar nuevos conocimientos tecnológicos que vamos añadiendo a nuestro día a día. Desde que Kaspárov fue vencido por la Deep Blue de IBM ha pasado mucho tiempo, y la forma de jugar al ajedrez ha encontrado nuevas opciones con el tiempo, y la VR es una de estas nuevas posibilidades.

Tras analizar realidad virtual y ajedrez por separado, llega el momento de **unir ambos conceptos**. La VR ofrece nuevas posibilidades para disfrutar de una **experiencia más completa** de lo que lo hacen lo juegos 2D de ajedrez; sin embargo, debido a la falta de estabilidad de este mercado, al ser una parte de la industria que todavía está desarrollándose, las grandes empresas no cuentan con garantías suficientes de un Return of Investment (RoI por sus siglas en inglés) satisfactorio,

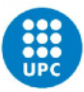

por lo que este papel de desarrollador de juegos para realidad virtual cae principalmente en estudios independientes más pequeños, que pueden tener más opciones de éxito con menor riesgo. Esta falta de desarrollo por parte de los grandes estudios no ayuda demasiado a la popularización de los juegos de ajedrez en realidad virtual.

Uno de los inconvenientes más criticados del ajedrez online, sobre todo por aquellos jugadores más serios que participan en competiciones deportivas de ajedrez, es la diferencia de **contexto** que implica jugar frente a frente, con los nervios y el repaso de diferentes jugadas a realizar, con la posibilidad de lanzar puyas y tener el control de hacer sentir tensión a tu oponente; o jugar en tu casa desde el sofá, de una forma mucho más relajada y sintiéndolo como una acción más secundaria.

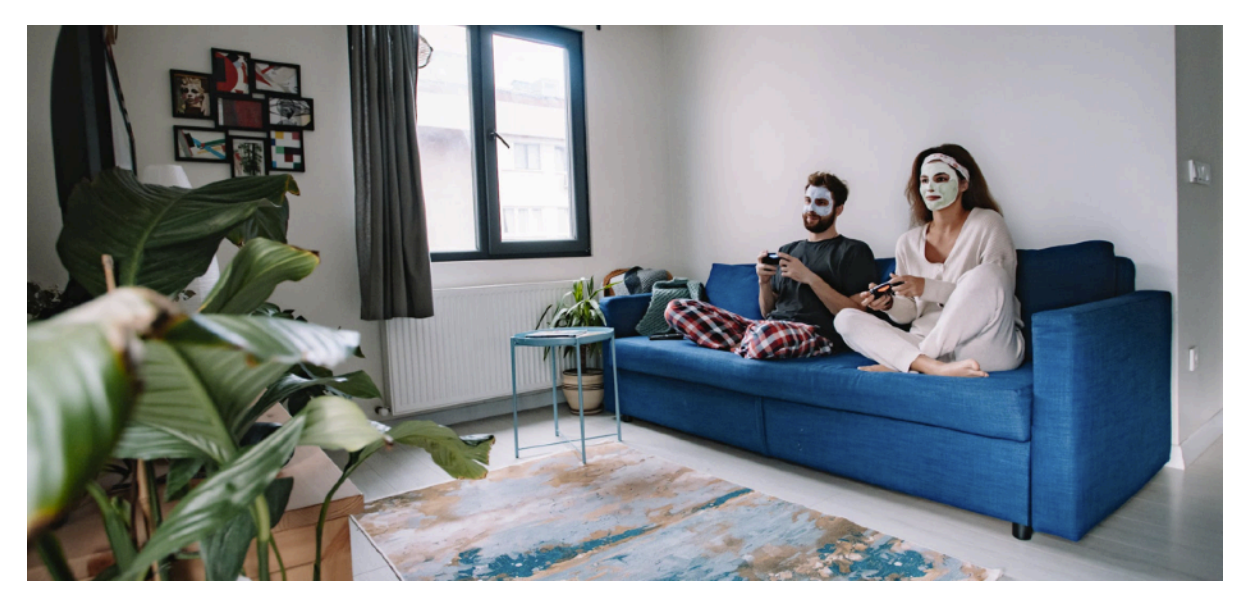

*FIGURA 2.3.0.1 PAREJA JUGANDO DESDE EL SOFÁ COMPLETAMENTE RELAJADOS, EN PIJAMA Y TRATAMIENTO FACIAL*

La realidad virtual puede ser la clave para solucionar esta sensación, ayudando al jugador a abstraerse de lo que le rodea gracias a la calidad de inmersión actual, lo que le otorga una mayor concentración en las estrategias a seguir, y a introducirse mentalmente en un estado de tensión. Por otro lado, contar con la posibilidad de utilizar tus manos gracias al tracking de las gafas es un factor diferencial que mejora la experiencia, siendo tus propios movimientos los que mueven la pieza, frente al clic y arrastre de los juegos 2D.

Además, el hecho de ser un juego principalmente estático implica menos probabilidades de marearse por culpa de la anteriormente mencionada VR sickness, lo que supone una **mayor accesibilidad** de este tipo de juegos a usuarios más sensibles a este efecto.

Otro de los problemas que tienen muchos de los juegos mencionados en el apartado anterior (véase por ejemplo el *Chessality* en 2D o el *ChessVR* en 3D) es la **falta de opción de juego multijugador**, y en consecuencia una comunidad bien desarrollada alrededor del juego, uno de

<span id="page-40-3"></span>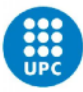

los pilares básicos del ajedrez. Aunque por otro lado, internet es la era de los *trolls<sup>[24](#page-40-0)</sup>*, y ningún juego queda exento de este tipo de personas que pueden arruinarte la experiencia. En aras de ofrecer una buena partida a los jugadores, en juegos como el *Chess Club VR*, cuyas funcionalidades están muy basadas en el modo multijugador online, han ampliado las preferencias de usuario dentro de las partidas, precisamente para evitar avatares molestos o con mal comportamiento.

En general, los ajedrecistas recomiendan la realidad virtual como opción para jugar ajedrez, siendo una tecnología con infinidad de posibilidades según vaya avanzando, aportando **nuevas capas de ludificación que mejoren la experiencia de juego**, como ya lo hacen los diferentes entornos inmersivos, las animaciones de piezas de fantasía, o el hecho de "sentir" aquello que tocas, como las fichas por ejemplo, gracias a accesorios como los guantes hápticos que a día de hoy se están desarrollando<sup>[25](#page-40-1)</sup>.

## <span id="page-40-4"></span>*"[...]* It's totally different experience than 2D or not immersive 3D. **VR is really** *suitable for playing chess.* [...] Very good feeling and free. **Problem : waiting for** *another player…".*

<span id="page-40-5"></span>*– Fréderic, a.k.a. foxpapa, 13/02/2018.[26](#page-40-2)*

En conclusión, si bien tiene algunos fallos, la experiencia general que provee el concepto de ajedrez jugado en realidad virtual es muy positiva y recomendable, y definitivamente a un nivel superior respecto a sus predecesores 2D y 3D no inmersivos. Eso sí, algo crucial en lo que muchos jugadores están de acuerdo para conseguir el "ajedrez VR definitivo" es precisamente la opción a poder jugar contra usuarios de otras plataformas, móviles, de PC o consola, con la idea de garantizar una comunidad multijugadora viva y funcional, lo que acabaría con el problema que presentan algunas de las opciones actuales.

<span id="page-40-0"></span><sup>&</sup>lt;sup>24</sup>Un troll en internet es aquel usuario que aprovecha cualquier sitio de la red para hacer comentarios con el objetivo de crear controversia, buscando principalmente llamar la atención y molestar a los demás usuarios.

<span id="page-40-1"></span><sup>25</sup> Guantes hápticos de Meta: [https://www.xataka.com/realidad-virtual-aumentada/zuckerberg-quiere-que-toquemos-su](https://www.xataka.com/realidad-virtual-aumentada/zuckerberg-quiere-que-toquemos-su-metaverso-asi-guante-haptico-que-esta-desarrollando-meta-para-sentir-objetos-virtuales-como-reales) [metaverso-asi-guante-haptico-que-esta-desarrollando-meta-para-sentir-objetos-virtuales-como-reales](https://www.xataka.com/realidad-virtual-aumentada/zuckerberg-quiere-que-toquemos-su-metaverso-asi-guante-haptico-que-esta-desarrollando-meta-para-sentir-objetos-virtuales-como-reales)

<span id="page-40-2"></span><sup>26</sup>Conversación extraída del foro de internet Chess.com, donde se discute la idoneidad de la realidad virtual para jugar al ajedrez. Hilo: <https://www.chess.com/forum/view/suggestions/chess-in-vr>

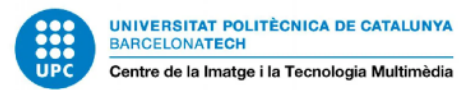

## **2.4 PIPELINE ARTÍSTICO PARA VIDEOJUEGOS 3D**

En este apartado del Estado del Arte se hablará del **workflow** más habitual que se sigue para la creación de assets y personajes para videojuegos, desde su conceptualización hasta su introducción dentro del motor de videojuego, así como de qué roles se encargan tradicionalmente de cada proceso, y los programas más utilizados, así como la elección de software para este proyecto.

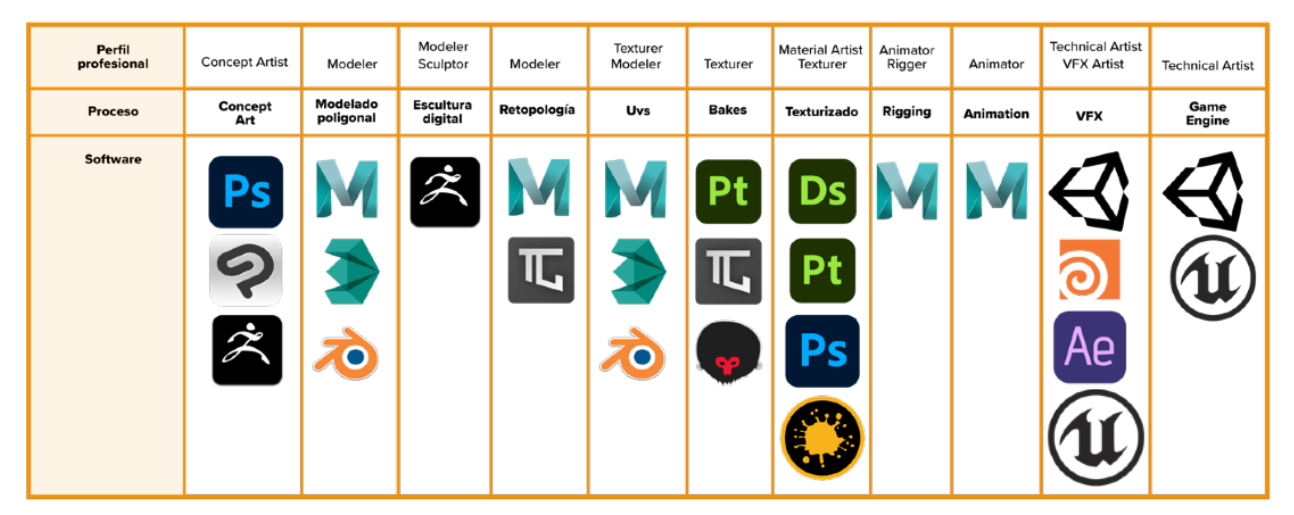

*TABLA 2.4.0.1 TABLA DE PROGRAMAS USADOS EN LAS DISTINTAS ETAPAS DEL PIPELINE DE CREACIÓN DE ARTE 3D PARA VIDEOJUEGOS, JUNTO A LOS ROLES QUE SE ENCARGAN DE CADA APARTADO*

## 2.4.1 CONCEPT ART

Dentro de la clásica separación entre Preproducción, Producción, y Postproducción de proyectos cinematográficos, publicitarios y visualmente artísticos en general, encontramos el apartado de Concept Art en primer lugar, dentro de la preproducción. Creado por la figura del **Concept Artist** / **Artista Conceptual**, consiste en diseñar múltiples propuestas gráficas y bocetos de personajes, assets y entornos, así como storyboards y animáticas en el caso de haber cinemáticas; asegurando un buen diseño, una silueta comprensible y atractiva, con sus expresiones, estados, colores e indicaciones.

<span id="page-41-3"></span><span id="page-41-2"></span>Esto servirá como referente a utilizar por los demás artistas durante el resto de Pipeline. Si bien las herramientas clave tradicionales son el dibujo tradicional y Adobe Photoshop<sup>[27](#page-41-0)</sup>, desde hace pocos años se ha asentado la técnica de utilizar programas de modelado y esculpido como ZBrush<sup>[28](#page-41-1)</sup> para utilizar de soporte durante el proceso creativo, ayudando a conformar formas rápidas, así como ayudando en los bocetos con perspectivas complicadas. Por otro lado, Clip

<span id="page-41-0"></span><sup>&</sup>lt;sup>27</sup> Adobe Photoshop: <https://www.adobe.com/es/products/photoshop.html>

<span id="page-41-1"></span>ZBrush:<https://pixologic.com/> [28](#page-41-3)

<span id="page-42-10"></span><span id="page-42-9"></span>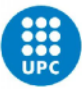

<span id="page-42-6"></span>S[t](#page-42-0)udio Paint<sup>[29](#page-42-0)</sup> es un software de un único pago mucho más asequible que el de Adobe (único pago de 42€ vs 725€/año si es uso individual, 840€/año por licencia en caso de empresa), que está a la alza y que va ganando terreno cada vez más, gracias a que ofrece una experiencia más intuitiva para dibujar y hacer lineart que la que ofrece Photoshop. Para hacer Storyboard y Animática, aunque no es un estándar de la industria, se está utilizando también el programa Storyboarder<sup>30</sup>[,](#page-42-1) como herramienta para realizar dichas tareas.

<span id="page-42-7"></span>Para la creación de este arte conceptual, los artistas utilizan múltiples **fuentes de inspiración**, ya sea de la naturaleza, la arquitectura, la moda, o de otros juegos o películas, así como de otras imágenes y tableros de internet, que a su vez les sirven de herramienta para organizar dichas inspiraciones según temática y estética, iluminación, paletas de colores, etcétera. Las herramientas más usadas so[n](#page-42-3) Pinterest<sup>31</sup>y ArtStation<sup>32</sup> para buscar referencias; y PureRef<sup>33</sup> y Mir[o](#page-42-5)<sup>34</sup> para organizarlas.

<span id="page-42-11"></span><span id="page-42-8"></span>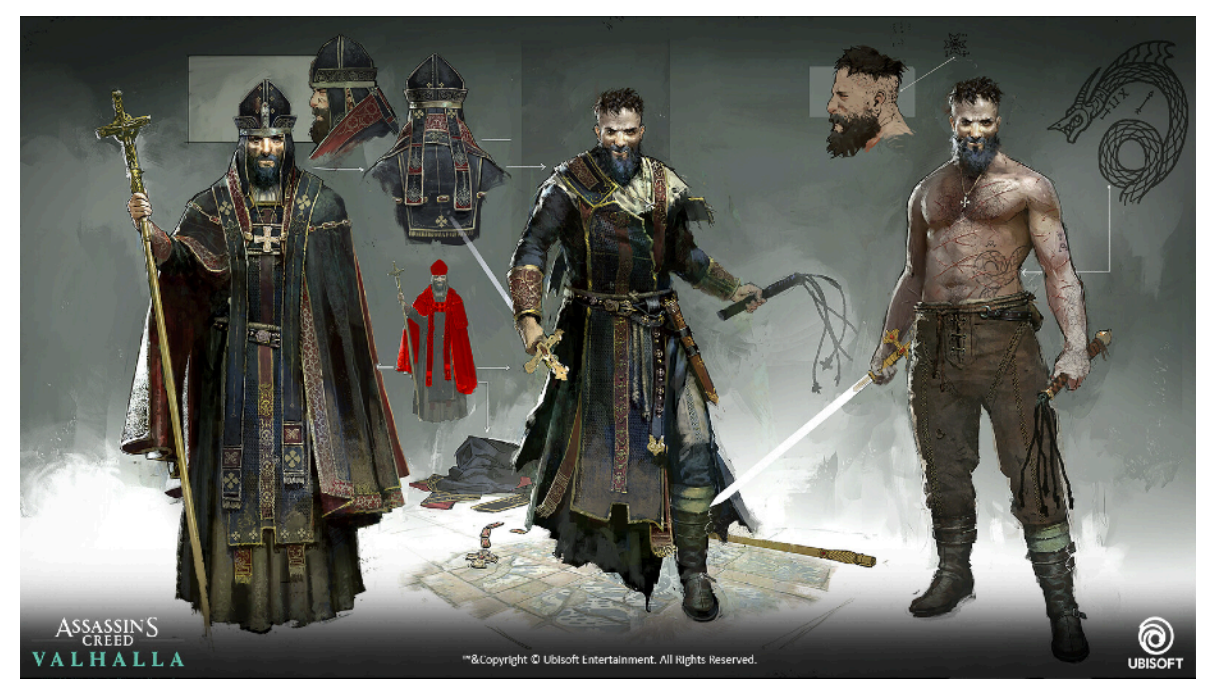

*FIGURA 2.4.1.1 CONCEPT ART DE ASSASSIN'S CREED VALHALLA (REMKO TROOST, 2020)*

- <span id="page-42-1"></span>30 Storyboarder:<https://wonderunit.com/storyboarder/>
- <span id="page-42-2"></span>Pinterest: <https://www.pinterest.es/> [31](#page-42-8)
- <span id="page-42-3"></span>32 Artstation:<https://www.artstation.com/>
- <span id="page-42-4"></span>33 PureRef: <https://www.pureref.com/>
- <span id="page-42-5"></span>34 Miro:<https://miro.com/>

<span id="page-42-0"></span>Clip Studio Paint: <https://www.clipstudio.net/es/> [29](#page-42-6)

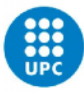

Para este proyecto se utilizará Pinterest y ArtStation como bibliotecas de referencias; Miro para organizar la información recogida en frames para cada personaje, y Clip Studio Paint para la creación íntegra del Concept Art de los personajes y el entorno, en vez del estándar que es Photoshop, por las facilidades que aporta al trazado de líneas de boceto, además de la.

#### <span id="page-43-1"></span>2.4.2 MODELADO POLIGONAL

A partir de lo[s](#page-43-0) blueprints<sup>[35](#page-43-0)</sup> creados por los Concept Artists, el siguiente paso del Pipeline es pasar a 3D. Se acostumbra a empezar creando un primer blockout: un bosquejo 3D con formas primitivas básicas como cubos o cilindros, que busca asemejarse a la silueta y proporciones propuestas en el arte conceptual. De aquí entramos de lleno en la sección de Producción, en que se desarrolla el asset en cuestión, lo que llamamos un **Low Poly**, el objeto 3D en una versión con poco poligonaje que será el que pondremos dentro del motor de videojuego una vez esté listo. En caso de necesitar una versión con mayor resolución, que a su vez implica un número mayor de polígonos, se crea una versión High Poly que más adelante se utilizará en el Baking previo al texturizado.

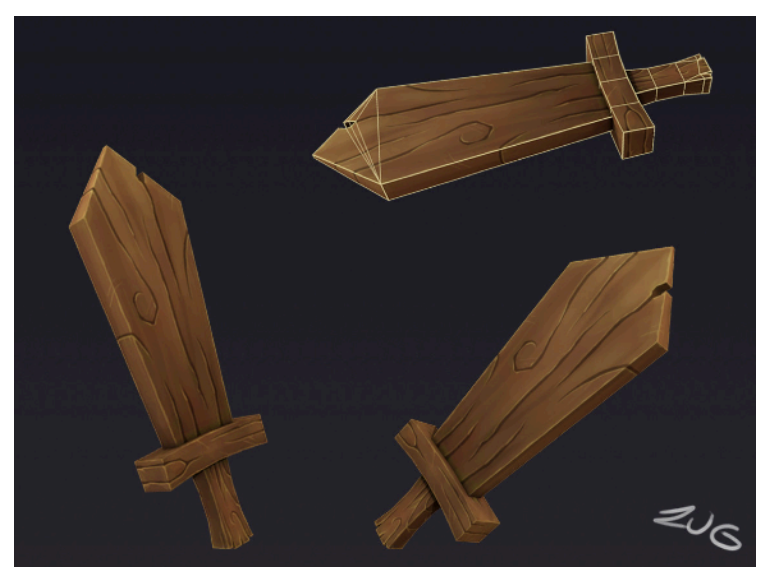

*FIGURA 2.4.2.1 MODELADO LOW POLY DE UNA ESPADA DE MADERA (ZUG ZUG STUDIO, 2017)*

La cuestión del poligonaje es importante porque de ello dependerá parte de la optimización del juego, el tamaño máximo del archivo, así como la facilidad que tenga éste de cargar la escena, animaciones y efectos entre otros. Aunque hay que tener en cuenta que hoy en día la tecnología actual facilita el uso de más polígonos, el hecho de usar poligonajes reducidos en unos assets

<span id="page-43-0"></span><sup>35</sup>Término que proviene de la arquitectura, en este caso son planos o referencias que dan los Concept Artists a los Modeladores y Escultores para crear la versión 3D de ese asset o personaje. Normalmente cuenta con al menos una o dos vistas ortogonales en las que basar las proporciones del objeto a modelar.

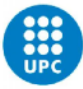

para que sean lo más optimizados posibles, puede traducirse en poder usar efectos más caros (en lo que recursos se refiere) en otro lado. La cuestión es comprender qué objetos son más importantes o se verán más de cerca, para balancear el número de polígonos según nos interese. Una forma de ayudar en este aspecto es con el uso de **LODs**, las siglas de "Level Of Detail", que consiste en crear una o más variaciones del asset o personaje original, y reducir los polígonos que lo conforman. Según la distancia de la cámara, se cargará un modelo con más polígonos o menos, perdiendo calidad de modelado y texturizado en distancias largas, pero que nos sirve de mucha ayuda para reducir recursos manteniendo la buena calidad del modelado.

Los programas estándar de la industria para este apartado son Autodesk Maya y Autodesk 3ds Max, siendo este segundo utilizado especialmente para hacer Hard Surface Modeling. Recientemente ha ganado mucha fama Blender, un software open source, totalmente gratis, que cada vez está mejorando más, y que es la opción favorita de muchos **Modeladores** / **Modelers** freelance o de estudios indie pequeños que no les sale rentable utilizar licencias como las de Autodesk, que se pagan periódicamente, saliendo alrededor de unos 2.245€/año.

Para el modelado, retopologizado y unwrappeado de este proyecto se utilizará la versión gratuita de Autodesk Maya para estudiantes, debido a que es el estándar usado actualmente, e igual de asequible que Blender en este caso.

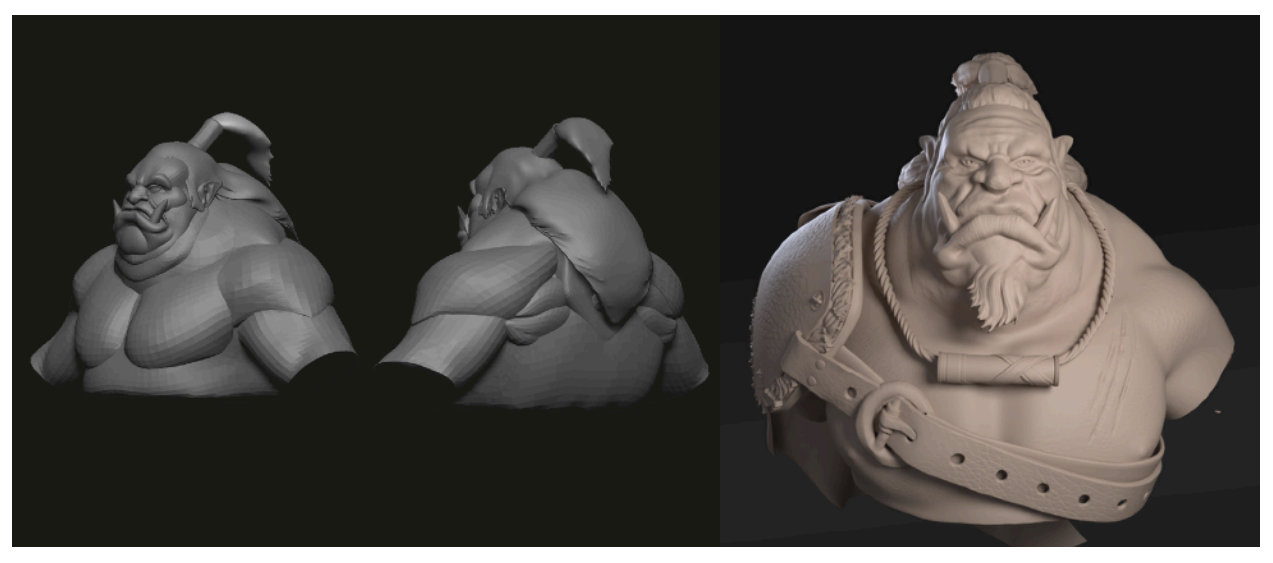

#### 2.4.3 ESCULTURA DIGITAL

*FIGURA 2.4.3.1 Y 2 MODELADO LOW POLY Y HIGH POLY DE UN ORCO EN ZBRUSH (BENJAMIN SEGUIN, 2022)*

La escultura digital se utiliza principalmente para la creación de personajes, así como assets de acabado orgánico, y para la creación de la versión **High Poly** del modelado poligonal. Dependiendo del workflow, se puede empezar el objeto 3D en cuestión directamente en el programa de escultura sin crear un Low Poly primero, pero debido a que la escultura digital

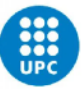

trabaja con miles de triángulos, se deberá extraer luego una versión reducida para poder animar y colocar en el game Engine. Muchas veces se aprovecha este estadio para pintar los vértices del modelado según las separaciones de partes que nos interesen, para crear un mapa ID a partir de este pintado, que será de utilidad en algunos casos en la etapa del texturizado.

Esta parte del Pipeline es llevada a cabo por el **Escultor** / **Sculptor**, aunque en empresas pequeñas lo habitual es que este proceso sea realizado por el propio modelador, asumiendo un rol más generalista. El software rey para la escultura digital es ZBrush de Pixologic, capaz de trabajar de forma muy orgánica con muchos polígonos, funcionando con capas y pinceles como lo hace Photoshop en 2D. Si bien Blender también ofrece una opción de esculpido digital, así como lo hace Autodesk Mudbox, la competencia es muy distante, siendo ZBrush el líder del sector.

Para este trabajo se utilizará ZBrush como herramienta, por ser el programa más eficaz para este propósito.

#### 2.4.4 RETOPOLOGÍA

El proceso de retopología, hecho por el modelador, consiste en una r**ecreación optimizada y correcta** de la figura modelada o esculpida en High Poly. Es vital para la incorporación al motor de videojuego, así como para poder desplegar las UVs, y para tener la resolución de polígonos adecuada en cada parte del personaje para poder animar posteriormente.

<span id="page-45-1"></span>Para el retopologizado se utiliza principalmente Topogun<sup>[36](#page-45-0)</sup>, un software enfocado precisamente a la retopología. También se usa mucho Maya, que cuenta con un conjunto de herramientas relativamente eficientes para retopologizar.

## 2.4.5 DESPLEGADO DE UVS

Con el objetivo de poder texturizar el asset 3D en cuestión, es necesario desplegar primero sus UVs, es decir, sus **coordenadas 3D sobre un plano 2D** cuadrado (UV equivaliendo a las coordenadas XY) de una forma adecuada para que las texturas no "resbalen" o se vean mal. Este paso es fundamental para conseguir buenos resultados, y normalmente requiere de múltiples iteraciones hasta conseguir el resultado adecuado. Debido a la fina línea que separa el modelado del texturizado en este punto, es habitual que se encargue de ello tanto el modelador como el texturizador indistintamente.

<span id="page-45-0"></span>Topogun: <http://www.topogun.com/> [36](#page-45-1)

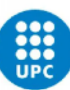

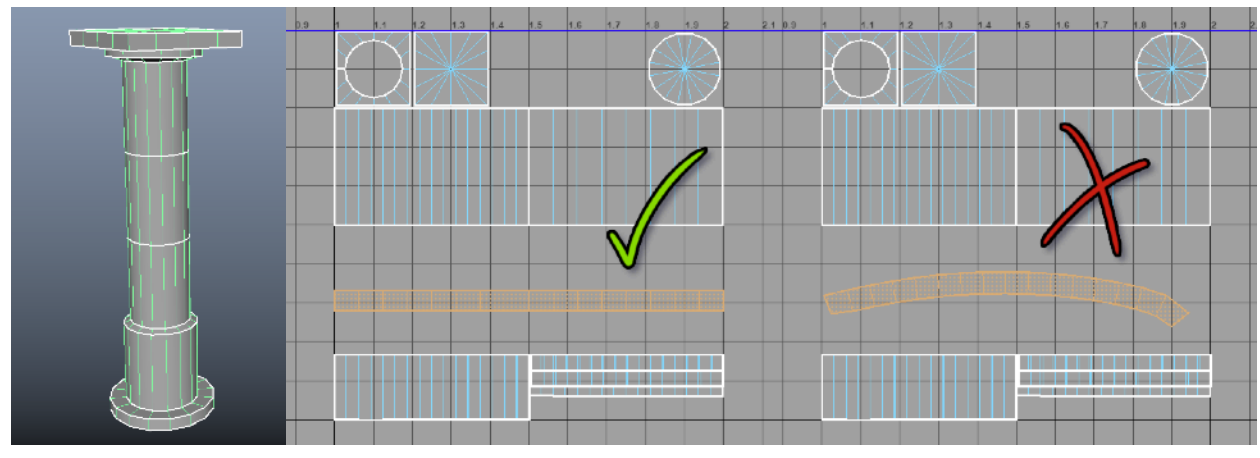

*FIGURA 2.4.5.1 DESPLEGADO CORRECTO DE UVS DE UNA COLUMNA*

Los programas habituales en la industria son los mismos que para modelar: Maya, 3ds Max y Blender.

#### 2.4.6 BAKES DE LOS MODELADOS

Este punto es importante cuando se busca conseguir un resultado más realista en el texturizado, y normalmente se hace un baking tanto si buscas un resultado PBR (Physically Based Redering), con aspecto más realista; como uno más Stylized, más parecido a algo hecho a mano. El Baking sirve para **"cocinar" los detalles del modelo 3D** y convertirlos a bitmaps para usarlos como parte de la textura del objeto. Normalmente se hace baking de un modelo Low Poly con su versión High Poly para pegar los detalles creados con muchos polígonos a su versión optimizada. Los mapas más habituales a crear son el Normal Map, el Ambient Occlusion Map, el Position Map, etcétera. Estos mapas servirán de base para el texturizado.

<span id="page-46-3"></span><span id="page-46-2"></span>De este punto se encarga el **Texturizador** / **Texturer**, y lo más habitual es que lo haga con Marmoset Toolbag<sup>[37](#page-46-0)</sup>, Topogun o Substance Painter, siendo los tres softwares bien asentados dentro de los estándares de la industria. Para el propósito de este trabajo, se utilizará Adobe Substance 3D Painter<sup>[38](#page-46-1)</sup> como herramienta para bakear, ya que es el Software con el que se texturizará todo, y que también cuenta con una versión de estudiante gratuita.

<span id="page-46-0"></span>Marmoset Toolbag: <https://marmoset.co/> [37](#page-46-2)

<span id="page-46-1"></span>Adobe Substance 3D:<https://www.adobe.com/es/products/substance3d-painter.html> [38](#page-46-3)

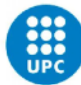

#### 2.4.7 TEXTURIZADO

Consiste en la creación de materiales y texturas para dar el **aspecto estético** que necesita el objeto 3D que se ha modelado y desplegado. De esto se encarga el **Texturizador**, aunque también puede participar el **Material Artist**, responsable de crear materiales y packs de texturas para poder integrarlos en ese objeto. De este texturizado se exportarán una serie de **mapas** de texturas 2D, codificados y listos para ser reconocidos por el Game Engine. El mapa básico con el que contará un modelo 3D es el base map, también llamado Albedo, que es la textura de color. Otros mapas de texturas extraídos más típicos son el Height map, el Metallic map, el Normal map, el Roughness map y el Emissive map entre otros. Dichos mapas aportan la información necesaria para hacer parecer el material que se supone que tiene el objeto, ya sea una antorcha de madera o una baldosa de piedra, y se consigue según los parámetros de metal o de pulido dados. También se pueden falsear volúmenes y modelados gracias a las normales.

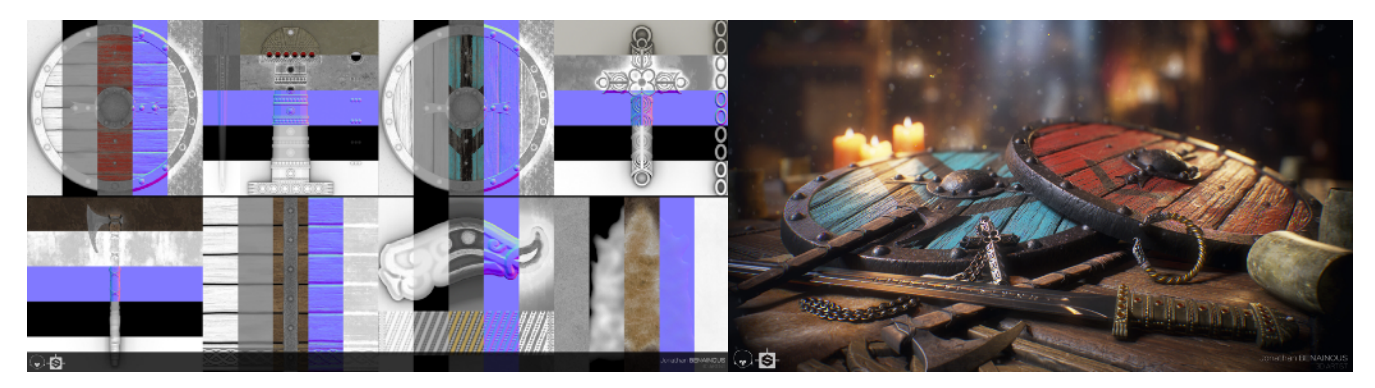

*FIGURA 2.4.7.1 Y 2 SET DE TEXTURAS PBR Y EL RESULTADO FINAL APLICADO (JONATHAN BENAINOUS, 2021)*

<span id="page-47-1"></span>Para el texturizado, se utiliza principalmente Adobe Substance 3D Designer para crear materiales, y Adobe Substance 3D Painter para aplicar los materiales y texturizar el modelado. Ambos funcionan de forma procedural, a través de nodos en el caso de Designer, y a través de capas de relleno y máscaras en el caso de Painter. Aparte del pack de Substance, también se utiliza como estándar el programa Mari de Foundry<sup>[39](#page-47-0)</sup>, sobre todo enfocado a la industria del cine, y Photoshop para crear texturas con estilo Hand Painted.

#### 2.4.8 RIGGING

Si el asset o personaje necesita animarse, primero se deberá crear un esqueleto colocado en cada parte necesaria, formado por huesos. La creación y colocación de este esqueleto es el rigging, y la aplicación de dichos huesos a la malla 3D para que interactúen se llama Skinning. Es un proceso muy técnico que se encarga de dejar al personaje o asset ya listo para animar.

<span id="page-47-0"></span>Mari: <https://www.foundry.com/products/mari> [39](#page-47-1)

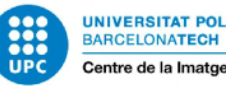

De este proceso se encarga el **Animador** / **Animator** o el **Riggeador** / **Rigger** en caso de empresas con perfiles más especializados y menos generalistas. El programa estrella para este proceso, igual que para animar, es Autodesk Maya, que cuenta con las mejores herramientas para este propósito; y será el software que se usará en este proyecto para riggear y animar.

#### 2.4.9 ANIMACIÓN

Partiendo del proceso anterior, el animador se encarga de crear los movimientos necesarios para **dotar de vida el objeto animado** siguiendo los 12 principios de animación tradicional<sup>[40](#page-48-0)</sup>:

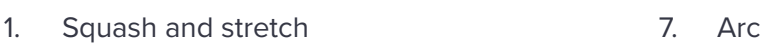

- 2. Anticipation
- 3. Staging
- 4. Straight-ahead action and pose-topose
- 5. Follow through and overlapping action
- <span id="page-48-2"></span>8. Secondary action
- 9. Timing
- 10. Exaggeration
- 11. Solid drawing
- <span id="page-48-3"></span>12. Appeal

6. Slow in and slow out

Maya permite animar utilizando **Keyframes** con cada modificación, y utilizando el Graph Editor se pueden pulir las curvas y otros elementos de la animación con el objetivo de conseguir un movimiento fluido y creíble. Estas animaciones se podrán exportar junto al personaje y sus texturas en un formato 3D compatible como el FBX<sup>41</sup>[,](#page-48-1) y tener el asset o character listo para introducir y programar dentro del motor de videojuego.

Una de las técnicas utilizadas para evitar animar todo de forma manual o mediante Scripts de MEL, el lenguaje de Maya, es utilizando tecnología de **Motion Capture**, abreviado como Mocap. Esta técnica graba los movimientos de un actor, y a través de un software se traslada dicha información al personaje 3D que representa. Si bien la animación resultante es una primera versión que necesita pulirse para ser utilizada, claramente es de gran utilidad para obtener resultados rápidos que la animación tradicional tardaría horas en ofrecer. Además, hay diferentes opciones a elegir para realizar un Mocap que dependen del presupuesto del que dispone la

<span id="page-48-0"></span>Ejemplos visuales de los 12 principios de la animación: [https://www.creativebloq.com/advice/understand-the-12-](https://www.creativebloq.com/advice/understand-the-12-principles-of-animation) [40](#page-48-2) [principles-of-animation](https://www.creativebloq.com/advice/understand-the-12-principles-of-animation)

<span id="page-48-1"></span>El FBX es un formato de archivo 3D comprimido que leen la gran parte de programas 3D. Contiene información del [41](#page-48-3) objetos como sus normales, sus texturas o sus animaciones.

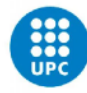

empresa, teniendo para elegir desde trajes completos con muchas cámaras y sensores que suponen una inversión muy cara, hasta la posibilidad de capturar el movimiento mediante 2 kinects a través de un ordenador de una forma muy asequible, aunque técnicamente limitada.

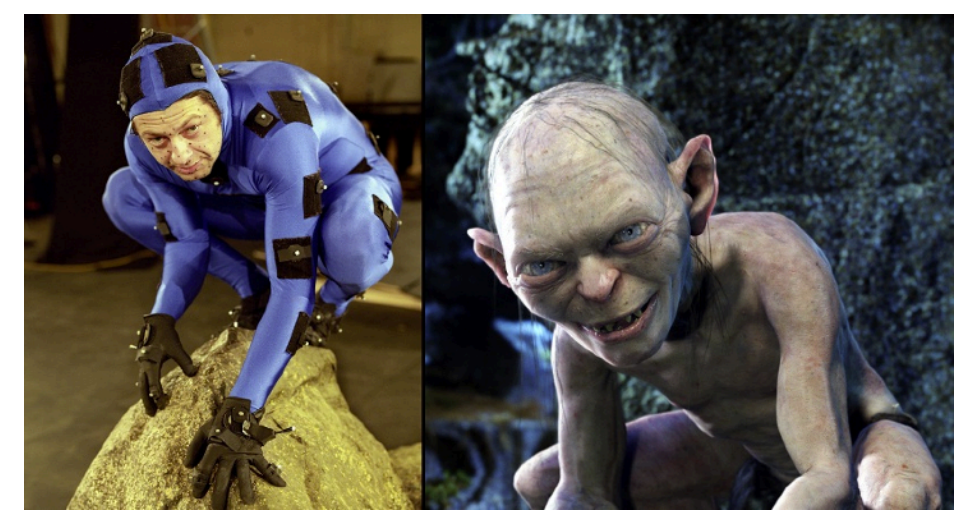

*FIGURA 2.4.9.1 MOTION CAPTURE DEL ACTOR ANDY SERKIS CON UN TRAJE CON SENSORES PARA ANIMAR A GOLLUM (2001)*

<span id="page-49-3"></span>Para este proyecto, se utilizará el programa iPi Soft<sup>[42](#page-49-0)</sup>, junto con la técnica de Motion Capture para animar los movimientos de los diferentes personajes, tanto para reducir costes de producción, como para aprovechar las instalaciones del CITM, que cuentan con esta tecnología. Esta captura luego se trasladará a Maya, donde se pulirá la animación y se dejará lista para llevar al Engine.

#### 2.4.10 VFX

Este punto acostumbra a dejarse fuera de los workflows de creación de assets y personajes porque se trata de un trabajo más técnico, del que se encarga el **VFX Artist** o el **Technical Artist**  y es considerado parte de la Postproducción. Sirven para terminar de **dar vida** a los personajes y objetos mediante el uso de efectos visuales tales como chispas, agua, fuego, destrucciones, y efectos mágicos entre otros. Éstos se crean mediante sistemas de partículas o shaders, y son bastante complejos a la vez que caros para el rendimiento del juego. Pueden hacerse dentro del motor de videojuego en cuestión, como Unity 3D<sup>43</sup> o Unreal Engine<sup>44</sup>, o pueden crearse fuera e

<span id="page-49-5"></span><span id="page-49-4"></span><span id="page-49-0"></span><sup>42</sup> iPi Soft: <https://www.ipisoft.com/>

<span id="page-49-1"></span>[<sup>43</sup>](#page-49-4) Unity: <https://unity.com/es>

<span id="page-49-2"></span>[<sup>44</sup>](#page-49-5) Unreal Engine:<https://www.unrealengine.com/en-US/?sessionInvalidated=true>

<span id="page-50-3"></span><span id="page-50-2"></span>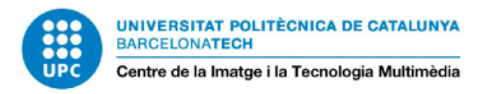

importarlos, con programa[s](#page-50-0) como Adobe After Effects<sup>45</sup> o SideFX Houdini<sup>46</sup>, uno de los líderes del sector enfocado sobre todo a películas.

Para este proyecto se utilizará el propio Engine de Unity para crear los efectos necesarios.

#### 2.4.11 GAME ENGINE

Llegando a la parte final, territorio del Technical Artist, está la introducción del asset ya listo para ser introducido y preparado para su uso dentro del motor de videojuego. Con el FBX dentro del software, se prepararán cosas como el sistema de LODs, los materiales a partir de las texturas, los efectos y animaciones que contenga, se generarán scripts con diferentes funcionalidades, y finalmente se creará un package llamado **Prefab**, que contenga toda esta información en un objeto "padre" que esté listo para ser utilizado.

Los game engines nos ofrecen **simulación de render de gráficos a tiempo real**, así como la simulación de físicas, animaciones, audio, iluminación y efectos entre otros. Si bien existen diferentes motores de videojuegos, algunos creados por las empresas para uso propio, como estándar de mercado hay dos opciones principales, que además son de uso gratuito bajo ciertas condiciones: Unity 3D, el actual líder, y Unreal Engine de Epic Games, siendo Unity más versátil en lo que refiere a creación de juegos para diferentes plataformas y con una curva de aprendizaje más rápida.

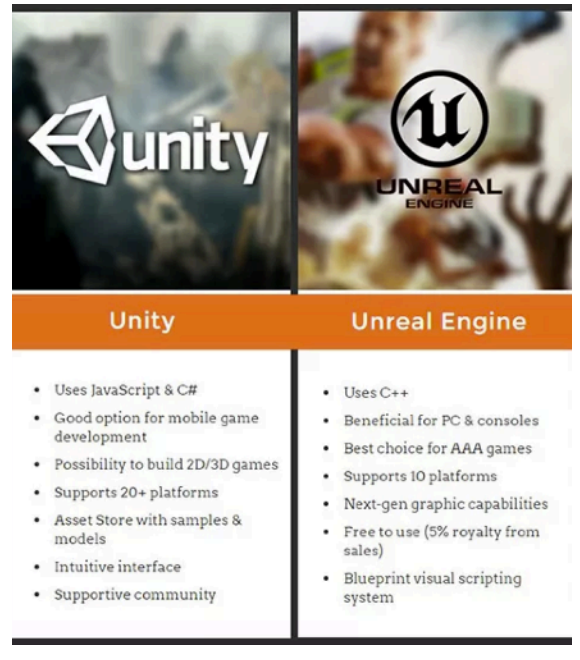

*FIGURA 2.4.11.1 QUICK FACTS SOBRE UNITY Y UNIREAL ENGINE (PROGRAM-ACE)*

<span id="page-50-0"></span>Adobe After Effects: [https://www.adobe.com/es/products/aftere](https://www.adobe.com/es/products/aftereffects.html)ffects.html [45](#page-50-2)

<span id="page-50-1"></span>Sidefx Houdini: <https://www.sidefx.com/> [46](#page-50-3)

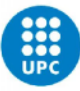

Sin embargo, en cuestión de calidad y potencia, parece que Unreal va a la cabeza, sobre todo con la nueva versión de UE 5 que está por llegar, que trabaja mejor con High Polys de millones de triángulos, obteniendo mejores resultados gráficos, y con un mejorado sistema de iluminación global a tiempo real. En cuestión de números, Unity supera con creces a Unreal Engine a nivel de creación de pequeñas empresas de videojuegos, siendo Unity el **motor escogido** en cerca del 50% de juegos móviles durante el año 2021, y contando con el 90% del mercado de la realidad virtual y la realidad aumentada $47$ .

<span id="page-51-1"></span>En conjunto, es una decisión de preferencias. Unreal ofrece resultados de más alta calidad, pero Unity está ofreciendo cada vez más mejores resultados gráficos para no quedarse atrás. Para este trabajo en concreto, si bien la posibilidad de utilizar Unreal Engine como motor de juego por sus opciones gráficas era una opción que se ha planteado, debido al tiempo limitado del que se dispone, se utilizará Unity 3D, que además es el motor más elegido para crear realidad virtual.

## 2.4.12 PIPELINE ARTÍSTICO PARA VR. DIFERENCIAS Y OPTIMIZACIÓN RESPECTO AL WORKFLOW ORIGINAL

Si bien el workflow de creación de arte 3D para videojuegos VR es **básicamente el mismo** que el tradicional comentado anteriormente, es cierto que cuenta con algunos factores que, si bien también forman parte de flujo de trabajo típico sin ser tan estrictos, en VR decididamente es algo vital a tener en cuenta. Estos factores son:

- A. **Optimización** máxima de todos los elementos para conseguir un rendimiento adecuado que no provoque VR sickness.
- B. Optimización de poligonaje. **Modularidad** como baza principal para efectuar cambios rápidos.
- C. Optimización de texturas. Uso de **Texturas Tileables** y **Trimsheets**.
- D. **Escala** adecuada del entorno. En VR todo se ve más pequeño. Uso de apps nativas de escultura virtual para hacer blockouts sensorialmente correctos.
- E. Diseñar el entorno en base al **confort** del usuario. Tener en cuenta las zonas de visión.
- F. Hacer muchas iteraciones de **Testing** en VR desde el primer momento.

Principalmente requiere de una optimización más estricta que un juego para PC. Algunas formas de reducir costes implican una planificación previa muy detallada, y pensar en hacer uso de

<span id="page-51-0"></span><sup>47</sup> Datos extraídos del artículo "Los Indies tenían razón [...]" de R. Márquez para Xataka: [https://www.xataka.com/](https://www.xataka.com/videojuegos/indies-tenian-razon-unity-motores-terceros-le-han-ganado-partida-a-motores-propios-a-hora-crear-juegos-1) [videojuegos/indies-tenian-razon-unity-motores-terceros-le-han-ganado-partida-a-motores-propios-a-hora-crear-juegos-1](https://www.xataka.com/videojuegos/indies-tenian-razon-unity-motores-terceros-le-han-ganado-partida-a-motores-propios-a-hora-crear-juegos-1)

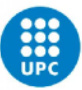

texturas Tileables (repetibles), para usar en múltiples assets y **reducir el peso en texturas**, y crear diferentes Trimsheets, que son texturas compuestas de diferentes texturas pequeñas que pueden funcionar de manera independiente sobre diferentes superficies, y que aportan calidad al trabajo, simulando geometría gracias al uso de Displacement maps y Normal maps.

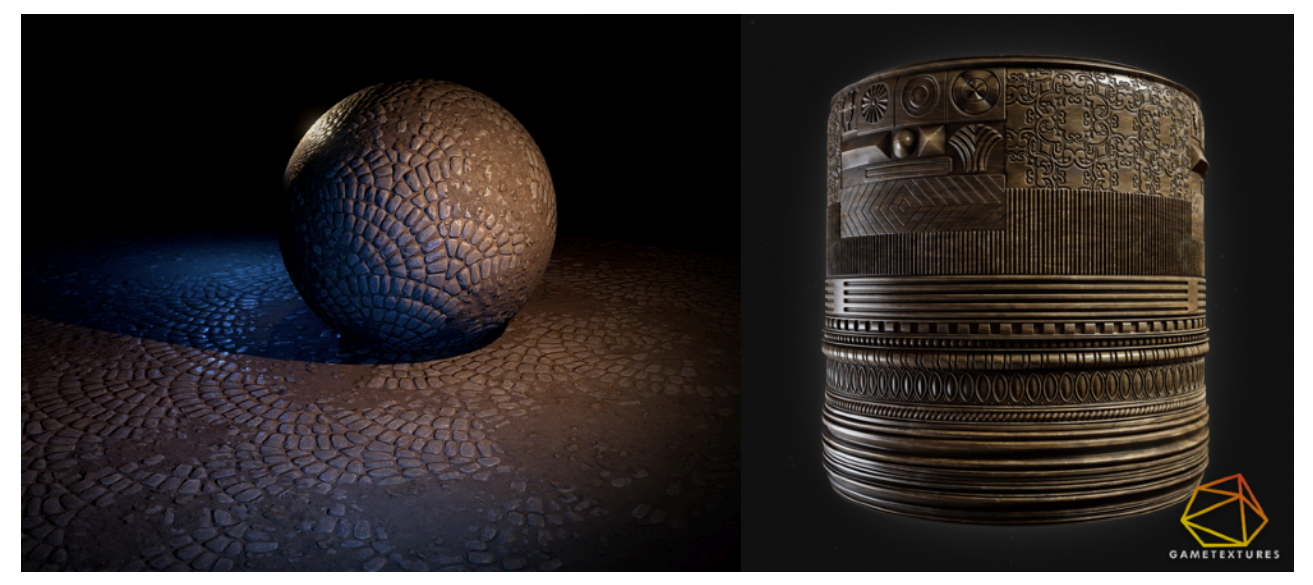

*FIGURA 2.4.12.1 GT TILEABLE TEXTURE HECHA EN ZBRUSH (ALEX JERJOMIN)*

*FIGURA 2.4.12.2 GT ORNATE TRIMSHEETS (KEEGAN KEENE, 2019)*

 Las texturas tileables y las trimsheets sirven para **reducir tiempo de texturizado** en áreas grandes de entornos, y a la vez ayudan a mantener cierto grado de cohesión, ya que se usan los mismos elementos todo el rato. Eso sí, hay que tener cuidado de no caer en la repetición y ofrecer variaciones. Además, si bien está muy bien este método, no hay que olvidarse de crear assets únicos o individuales, para disfrazar la modularidad del escenario, la cuestión es conseguir un buen balance.

Para acabar con la optimización de texturas, hay que tener en cuenta que algunos assets pueden utilizar texturas de tamaño más reducido en algunos mapas como el Roughness o el AO, mientras mantienen el Albedo o el Normal a la medida estándar.

Otra cuestión a tener en cuenta a la hora de crear arte 3D para VR es la **escala**. Si bien es importante modelar todo "a escala" desde un principio, en este caso es todavía más vital, porque el jugador lo estará viendo directamente pegado a sus ojos, y cualquier error se nota más, y puede dar problemas. Para conseguir una escala adecuada que el jugador sienta virtualmente correcta, lo más recomendado en creación modular para escenarios es utilizar **footnotes**, o escala de grid, a 3x3 - 4x4 metros, para ayudar a dar una correcta sensación del espacio.

Siempre se debe tener en cuenta que en realidad virtual se acostumbra a percibir los objetos algo más pequeños de lo que los hemos modelado, por lo que exagerar algunas formas o hacer assets algo más grandes de lo necesario para un juego 3D normal puede ser una buena

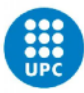

implementación dentro del workflow. Adecuando las escalas desde el primer momento que se empieza a modelar, conseguiremos un flujo de trabajo más rápido y ya adaptado para realidad virtual que facilitará su integración dentro del motor de videojuego.

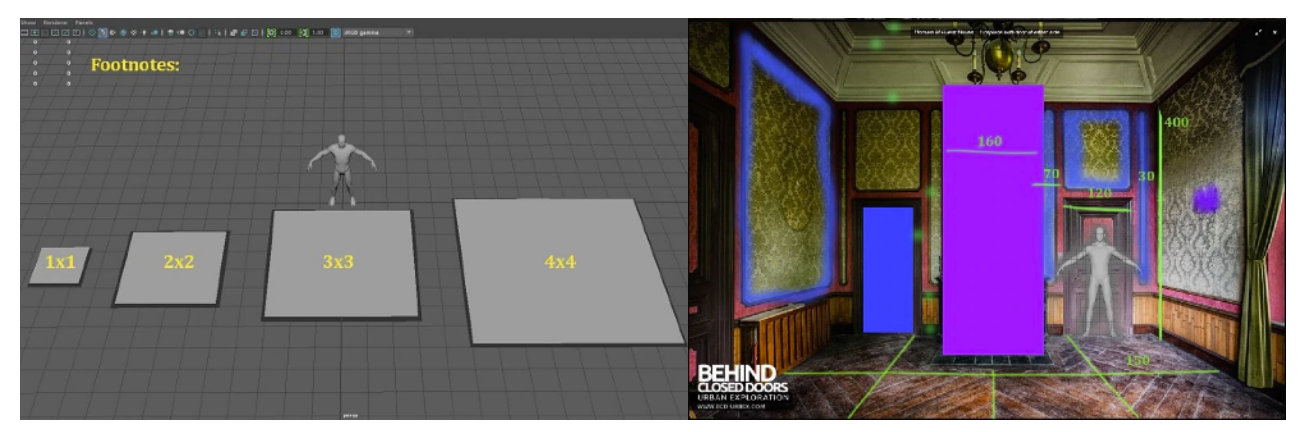

*FIGURA 2.4.12.3 Y 4 EJEMPLO DE FOOTNOTES PARA SETEAR LA ESCALA DEL PROYECTO DE MAYA, Y LA REFERENCIA DE MÉTRICAS DENTRO DEL ENTORNO VIRTUAL*

Y sobre todo, lo vital es ir comprobando **dentro del visor VR** como va quedando el trabajo realizado para arreglar fallos y cosas que no funcionan, e ir iterando de una forma ágil para conseguir resultados rápidos, juntándolo todo en el **Look Dev** para controlar la integración de los elementos, ver si funcionan juntos, comprobar las escalas, la iluminación, etcétera.

Una forma de conseguir un resultado satisfactorio y rápido en cuanto a la escala del entorno, y sin tener que estar pasando el blockout del programa de modelado al game Engine una y otra vez para ir haciendo cambios y arreglando cosas que no funcionan; la solución es modificar ligeramente este workflow: en vez de empezar el blockout en Maya directamente, aprovechar la realidad virtual que tenemos a mano para crear estas primeras formas básicas directamente en VR con algún software de escultura virtual.

<span id="page-53-5"></span><span id="page-53-4"></span><span id="page-53-3"></span>Utilizando opciones como Adobe Medium<sup>48</sup>[,](#page-53-2) Gravity Sketch<sup>49</sup> o SculptrVR<sup>50</sup>, que permite crear formas básicas rápidamente mediante un esculpido virtual con voxels (píxeles en 3D) y trabajando con diferentes niveles de resolución de la malla, puede ayudar a determinar la escala aproximada que requiere el proyecto en cuestión. Obviamente puede utilizarse para hacer personajes, pero en general funciona mejor para **prototipar entornos**.

A partir de este blockout, se pasa a Maya, se decima para reducir el número de polígonos y poder empezar a crear piezas modulares para el entorno, siguiendo con el workflow de llevar los assets al Engine para **comprobar la viabilidad en VR**, y seguir trabajando.

<span id="page-53-0"></span>Adobe Medium:<https://www.adobe.com/es/products/medium.html> [48](#page-53-3)

<span id="page-53-1"></span>Gravity Sketch:<https://www.gravitysketch.com/> [49](#page-53-4)

<span id="page-53-2"></span><sup>50</sup> SculptVR: <https://www.sculptrvr.com/>

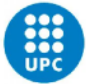

Una última cuestión a tener en cuenta para generar arte 3D para VR es cómo se ve el arte dentro del visor, y cómo afecta a la experiencia general de usuario. Para evitar efectos molestos como el VR sickness, una buena opción puede ser **ofrecer un punto de referencia fijo dentro del entorno**, como la línea del horizonte, un tablero, o un objeto que se mueva a la vez que el jugador.

Para que funcione y sea confortable para el jugador, el environment que se cree no debe ser ni demasiado pequeño para evitar claustrofobia, ni demasiado grande y que el jugador se sienta perdido. Por último, tener en cuenta que el usuario **puede detectar el espacio inmersivo de distintas maneras**, dependiendo de la distancia a la que se extienda el entorno, y eso afectará también a la forma de sentir la experiencia.

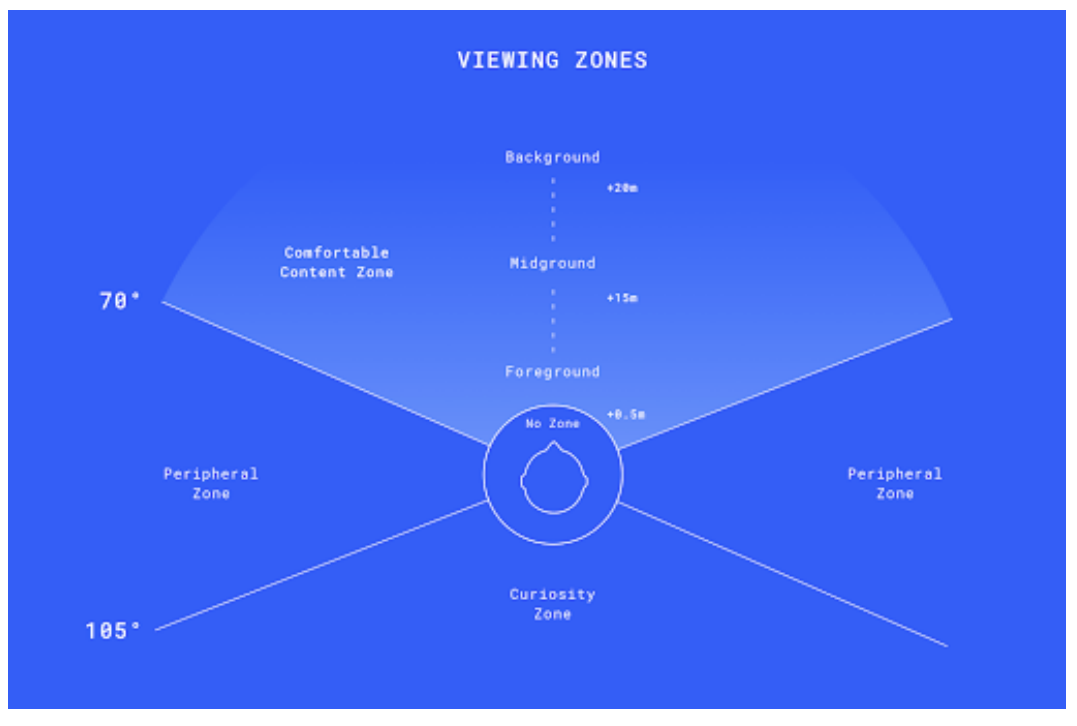

*FIGURA 2.4.12.5 PERCEPCIÓN Y SENSITIVIDAD DEL USUARIO EN VR (MIKE ALGER Y ALEX CHU)*

A parte, y para acabar, otra forma de evitar problemas de mareos es asegurando un **rendimiento correcto**, idealmente a 90 FPS, y nunca menos de 60 FPS, con tal de asegurar una experiencia fluida. Y para ello es vital la optimización del arte que se comentaba anteriormente, junto al testeo constante del resultado dentro de la realidad virtual.

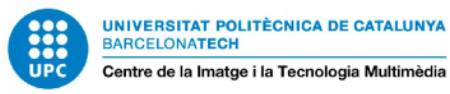

## **2.5. ESTUDIO DEL MERCADO**

Para validar la propuesta de este trabajo, es necesario hacer un pequeño estudio de mercado de los juegos que están a la orden del día en el mundo del ajedrez online: **Chess.com**, **Chess Ultra** y **Chess Club VR**.

#### 2.5.1 CHESS.COM

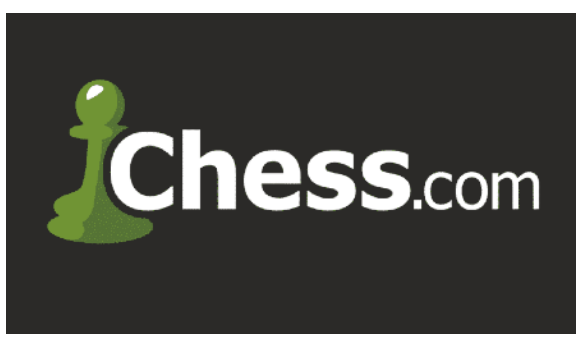

*FIGURA 2.5.1.1 LOGO DEL SERVER CHESS.COM*

Chess.com (Allebest, Severson, 2007) es la principal plataforma de juego de ajedrez online que cuenta con millones de jugadores, y miles de partidas al día. Esta red social no solo permite jugar partidas tanto contra AI como multijugador, sino que lo que lo destaca y hace que sea interesante es que soporta partidas multiplataforma, en que un jugador puede estar jugando desde el móvil, y otro desde de Virtual Desktop de las gafas VR, sin ningún problema de compatibilidad. También ofrece recursos sobre el juego, trucos, historia, tutoriales y torneos; e incluso cuenta con un foro en el que la gente puede socializar, conocerse y hablar sobre ajedrez. Además, en 2020 obtuvo los derechos para mostrar a través de Twitch el streaming del World Chess Championship 2021.

Este server es un modelo de negocio Freemium, ofreciendo algunas opciones gratuitas, y otras de pago a través de suscripciones. Ofrece distintos tipos de partida, tanto estándar como rápidas, incluso con modos de juego propios y puzzles diarios que fomentan la rejugabilidad en esta plataforma. El engine del juego utiliza los mismos métodos que el AlphaZero de Google, que ofrece una gran calidad de combate contra la AI.

Como puntos débiles, podemos destacar dos esenciales: por un lado, solo ofrece **un único tipo de juego, 2D con piezas Staunton**, sin la posibilidad de la versión fantasía con personajes en vez de fichas, dejando fuera parte de los jugadores de ajedrez que prefieren este modo de juego. Por otro lado, la **falta de portabilidad a realidad virtual**. Contando con la posibilidad que ofrece de jugar a través de múltiples plataformas, es extraño que todavía no se decida a hacer el salto a la VR, más cuando muchos de sus jugadores lo están pidiendo, lo que les hace ir a buscar otros juegos de la competencia.

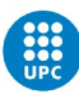

## 2.5.2 CHESS ULTRA

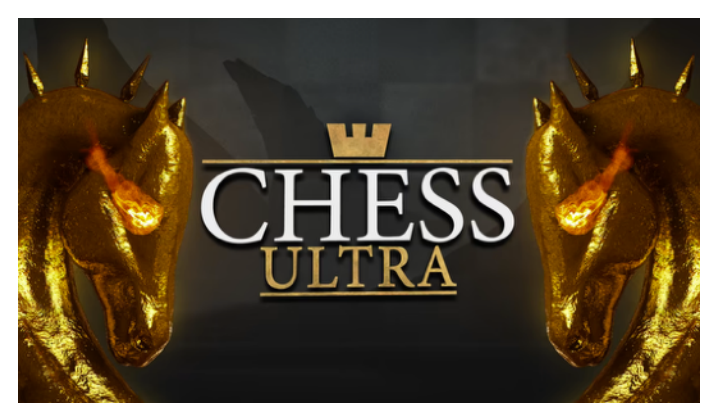

*FIGURA 2.5.2.1 LOGO DEL VIDEOJUEGO CHESS ULTRA*

Chess Ultra (Ripstone, 2017) es un videojuego de ajedrez para ordenador, **compatible con VR** a través de Steam, y disponible también para PlayStation VR, lo que ha garantizado su popularidad. Chess Ultra cuenta con gráficos 4K muy buenos, un buen gameplay variado y con una agradable experiencia de usuario.

Con un precio en Steam de 12.99€, y muchísimos jugadores diarios a pesar de tener ya 5 años, la principal baza de Chess Ultra, aparte de los escenarios, es la **venta por separado de diferentes sets de piezas** para atraer el coleccionismo de los jugadores. Esta misma característica es, de hecho, una de las contempladas para la propuesta de este TFG.

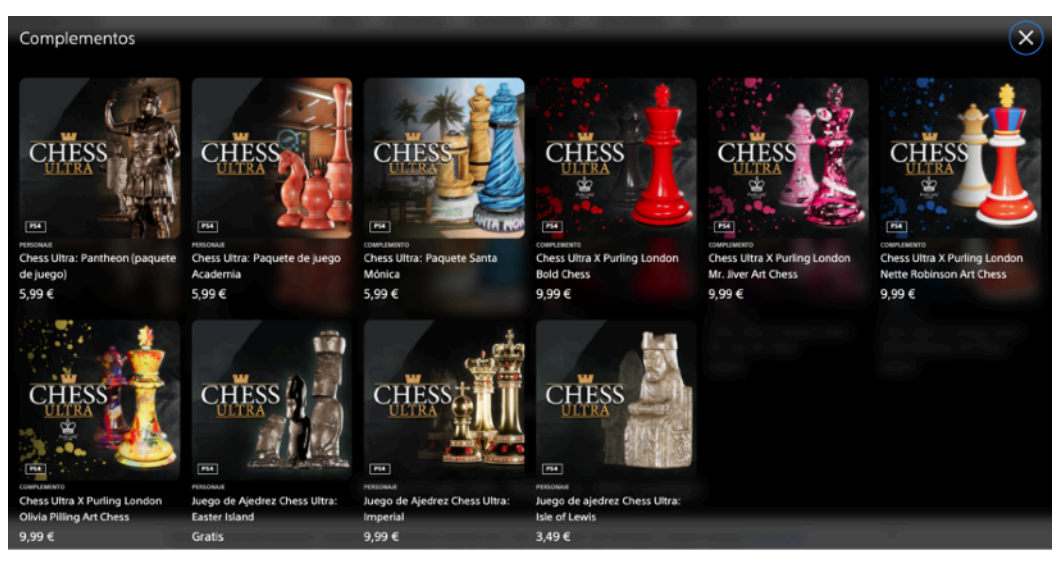

*FIGURA 2.5.2.2 OFERTA DE SETS PARA COMPRAR, CHESS ULTRA*

Dispone de partida contra AI avanzada y opción multijugador, que además es multiplataforma, lo que aporta más oportunidades de juego a aquellos jugadores que lo quieran probar. Aparte, también ofrece torneos, rankings de partidas, puzzles, e incluso permite compartir pantalla

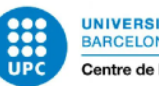

directamente a Twitch para compartir las jugadas. Y, por supuesto, la característica que interesa para este trabajo: tiene compatibilidad para juego en VR.

Es precisamente en esta experiencia, la virtual, donde el juego muestra sus puntos débiles. El problema de Chess Ultra es que en general es muy buen juego 2D, pero **no satisface como experiencia VR**, ya que no está del todo bien planteada la adaptación a realidad virtual, principalmente por cierta falta de definición y nitidez en las piezas del juego, precisamente el elemento principal del juego que puedes coger para verlas de cerca. Aparte, hay falta de interacción con el entorno más allá de las piezas, siendo bonito pero poco inmersivo; y lo que choca más es el modelado de manos, bastante precario en comparación a los gráficos del entorno que ofrece.

#### 2.5.3 CHESS CLUB VR, LA COMPETENCIA DIRECTA DE ESTE TFG

Si bien una de las motivaciones de este trabajo era llenar el vacío de mercado existente en la oferta de ajedrez exclusivos para Oculus Quest 2, que en el momento de registrar esta propuesta era totalmente inexistente, más allá de las opciones disponibles dentro de otros juegos como el PokerStars VR; en junio de 2021 Chess Club VR apareció en la Oculus Store por 14.99€, como único juego de ajedrez VR para dicha plataforma, y cuenta con una fanbase cada vez más numerosa.

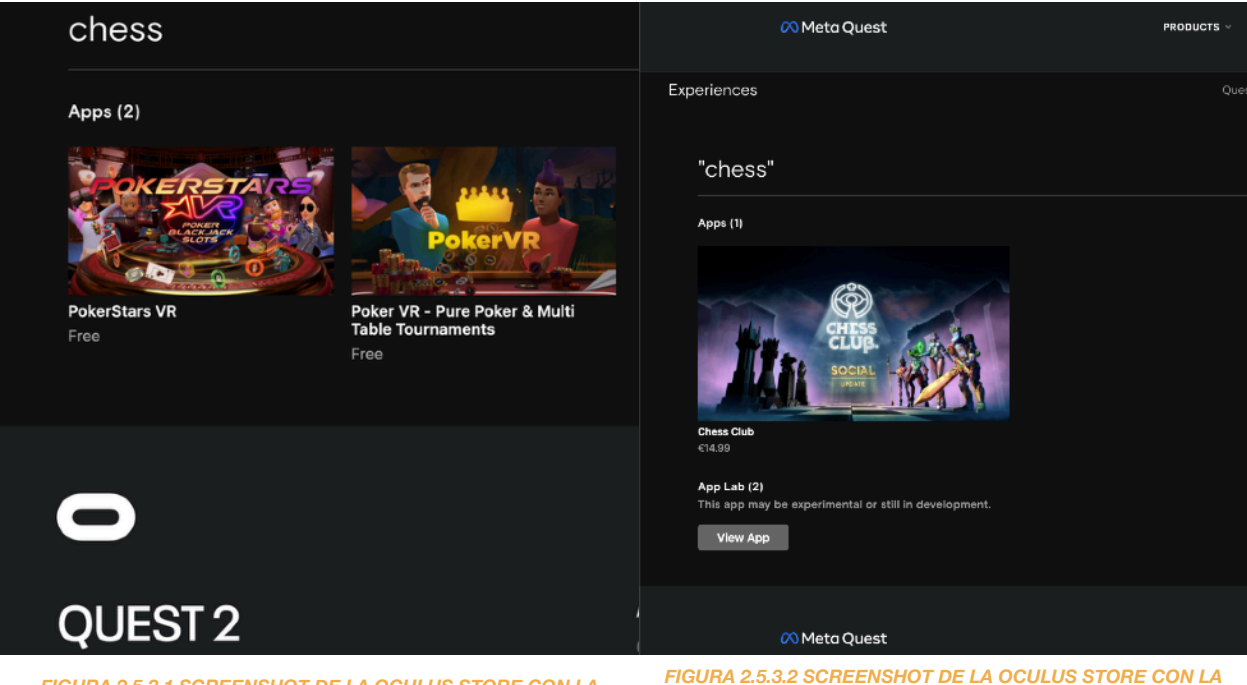

*FIGURA 2.5.3.1 SCREENSHOT DE LA OCULUS STORE CON LA BÚSQUEDA "CHESS", SIN NINGÚN RESULTADO SATISFACTORIO, REALIZADA EL 12/05/2021*

*BÚSQUEDA "CHESS", MOSTRANDO COMO RESULTADO EL JUEGO CHESS CLUB VR, REALIZADA EL 16/12/2021*

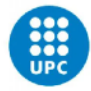

Exclusivo de Quest y Quest 2, Chess Club VR se conforma de los rasgos generales planteados en la fase inicial de esta propuesta de TFG: Se puede jugar con el tablero original en diferentes ambientaciones, o se puede escoger un tablero con piezas fantásticas que se mueven e interactúan entre sí. Las principales diferencias con el proyecto actual son: a) la temática de fantasía, que en el caso del TFG es fantasía pirata; y b) la diferencia de visualización del tablero, donde en la propuesta actual el jugador puede encarnar el personaje que decidas mover, para vivirlo de una forma más inmersiva todavía, y el hecho de contar con una historia personal para cada personaje.

Si bien el Chess Club VR no es perfecto, sin duda se trata de un gran avance para toda la comunidad de jugadores que pedían un ajedrez VR al que poder jugar sin necesidad de cables.

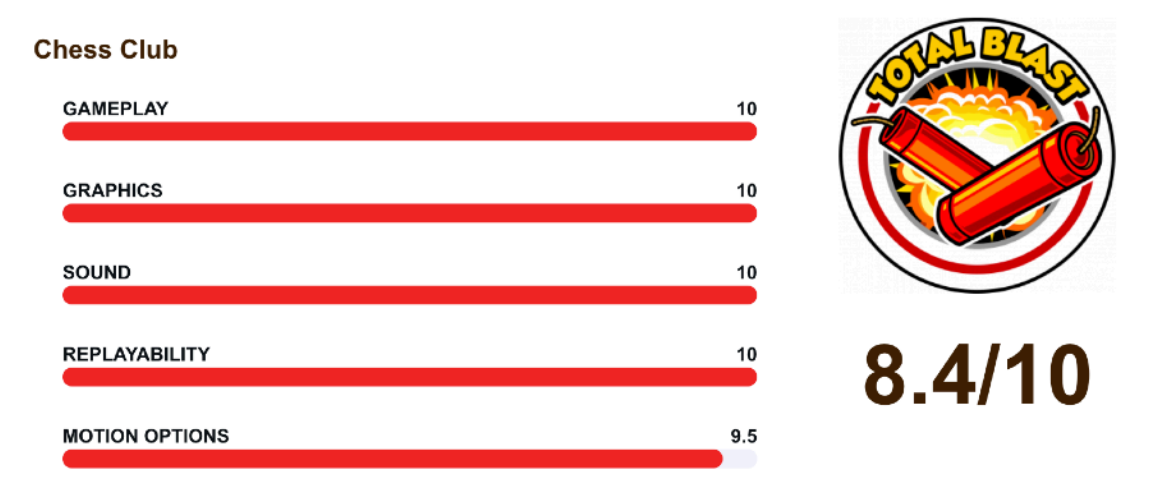

*FIGURA 2.5.3.3 VALORACIÓN DE LA WEB VR DYNAMITE SOBRE CHESS CLUB VR*

Como valoraciones positivas, tiene una buena calidad de juego, así como de gráficos, y cuenta con un alto factor de querer jugar nuevas partidas aunque el entorno sea el mismo; de hecho, con una nueva actualización han añadido un escenario nuevo, lo que aporta valor añadido y lo diversifica más, ya que originalmente solo contaba con 2 entornos jugables. Unido a esto, como cuenta con un modo de juego de piezas estándar a la vez que tiene las piezas de fantasía, ambos tipos de jugadores pueden sentirse satisfechos.

Las animaciones de los personajes son fluidas y variadas, así como el modelado y los entornos cumplen perfectamente con su cometido inmersivo. Además, su precio razonable para la calidad/precio, y el hecho de que mantengan activamente las actualizaciones con nuevos escenarios sin coste adicional lo mantienen como juego recomendado.

Sin embargo, también tiene aspectos a mejorar: Al empezar el juego, no ofrece en ningún momento la opción de aprender mediante un **tutorial inicial optativo**, algo imprescindible para los nuevos jugadores, y que en sus redes sociales ya han anunciado que implementarán. Por

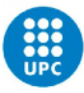

**UNIVERSITAT POLITÈCNICA DE CATALUNYA BARCELONATECH** Centre de la Imatge i la Tecnologia Multimèdia

otro lado, el **seguimiento de movimiento de manos** es algo peligroso, ya que no es demasiado exacto, y puedes perder partidas por culpa de un error del juego; una forma de arreglar esto sería mediante un mensaje de aceptar el movimiento de la pieza, o la posibilidad de deshacer el movimiento antes de aceptar el cambio de turno.

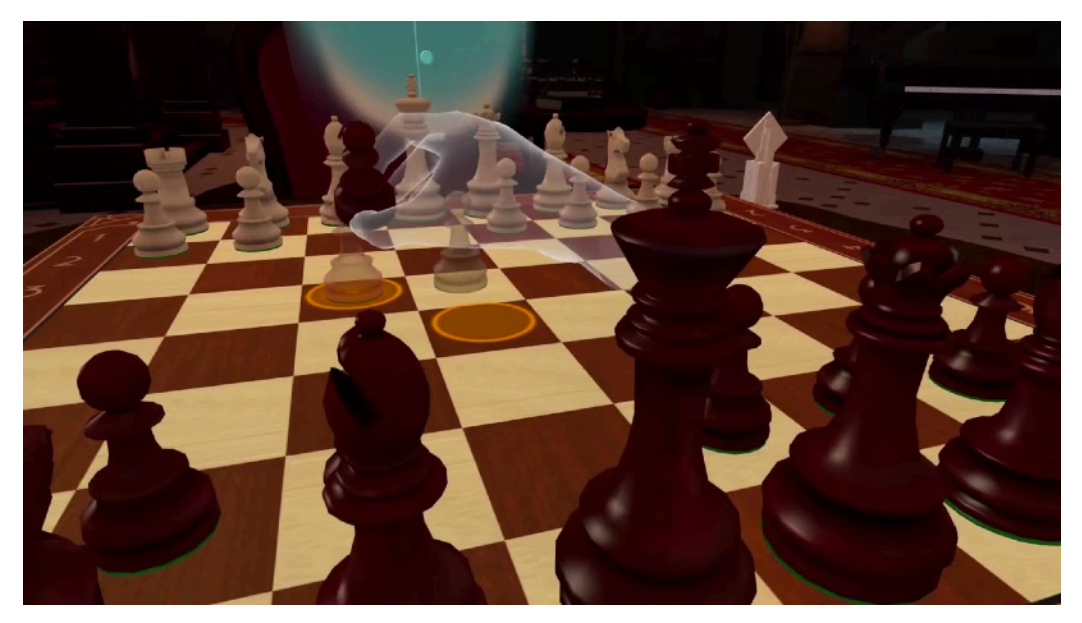

*FIGURA 2.5.3.4 HAND TRACKING DEL MOVIMIENTO DE UNA PIEZA EN EL CHESS CLUB VR*

Algo que podrían haber aprovechado, también, es la posibilidad de crear una historia para el juego, ya que cuenta con este elemento de piezas de fantasía, quizá introducir pequeñas misiones o retos que ludifiquen más aún la experiencia. Según cuentan en sus redes sociales, estas fichas cuentan con un lore personal cada uno, sin embargo, **no se muestra** ni se aprovecha en ninguna parte.

Como parte positiva, comentar que algunos pequeños detalles que al principio fallaban han sido arreglados con la actualización; por ejemplo, los movimientos, que son demasiado lentos y deberían ir más rápido para no perder el hilo de la partida ni perder tiempo del cronómetro por las animaciones, y que han arreglado incorporando una opción de velocidad de desplazamiento de las piezas en el menú del juego.

Por otro lado, siguiendo con los movimientos, es una lástima que, con las animaciones tan trabajadas que tiene el juego, el caballo no salta por encima de las demás fichas, y es un efecto que hubiese aportado un toque extra. Además, faltaría añadir una v**ista ortográfica superior del tablero**, puesto que la única forma de hacerlo es levantándose el jugador e intentando mirar desde la parte superior, algo poco cómodo.

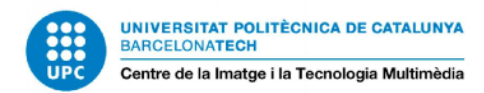

## **2.6 CONCLUSIONES DEL ESTADO DEL ARTE**

Como respuesta a lo planteado en el apartado de Motivación, se han analizado todos los campos que convergen en este proyecto:

- A. Realidad Virtual
- B. Ajedrez
- C. El conjunto: Ajedrez VR
- D. Pipeline artístico para videojuegos 3D y VR
- E. Y el Estudio de mercado para analizar la competencia

Este trabajo es una **propuesta teórica** que pretende ofrecer una idea de juego con potencial para ser desarrollado más adelante. Con este proyecto se pretende **ofrecer una nueva forma** de disfrutar del ajedrez gracias a la realidad virtual, ofreciendo una posibilidad que de momento no existe, y gracias a la investigación del estado del arte se ha conseguido una visión más amplia de qué aspectos hay que tener en cuenta, y cómo presentar dicha propuesta.

Con un conocimiento más profundo de la realidad virtual, ahora hay una serie de puntos que se tendrán en cuenta al momento de gestionar el proyecto, como qué hacer para **diseñar entornos**  que reduzcan la posibilidad de sufrir mareos; o cómo ha afectado la **pandemia** por COVID-19 al uso y visión de la realidad virtual como una **herramienta del presente**, más que una utopía del futuro.

La investigación del ajedrez es útil para poner de frente los puntos importantes a tener en cuenta del juego, que va bien tener presentes en caso de alejarse del objetivo, teniendo siempre presentes las bases sobre las que desarrollar Chess A'board!, como por ejemplo la **simbología** de cada ficha, o la relación de **alturas** entre ellas.

En cuanto al desarrollo del Workflow usado por los estándares de la industria, si bien ha servido principalmente de refuerzo, ha sido muy útil para ver rápidamente las diferencias cuando **el fin es crear un juego VR**, y comprender lo importante que es una buena planificación previa en un ámbito tan exigente que necesita mucha optimización artística.

El estudio de mercado, por último, además de servir para analizar la competencia en el ámbito de los videojuegos de ajedrez, ha sido vital para acabar de perfilar la propuesta de juego que se plantea aquí, notando qué características gustan a los usuarios, y qué fallos son los responsables de perder a los jugadores por otros juegos sin esos problemas.

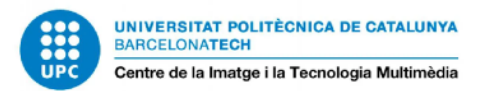

# **3. GESTIÓN DEL PROYECTO**

## **3.1. PROCEDIMIENTO Y HERRAMIENTAS PARA EL SEGUIMIENTO DEL PROYECTO**

Una vez estudiados los precedentes y la situación actual, es momento de planificar cómo se realizará el trabajo. Para ello, se han empleado múltiples herramientas:

- 1. Notion 4. Miro y Pinterest
- 2. Trello

5. Figma

3. TeamGantt

6. Drive y iCloud

#### 3.1.1. NOTION

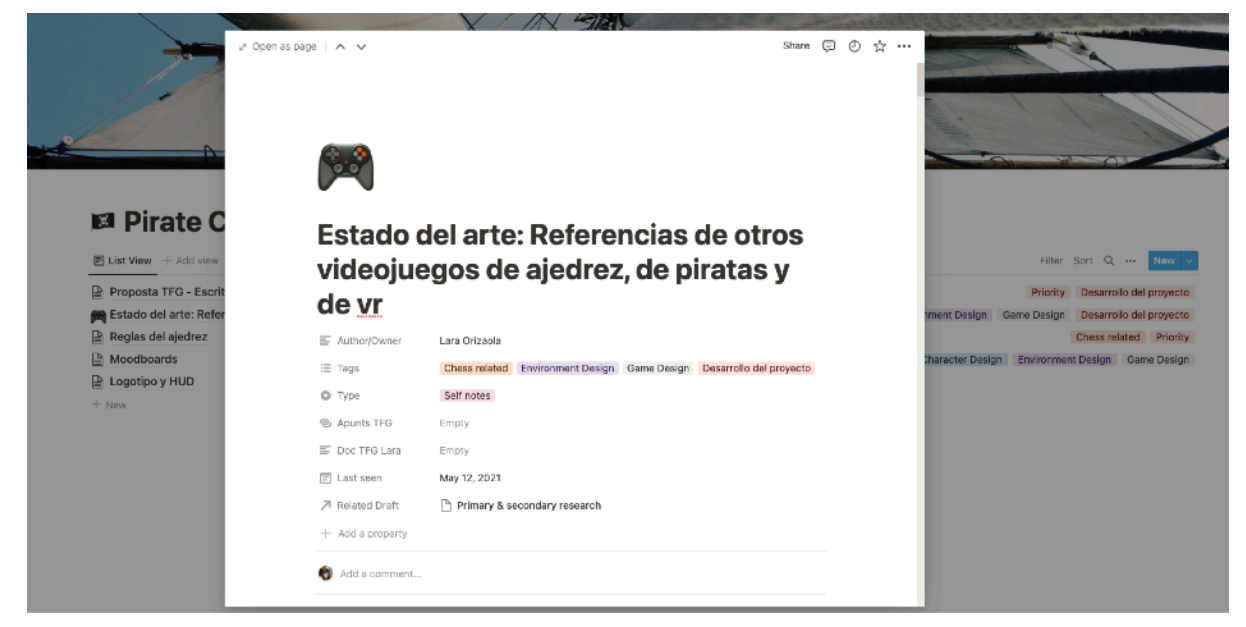

*FIGURA 3.1.1.1 SCREENSHOT DE NOTION*

<span id="page-61-1"></span>El primer programa usado es Notion<sup>51</sup>[,](#page-61-0) una web para tomar apuntes y escribir anotaciones. Se ha utilizado principalmente para **gestionar y sintetizar la información** de los apartados investigados para el Estado del Arte de este trabajo, así como repositorio de ideas y recursos para crear la parte práctica del TFG. Su uso ha sido sobre todo de carácter previo al inicio del trabajo en sí, a modo de recopilación de datos para terminar de definir el proyecto.

<span id="page-61-0"></span>Notion: <https://www.notion.so/> [51](#page-61-1)

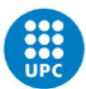

## 3.1.2. TRELLO

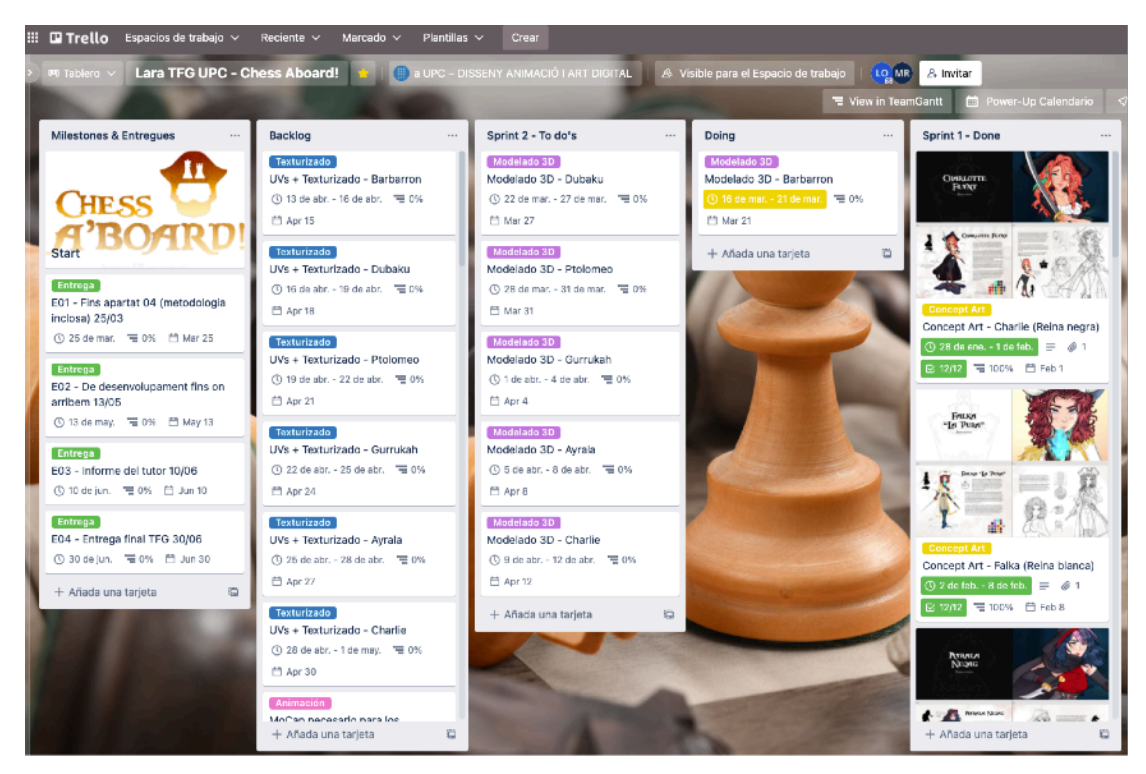

*FIGURA 3.1.2.1 SCREENSHOT DEL TABLERO DE TRELLO*

<span id="page-62-3"></span><span id="page-62-2"></span>Para la organización de todas las tareas del trabajo se ha empleado Trello<sup>[52](#page-62-0)</sup> como software para coordinar el proyecto siguiendo una **metodología Ágil**<sup>[53](#page-62-1)</sup> basada en tareas, sprints y milestones.

Primero se han escrito todas las tareas y se han etiquetado según el trabajo a realizar en la lista "Backlog", y a continuación se ha decidido las fechas según el tiempo máximo para realizarlas. Si bien en un principio el objetivo de este TFG era crear 12 personajes en 3D, 6 por jugador, tras realizar esta preparación con Trello se ha visto la dificultad que supone este proyecto, y las horas de dedicación que necesita, por lo que al final se ha decidido **recortar a 6** y contar con más tiempo para trabajar. Luego, estas tareas se han separado por Sprints según:

- 1. Tarea de Preproducción: toda la conceptualización (concept art)
- 2. Tarea de Producción: todo el modelado y texturizado
- 3. Tarea de Producción: toda la animación y efectos
- 4. Tarea de Postproducción: la integración en Unity y el vídeo final

<span id="page-62-0"></span><sup>52</sup> Trello: <https://trello.com/>

<span id="page-62-1"></span><sup>53</sup>Agile es una forma de trabajar organizando una tarea grande en pequeñas partes, para conseguir resultados rápidos y poder iterar varias veces hasta conseguir el mejor resultado. Es contrario a las metodología clásica tipo Waterfall.

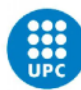

## 3.1.3. GANTT

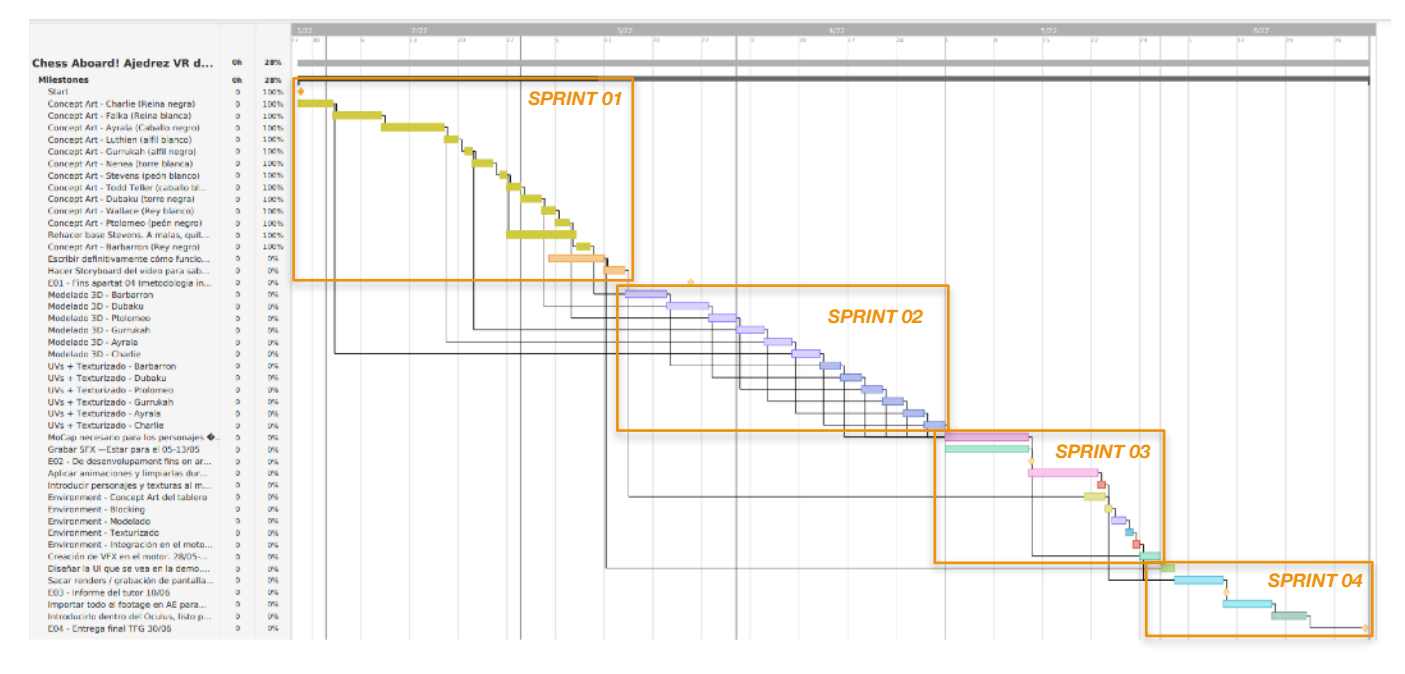

<span id="page-63-1"></span>*FIGURA 3.1.3.1 DIAGRAMA DE GANTT DE ESTE PROYECTO*

Aprovechando los **Power Ups de Trello** para integrar otras aplicaciones al tablero, se ha utilizado la opción que ofrece TeamGantt<sup>[54](#page-63-0)</sup> para crear diagramas de Gantt a partir de las tareas creadas en Trello.

Tras disponer los primeros rangos de fechas, queda esta repartición:

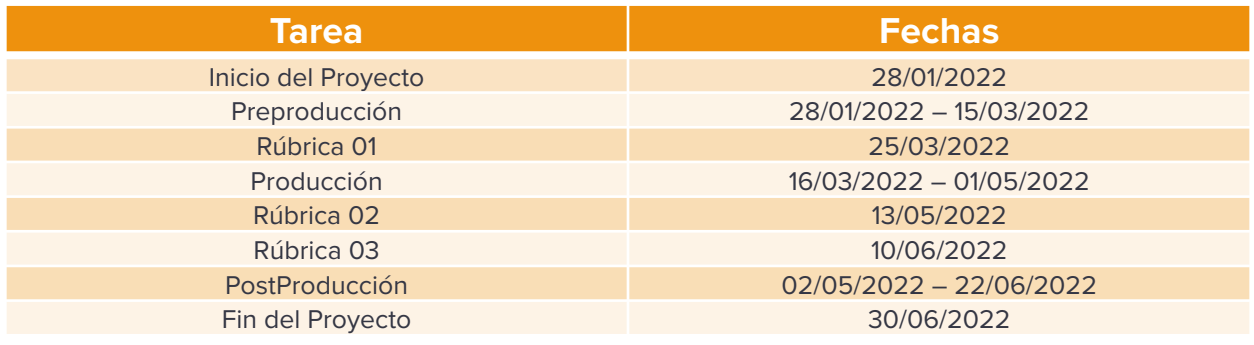

#### *TABLA 3.1.3.1 TIMELINE DE LOS SPRINTS Y LAS MILESTONES*

A medida que se avance en el proyecto, lo más probable es que **esta predicción varíe** y se adapte al ritmo de trabajo final. En caso de ir por delante de las fechas, se revisará para incluir los personajes descartados.

<span id="page-63-0"></span><sup>54</sup> TeamGantt:<https://www.teamgantt.com/>

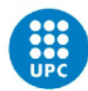

## 3.1.4. MIRO Y PINTEREST

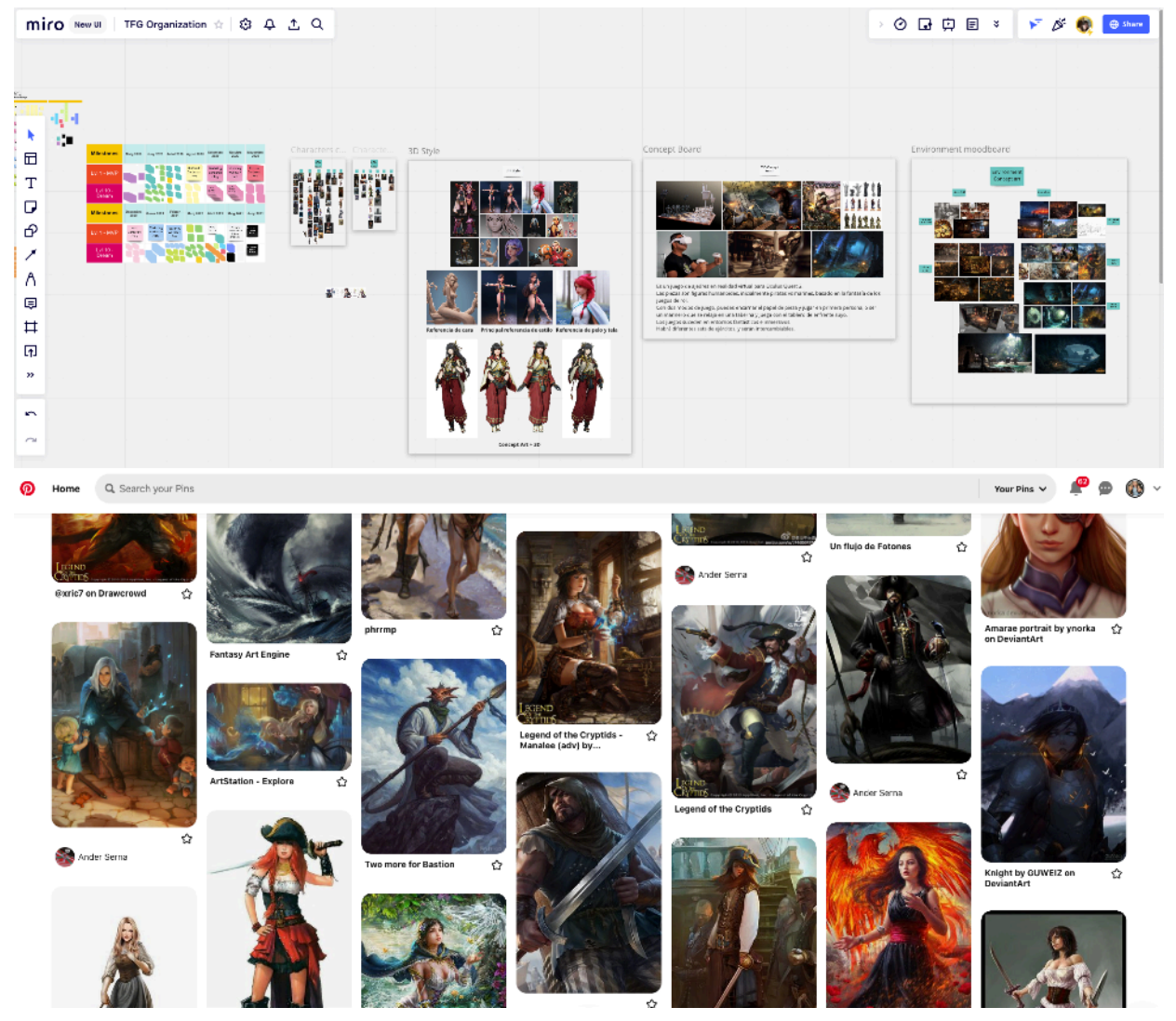

*FIGURA 3.1.4.1 SCREENSHOT DEL TABLERO DE MIRO Y DE PINTEREST DEL TFG*

Para la preparación de referencias inspiradoras en las que basar los diseños de los personajes y del entorno, antes de empezar el proyecto se ha empleado Pinterest para ir buscando y recopilando **ideas**; y estas imágenes luego se han trasladado a Miro para crear distintos **tableros** personalizados según el tema.

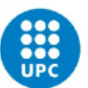

## 3.1.5. FIGMA

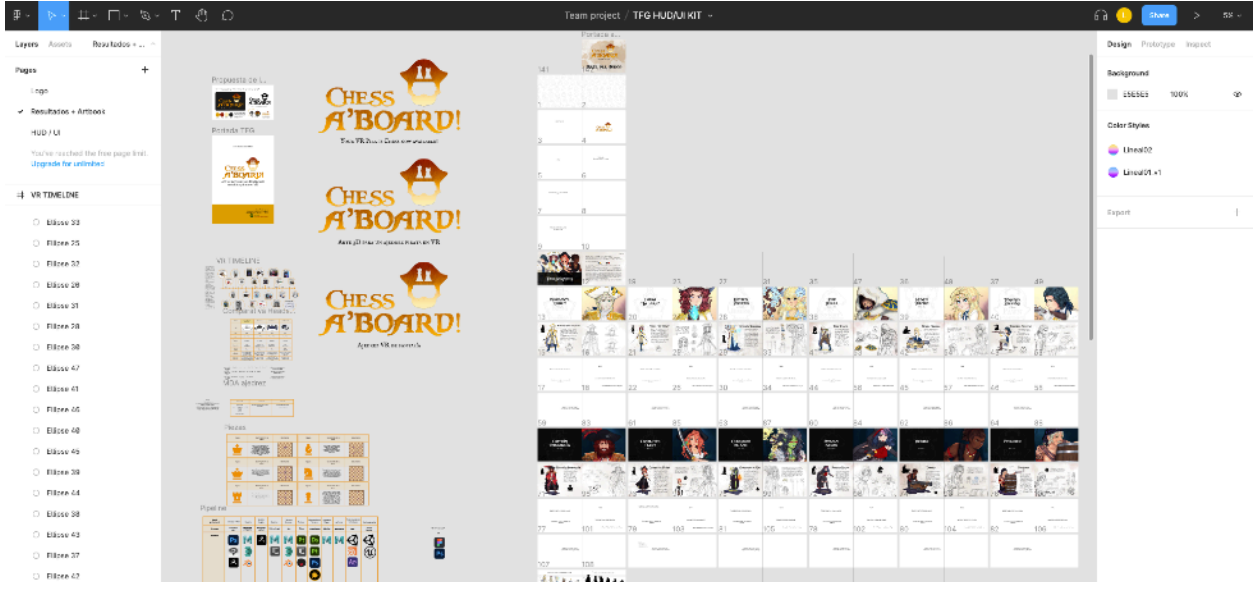

<span id="page-65-2"></span>*FIGURA 3.1.5.1 SCREENSHOT DEL PROYECTO DE FIGMA*

Por último, Figma<sup>55</sup> se utilizará como herramienta de apoyo. Por el momento se ha utilizado para la realización de las tablas del Estado del Arte, así como para la **exploración visual** del concepto del TFG. Más adelante se utilizará para organizar todo el material artístico que se vaya creando, como herramienta de seguimiento para ponerlo todo en conjunto de una forma rápida y eficaz.

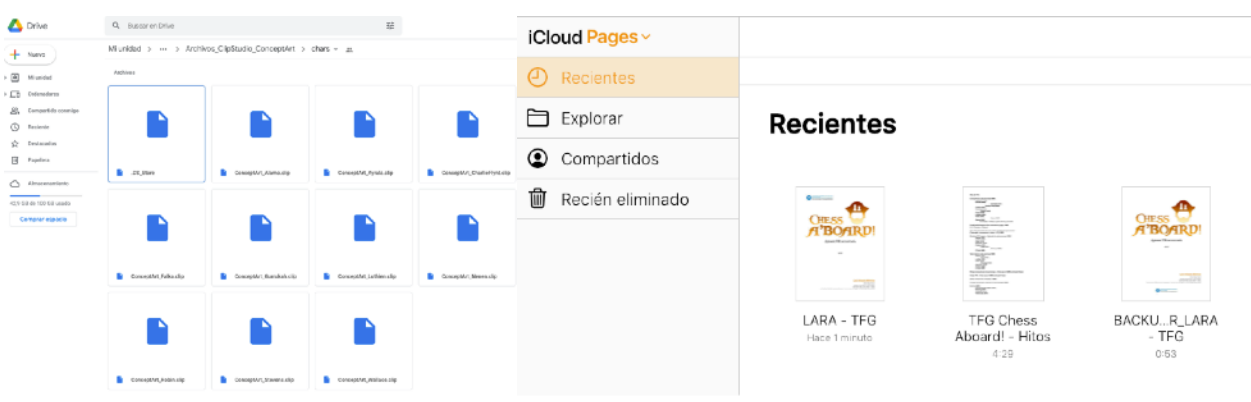

#### 3.1.6. DRIVE Y ICLOUD

<span id="page-65-3"></span>*FIGURA 3.1.6.1 SCREENSHOT DE LAS CARPETAS DE GOOGLE DRIVE Y ICLOUD PARA GESTIONAR LOS BACKUPS*

Este proyecto comporta la creación de múltiples documentos y archivos, y para asegurar su corr[e](#page-65-1)cto almacenamiento se utilizarán las plataformas de gestión de archivos Google Drive<sup>[56](#page-65-1)</sup> y

<span id="page-65-0"></span>Figma:<https://www.figma.com/> [55](#page-65-2)

<span id="page-65-1"></span>Google Drive: [https://www.google.com/intl/es\\_es/drive/](https://www.google.com/intl/es_es/drive/) [56](#page-65-3)

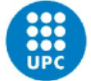

<span id="page-66-2"></span>iClou[d](#page-66-0)<sup>57</sup> de Apple. En ellas se irán guardando copias periódicas a modo de **backup** para evitar posibles pérdidas de información o documentos corrompidos.

## **3.2. HERRAMIENTAS DE VALIDACIÓN**

Durante la fase de Preproducción, Producción y Postproducción se contará con diversas herramientas de validación para asegurar resultados correctos en todo momento.

Primero, se compartirán los resultados que se vayan obteniendo con un grupo de jugadores ocasionales de ajedrez, así como con compañeros más forofos del deporte, para **asegurar una buena comprensión de la propuesta de juego**, así como a nivel visual. Para ello, se utilizarán formularios tipo encuesta utilizando la plataforma Google Forms<sup>58</sup>[,](#page-66-1) con el objetivo de tener críticas constructivas que ayuden al desarrollo del trabajo.

Segundo, se harán **testeos periódicos en realidad virtual** tras la finalización de cada tarea y sprint, confirmando que el proyecto avance bien, e iterando aquello que necesite mejorar. Como la percepción de la VR es un tanto subjetiva, se pedirá feedback por escrito a 2-3 personas, para poder comparar más objetivamente el confort y el resultado positivo o mejorable del sprint.

Tercero, además de las opiniones de los ajedrecistas, también se irán comunicando los avances con el tutor del proyecto, recibiendo **feedback de la parte más técnica** del trabajo.

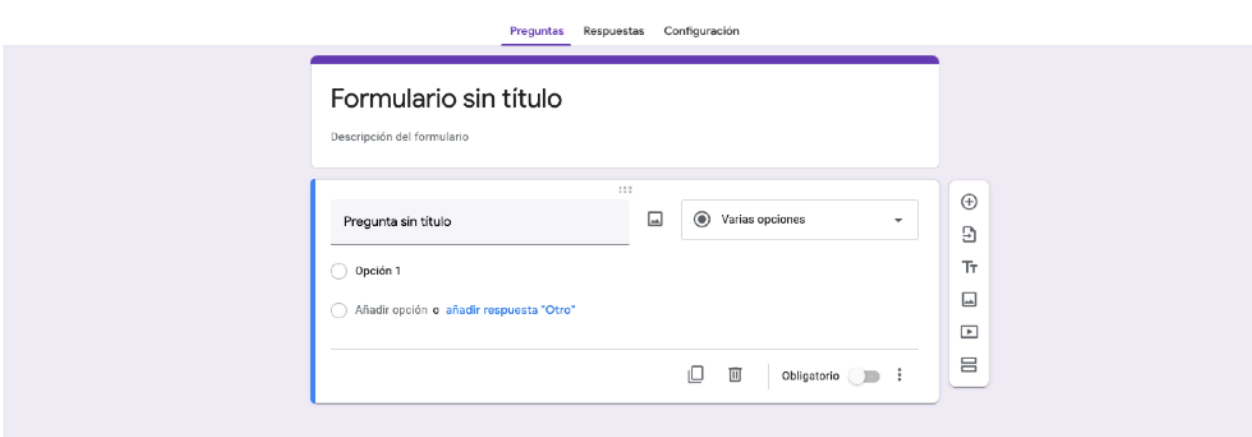

*FIGURA 3.2.1 SCREENSHOT DE GOOGLE FORMS PARA LA CREACIÓN DE CUESTIONARIOS*

<span id="page-66-3"></span>ල ල

<span id="page-66-0"></span>[<sup>57</sup>](#page-66-2) iCloud: [icloud.com](http://icloud.com)

<span id="page-66-1"></span>Google Forms: <https://www.google.es/intl/es/forms/about/> [58](#page-66-3)

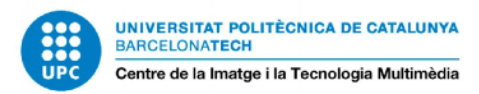

## **3.3. DAFO**

A continuación se presenta el análisis DAFO (SWOT en inglés), que servirá para comprobar las fortalezas y debilidades del proyecto propuesto en este TFG.

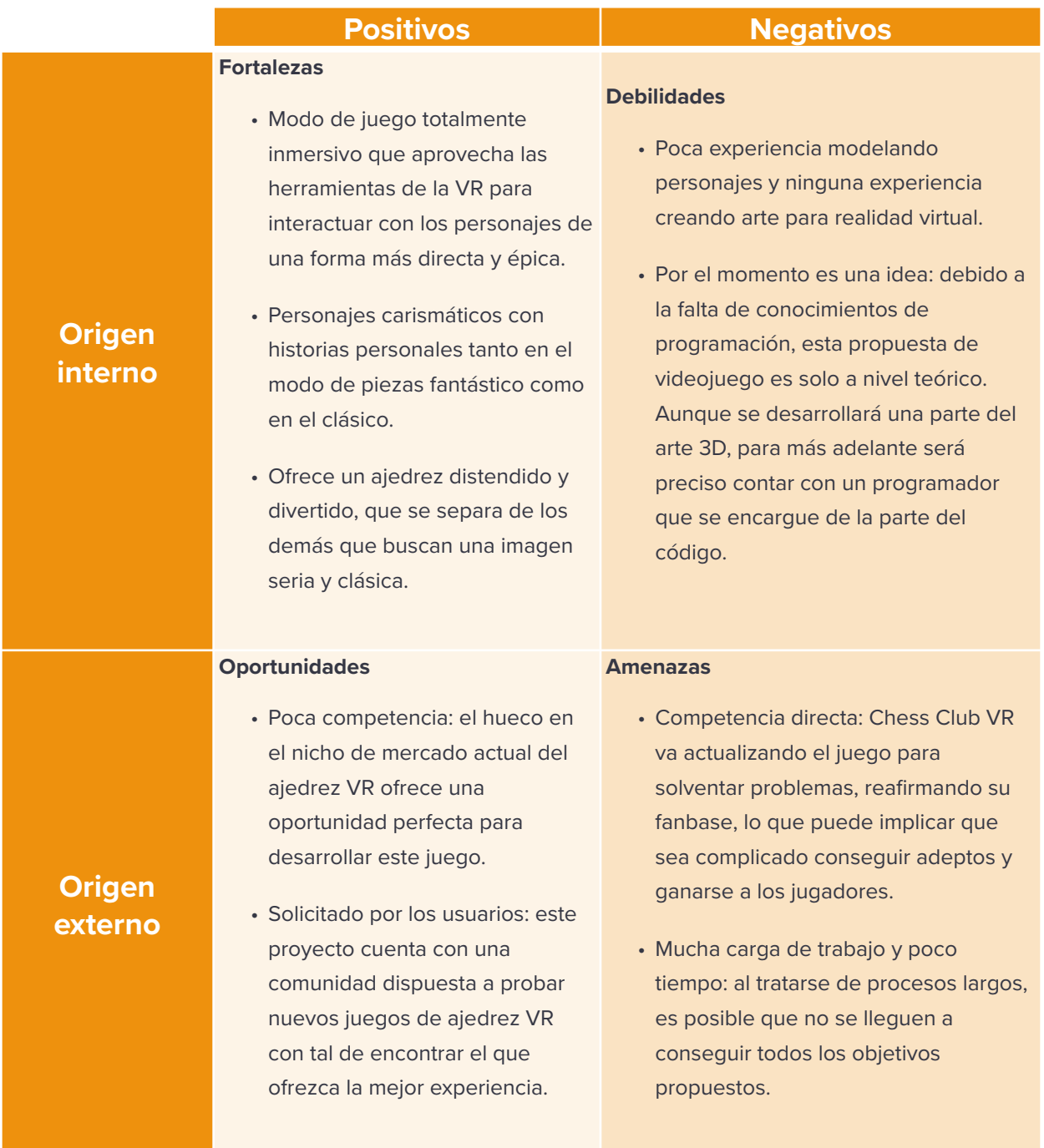

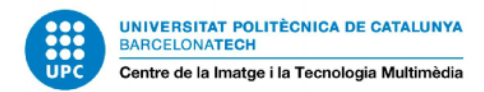

## **3.4. RIESGOS Y PLAN DE CONTINGENCIAS**

A continuación se contemplan posibles riesgos que pueden darse durante el desarrollo del trabajo, así como posibles soluciones, y cómo se han afrontado cuando se ha dado el caso.

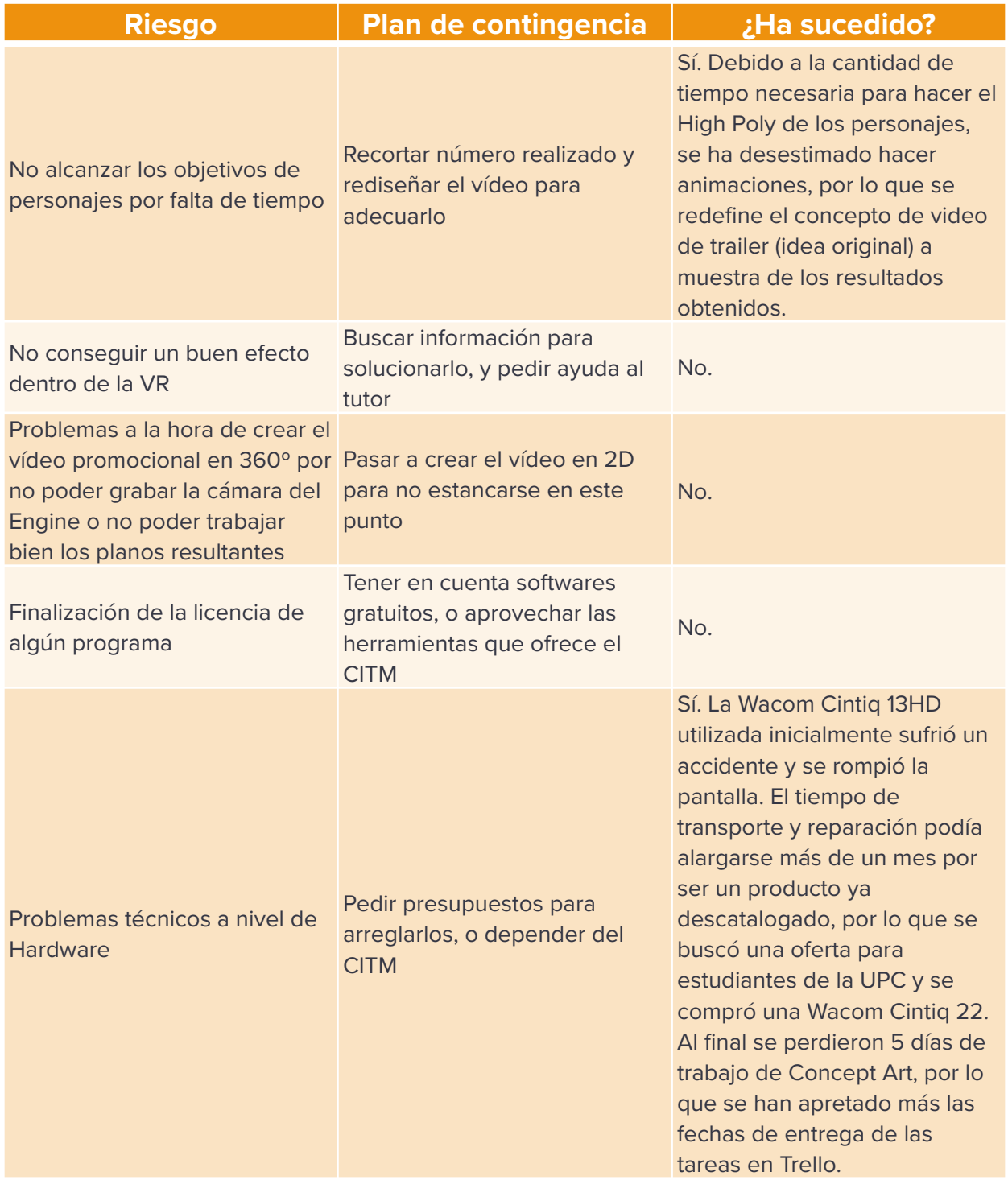

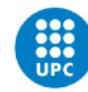

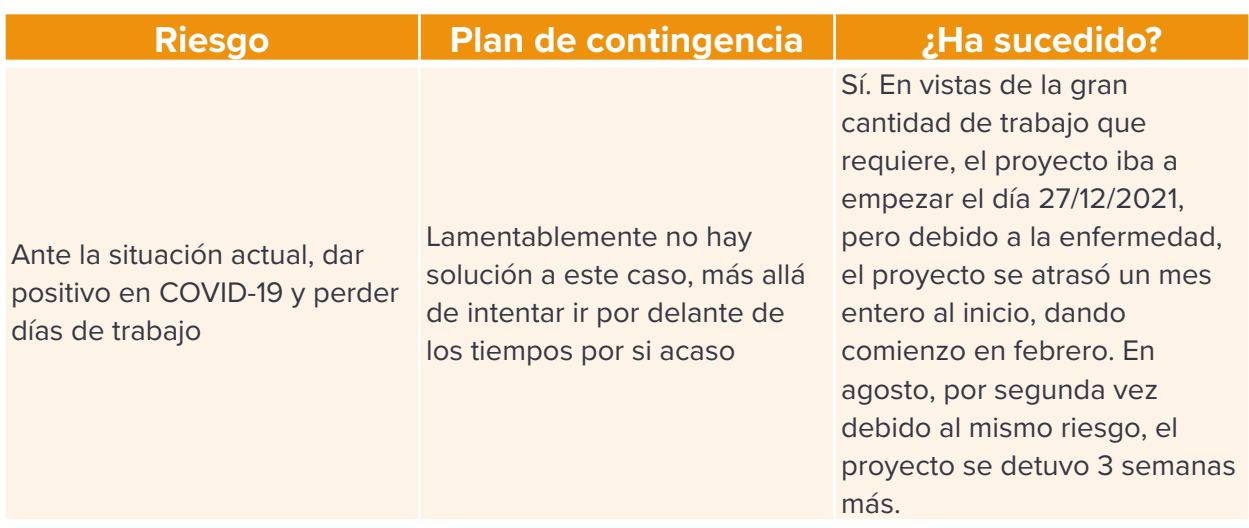

*TABLA 3.4.1 ANÁLISIS DE RIESGOS Y PLAN DE CONTINGENCIAS DE LA PROPUESTA DE TFG*

## **3.5. ANÁLISIS INICIAL DE COSTES**

Si bien más adelante este proyecto puede convertirse en un producto para comercializarse, en este análisis no se tendrán en cuenta posibles gastos de este tipo, tan solo los ocasionados en este marco de creación 3D durante los 5 meses del proyecto.

Los precios del apartado de RR.HH. se han definido según la información encontrada referente al sueldo medio recomendado de artistas generalistas, así como el precio de sesiones cortas para actores de grabación y de doblaje, ya que se contará con la ayuda de un externo para realizar dichas tareas.

Para los gastos de Hardware y el lugar de trabajo, se han redondeado los precios reales del equipo a partir de las facturas por su compra y se ha tenido en cuenta su amortización de uso a lo largo de su vida útil, así como las facturas de internet y luz mensuales recibidas.

Para el coste del apartado de software, se han consultado los precios oficiales de cada programa, teniendo en cuenta un gasto mensual, o de un único pago.

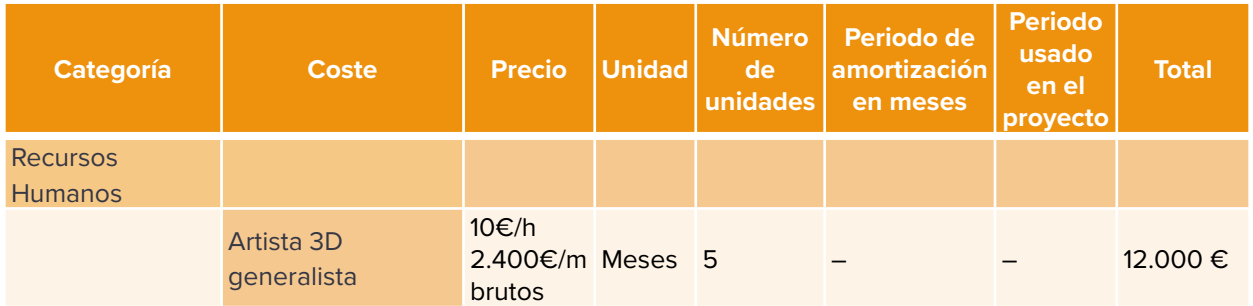

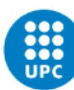

Centre de la Imatge i la Tecnologia Multimèdia

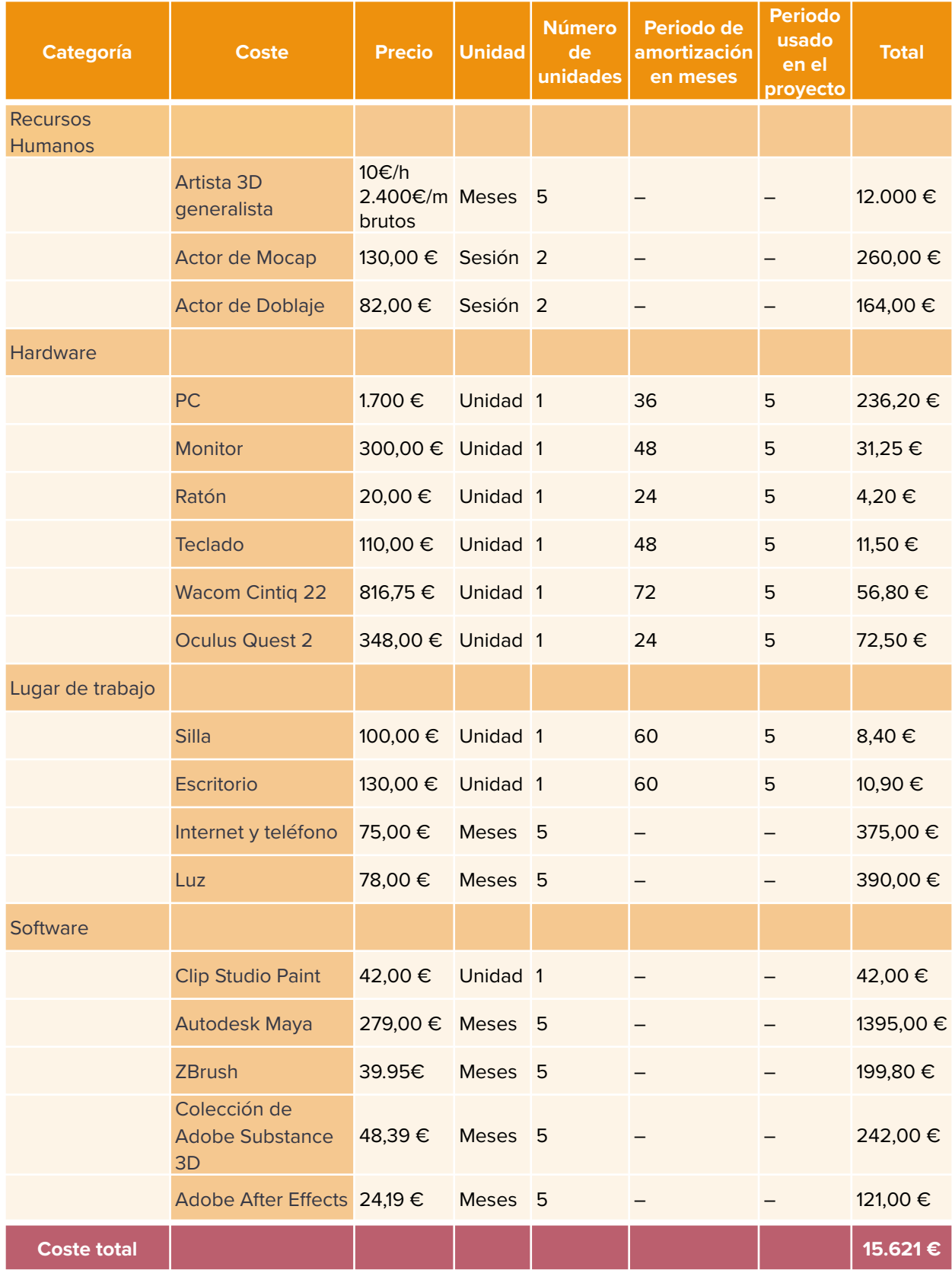

*TABLA 3.5.1 ANÁLISIS DE COSTES DEL PROYECTO*

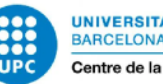

## **4. METODOLOGÍA**

Tal y como se ha mencionado cuando hablábamos del uso de Trello, el desarrollo de este proyecto se realizará mediante metodologías Agile, aunque siguiendo la clásica estructura de tres fases: 1) Preproducción; 2) Producción; y 3) Postproducción. Estas fases, a su vez, se desgranarán en tareas.

## **4.1 ETAPA 1 – PREPRODUCCIÓN FASE 1**

Esta primera fase corresponde a la etapa de conceptualización de la propuesta. Es el momento de buscar inspiración, definir ideas, crear bocetos, siluetas, diseños; e ir iterando de una forma rápida para conseguir resultados que funcionen bien en poco tiempo. Esta parte es importante para definir todo lo que se deberá hacer a posterior, y para asegurar objetivos realistas y resultados óptimos.

La primera fase, o Sprint 0, consta de los siguientes puntos:

A. Etapa 1 Preproducción – Fase 1 / Sprint 0: Conceptualización y definición

- 1. Brainstorming del concepto inicial, primeras ideas de cómo será el juego. Aplicar feedback del tutor respecto a: Decisión de cuántos personajes, limitaciones de juego, etcétera.
- 2. Investigación: búsqueda de referentes de juegos parecidos, y establecer puntos fuertes y puntos débiles.
- 3. Búsqueda de inspiración. Creación de tableros para:
	- i. Decidir el estilo 3D
	- ii. Creación del Concept Board
	- iii.Referentes visuales: personajes fantásticos y piratas en fantasía estilo D&D.
	- iv. Referentes visuales para cada personaje
	- v. Referentes visuales de entornos
	- vi.Referentes de UI de otros juegos VR que ayudarán a terminar de definir las mecánicas del juego: modo de juego, visualización del tablero, confirmación de movimiento.
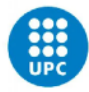

4. Creación del proyecto en Figma para ir colocando los resultados artísticos producidos. Esto será útil para añadir como anexo a la memoria, y para preparar el material para la presentación.

## **4.2 ETAPA 1 – PREPRODUCCIÓN FASE 2**

La segunda fase del proyecto comprende todo el trabajo de diseño de la propuesta, que abarca decisiones de diseño como el trabajo de siluetas, decisión de paletas de colores, el arte conceptual y el desarrollo de las historias personales de los personajes; así como la conceptualización del escenario que funcionará como tablero, la definición de propuesta, y la creación de un Storyboard que nos ayudará más adelante a saber qué animaciones se necesitan por personaje, o qué elementos de gameplay se mostrarán.

Este es el itinerario de la fase 2:

- B. Etapa 1 Preproducción Fase 2 / Sprint 1: Concept Art y Definición final de la propuesta
	- 1. Decisión de paleta de colores, alturas, y características que homogenizan las piezas para reconocerlas como pares.
	- 2. Diseño de 12 personajes:
		- i. Concept art y creación de lore para el Rey blanco
		- ii. Concept art y creación de lore para la Dama blanca
		- iii. Concept art y creación de lore para el Alfil blanco
		- iv. Concept art y creación de lore para el Caballo blanco
		- v. Concept art y creación de lore para el Torre blanca
		- vi. Concept art y creación de lore para el Peón blanco
		- vii. Concept art y creación de lore para el Rey negro
		- viii. Concept art y creación de lore para la Dama negra
		- ix. Concept art y creación de lore para el Alfil negro
		- x. Concept art y creación de lore para el Caballo negro
		- xi. Concept art y creación de lore para la Torre negra
		- xii. Concept art y creación de lore para el Peón negro

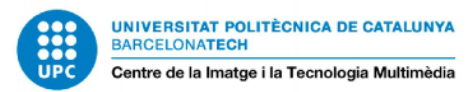

- 3. Diseño y concept art del escenario elegido: Cueva pirata
- 4. Creación de un guión del vídeo final para saber qué elementos hay que crear necesariamente:
	- i. Guión técnico
	- ii. Elección de personajes
	- iii. Elección de animaciones
	- iv. SFX necesarios
	- v. VFX necesarios
- 5. Validación: Recibir feedback para confirmar que los diseños funcionan, se entienden, y son atractivos.

# **4.3 ETAPA 2 – PRODUCCIÓN FASE 3**

Con todo el diseño realizado, se pasa a trabajar el modelado y esculpido de los personajes. Si bien en la propuesta conceptual se han presentado 12 personajes, por motivo de un plazo de tiempo se ha decidido limitar el modelado a 6 piezas: las fichas negras, que conforman el bando pirata.

El trabajo a realizar en este sprint es el siguiente:

- C. Etapa 2 Producción Fase 3 / Sprint 2: Una vez definidos todos los diseños, se pasa a 3D.
	- 1. Blockout del entorno
	- 2. Validación: primera vez que interactuamos con la realidad virtual, comprobar las escalas y las sensaciones que da.
	- 3. Modelado de 6 personajes:
		- i. Modelado Low Poly+ High Poly y UVs del Rey negro
		- ii. Modelado Low Poly+ High Poly y UVs de la Dama negra

iii. Modelado Low Poly+ High Poly y UVs del Alfil negro

- iv. Modelado Low Poly+ High Poly y UVs del Caballo negro
- v. Modelado Low Poly+ High Poly y UVs de la Torre negra

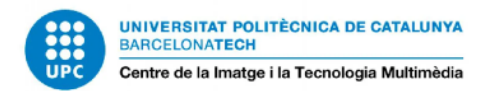

vi.Modelado Low Poly+ High Poly y UVs del Peón negro

- 4. Validación: Comprobación del modelado en Unity + VR, vigilando los polígonos y las proporciones.
- 5. Iterar aquellos modelados que den problemas.
- 6. Texturizado de los 6 personajes.

# **4.4 ETAPA 2 – PRODUCCIÓN FASE 4**

Con los personajes modelados y aceptados como funcionales, el siguiente hito es animar y crear efectos que le den vida a sus acciones. Este paso depende de que haya tiempo suficiente para hacer rigging, skinning y limpieza del modelado, por lo que para agilizar la animación en caso de realizarse, se han tomado dos decisiones importantes: primero, el uso de Motion Capture, antes mencionado, para conseguir resultados más rápidos y fluidos; la intención es hacer animación facial, pero si no hay tiempo, este paso se obviará.

La segunda decisión tomada respecto a la animación es la de animar una acción y una pose idle por personaje, en vez de crear el set de movimientos y variaciones entero, que era la intención inicial de esta propuesta. Esto se hace así para poder mostrar diversidad en el vídeo de muestra, a la vez que ahorra tiempo de crear animaciones que no se verán en el resultado final.

Aparte de la animación, también se grabarían las voces necesarias para los personajes, definidas en el guión; así como el modelado y texturizado del entorno.

Estos son los hitos del sprint:

- D. Etapa 2 Producción Fase 4 / Sprint 3: Animación y grabación de efectos.
	- 1. Grabación de movimientos usando Motion Capture de las animaciones decididas en el Sprint 1. Se utilizarán las instalaciones del CITM y se contará con un actor para que efectúe los movimientos.
	- 2. Grabación de voces para los personajes, siguiendo el Storyboard. Se utilizarán las instalaciones del CITM y se contará con un actor de doblaje.
	- 3. Limpieza de Rigging. Limpieza de Keyframes del Mocap y puesta a punto.
	- 4. Creación de Rig facial y animación facial.
	- 5. Buscar posibles assets en la Unity Store que agilicen el modelado del entorno.
	- 6. Modelado del escenario.

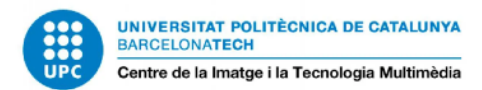

- 7. Texturizado del escenario.
- 8. Validación: tras cada animación terminada, introducir en Unity para visualizar en VR, y corregir problemas.
- 9. Creación de VFX con el sistema de partículas de Unity.

#### **4.5 ETAPA 3 – POSTPRODUCCIÓN FASE 5**

Llegando al final del proyecto, quedan cuestiones de postproducción tales como la integración de los elementos en el motor de videojuego, así como la grabación de footage y el montaje del vídeo final que muestra la propuesta de juego.

Estos son los pasos finales del trabajo:

- E. Etapa 3 Postproducción Fase 5 / Sprint 4: Fase final: Exportación del material para crear el vídeo, y terminar de arreglar posibles errores.
	- 1. Diseñar la UI necesaria para el vídeo.
	- 2. Preparar escenas en Unity para la grabación del entorno y las animaciones para seguir el guión técnico planteado.
	- 3. Grabación 360º del material preparado.
	- 4. Validación: Importación del footage a After Effects y comprobación de la calidad de grabación, así como la viabilidad de crear el vídeo en 360º.
	- 5. Montar vídeo y aplicar UI donde sea necesario para simular los controles.
	- 6. Validación: introducción dentro del Oculus para comprobaciones finales.

A partir de aquí, teniéndolo ya todo bien planificado y listo para empezar el proyecto, el siguiente paso es llevar todo lo mencionado a cabo.

#### **4.6 MODIFICACIONES EN LA PLANIFICACIÓN**

El modelado de los personajes ha tomado más tiempo del planificado, por lo que todos los tiempos se han alargado hasta pasado verano. Siendo así, probablemente se elimine el objetivo de animación de las fichas.

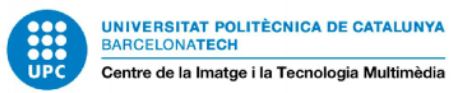

# **5. DESARROLLO DEL PROYECTO**

#### **5.1 SOFTWARES Y HERRAMIENTAS**

Tras la investigación pertinente y la planificación del proyecto como tal, es momento de pasar a la práctica. Para crear la propuesta y el arte 3D se hará uso de los siguientes programas:

#### ETAPA 1:

• **Clip Studio Paint (Antes MangaStudio. Celsys Inc, 2001):** Este software de ilustración se utilizará para la creación del arte conceptual de los personajes y el entorno. Aunque la intención inicial de este programa era servir para la creación de cómics más que para ilustración, se ha elegido el CSP por encima de Adobe Photoshop principalmente por aportar un mayor control sobre el pincel para esbozar y hacer lineart. Además, esta herramienta permite importar y trabajar con pinceles de Photoshop, y cuenta con una tienda online con recursos gratuitos y de pago muy útil, que permite aligerar y acelerar el trabajo conceptual.

#### ETAPA 2:

- **ZBrush (Pixologic, 1999):** Se utilizará el principal software de la industria para el esculpido de los personajes, ya que se aprovecharán pinceles y otros recursos gratuitos adquiridos en otras asignaturas para obtener mejores resultados. Con este programa se hará la versión High Poly de los modelos.
- **Autodesk Maya (Autodesk, 1998):** Con el High Poly de las piezas hecho, en Maya se hará la retopología y el desplegado de UVs, así como los elementos Low Poly de entorno necesarios. La decisión de utilizar Maya frente a 3Ds Max o Blender es principalmente por la familiaridad en el uso, además de por su posición como estándar de modelado 3D.
- **Adobe Substance 3D Painter (Antes propiedad de Allegorithmic. Adobe, 2003):** Cuando las UVs estén listas, se crearán las texturas con Substance Painter. Se ha elegido esta herramienta por la facilidad con la que permite aplicar materiales de forma procedural, trabajando a nivel 3D o 2D directamente con las UVs; además, por supuesto, de los recursos gratuitos disponibles en la comunidad de Substance Painter. Respecto a este último punto, en un principio había la idea de utilizar también Substance Designer para crear materiales propios, cuando los materiales gratuitos no acabasen de encajar; pero debido al reducido plazo de tiempo, se ha desestimado esta idea.
- **iPi Soft (iPi Soft, 2008):** Este programa será utilizado para la captura de movimiento de una persona mediante un sistema de sensores Kinect. Este movimiento se "pegará" a un esqueleto 3D, que en Maya se podrá introducir en los personajes de este trabajo. La

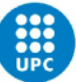

elección de esta herramienta se debe principalmente a su disponibilidad en la universidad, así como su deferencia por hacer más accesible este tipo de tecnología al alcance de personas y estudios con menos recursos.

• **Audacity (Audacity, 2008)**: Este software de edición y grabación de audio se utilizará para registrar la voz del vídeo. Se ha decidido su uso debido a su carácter Open Source.

#### ETAPA 3:

- **Unity 3D (Unity Technologies, 2005):** El motor de videojuego Unity se utilizará para amalgamar todos los elementos 3D creados, además de para generar efectos visuales como partículas. Mediante la grabación de la cámara, se exportará el footage 360º de las diferentes escenas seleccionadas para el teaser. Se ha elegido este motor frente a Unreal Engine principalmente por la familiaridad con su uso, además de por ser el motor más elegido para crear videojuegos y material multimedia VR.
- **After Effects (Adobe, 1993):** Este programa es para componer, editar y animar vídeos, tanto en 2D como en 360º. Junto a Premiere es uno de los estándares, pero debido a tener más experiencia previa en AE, se ha elegido éste. Se utilizará para componer y unificar el footage extraído de Unity, así como los retoques de post producción pertinentes.
- **Figma (Figma Inc., 2016):** Figma es un editor vectorial online, que en este proyecto cumplirá la función de Adobe Illustrator o Adobe InDesign como herramienta para la recopilación del material artístico creado; además de ser utilizado como herramienta de seguimiento, como se ha comentado en el [apartado 3.1.5.](#page-65-0) Se ha escogido por su naturaleza intuitiva y su opción online, además de por la familiaridad en el uso de este software.

#### OTROS:

- **Google Forms (Antes Google Sheets. Google, 2008):** Es un sistema gratuito de gestión de encuestas. Se utilizará esta herramienta como sistema de [validación \(ver apartado 3.2\)](#page-66-0) debido a la oferta de diferentes preguntas, diferentes respuestas y posibilidad de uso de imágenes que ofrece, además de tratarse de un programa intuitivo y fácil de usar y responder.
- **DeoVR Quest (DeoVR, 2019):** Es un visualizador de vídeos en distintos formatos, incluido el 360º, disponible para Oculus Quest 2. Se utilizará, por ser gratuito, para ir visualizando el contenido generado.

Esta serie de elecciones se han hecho teniendo en cuenta factores como la frecuencia de uso y familiaridad anteriores a este proyecto, la disponibilidad de licencias y versiones de prueba

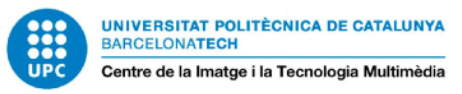

disponibles fuera de la universidad. A lo largo del desarrollo del proyecto se irán detallando las formas de uso de dichas herramientas.

#### **5.2 DESARROLLO DE LA ETAPA 1 – PROPUESTA DE VIDEOJUEGO**

En este primer contacto con el proyecto es vital dejarlo todo claro y plantear todos los puntos importantes del juego, los conceptos, y el universo en el que tiene lugar el juego. El primer aspecto a desarrollar para el ajedrez es precisamente la **propuesta de juego**, incluso antes de definir la estética exacta o qué personajes serán. Durante el barinstorming de la idea para definir los **core pillars** del juego, se ha tenido muy en cuenta la investigación previa del estudio de mercado, y en qué destacan, o en qué fallan. Como este TFG no consiste en un diseño de videojuego en sí, aquí se propone una visión general del juego a partir de un Concept Board con todo aquello que contiene el juego:

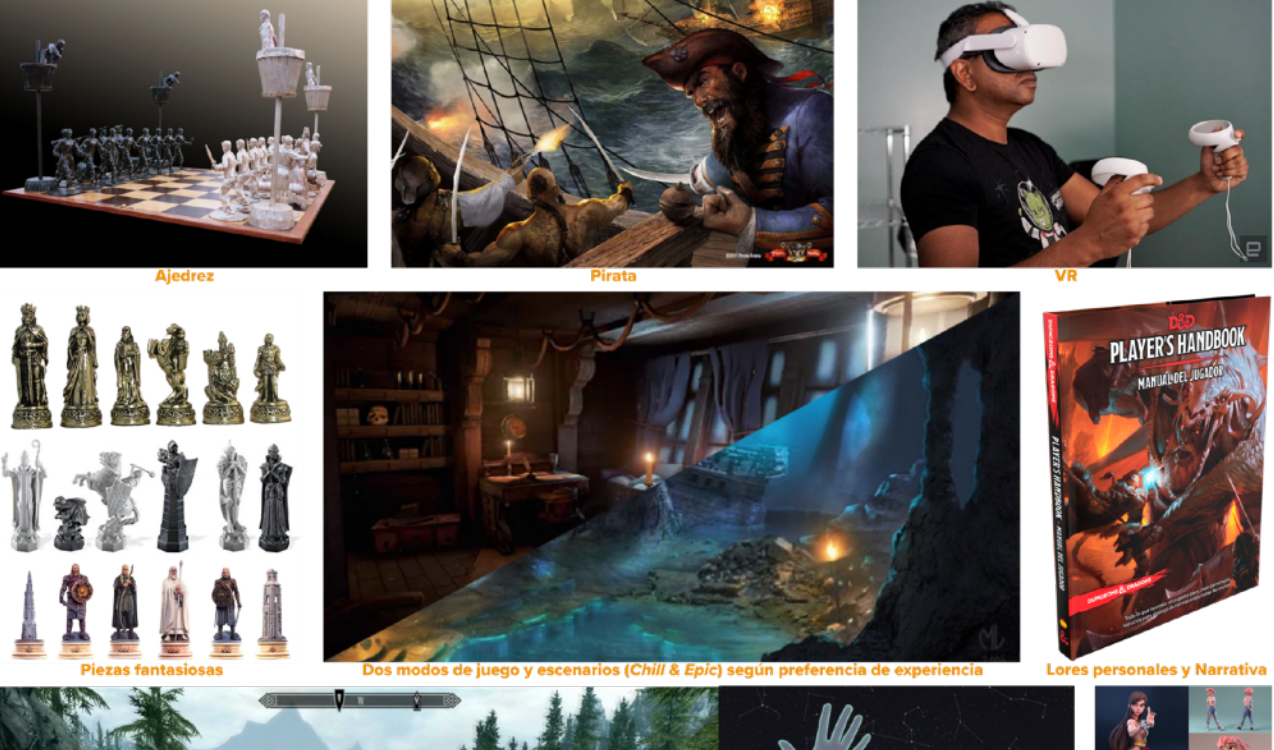

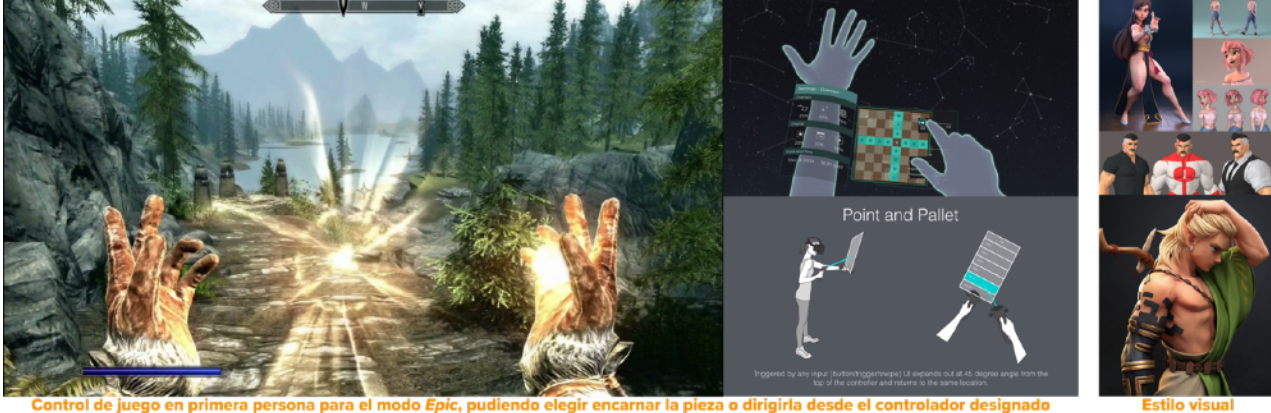

*FIGURA 5.2.1 CONCEPT BOARD DE LA PROPUESTA DE JUEGO*

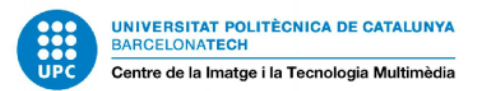

#### PROPUESTA DE VIDEOJUEGO:

- Es un juego de **ajedrez** en realidad virtual para **Oculus Quest 2**, **multijugador** y **vs AI**.
- Las piezas son **figuras humanoides**, con un pack inicial **piratas** vs **marines**, basado en la fantasía de los juegos de rol. Los personajes estarán **animados**, con efectos visuales y sonoros. Cada ficha tendrá una historia personal única relacionada con el **lore** general del juego. Apariencia **3D** estilizado con estética que simule ser miniaturas pintadas.
- Con dos modos de juego, *Epic* y *Chill*, puedes encarnar el papel de pieza y jugar en **primera persona** o dirigir tus fichas desde la figura del rey en un épico entorno de batalla que hace las veces de tablero; o ser un marinero que se relaja en una taberna y juega con el tablero sobre la mesa en una **vista más típica** y cercana a una experiencia de partida real.
- El movimiento de las piezas se puede realizar mediante selección por **controles** o por **hand tracking**. Habrá feedback visual de la partida en todo momento mediante un **mapa** que mostrará una vista aérea tradicional del tablero en 2D. Desde ahí se podrán realizar las jugadas con el mando.
- Los juegos suceden en **entornos variados**, fantásticos e inmersivos.
- Habrá diferentes **sets de ejércitos**, que serán **intercambiables**, con la posibilidad de crear un ejército individualizado. También se podrá conseguir **accesorios** para personalizar más cada personaje. Cada pieza se marcará por la diferencia de altura y con el dibujo del símbolo en la casilla, aparte de tener un diseño especial que ayuda a reconocer y diferenciarla de las demás.
- El **color** de los personajes se podrá personalizar según sean fichas blancas, negras, o el color que prefiera el jugador.
- La **velocidad** de las animaciones se podrá modificar según lo rápido que sea la partida. También los **controles** según se es diestro o zurdo para mayor confort de juego.
- Las **casillas** por las que se pueda mover una pieza se iluminarán, y antes de realizar la acción se pedirá **confirmación** para evitar jugadas no deseadas.
- **3 niveles de dificultad**, útiles para elegir contrincantes en el modo multijugador, y para el reto que ofrece la AI. El nivel **Principiante** ofrece ayuda de movimientos, no disponible en multijugador. El nivel **Aficionado** ofrece ayuda tras un minuto sin elegir jugada, y la dificultad es nivel medio, para jugadores que juegan normalmente o que se conocen bien las reglas. El nivel **Maestro** es para jugadores Hardcore.

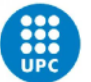

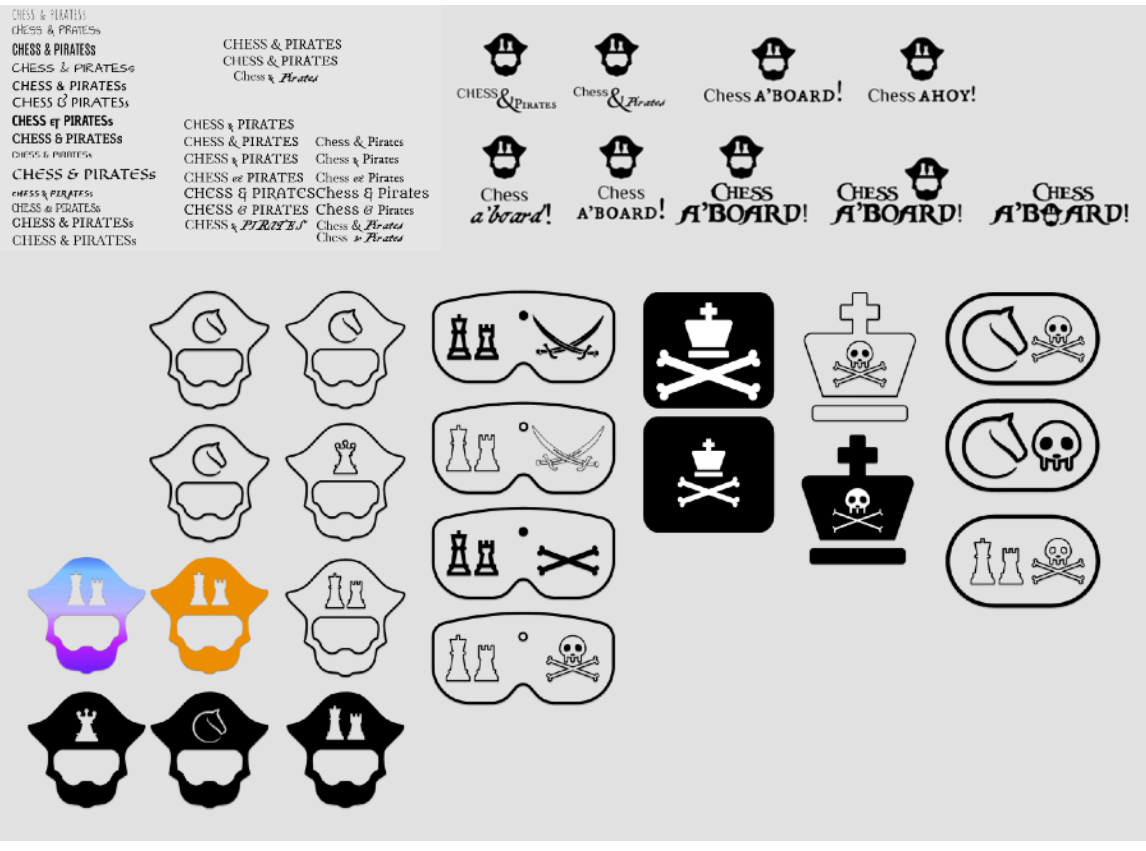

*FIGURA 5.3.1 BRAINSTORMING DE LOGOTIPO, IMAGOTIPO E ISOTIPO DEL JUEGO*

- Opciones de **partida multijugador** según el tiempo deseado: **relámpago** (15 min por jugador); **rápida** (30 min por jugador); **estándar** (60 min por jugador); o **amistosa** (sin tiempo, o tiempo personalizado pactado). Jugar a multijugador te otorgará un **rango** según tus partidas ganas o perdidas, y una puntuación Elo en base a tus últimas partidas. Este ranking se muestra en el perfil de cada usuario.
	- Para la opción multijugador, se pueden **añadir amigos** con los que jugar, o añadirlos tras acabar una partida si te ha gustado el reto ofrecido por tu contrincante. Si lo añades, podrás enviar o recibir invitaciones de juego, y verás sus estadísticas de partidas ganas/ perdidas junto a su puntuación Elo.
	- Mediante Airlink o con cable Oculus link, en el modo *Chill* se puede **jugar multijugador en local**, donde un jugador está utilizando las gafas VR y su contrincante está jugando desde el ordenador, ofreciendo una experiencia multiplataforma para jugar con un amigo.
- Opciones de **partida individual**: **relámpago**, **rápida** y **estándar** igual que multijugador + **tutoriales** para aprender las reglas y movimientos; **puzzles** de diferentes dificultades para practicar; y **modo historia**: partidas y rompecabezas alternados con la dificultad creciente según el nivel Principiante / Aficionado / Maestro elegido, para avanzar en la historia e ir conociendo el **lore** del juego y sus personajes.

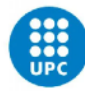

• Jugar otorga **recompensas**: Se ofrecerá cumplir diferentes **objetivos** o **desafíos** para **desbloquear nuevos escenarios** con los que jugar en modo Chill o Epic. También sirve para ir **desbloqueando piezas de otros sets**, para montar nuevos ejércitos y conocer nuevas piezas de información que completan el lore. Tras cada partida se recompensará además con **doblones de oro**, que servirán para poder comprar otros escenarios, personajes, sets enteros o accesorios para nuestras piezas.

### **5.3 DESARROLLO DE LA ETAPA 1 – PROPUESTA GRÁFICA DEL TÍTULO**

Tras definir todos los puntos vitales, se decide un nombre y logo para el videojuego. Debe ser un nombre corto, que enganche, y que deje clara la unión del ajedrez con la temática pirata. Para suplir la falta de información del tipo de plataforma a la que pertenece, se juega con diferentes propuestas de imagotipos e isotipos que aporten una nueva capa de información visual al usuario. Se va probando con la idea de juntar un elemento pirata + un elemento de ajedrez + un elemento de VR.

Para realizar esto se utiliza Figma, buscando un flujo de trabajo rápido y vectorizado, y aprovechando los plugins gratuitos disponibles para generar ideas en poco tiempo, en este caso con Iconify.

Tras probar distintas combinaciones, se elige el título **CHESS R'BOARD**! junto a la ilustración vectorial de una cabeza con barba y sombrero; en vez de la típica calavera tiene dos piezas de ajedrez para asegurar una buena comprensión de lo que son, y se acaba colocando un headset VR donde irían los ojos. El resultado final es el siguiente:

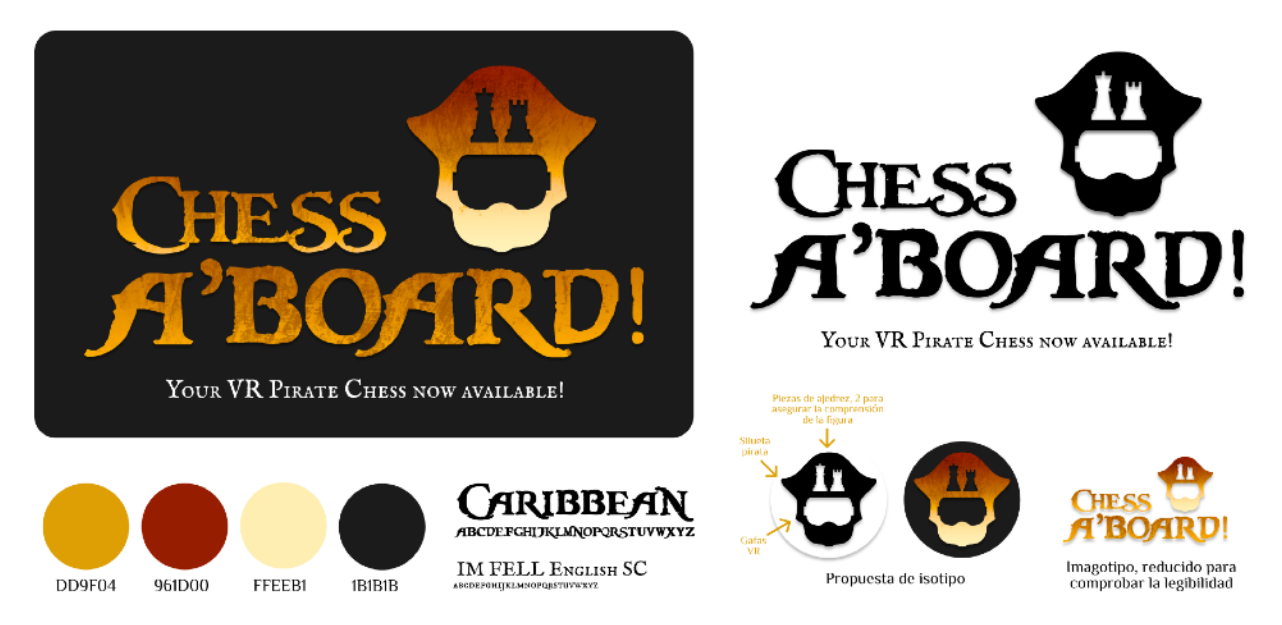

*FIGURA 5.3.2 PROPUESTA GRÁFICA FINAL*

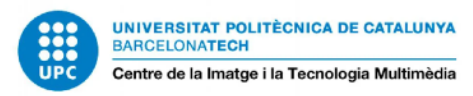

## **5.4 DESARROLLO DE LA ETAPA 1 – PROPUESTA DEL MUNDO, LORE GENERAL Y AMBIENTACIÓN**

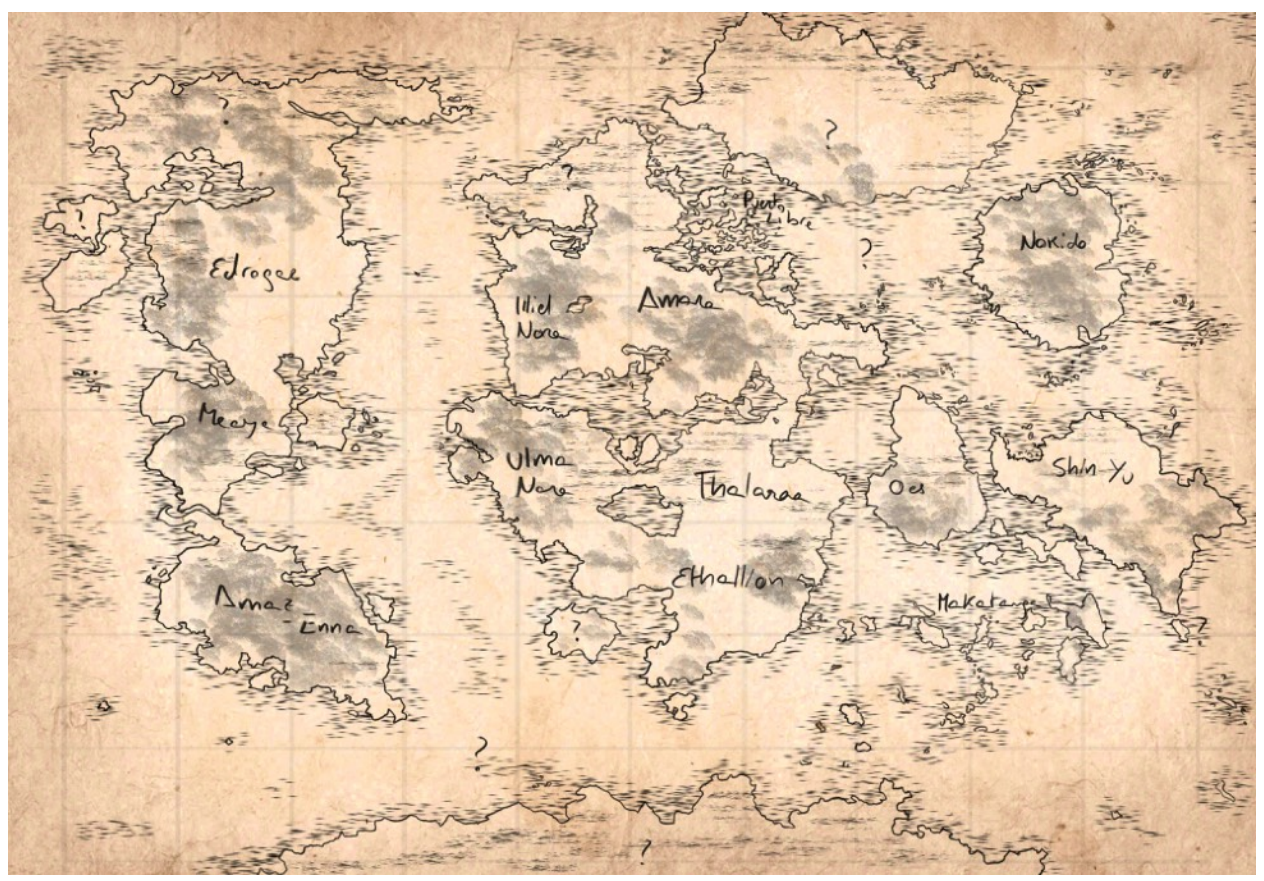

*FIGURA 5.4.1 CONCEPT ART DEL MAPA MUNDI DEL UNIVERSO DE CHESS A'BOARD!*

Con la propuesta bien clara, surge la necesidad de ampliar uno de los puntos descritos anteriormente: la identificación de una narrativa que une a los personajes. Para ello, primero se ha desarrollado un mundo propio en el que se desarrollan las partidas.

Chess A'board! se sitúa en un **mundo fantástico y mágico**, ambientado en plena **edad de oro de la piratería**, en una lucha por el control de las aguas circundantes a dos núcleos civiles: **Puerto Libre**, símil del **Caribe**, una isla sin ley y nido de **piratas**; y **Amara**, representado el papel del **Reino Unido**, como la cumbre de la civilización moderna y el lugar de origen de la eficiente y disciplinada **Real Marina**.

Amara es el país humano más **próspero** del mundo conocido hasta el momento. Por el oeste colinda con un país élfico, Illiel Nara, y por el sur con el mar interior Ardiente. La capital homónima se encuentra al norte del país, enganchada al mar. Es un punto principal de comercio y militar, dada su posición estratégica, tan rodeada de mar y cercana a las Islas Quebradas, un gran conjunto de islas tropicales extrañamente repartidas. Generalmente son religiosos, y están en constante expansión hacia nuevos lares, buscando ofrecer su dogma y capacidad militar a aquellos que se interesen. Esta potencia dominante divide su poder en tres pilares: el religioso,

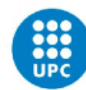

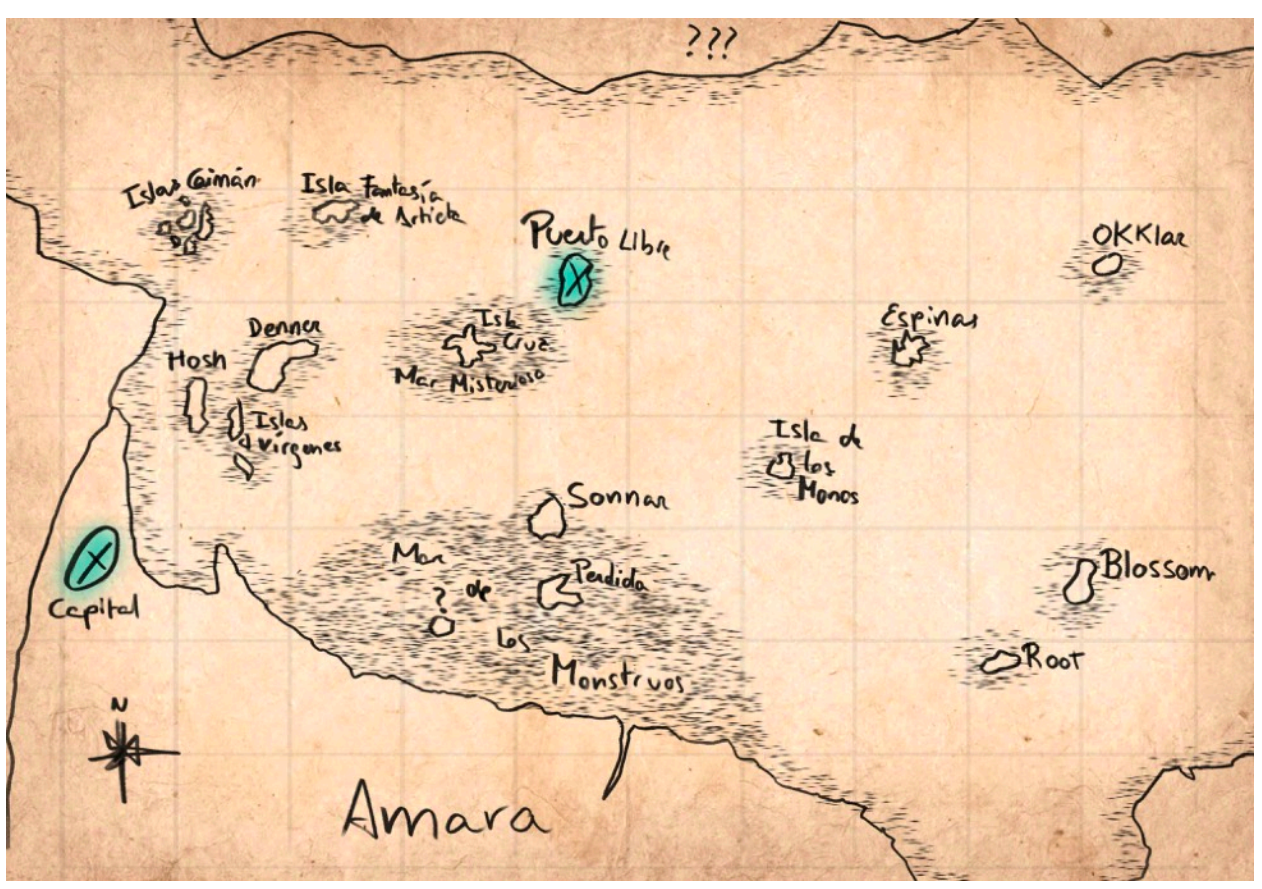

*FIGURA 5.4.2 CONCEPT ART DEL MAPA DE LA REGIÓN DE AMARA Y LAS ISLAS QUEBRADAS*

el civil y el militar. Si bien el país lo habitan mayoritariamente humanos, es frecuente encontrar también elfos y enanos, junto a otras razas más minoritarias. A pesar de todo este poder y esplendor, hay cierto estorbo en el mar que entorpece su expansión comercial y territorial: las múltiples y variopintas tripulaciones piratas provenientes de Puerto Libre.

Puerto Libre, a pesar del ruido que generan, se trata tan solo de una pequeña isla / **ciudad pirata**, conocida como la isla de las segundas oportunidades, porque todos son bienvenidos. Según cuentan las leyendas de la región, antaño era el hogar de unos seres anfibios que se

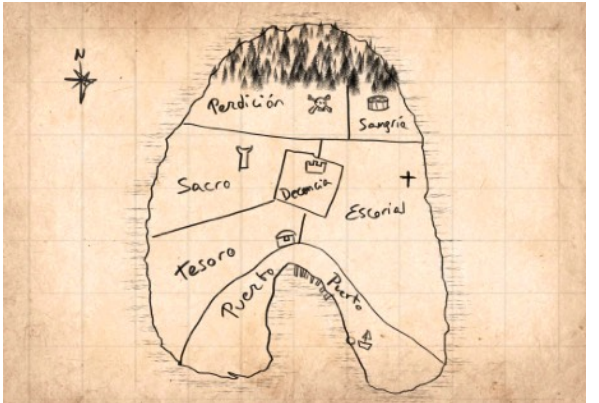

*FIGURA 5.4.3 CONCEPT ART DEL MAPA DE LA ISLA PIRATA DE PUERTO LIBRE*

inmolaron en un extraño ritual, quebrando las islas y modificando la geografía de la zona, aunque los menos supersticiosos dirán que son solo cuentos de viejas. Hoy en día Puerto Libre está dividida en 7 distritos: el barrio más pobre se llama el Escorial, y el más rico Decencia; junto a Sacro, Tesoro, Puerto, Sangría y Perdición, con cada nombre muy indicativo de lo que puedes esperar en el

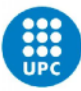

propio barrio. A diferencia de Amara, si bien hay muchos humanos, también hay una gran amalgama de orcos, elfos, enanos y medianos, todos con gran reputación entre las tripulaciones. Aunque la isla y sus habitantes sean un caos total, y reine el libertinaje, la violencia y el contrabando, todos aceptan y siguen las leyes establecidas por la elegida Señora de los mares y su consejo de la piratería. Sin embargo, la vida no es fácil para estos piratas, puesto que con el avance de Amara en las islas vecinas, el negocio cada vez es más complicado, y se rumorean traiciones y corrupción.

Esta aventura inicia con dos grupos opuestos principales: la unidad de la Real Marina comandada por el **almirante Wallace Bright**, conocido como el **cazador de piratas** y acompañado de **Falka, Lúthien, Todd Teller, Nenea y Stevens**; y la tripulación del **capitán Barbarrón el Insaciable**, el demonio en llamas que dejó sin una gota de ron a Amara durante años, y el rival acérrimo de Wallace desde que ambos eran jóvenes conformada por **Charlotte, Gurrukah, Ayrala, Dubaku y Ptolomeo**.

Además de éstos, se podrán desarrollar otros personajes de la tripulación de Barbarrón o de Wallace, que permitirán **personalizar** el set de personajes del jugador; o conseguir **lotes de ejércitos nuevos** basados en las diferentes tripulaciones de Puerto Libre, como la del enano **Puño Dorado**, o el elfo **Portos**, o el temible y maldito **Fernando de Artieta**; así como de otros países del mundo, ya sea el ejército mágico del **rey Fausto de Ethalion**, de la **emperatriz Momiji**  de Nokido, o del sonriente Karad del desierto de Thalaraa<sup>[59](#page-84-0)</sup>.

#### <span id="page-84-1"></span>**5.5 DESARROLLO DE LA ETAPA 1 – PROPUESTA DE PERSONAJES**

La propuesta conceptual de los personajes para cada pieza se basa inicialmente, como ya se ha comentado, en una milicia de la **Marina** como piezas blancas vs una tripulación de **Piratas**. Como la idea es poder obtener diferentes conjuntos de piezas coleccionables, y montar tu ejército de una forma personalizable, esta es solo una **propuesta** de cómo jugar con los personajes.

Como ya se ha dicho, los personajes se podrán personalizar, pero para ser distinguibles y ser comprendidos como un conjunto, cada grupo cuenta con un **trío de colores** principales, diferenciándolos del set contrincante. El color principal es blanco de base, que nos muestra si pertenecen al bando blanco o negro (o el color designado por el jugador); un color secundario y un color detalle para dar una caracterización al grupo y remarcar que pertenecen al mismo conjunto. Dependiendo del personaje, el color secundario y el detalle pueden ser intercambiados, pero el principal siempre será el mismo: el que se presenta en más cantidad en la ropa, que engloba al personaje, para reconocer rápidamente el bando en el que juega.

<span id="page-84-0"></span>[<sup>59</sup>](#page-84-1) Se trata de más personajes ideados para este ajedrez, pero que han sido descartados como personajes a diseñar.

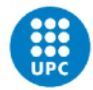

Para el grupo de Piratas, para las que se propone que conformen el lado de las **fichas negras**, los colores elegidos son: **Negro, Marrón y Rojo**. Por el contrario, para el conjunto de la Marina, las **piezas blancas**, utilizan los colores **Blanco, Azul y Dorado**.

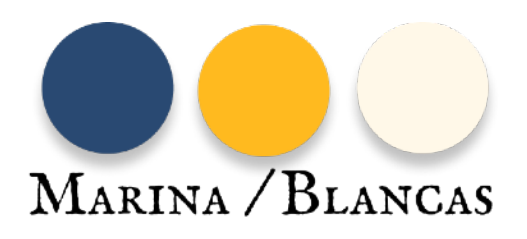

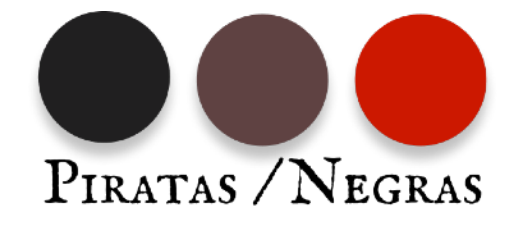

Como se ha comentado anteriormente, este juego se propone desde una visión totalmente fantástica, por lo que se ha analizado la estética propuesta en películas y videojuegos con temática similar, así como la moda de la época colonial del siglo XVIII, pero se ha descartado seguir la versión histórica, en pos de alcanzar diseños de personajes con más **appealing** y **distinción**, a la vez que cierto toque **fantasioso**.

El ajedrez, como ya se ha descrito antes, cuenta con un Rey, una Reina, dos Alfiles, dos Caballos, dos Torres y ocho Peones. Para que el jugador comprenda rápidamente qué ficha encarna cada personaje, se ha decidido que en vez de crear 16 personajes diferentes, se utilizará el mismo personaje para las piezas repetidas (los 8 peones son el **mismo personaje**, los dos caballos son iguales, etcétera). De esta forma **se reduce la carga cognitiva** en esta parte, ya que el jugador no necesita ocupar una parte de su mente en recordar qué representan 16 personajes diferentes, tan solo 6; y de esta manera puede centrarse en el proceso mental de **crear estrategias** para jugar la partida. Por otro lado, se le ha dado una historia única a cada personaje, que le da un **valor individual** a la vez que lo relaciona con las demás piezas, para ayudar al jugador a reconocer más rápido a las piezas, crear una **conexión** entre el jugador y la pieza, que lo ayudará a **empatizar** con ellas, sobre todo en el momento de ponerse en su lugar en la partida.

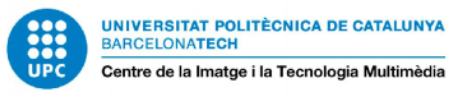

#### COMPARACIÓN DE ALTURAS Y PUESTA EN CONJUNTO DE LAS PIEZAS

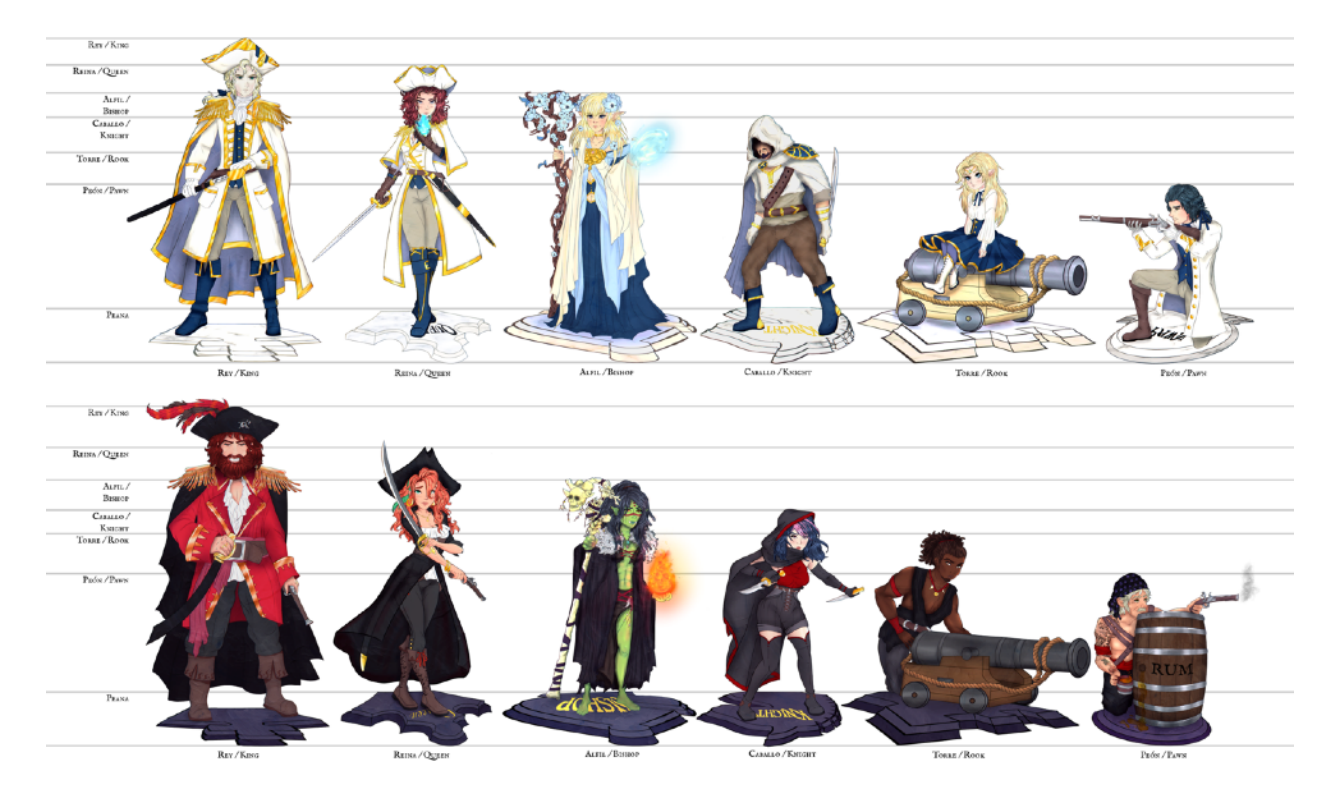

COMPARACIÓN DE ALTURAS PARA COMPROBAR QUE LAS SILUETAS FUNCIONEN Y SEAN COMPRENSIBLES Y DISTINGUIBLES

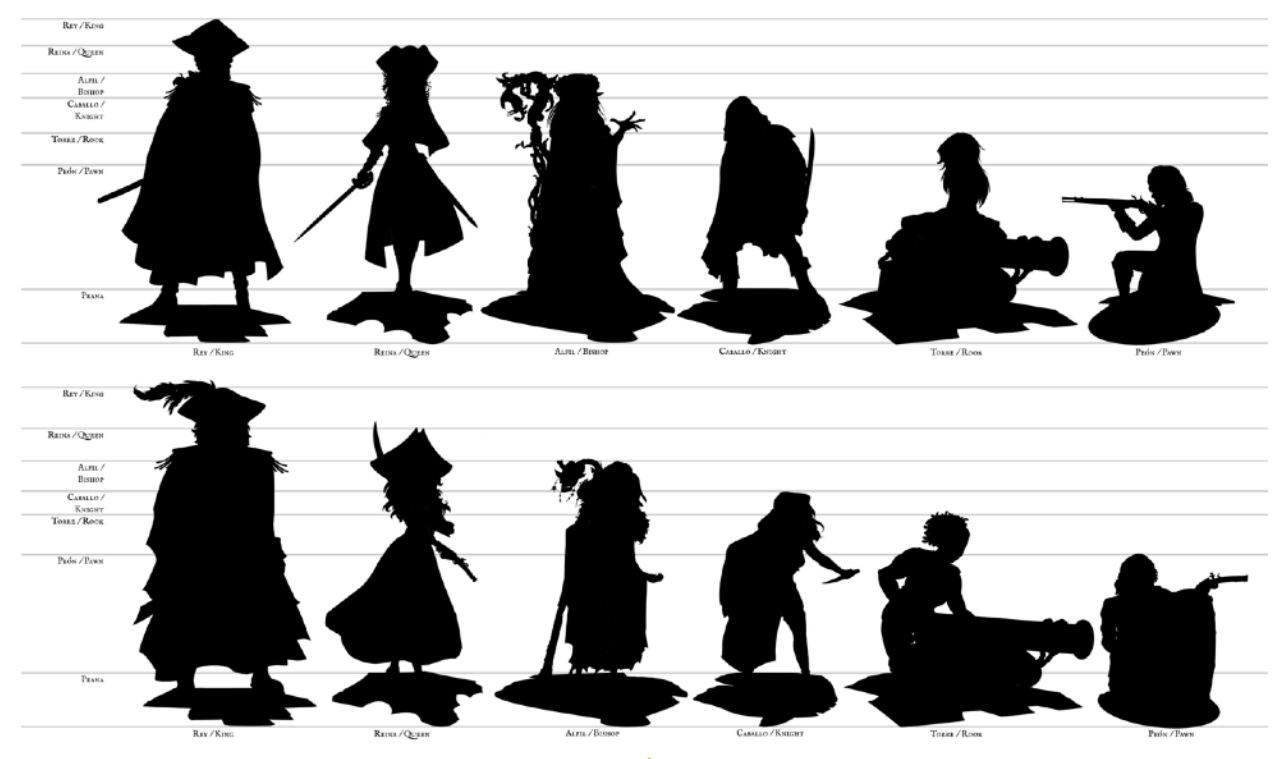

*FIGURA 5.5.1.2 COMPARACIÓN DE ALTURAS Y SILUETAS*

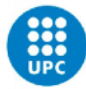

Tomando de base lo que representa cada pieza, se han destacado las **cualidades principales** de cada figura, para utilizarlas de forma gráfica en este tablero; y se ha buscado que la silueta de cada personaje se parezca a la de su homólogo en el bando contrario sin ser exactamente iguales. Siendo así, empezando por el **Rey**, éste simboliza el mando de poder más alto del grupo, quien controla el batallón y da las órdenes. Junto a la **Reina**, su segunda al mando y la más cercana al rey, ambos se distinguen de las demás piezas al utilizar sombreros (como símbolo de la corona, de poder), además de mostrar una postura dominante con la espada en el caso del rey, y combinando la espada y un arma a distancia en el caso de la reina. Además, los sombreros sirven para aumentar su altura y ayudar a respetar la ley de alturas entre figuras. La siguiente pieza, el **Alfil**, representa el poder religioso, es por eso que los alfiles aquí llevan ropajes largos y vaporosos, y son la parte más mágica del set, llevando grandes varas decoradas y con hechizos listos para ser lanzados. El **Caballo**, los leales caballeros listos para defender a su rey, aquí son representados por ágiles asesinos que aparecen de la nada, como símil del movimiento en L de la pieza del caballo; cubiertos con capa y capucha, van agazapados para rebajar la altura de la pieza. Para la **Torre** tenemos a personajes con cañones como elemento representativo de la pieza, siendo un símbolo de los carros de combate, adecuados a la temática de este juego. Finalmente, el **Peón** es un soldado raso, que está arrodillado y con el arma lista para disparar.

Para guardar cierto nivel de **equilibrio**, cada lado cuenta con 3 hombres y 3 mujeres, diferentes etnias, e incluso razas, para mostrar diversidad. Las piezas de la Marina mantienen una línea de vestimenta muy similar, obviamente simulando un uniforme militar y una actitud disciplinada; y por el contrario la tripulación pirata muestra vestimenta y personajes más dispares.

#### 5.5.1 CONCEPT ART DE LOS 12 PERSONAJES

Para el arte conceptual, teniendo en cuenta el estilo elegido, se ha hecho en Clip Studio Paint, y se ha seguido el siguiente **proceso de creación**: 1. Boceto a lápiz digital del personaje y sus detalles → 2. Lineart en capas separadas para facilitar el coloreado y la corrección de errores → 3. Manchas grandes de color → 4. Comprobación de sombras para ver si es un diseño que llama la atención → 5. Detalles para los elementos metálicos → 6. Sombreado básico → 7. Capas de postprocesado para resaltar colores y línea.

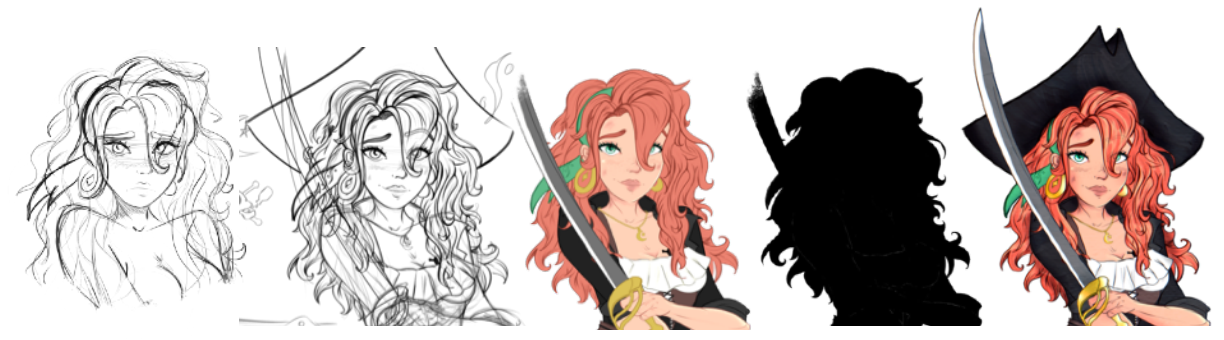

*FIGURA 5.5.1.1 MUESTRA DEL PROCESO DE CREACIÓN DE ARTE CONCEPTUAL*

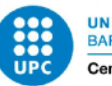

Aunque a efectos prácticos solo se llevará a 3D la facción de piezas negras, se ha querido ofrecer a nivel conceptual la propuesta de ambos ejércitos. Para más información, en el [Anexo 8.1](#page-117-0) se presentan los 12 personajes desarrollados, con su historia personal y su correspondiente concept art.

Además de las similitudes entre piezas, otro aspecto muy importante a tener en cuenta es la distinción de las siluetas mediante una **jerarquía de alturas**, siendo el rey la figura más alta, y el peón la más baja. Para asegurar un correcto seguimiento de esta norma, se establecieron unas guías de alturas a seguir para cada categoría, y cada boceto nuevo era comparado a los anteriores para confirmar su medida.

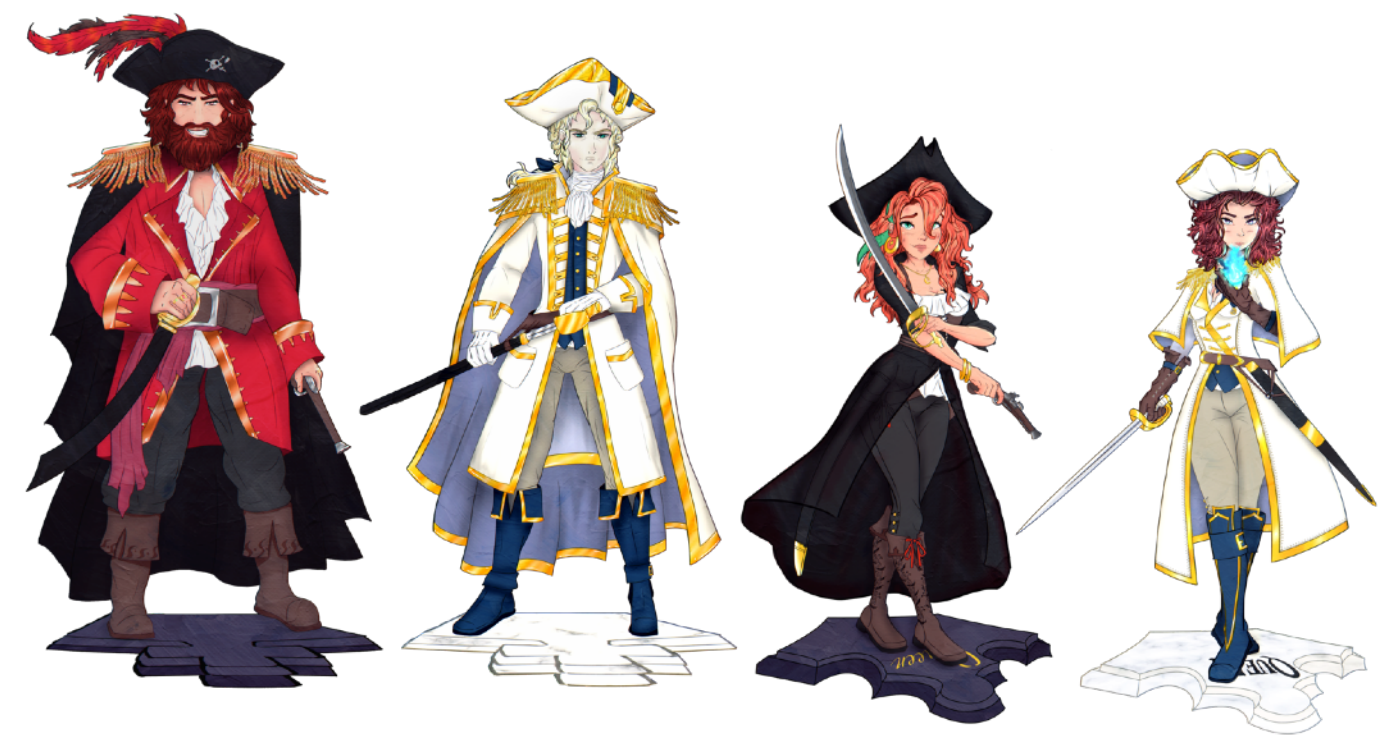

*FIGURA 5.5.1.3 REY Y DAMA*

Los Reyes, junto a las Damas, son los únicos que llevan sombrero alto y una casaca larga y pesada. Están en pose de alerta, mostrándose imponentes, y cuentan con una espada y un arma a distancia.

Los Alfiles están en una posición erguida, con magia lista para usar, y llevan una vara larga con la que invocar hechizos que les sirven para matar piezas. Además, llevan ropa a capas, holgada y caída hasta los pies, recordando claramente ropa ceremonial.

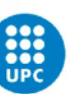

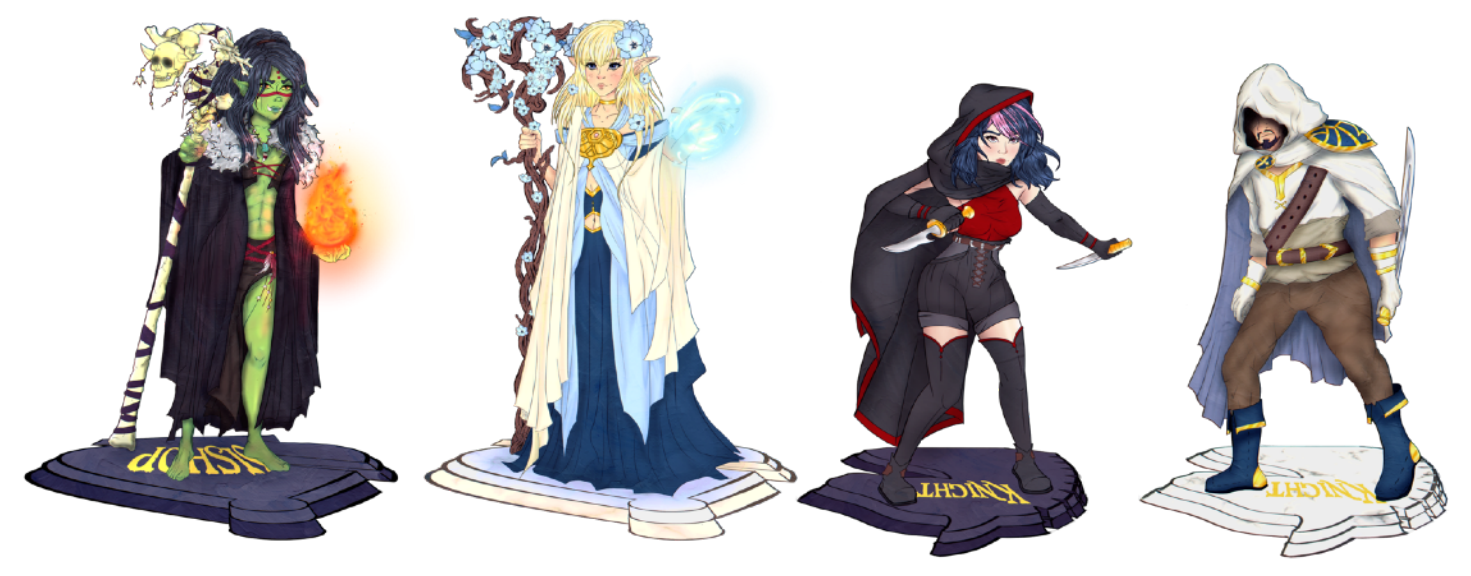

*FIGURA 5.5.1.4 ALFIL Y CABALLO*

Los caballos son asesinos esbeltos que van encapuchados, con la capa que les cae por detrás, y van un poco agazapados, para adecuarse a la ley de las alturas del ajedrez.

Las Torres llevan un cañón pequeño que las identifica como "fuertes". En el caso de la Torre blanca, el cañón es de color claro, y la pieza va sentada encima para alcanzar la altura. La Torre negra, en cambio, está en posición muy agachada y lista para prender la mecha y disparar su cañón, más oscuro.

Los Peones están de rodillas en el suelo, en posición lista para disparar al enemigo. El Peón blanco se muestra más firme y disciplinado, esperando a las órdenes del Rey; mientras que el Peón negro se esconde tras un barril de ron, del que va bebiendo, y está en una pose más desenfadada, aunque alerta.

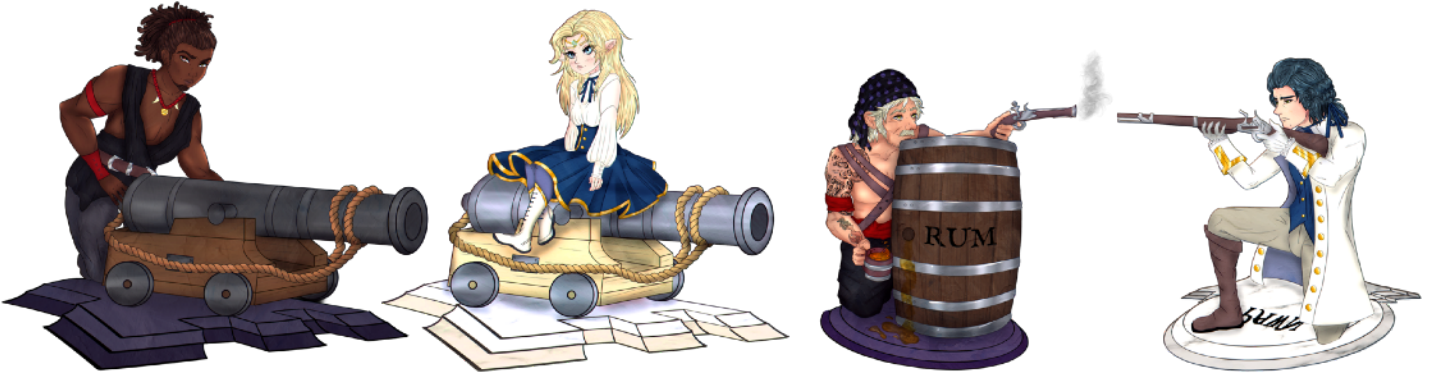

*FIGURA 5.5.1.5 TORRE Y PEÓN*

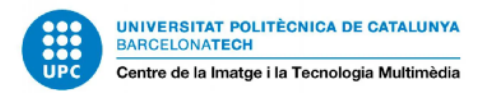

#### 5.5.2 DISEÑO DE LAS PIEZAS PARA EL TABLERO

Para ayudar a la **identificación** de las piezas en el tablero, sobre todo en los casos en los que el jugador se enfrente a piezas desconocidas de sets que no posee, cada personaje tendrá dibujado en la casilla en la que se encuentra la figura de ajedrez que representa.

Así pues, se han creado iconos temáticos identificativos para cada figura a partir de las siluetas estándar existentes. Estos grafismos, además, son los que se presentarán en el tablero 2D de soporte. Se planteó la idea de hacer peanas 3D, pero se descartó.

El funcionamiento en el tablero 3D es el siguiente:

- Se dibujan en el suelo cuando se **coloca** una pieza.
- Cuando se va de la casilla o muere, se desdibujan.
- Si es por intercambio de piezas, se cambia por la nueva, si no, se queda la baldosa vacía.

La estética busca simular un grabado bastante decorado con elementos florales y vintage. Para asegurar una correcta identificación, además, cada imagen tiene escrito su rol. Se utilizará un color blanco/dorado para las blancas, y morado para las negras.

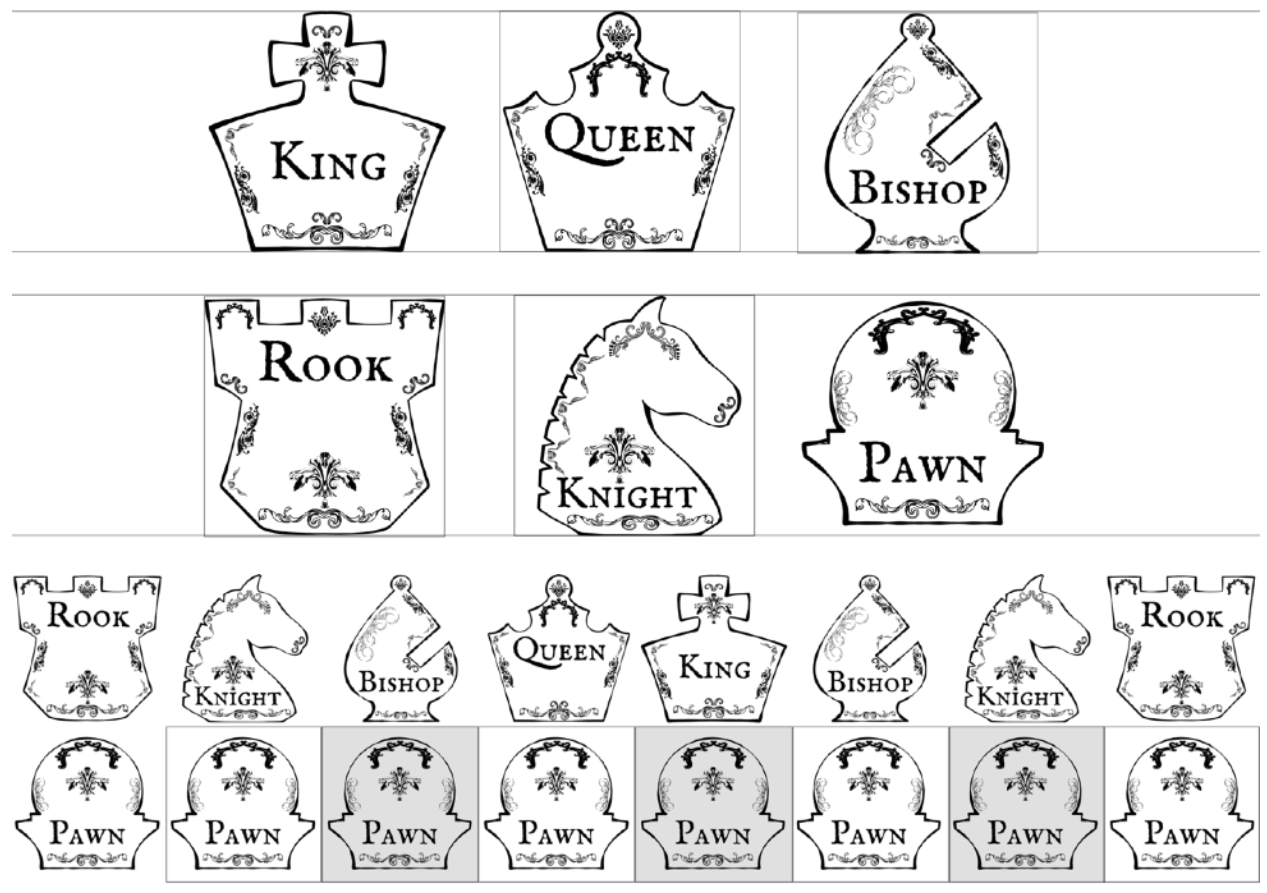

*FIGURA 5.5.2.1 FIGURAS CREADAS, Y SU COLOCACIÓN EN EL TABLERO*

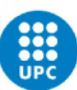

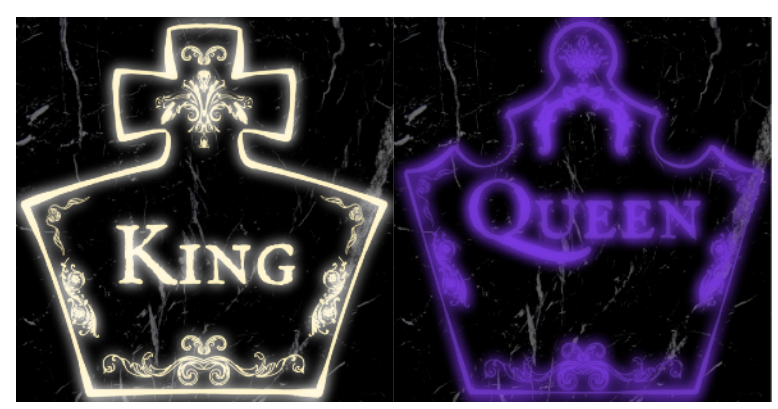

*FIGURA 5.5.2.2 FIGURAS ILUMINADAS SEGÚN SU NATURALEZA*

#### 5.5.3 CONCEPT ART DEL ESCENARIO

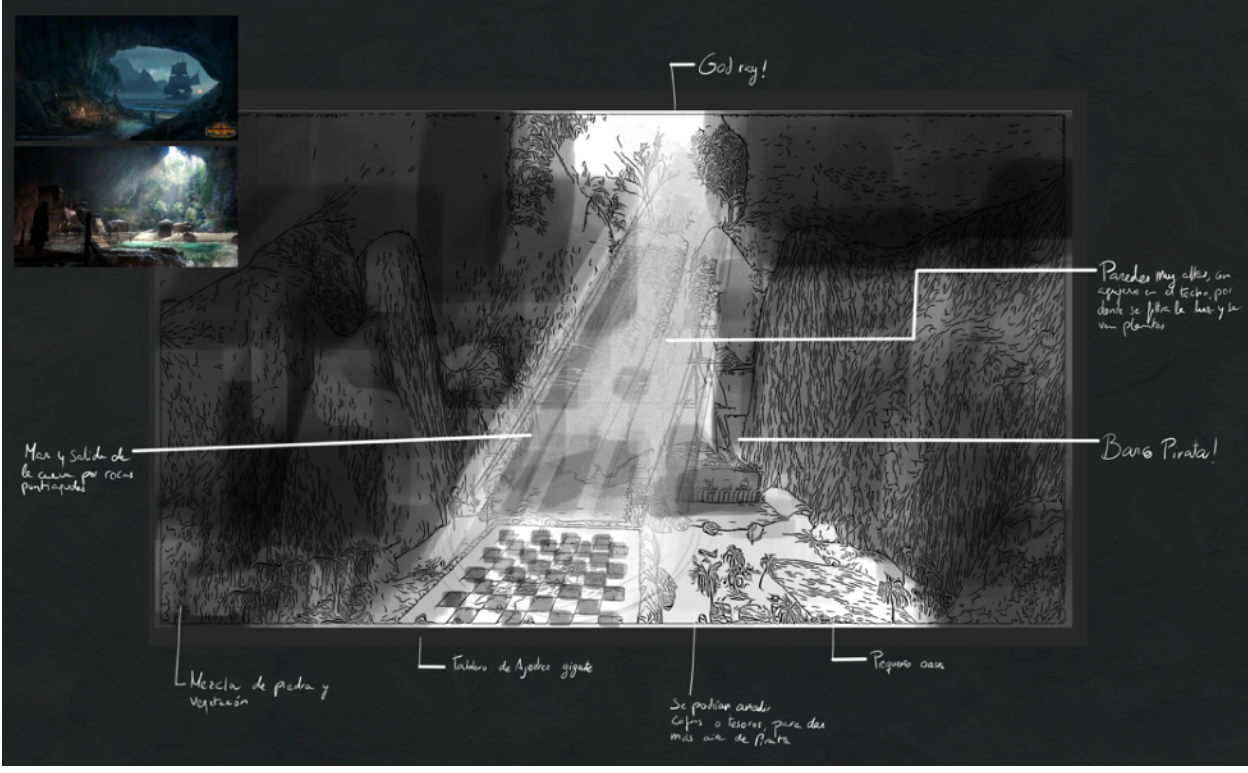

<span id="page-91-1"></span>*FIGURA 5.5.3.1 ARTE CONCEPTUAL HECHO CON PHOTOBASHING DEL ESCENARIO A DESARROLLAR EN 3D*

Para el environment de muestra del proyecto se plantea un entorno basado en el modo *Epic<sup>[60](#page-91-0)</sup>*, con una ambientación relacionada con el imaginario bucanero, en este caso, una cueva del tesoro.

<span id="page-91-0"></span>[<sup>60</sup>](#page-91-1) Descrito en el apartado 5.2 DESARROLLO DE LA ETAPA 1 – PROPUESTA DE VIDEOJUEGO.

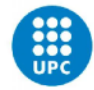

Consiste en un escenario tropical que simula la entrada de una cueva, rodeada por mar y montañas, con mucha vegetación en lugares concentrados y con agujeros por el techo, por el que se filtra la luz y se generan sombras de plantas tropicales por doquier. El escenario de gameplay del ajedrez es un tablero de piedra enorme que destaca sobre la arena del lugar, y está rodeado de elementos marítimos que apoyan la idea de "cueva pirata", como son barcas, barriles y trozos de cuerda. Para la creación de este concept se ha recorrido a la técnica del Photobashing, utilizando fotografías recortadas como elementos de la composición para captar rápidamente la esencia de lo que se busca.

# **5.6 DESARROLLO DE LA ETAPA 1 – GUIÓN DEL VÍDEO**

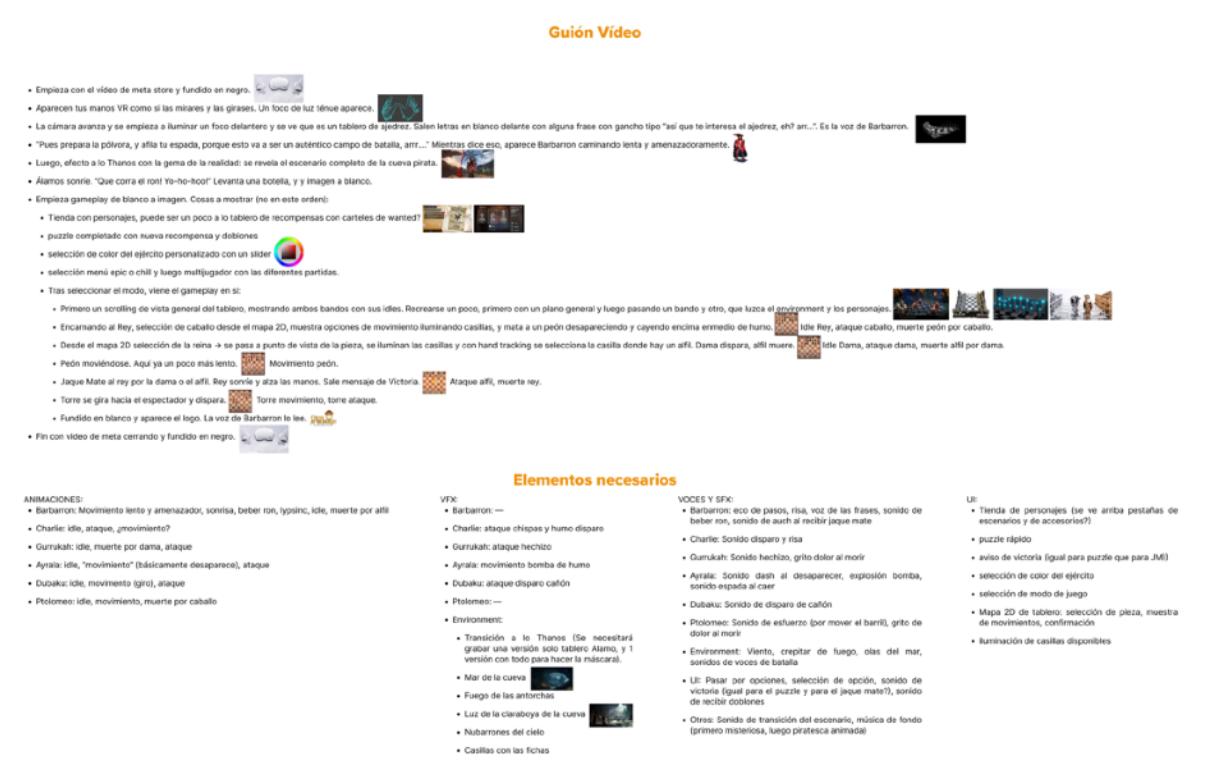

*FIGURA 5.6.1 CAPTURA DEL GUIÓN DEL VÍDEO*

Para el vídeo demostrativo se ha descartado seguir los pasos tradicionales de Storyboard, Guión Técnica, Guión Literario y Animática, por la simplicidad del mismo. En cambio, se ha optado por **redactar un guión del vídeo** con las diferentes escenas que lo compondrán, para poder **listar** qué animaciones serán necesarias y poder planear mejor la sesión de motion capture, así como las voces que se deberán grabar, y los efectos visuales y gráficos. En el [Anexo 8.2](#page-133-0) se encuentra el guión con más detalle.

<span id="page-93-1"></span>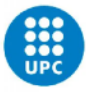

Con la reducción de objetivos, sin embargo, al desestimar la creación de animaciones este guión deja de ser factible, por lo que se propone mantener la esencia del mismo, sin ser un trailer: se trata de un vídeo en 360º para visualizar en VR si se desea, mostrando los resultados obtenidos en el escenario y los personajes, a la vez que se muestran grabaciones del making off.

# **5.7 VALIDACIÓN DE LA ETAPA 1**

En este primer proceso de validación se ha enviado el primer formulario de Google Forms<sup>[61](#page-93-0)</sup>.

En él, se han pedido opiniones sobre **Diseño de personajes** y **Diseño de la Propuesta**, así como unas preguntas iniciales sobre el equipo VR disponible.

En general ha participado gente que acostumbra a jugar a ajedrez, posiblemente quien no tenga interés en ello ha decidido no participar. Con algunas propuesta de mejora, la recepción general de la propuesta y los personajes es muy positiva.

Han gustado más los diseño de los piratas, y se propone añadir algunos toques únicos a las reglas del ajedrez, para diferenciarse más de otros juegos digitales. Los resultados exactos se encuentran en el [Anexo 8.3.](#page-136-0)

<span id="page-93-0"></span>[<sup>61</sup>](#page-93-1) Enlace:<https://forms.gle/EcwKLuv1utNCxHQM7>

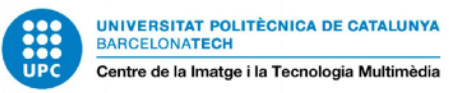

#### **5.8 DESARROLLO DE LA ETAPA 2 – CREACIÓN 3D DE LOS PERSONAJES**

Con los conceptos ya hechos y validados, el siguiente paso es trasladar estas ideas 2D a 3D. Para ello se utilizará primero ZBrush para desarrollar las versiones de alto poligonado de cada personaje. Se esculpirán primero dos cuerpos base hasta tener un hombre y una mujer; y a partir de estas basemeshes se esculpirán los detalles y medidas de cada personaje con la intención de cuadrar sus siluetas lo máximo posible.

La metodología a seguir es empezar por la cabeza a partir de una QSphere, e ir esculpiendo y moldeando la malla para dar forma; a medida que se necesite más resolución, se irá subdividiendo para poder dar detalles. La idea es conseguir rasgos bastante generales, que luego se puedan adaptar a cada personaje.

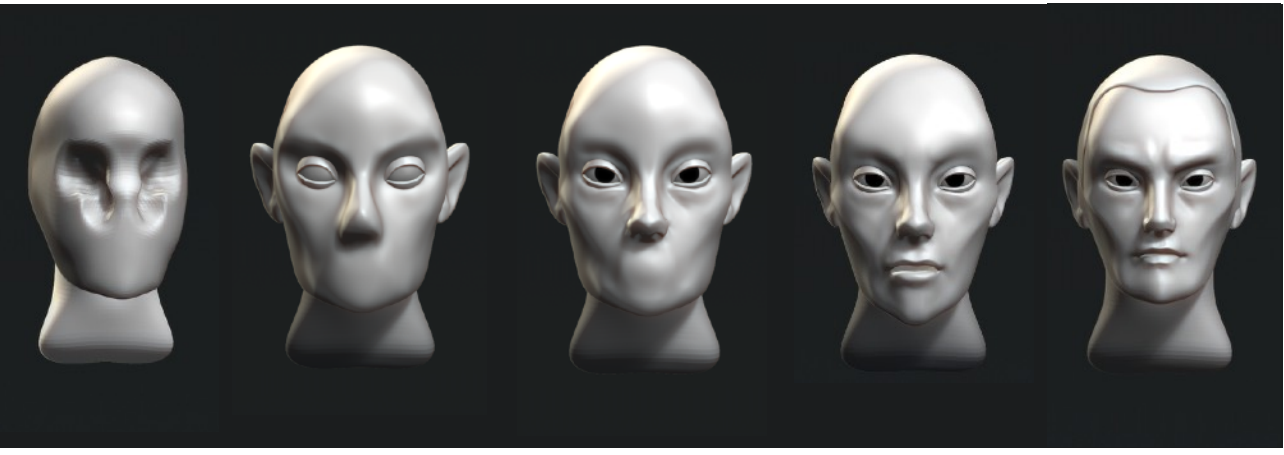

*FIGURA 5.8.1 PROCESO DE MODELADO DE LA CARA*

A partir de aquí, desarrollar el cuerpo siguiendo la misma metodología, a base de ir adjuntando esferas y otras primitivas. Como guías, se colocarán los mapas de texturas del arte conceptual desarrollado previamente. Para mantener el máximo de tiempo posible las ventajas de la simetría y con la intención de animar de ser posible, se desarrollarán todos los personajes en A Pose.

Para que la basemesh pueda modificarse más fácilmente según la morfología de cada personaje, se separará las partes en diferentes Polygroups: cráneo un grupo, párpados otro grupo, ojos otro grupo, etcétera.

Para conseguir esta primera versión básica, los pinceles más utilizados serán:

- Standart - hPolish - Move Topological
- Dam Standart - Inflat
	-
- Smooth

- Clay Build Up - Move

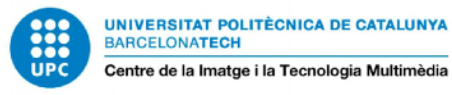

Si bien existen pinceles base para partes del cuerpo, para este proyecto se ha decidido no utilizarlos.

El resultado de los prototipos es satisfactorio, y dejan el personaje listo para empezar a modelar según las facciones propias de cada uno. Como observación, es interesante notar la diferencia de habilidad mostrada en el resultado del personaje masculino, el primero en modelarse, en comparación con su versión femenina, realizada tras varios días esculpiendo personajes.

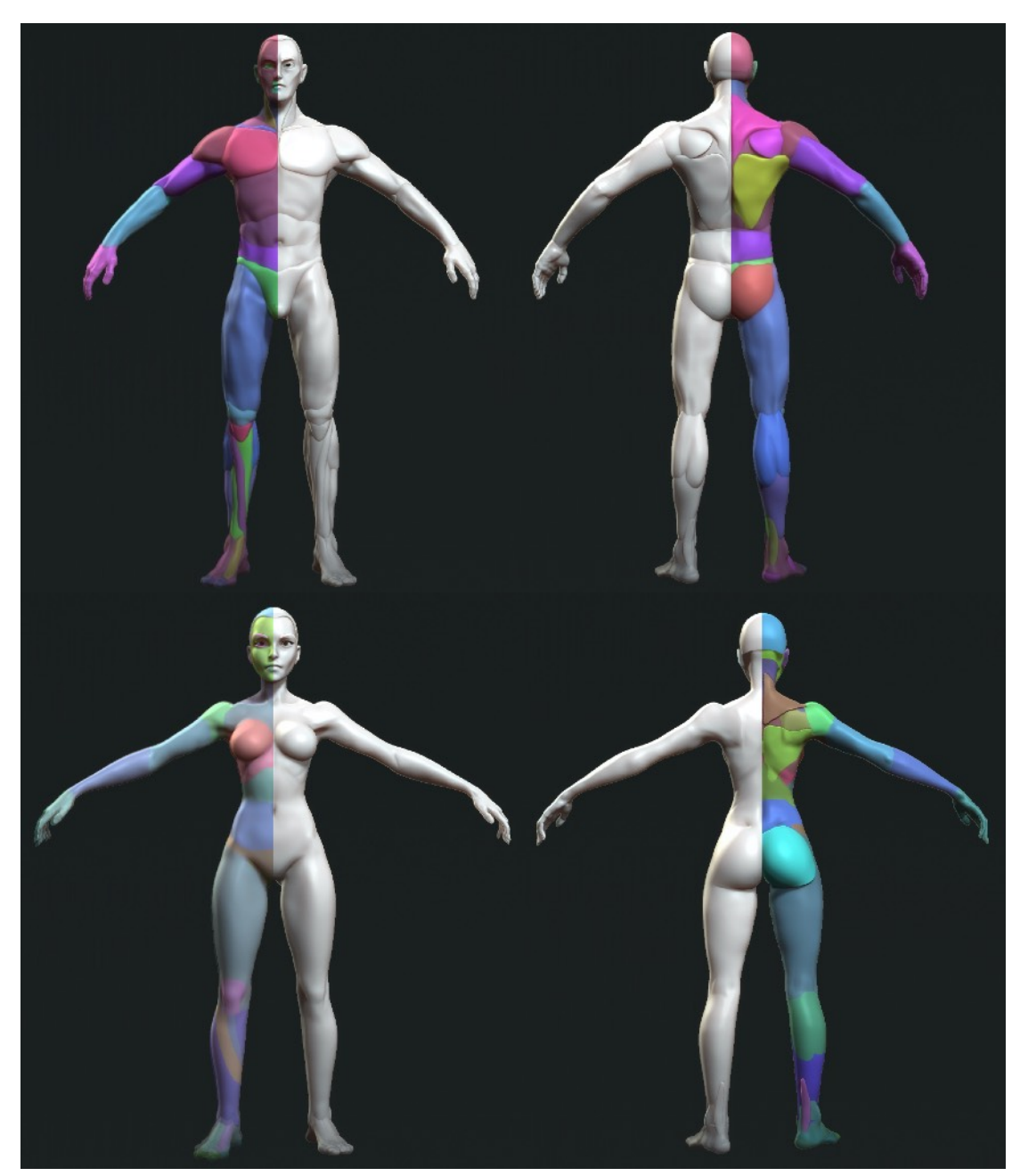

*FIGURA 5.8.2 RESULTADO DEL MODELADO DE LAS BASEMESHES*

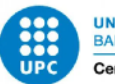

A continuación se procede con el modelado high poly de los personajes. Siguiendo el mismo orden, se han modelado primero los hombres, y luego las mujeres. En esta fase no se ha cuidado el poligonado, solo la calidad del esculpido. Para ello, se han usado dos técnicas en concreto:

- Uso de **alphas** para "imprimirlas" sobre la geometría y dar detalle, por ejemplo para arrugas de la ropa, o directamente para crear geometría basada en el concept art como el collar de Charlotte;
- Uso de **primitivas** con polyloops marcados o con diferentes polygroups a modo de guías para aplicar pinceles de curvas de geometría, para añadir cuerdas o pelo en lugar de dicha primitiva.

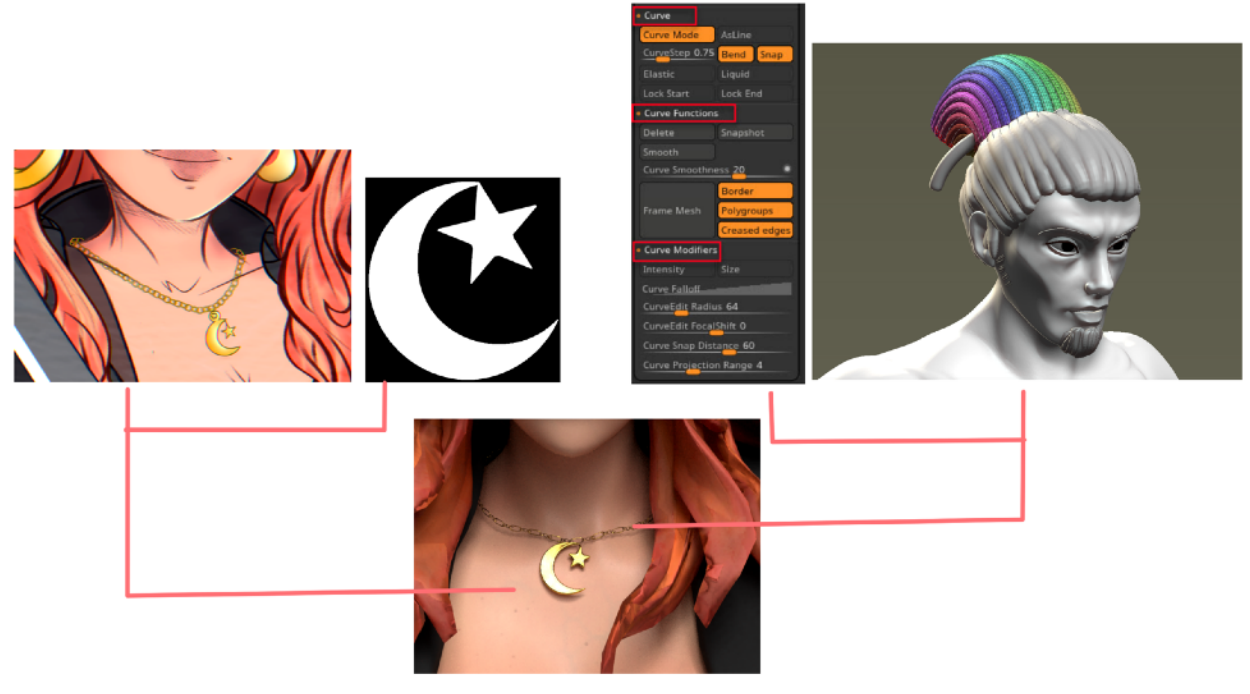

*FIGURA 5.8.3 TÉCNICAS DE ESCULPIDO*

Cuando ha sido posible, se han reutilizado elementos como pantalones y pinceles para aligerar el trabajo y obtener cohesión en el estilo. Así mismo, se va revisando periódicamente que la jerarquía de estaturas se cumple, teniendo en cuenta que Dubaku, la Torre, y Ptolomeo, el peón, van en posición agazapada.

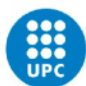

UNIVERSITAT POLITÈCNICA DE CATALUNYA<br>BARCELONATECH Centre de la Imatge i la Tecnologia Multimèdia

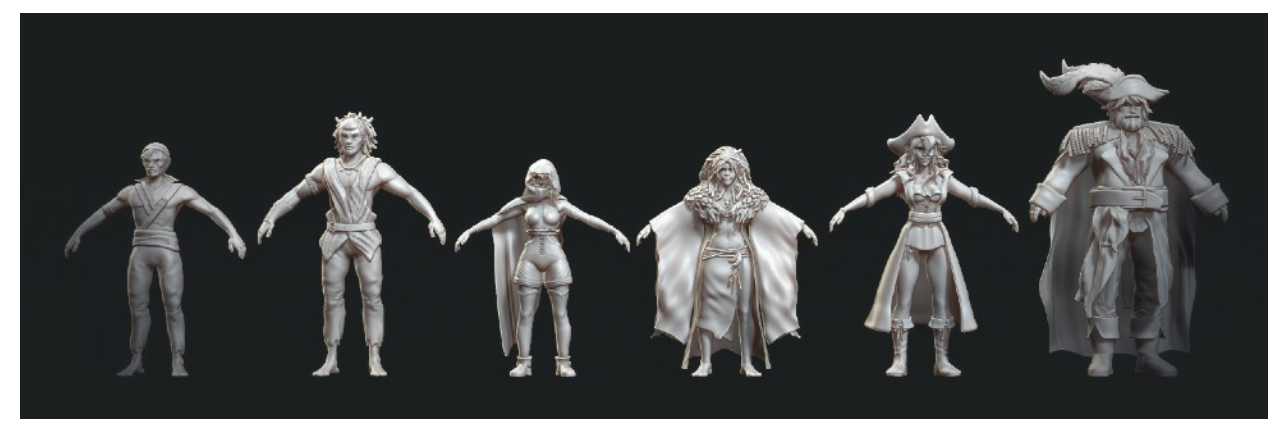

*FIGURA 5.8.4 RESULTADO DE LA ESCULTURA*

El resultado final es la obtención de 6 personajes High Poly listos para ser decimados. El tiempo total de trabajo acaba siendo de alrededor 7-10 días por High Poly. El siguiente paso es realizar la versión de bajo poligonado de los 6 personajes, que se texturizará e irá al motor de juego. Debido a que se ha tardado más tiempo de lo planeado con la creación de estos primeros modelos, es necesario recortar el tiempo necesario para la retopología, por lo que en vez de realizarse manual, se ha procedido con una retopología automática en ZBrush utilizando ZRemesher. La consecuencia que esto tiene es que la geometría de elementos delicados como las manos y los mechones del pelo ven su calidad reducida drásticamente, y este es un **punto negativo** que vemos que ocurre en este caso.

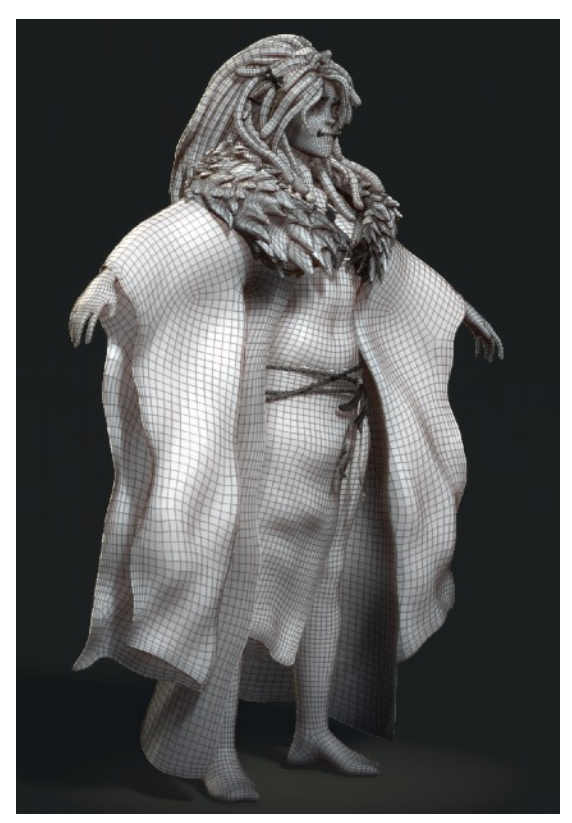

Con el poligonado ya reducido, es momento de proceder a **desplegar UVs**. Si bien la mayoría de UVs han sido hechas manualmente, por el reducido tiempo disponible, en elementos complicados como el pelo se ha hecho un mapeado automático, que consecuentemente se traducirá en errores de texturizado por un lado, que por otro aporta cierta estética de miniatura pintada.

Con el mapeado de UVs aparecen problemas técnicos de Hardware, y se tienen que rehacer varias veces por pérdidas de archivo al cerrarse inesperadamente Autodesk Maya. También se sabrá si la retopología automática ha dado problemas del tipo non-manifold ya que no se podrán desplegar correctamente los mapas de ser el caso. Con algunas geometrías se ha dado el caso, por lo que

*FIGURA 5.8.5 ALFIL VERSIÓN LOWPOLY* 

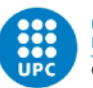

se ha procedido a limpiar y arreglar errores antes de seguir mapeando.

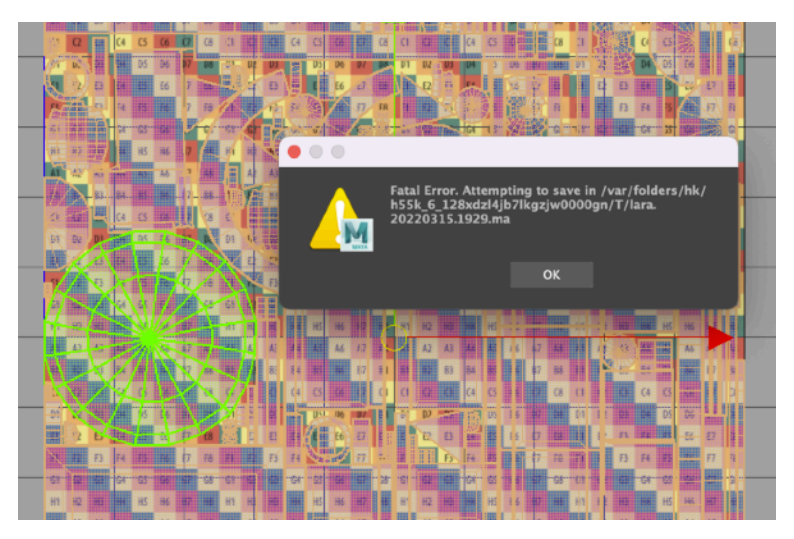

*FIGURA 5.8.6 MENSAJE DE ERROR AL DESPLEGAR UVS*

Los personajes son desplegados intentando mantener un número de **4-5 sets de UVs/Texturas**, tres de ellos para los 3 colores característicos de la ficha si no se pueden unir, y dos para el pelo y la piel.

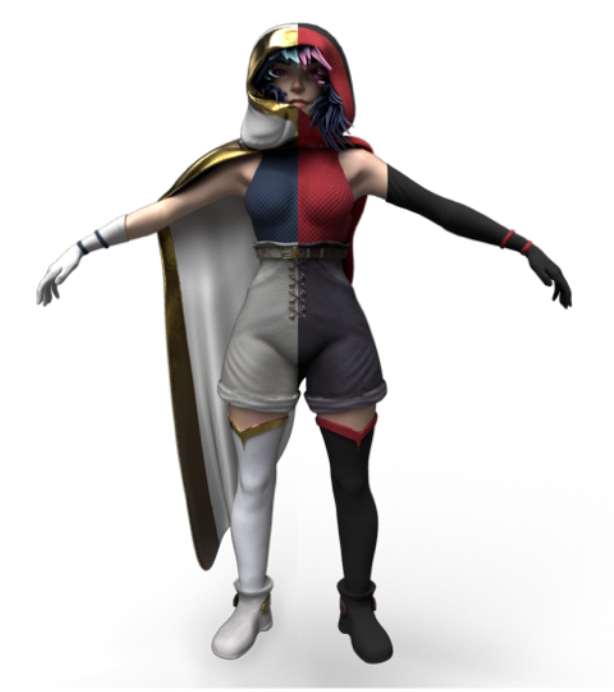

*FIGURA 5.8.7 AYRALA (CABALLO) CON TEXTURIZADO MIXTO*

Tras realizar el desplegado de todos los personajes en Low poly, es momento de preparar la geometría para hacer el **baking** de la información del High Poly sobre su versión reducida. Para evitar errores en los mapas por el contacto estrecho de las mallas, se separan las diferentes partes entre sí. Con los mapas listos, se intercambia la geometría separada por la del personaje.

<span id="page-99-2"></span>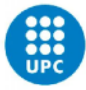

Para que haya cohesión en el texturizado, primero se han generado materiales específicos a usar para el color de la ficha, la ropa, el pelo, los ojos, etcétera. Eso permitirá que simplemente modificando el color según lo deseado, los materiales sean intercambiables. En este caso, al modelar solo los diseños de las fichas negras piratas, se ha texturizado una versión para fichas blancas siguiendo el esquema de colores propuesto durante la fase de conceptualización<sup>[62](#page-99-0)</sup>. Para dejar clara qué ficha es, llevan texturizado su símbolo en la ropa.

Con esto, las figuras restan listas a ser riggeadas para animar.

## **5.9 DESARROLLO DE LA ETAPA 2 – CREACIÓN Y DISEÑO DEL ESCENARIO**

La creación del escenario ha sido realizada en su mayor medida dentro de Unity utilizando **herramientas de terreno** y **assets gratuitos** ofrecidos en la Asset Store<sup>63</sup>[.](#page-99-1)

Esta decisión se ha tomado por un lado para aprender a dominar el Terrain Tool y todo el potencial que ofrece como herramienta de diseño para crear rápidamente terreno ya texturizado. Por otro, el uso de assets gratuitos viene en respuesta al deseo de ofrecer un buen diseño de escenario centrado en la estética y la experiencia del jugador en ese entorno, sin tener que apartar tiempo de la creación de personajes, además de tener la oportunidad de utilizar buenos assets disponibles, que cuentan con optimización de LODs, lo que ayudará al rendimiento fluido de la escena.

Teniendo en mente los referentes visuales y concept art realizado, se ha dibujado un mapa 2D pixelado para generar un idea más concreta del terreno. Se ha generado un blockout con Maya para saber dónde colocar los distintos elementos que conformarán el entorno:

- 1. El tablero de ajedrez donde sucederá el juego;
- 2. Terrenos de arena para la orilla, de vegetación hacia la montaña y de piedra para las paredes y techo;
- 3. Agua para el mar y un pequeño oasis;
- 4. Piedras, palmeras, enredaderas y hierba;
- <span id="page-99-3"></span>5. Pilas de oro y cofres;
- 6. Muelle, galeón, barriles, cajas, botellas, cuerdas, hoguera;
- 7. Partículas de ambiente (arena/polvo, motas verdes que caen), de fuego de hoguera y para el hechizo de Gurrukah (alfil);
- 8. Skybox con nubes de amanecer.

<span id="page-99-0"></span>[<sup>62</sup>](#page-99-2) Tal como se detalla en el apartado 5.5 DESARROLLO DE LA ETAPA 1 – PROPUESTA DE PERSONAJES

<span id="page-99-1"></span>En el [Anexo 8.7](#page-147-0) están detallados todos los assets utilizados. [63](#page-99-3)

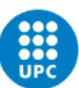

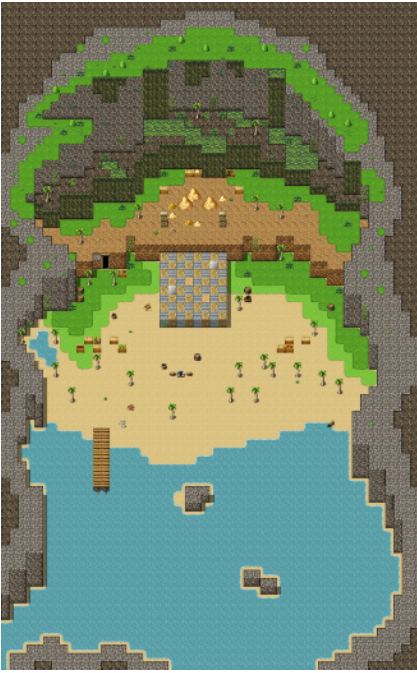

*FIGURA 5.9.1 MAPA GENERADO CON RPG MAKER PARA UNA DIVISIÓN RÁPIDA DEL TERRENO*

Una vez con la composición básica en Maya, el trabajo se traslada a Unity 3D. El proceso empieza tomando mediciones respecto al escenario que se quiere hacer. Por facilidad, se parte en 4 partes, haciéndose individualmente en Unity. El proceso para esculpir el terreno ha sido el mismo en todo, se ha iniciado creando un terreno con el **Terrain Tool** del tamaño calculado.

A partir de ahí, teniend[o](#page-100-0) de referencia el boceto 2D y las imágenes del Moodboard de Miro<sup>[64](#page-100-0)</sup> se ha procedido a hacer las elevaciones y pendientes del terreno. Para ello se han usado 5 pinceles y 3 modos de esculpido:

• El pincel de círculo entero,

<span id="page-100-1"></span>• Cuadrado entero (creado expresamente para hacer contornos),

• Círculo difuso,

• Y círculo con ruido.

• Círculo súper difuso,

Todos se han usado para manipular el terreno y conseguir diferentes alturas excepto el de ruido, que solo se ha utilizado en la arena para darle un relieve más realista. El proceso de elevación ha constado generalmente de una primera fase a ensayo y error de subir y bajar el terreno; seguido de un paso de suavizado, y a veces ayudado por el método de altura máxima solo para conseguir planicies.

Una vez conseguidos los niveles deseados, se ha procedido a texturizarlos. Para ello primero se han cargado las texturas junto a sus mapas de normales y máscaras, de forma que el primer definido ha cubierto siempre el escenario por completo, y los demás pinceles se han

<span id="page-100-0"></span>[<sup>64</sup>](#page-100-1) Referencia al apartado 3.1.4. MIRO Y PINTEREST

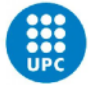

sobrepuesto como alfa intercambiándose con el original, consiguiendo mezclas graduales de uno a otro. Con el fin de dar **volumen** al escenario se han utilizado después las herramientas de colocación de árboles y hierbas.

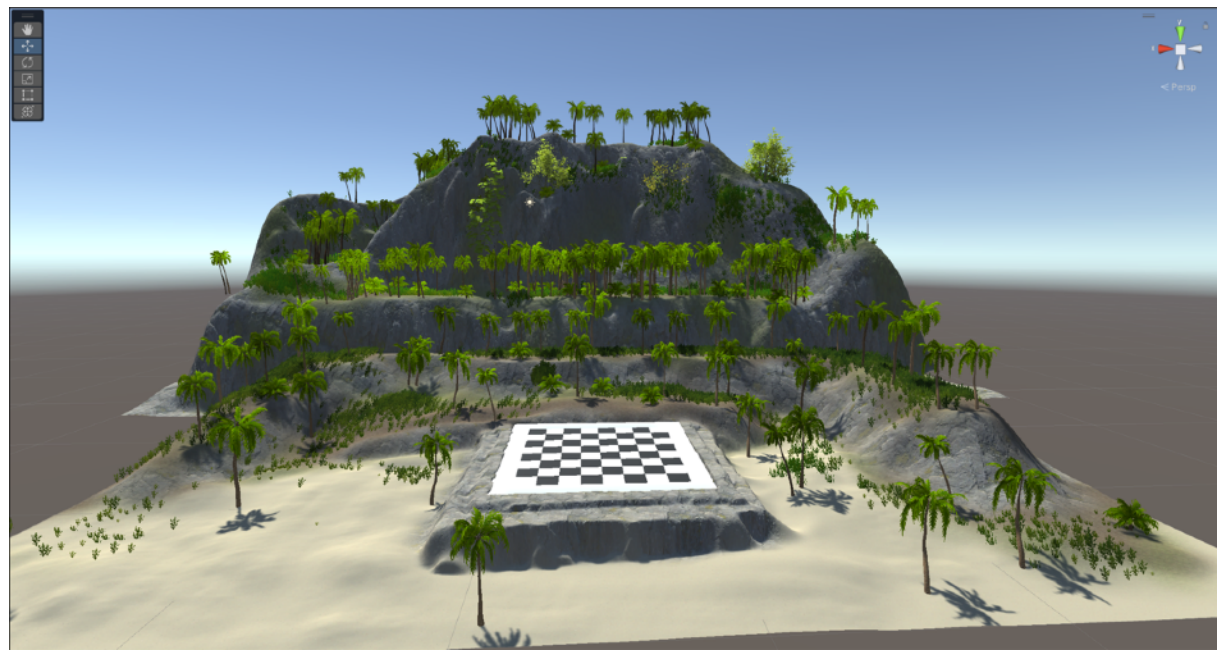

*FIGURA 5.9.2 TERRENOS ELEVADOS, TEXTURIZADOS Y CON VEGETACIÓN*

Para colocar las palmeras se han elegido los modelos a esparcir aleatoriamente por el escenario para utilizar con el método **Mass Fill** de Unity, en el cual tras especificar un número deseado de árboles, éstos se reparten aleatoriamente por el mapa en las superficies planas de éste, por lo que nunca saldrán árboles en las paredes.

Dado que estos objetos pueden colisionar con objetos ya existentes, a continuación se ha eliminado el exceso con el pincel de diseño. Por último, se ha procedido a dar volumen con los hierbajos, los cuales tras definir un tipo y sus relativos parámetros de altura, ancho y colores, se generan en el mapa con el pincel con una densidad controlada por el parámetro de opacidad. Se han colocado hierbas de diferentes tipos para crear un efecto de variedad.

Tras realizarse en todos los terrenos, se juega con ellos para enmurallar la escena y crear la forma de cueva. Para suavizar la diferencia entre mallas se ha suavizado y colocado piedras estratégicas.

En cuanto al techo, éste se ha modelado con las terrain tools pero luego se ha exportado como fbx para trabajarlo en Zbrush y Maya. Esto es así debido a la limitación de Unity para permitir girar terrenos y usarlos de techo. En ZBrush se ha trabajado con esferas deformadas para crear booleanas y extraer partes de la geometría, con la intención de crear agujeros en el techo de la cueva por los que penetre la luz del día e ilumine la escena con un juego de sombras. Se ha añadido además vegetación que se vea desde abajo para efectos estéticos.

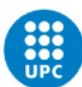

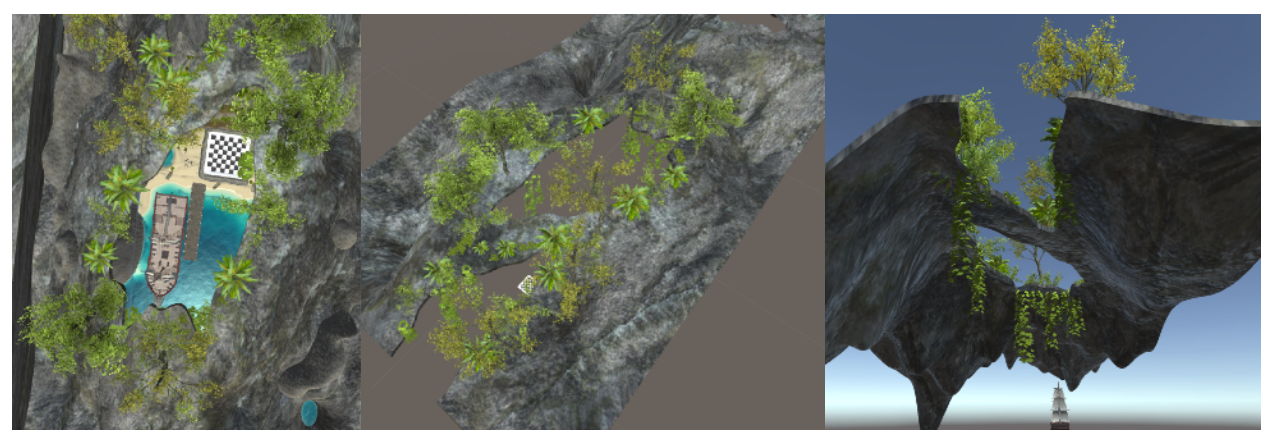

*FIGURA 5.9.3 VISTAS DEL TECHO, CON AGUJEROS Y VEGETACIÓN.*

Con el escenario ya montado, se ha probado en VR para validarlo y comprobar las dimensiones. El tablero de juego ha resultado ser demasiado pequeño para jugar en primera persona, por lo que se han tenido que reajustar las medidas de los terrenos y rehacer parte de ellos para añadir un tablero de juego más grande.

Tras esto se ha añadido atrezzo como cajas, barriles, el galeón y más plantas, además de añadir un plano con agua y modificar sus valores.

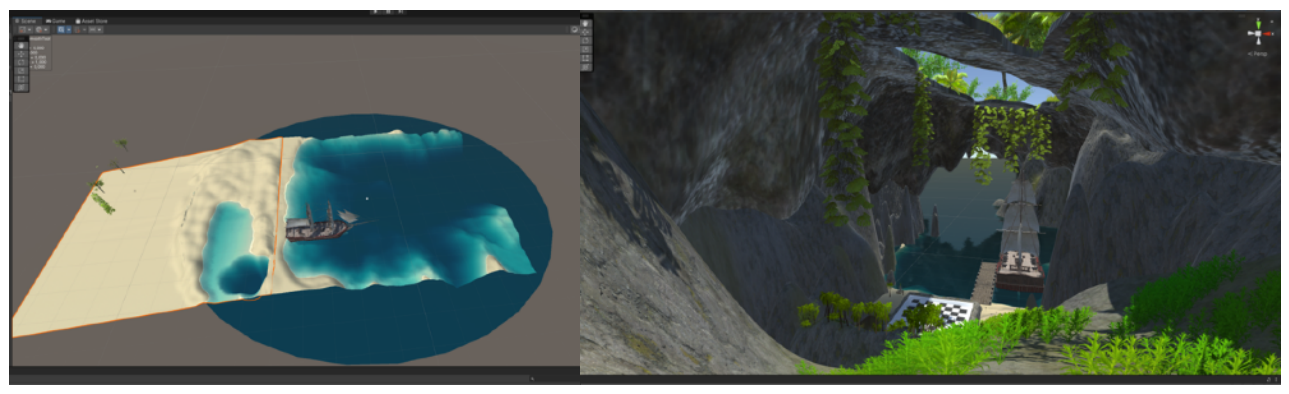

*FIGURA 5.9.4 AGUA Y VEGETACIÓN*

El siguiente paso ha consistido en crear el tablero per se del terreno de juego, intercambiando el blocking que había por el final, texturizado con Substance siguiendo la estética propuesta. Tras la validación, se ha procedido a añadir efectos visuales de partículas y luces para que no sea tan estático el escenario, cambiar el skybox por uno definitivo y añadir un volumen de Postprocesado para mejorar visualmente el resultado. Se han colocado efectos visuales tipo God Rays para dar un toque más cinematográfico. Para acabar, se han añadido efectos de sonido para darle vida a la experiencia.

Por último, se ha buscado la forma de colocar pilas de oro a modo de tesoro pirata para dejar más clara la ubicación, y la solución ha consistido en crear un nuevo terrain con elevaciones tipo pila de monedas, para luego texturizarlo con materiales de monedas.

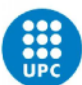

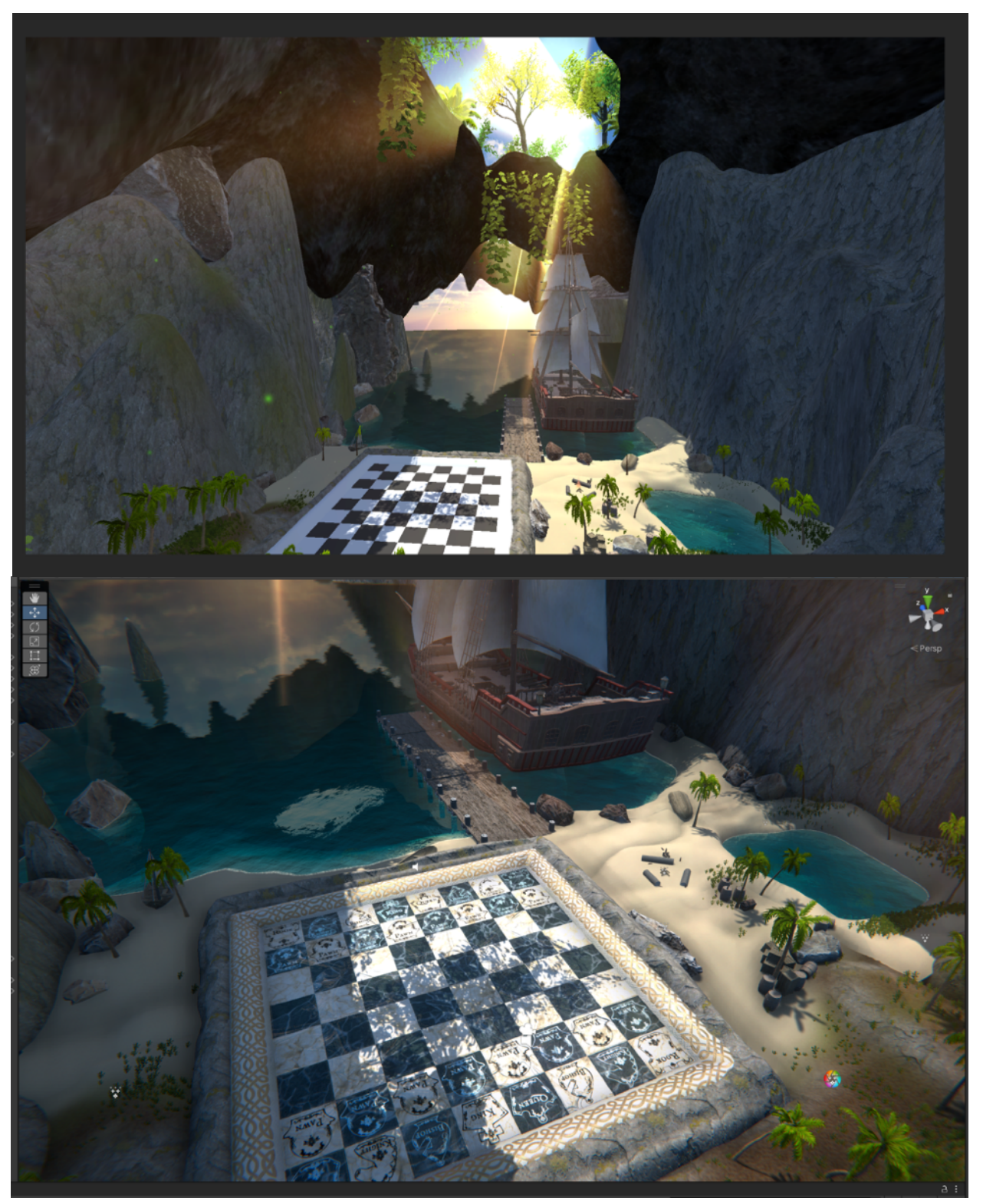

*FIGURA 5.9.5 ESCENARIO TERMINADO*

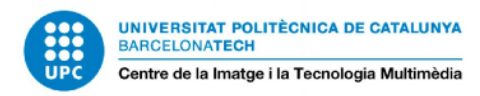

### **5.10 DESARROLLO DE LA ETAPA 3 – AÑADIENDO LOS PERSONAJES Y CREANDO EL VÍDEO**

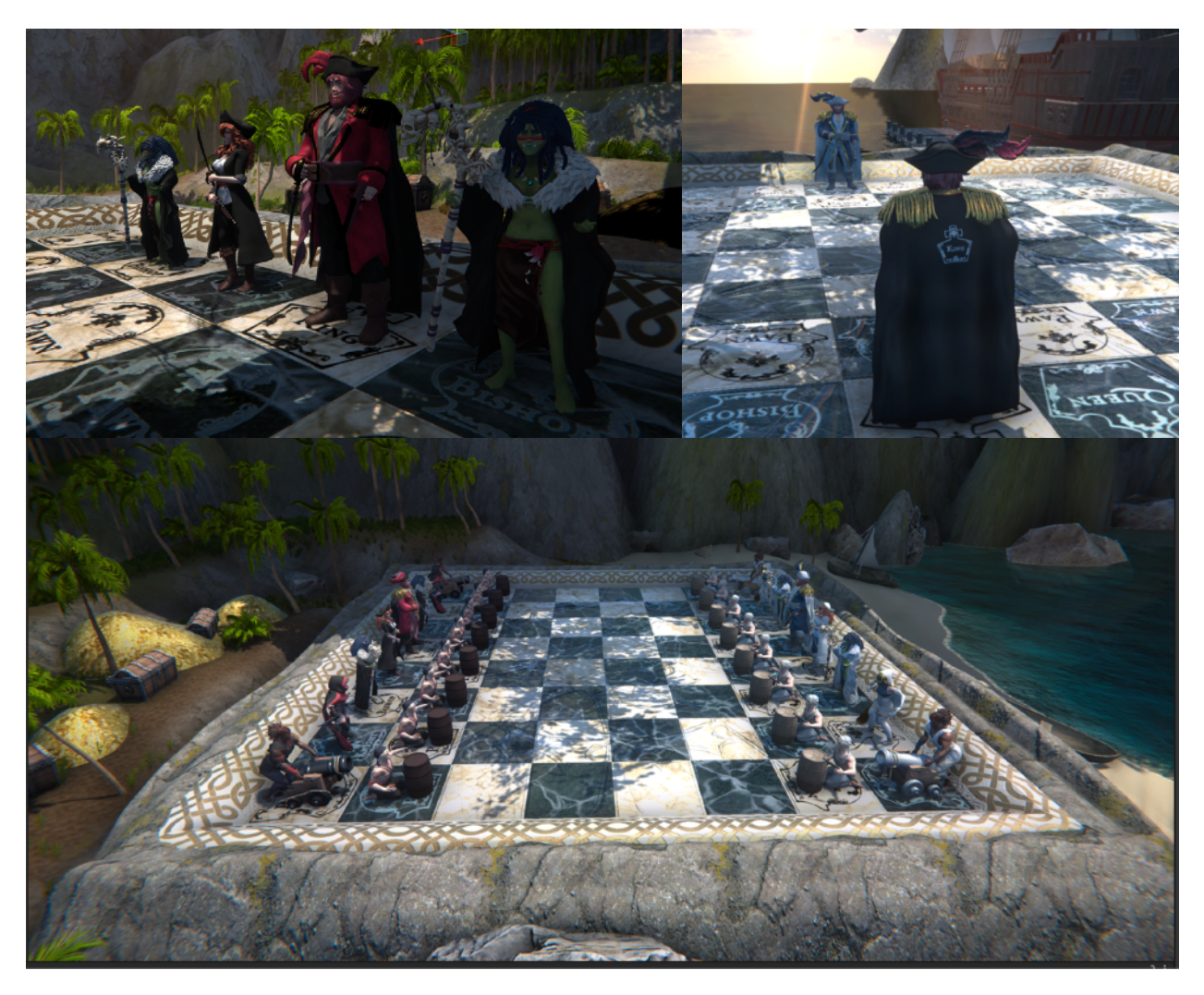

#### *FIGURA 5.10.1 FICHAS COLOCADAS*

Tras el desvío temporal de la planificación, se ha decidido no hacer animaciones, por lo que los personajes aparecerán posando como en su arte conceptual y estarán estáticos, quedando los movimientos y ataques como proyectos de futuro.

Para posarlos, primero se ha intentado hacer un rigging sencillo utilizando ZSpheres en ZBrush, pero los resultados no eran los esperados debido a la falta de controles para modificar los pesos en la malla, por lo que finalmente se ha optado por posarlos a mano modificándolos con la herramienta **Transpose Master** del mismo programa, ya que igualmente se mantienen las UVs desplegadas.

Tras posar y comprobar que las texturas siguen bien, con la importación al engine han habido algunos problemas de conversión de tamaños por la diferencia entre Maya trabajando en centímetros, y Unity trabajando en metros. Tras solucionarlo, se han creado los materiales uno a

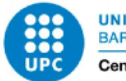

uno y se han aplicado al personaje, para a continuación posarlos en su lugar del tablero. Con esto, se da por finalizado el arte 3D para acompañar la propuesta de videojuego.

En cuanto al vídeo, al no haber animaciones se ha descartado el guión inicial, cambiándolo por un **paseo por el escenario**, para mostrar los resultados del trabajo. Se ha intentado grabar en 360º con Unity Recorder para poder visualizarlo en VR, pero al exportar el vídeo se rompían las texturas debido al Postprocessing volume del escenario, por lo que al final se ha optado por exportar un vídeo normal, y dejar el VR para la presentación del proyecto.

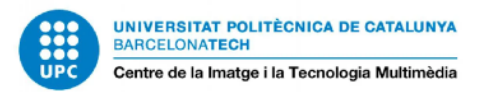

# **6. CONCLUSIONES Y TRABAJOS FUTUROS**

Tras más de medio año de trabajo, y habiendo tenido que recortar mucho de la propuesta inicial por ambiciosa, el resultado es muy satisfactorio.

Se ha conseguido desarrollar la propuesta de un ajedrez virtual con temática pirata que podría satisfacer a los usuarios de VR. El diseño propuesto es atractivo a la vez que resuelve los retos de identificación de cada pieza, a la vez que se muestra en un escenario creíble que tiene un ambiente muy absorbente.

Lo más importante es todo lo que se ha aprendido en proceso, desde los conceptos teórico e históricos de la realidad virtual y el ajedrez, pasando por las "normas básicas" sobre diseño de interficies en VR, hasta conseguir completar una guía detallada del proceso de creación de este proyecto que puede servir a quien empiece en el 3D.

En cuanto a los objetivos propuestos, se han cumplido los generales de aprender y dominar en gran parte el workflow de creación artística utilizando los programas estándares de la industria, y contando ahora con la experiencia que solo ofrece el aprender a base de mucho ensayo y error.

Por un lado se han conseguido 12 diseños de personajes y assets únicos, identificables y atractivos, así como la satisfacción de llevar 6 de ellos del 2D al 3D. La propuesta de videojuego ha gustado y los core pillars han parecido atractivos a los encuestados. El diseño de nivel en Unity ha resultado ser inmersivo y agradable, además de ayudar a descubrir algunas joyas de assets gratuitos.

Sin embargo, han habido limitaciones. No se ha conseguido llegar a aprender cómo animar utilizando Motion Capture, por lo que los personajes se han quedado estáticos. Además del tablero, habría estado bien modelar otros elementos del escenario para hacer más creíble la experiencia con pequeños detalles. Al descartarse las animaciones, se han descartado también la grabación de dialogo, así como la creación del HUD y UI que debía aparecer en el vídeo.

A pesar de esto, en general el balance de objetivos cumplidos es amplio y satisfactorio, por lo que pensando a futuro, si quisiera comercializarse se podría pulir el material creado en esta ocasión, mejorando los detalles del modelado y el texturizado, y en general tiene el potencial necesario para intentar algún tipo de crowdfunding.

Así pues, tras experimentar todo el proceso realizado y todo lo aprendido, la conclusión final es que éste es un proyecto muy complejo, pero que con tiempo y motivación pueden salir cosas muy bonitas.

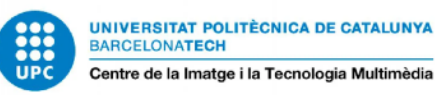

# **7. BIBLIOGRAFÍA**

#### **Bibliografía del Estado del Arte**

- Alba Mora, Editora de PCWorld. (2022, 6 julio). *Los mejores cascos de realidad virtual del momento*. PCWorld. Recuperado 5 de marzo de 2022, de [https://www.pcworld.es/mejores](https://www.pcworld.es/mejores-productos/otros-dispositivos/cascos-realidad-virtual-3681582/)[productos/otros-dispositivos/cascos-realidad-virtual-3681582/](https://www.pcworld.es/mejores-productos/otros-dispositivos/cascos-realidad-virtual-3681582/)
- *Battle Chess: Game of KingsTM on Steam*. (s. f.). Recuperado 12 de mayo de 2022, de [https://](https://store.steampowered.com/app/200150/Battle_Chess_Game_of_Kings/) [store.steampowered.com/app/200150/Battle\\_Chess\\_Game\\_of\\_Kings/](https://store.steampowered.com/app/200150/Battle_Chess_Game_of_Kings/)
- CCS Insight. (2022, 28 enero). *Virtual Reality Gets a Boost during the Pandemic.* Recuperado 15 de marzo de 2022, de [https://www.ccsinsight.com/company-news/virtual-reality-gets-a](https://www.ccsinsight.com/company-news/virtual-reality-gets-a-boost-during-the-pandemic/)[boost-during-the-pandemic/](https://www.ccsinsight.com/company-news/virtual-reality-gets-a-boost-during-the-pandemic/)
- *Chess Club en Oculus Quest.* (s. f.). Oculus. Recuperado 16 de diciembre de 2021, de [https://](https://www.oculus.com/experiences/quest/5353996901307344/?locale=es_ES) [www.oculus.com/experiences/quest/5353996901307344/?locale=es\\_ES](https://www.oculus.com/experiences/quest/5353996901307344/?locale=es_ES)
- *Chess Club Escher Update*. (2021, 21 septiembre). YouTube. Recuperado 16 de diciembre de 2021, de [https://www.youtube.com/watch?v=LHQ3Evz90FU&ab\\_channel=ChessClubVR](https://www.youtube.com/watch?v=LHQ3Evz90FU&ab_channel=ChessClubVR)
- *chess in VR Chess Forums.* (s. f.). Chess.com. Recuperado 15 de marzo de 2022, de [https://](https://www.chess.com/forum/view/suggestions/chess-in-vr) [www.chess.com/forum/view/suggestions/chess-in-vr](https://www.chess.com/forum/view/suggestions/chess-in-vr)
- Chess Ultra on Steam. (s. f.). Recuperado 12 de mayo de 2022, de [https://](https://store.steampowered.com/app/518060/Chess_Ultra/) [store.steampowered.com/app/518060/Chess\\_Ultra/](https://store.steampowered.com/app/518060/Chess_Ultra/)
- *Chessality on Steam*. (s. f.). Recuperado 10 de marzo de 2022, de [https://](https://store.steampowered.com/app/1556180/Chessality/) [store.steampowered.com/app/1556180/Chessality/](https://store.steampowered.com/app/1556180/Chessality/)
- *Chess.com Team.* (2020, 2 mayo). Cómo jugar al ajedrez | Reglas y 7 Principios. Chess.com. Recuperado 16 de febrero de 2022, de <https://www.chess.com/es/como-jugar-ajedrez>
- *ChessVR on Steam.* (s. f.). Recuperado 12 de mayo de 2022, de [https://store.steampowered.com/](https://store.steampowered.com/app/493380/ChessVR/) [app/493380/ChessVR/](https://store.steampowered.com/app/493380/ChessVR/)
- *Comparativa gafas de realidad virtual 2022: las mejores opciones del mercado. (*2022, 11 septiembre). La Vanguardia. Recuperado 10 de marzo de 2022, de [https://](https://www.lavanguardia.com/comprar/comparativas/comparativa-gafas-de-realidad-virtual/) [www.lavanguardia.com/comprar/comparativas/comparativa-gafas-de-realidad-virtual/](https://www.lavanguardia.com/comprar/comparativas/comparativa-gafas-de-realidad-virtual/)
- *¿Cuáles son las mejores gafas de realidad virtual 2022?* (2022, 8 enero). lamejorcompra.online. Recuperado 9 de marzo de 2022, de [https://lamejorcompra.online/mejores-gafas-de](https://lamejorcompra.online/mejores-gafas-de-realidad-virtual/)[realidad-virtual/](https://lamejorcompra.online/mejores-gafas-de-realidad-virtual/)
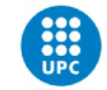

- Delgado, D. (2019, 15 noviembre). *El primer videojuego de ajedrez de la historia*. MuyInteresante.es. Recuperado 16 de febrero de 2022, de [https://www.muyinteresante.es/](https://www.muyinteresante.es/muy-gamer/articulo/el-primer-videojuego-de-ajedrez-961573827047) [muy-gamer/articulo/el-primer-videojuego-de-ajedrez-961573827047](https://www.muyinteresante.es/muy-gamer/articulo/el-primer-videojuego-de-ajedrez-961573827047)
- DeuSens. (2018, 28 diciembre). *REALIDAD VIRTUAL | 10 hitos en la historia de la VR*. Recuperado 16 de febrero de 2022, de<https://deusens.com/es/blog/hitos-historia-realidad-virtual>
- DeuSens. (2021, 1 enero). *DISPOSITIVOS VR | ¿Qué gafas de Realidad Virtual comprar en 2022?*  Recuperado 5 de marzo de 2022, de [https://deusens.com/es/blog/dispositivos-vr-gafas](https://deusens.com/es/blog/dispositivos-vr-gafas-realidad-virtual)[realidad-virtual](https://deusens.com/es/blog/dispositivos-vr-gafas-realidad-virtual)
- Díaz López, R. (2019, 12 noviembre). *AlphaZero, la revolución del machine learning.* AT Sistemas. Recuperado 15 de febrero de 2022, de [https://www.atsistemas.com/es/blog/alphazero-la](https://www.atsistemas.com/es/blog/alphazero-la-revolucin-del-machine-learning)[revolucin-del-machine-learning](https://www.atsistemas.com/es/blog/alphazero-la-revolucin-del-machine-learning)
- Diez, M. (2021, 1 febrero). *Virtual Reality Will Be A Part Of The Post-Pandemic Built World*. Forbes. Recuperado 16 de marzo de 2022, de [https://www.forbes.com/sites/](https://www.forbes.com/sites/forbesrealestatecouncil/2021/02/01/virtual-reality-will-be-a-part-of-the-post-pandemic-built-world/?sh=4e52856d48de) [forbesrealestatecouncil/2021/02/01/virtual-reality-will-be-a-part-of-the-post-pandemic-built](https://www.forbes.com/sites/forbesrealestatecouncil/2021/02/01/virtual-reality-will-be-a-part-of-the-post-pandemic-built-world/?sh=4e52856d48de)[world/?sh=4e52856d48de](https://www.forbes.com/sites/forbesrealestatecouncil/2021/02/01/virtual-reality-will-be-a-part-of-the-post-pandemic-built-world/?sh=4e52856d48de)
- Doerfler, S. (2020, agosto). *Pandemic Emphasizing Value of Augmented- and Virtual-Reality Devices.* Recuperado 16 de marzo de 2022, de [https://www.ismworld.org/supply](https://www.ismworld.org/supply-management-news-and-reports/news-publications/inside-supply-management-magazine/blog/2020-08/pandemic-emphasizing-value-of-augmented-and-virtual-reality-devices/)[management-news-and-reports/news-publications/inside-supply-management-magazine/](https://www.ismworld.org/supply-management-news-and-reports/news-publications/inside-supply-management-magazine/blog/2020-08/pandemic-emphasizing-value-of-augmented-and-virtual-reality-devices/) [blog/2020-08/pandemic-emphasizing-value-of-augmented-and-virtual-reality-devices/](https://www.ismworld.org/supply-management-news-and-reports/news-publications/inside-supply-management-magazine/blog/2020-08/pandemic-emphasizing-value-of-augmented-and-virtual-reality-devices/)
- G.M., A. (2022, 6 mayo). La historia del ajedrez, un juego milenario. historia.nationalgeographic.com.es. Recuperado 15 de febrero de 2022, de [https://](https://historia.nationalgeographic.com.es/a/historia-ajedrez-juego-milenario_15981) [historia.nationalgeographic.com.es/a/historia-ajedrez-juego-milenario\\_15981](https://historia.nationalgeographic.com.es/a/historia-ajedrez-juego-milenario_15981)
- Higginbottom, J. (2020, 4 julio). *Virtual reality is booming in the workplace amid the pandemic. Here's why*. CNBC. Recuperado 15 de marzo de 2022, de [https://www.cnbc.com/](https://www.cnbc.com/2020/07/04/virtual-reality-usage-booms-in-the-workplace-amid-the-pandemic.html) [2020/07/04/virtual-reality-usage-booms-in-the-workplace-amid-the-pandemic.html](https://www.cnbc.com/2020/07/04/virtual-reality-usage-booms-in-the-workplace-amid-the-pandemic.html)
- *Immersion Chess on Steam.* (s. f.). Recuperado 12 de mayo de 2022, de [https://](https://store.steampowered.com/app/631660/Immersion_Chess/) [store.steampowered.com/app/631660/Immersion\\_Chess/](https://store.steampowered.com/app/631660/Immersion_Chess/)
- Laguno, O. (2022, 23 julio). Las MEJORES GAFAS VR del 2022 <sup>o por</sup> [Análisis y comparativa]. DeStreaming.es. Recuperado 10 de marzo de 2022, de [https://www.destreaming.es/vr/](https://www.destreaming.es/vr/mejores-gafas-vr/) [mejores-gafas-vr/](https://www.destreaming.es/vr/mejores-gafas-vr/)
- *Lumen Global Illumination and Reflections.* (s. f.). Recuperado 16 de marzo de 2022, de [https://](https://docs.unrealengine.com/5.0/en-US/lumen-global-illumination-and-reflections-in-unreal-engine/) [docs.unrealengine.com/5.0/en-US/lumen-global-illumination-and-reflections-in-unreal](https://docs.unrealengine.com/5.0/en-US/lumen-global-illumination-and-reflections-in-unreal-engine/)[engine/](https://docs.unrealengine.com/5.0/en-US/lumen-global-illumination-and-reflections-in-unreal-engine/)

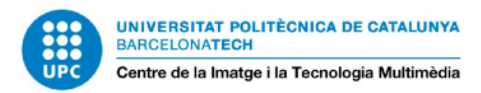

- *Magician's Gambit on Steam.* (s. f.). Recuperado 12 de mayo de 2022, de [https://](https://store.steampowered.com/app/649120/Magicians_Gambit/) [store.steampowered.com/app/649120/Magicians\\_Gambit/](https://store.steampowered.com/app/649120/Magicians_Gambit/)
- Manavis, S. (2021, 1 septiembre). *How the pandemic made virtual reality mainstream*. New Statesman. Recuperado 16 de marzo de 2022, de [https://www.newstatesman.com/science](https://www.newstatesman.com/science-tech/coronavirus/2021/02/how-pandemic-made-virtual-reality-mainstream)[tech/coronavirus/2021/02/how-pandemic-made-virtual-reality-mainstream](https://www.newstatesman.com/science-tech/coronavirus/2021/02/how-pandemic-made-virtual-reality-mainstream)
- Márquez, R. (2021, 12 abril). *Los indies tenían razón: Unity y los motores de terceros le han ganado la partida a los motores propios. . .* Xataka. Recuperado 21 de marzo de 2022, de [https://www.xataka.com/videojuegos/indies-tenian-razon-unity-motores-terceros-le-han](https://www.xataka.com/videojuegos/indies-tenian-razon-unity-motores-terceros-le-han-ganado-partida-a-motores-propios-a-hora-crear-juegos-1)[ganado-partida-a-motores-propios-a-hora-crear-juegos-1](https://www.xataka.com/videojuegos/indies-tenian-razon-unity-motores-terceros-le-han-ganado-partida-a-motores-propios-a-hora-crear-juegos-1)
- Pappas, S. (2016, 20 abril). *Why Does Virtual Reality Make Some People Sick?* livescience.com. Recuperado 20 de febrero de 2022, de [https://www.livescience.com/54478-why-vr-makes](https://www.livescience.com/54478-why-vr-makes-you-sick.html)[you-sick.html](https://www.livescience.com/54478-why-vr-makes-you-sick.html)
- *Reglas básicas del Ajedrez.* (2021, 4 marzo). Ajedrez Eureka. Recuperado 16 de febrero de 2022, de <https://www.ajedrezeureka.com/reglas-basicas-del-ajedrez/>
- Rodríguez, P. (2022, 4 marzo). *Zuckerberg quiere que toquemos su metaverso: así es el guante háptico que está desarrollando Meta para. . .* Xataka. Recuperado 15 de marzo de 2022, de [https://www.xataka.com/realidad-virtual-aumentada/zuckerberg-quiere-que-toquemos](https://www.xataka.com/realidad-virtual-aumentada/zuckerberg-quiere-que-toquemos-su-metaverso-asi-guante-haptico-que-esta-desarrollando-meta-para-sentir-objetos-virtuales-como-reales)[su-metaverso-asi-guante-haptico-que-esta-desarrollando-meta-para-sentir-objetos](https://www.xataka.com/realidad-virtual-aumentada/zuckerberg-quiere-que-toquemos-su-metaverso-asi-guante-haptico-que-esta-desarrollando-meta-para-sentir-objetos-virtuales-como-reales)[virtuales-como-reales](https://www.xataka.com/realidad-virtual-aumentada/zuckerberg-quiere-que-toquemos-su-metaverso-asi-guante-haptico-que-esta-desarrollando-meta-para-sentir-objetos-virtuales-como-reales)
- Rodríguez, R. (2017, 14 diciembre). *Alpha Zero, el programa que revoluciona el ajedrez y puede cambiar el mundo.* La Vanguardia. Recuperado 15 de febrero de 2022, de [https://](https://www.lavanguardia.com/deportes/otros-deportes/20171214/433624379301/alpha-zero-deep-mind-gary-kasparov-ajedrez-inteligencia-artificial.html) [www.lavanguardia.com/deportes/otros-deportes/20171214/433624379301/alpha-zero](https://www.lavanguardia.com/deportes/otros-deportes/20171214/433624379301/alpha-zero-deep-mind-gary-kasparov-ajedrez-inteligencia-artificial.html)[deep-mind-gary-kasparov-ajedrez-inteligencia-artificial.html](https://www.lavanguardia.com/deportes/otros-deportes/20171214/433624379301/alpha-zero-deep-mind-gary-kasparov-ajedrez-inteligencia-artificial.html)
- Rs, P. (2020, 18 noviembre). *Chess.com acquires broadcast rights for 2021 FIDE World Championship.* The Times of India. Recuperado 18 de marzo de 2022, de [https://](https://timesofindia.indiatimes.com/sports/chess/chess-com-acquires-broadcast-rights-for-2021-fide-world-championship/articleshow/79275204.cms) [timesofindia.indiatimes.com/sports/chess/chess-com-acquires-broadcast-rights-for-2021](https://timesofindia.indiatimes.com/sports/chess/chess-com-acquires-broadcast-rights-for-2021-fide-world-championship/articleshow/79275204.cms) [fide-world-championship/articleshow/79275204.cms](https://timesofindia.indiatimes.com/sports/chess/chess-com-acquires-broadcast-rights-for-2021-fide-world-championship/articleshow/79275204.cms)
- Ruiz, D. G. (2021, 12 julio). *Curiosidades del ajedrez.* Chess.com. Recuperado 15 de febrero de 2022, de<https://www.chess.com/es/blog/DarioLaPatata/curiosidades-del-ajedrez>
- SoloEmpleo. (2020, 7 octubre). *Diferencias entre Unity y Unreal Engine ¿Cuál es el mejor?*  Recuperado 16 de marzo de 2022, de [https://www.soloempleo.com/diferencias-entre-unity](https://www.soloempleo.com/diferencias-entre-unity-y-unreal-engine)[y-unreal-engine](https://www.soloempleo.com/diferencias-entre-unity-y-unreal-engine)

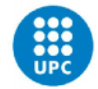

- Tech, A. (2022, 19 enero). *Mejores gafas de realidad virtual para comprar en 2022 y estar listo para entrar al metaverso*. GizTab. Recuperado 9 de marzo de 2022, de [https://](https://www.giztab.com/mejores-gafas-de-realidad-virtual-para-comprar/) [www.giztab.com/mejores-gafas-de-realidad-virtual-para-comprar/](https://www.giztab.com/mejores-gafas-de-realidad-virtual-para-comprar/)
- Technologies Sl, U. (2020, 24 febrero). *Magic Chess: Bang Bang (Android).* Uptodown.com. Recuperado 12 de mayo de 2022, de [https://magic-chess-bang-bang.uptodown.com/](https://magic-chess-bang-bang.uptodown.com/android) [android](https://magic-chess-bang-bang.uptodown.com/android)
- *Trim Textures: una nueva esperanza.* (s. f.). Polygonal Mind. Recuperado 16 de marzo de 2022, de https://www.polygonalmind.com/blog-posts/trim-textures-una-nuevaesperanza#:~:text=Las%20trim%20textures%2C%20tambi%C3%A9n%20conocidas,en%20R PG%20Maker%20%3AD).&text=%C2%BFPara%20qu%C3%A9%20es%20%C3%BAtil%3F, %C3%A1rea%20general%20y%20mantenerlo%20consistente.%2016/03/2022
- *Ubisoft Might & Magic: Chess Royale.* (s. f.). Ubisoft.com. Recuperado 12 de mayo de 2022, de [https://www.ubisoft.com/es-es/game/might-and-magic/chess-royale#:](https://www.ubisoft.com/es-es/game/might-and-magic/chess-royale#:%7E:text=arrow%20pointing%20right-,Might%20%26%20Magic%3A%20Chess%20Royale,el%20%C3%BAltimo%20h%C3%A9roe%20en%20pie) %7E:text=arrow%20pointing%20right-,Might%20%26%20Magic%3A%20Chess%20Royale,el [%20%C3%BAltimo%20h%C3%A9roe%20en%20pie](https://www.ubisoft.com/es-es/game/might-and-magic/chess-royale#:%7E:text=arrow%20pointing%20right-,Might%20%26%20Magic%3A%20Chess%20Royale,el%20%C3%BAltimo%20h%C3%A9roe%20en%20pie)
- Vardomatski, S. (2021, 14 septiembre). *Augmented And Virtual Reality After Covid-19.* Forbes. Recuperado 16 de marzo de 2022, de [https://www.forbes.com/sites/forbestechcouncil/](https://www.forbes.com/sites/forbestechcouncil/2021/09/14/augmented-and-virtual-reality-after-covid-19/?sh=60b194d72d97) [2021/09/14/augmented-and-virtual-reality-after-covid-19/?sh=60b194d72d97](https://www.forbes.com/sites/forbestechcouncil/2021/09/14/augmented-and-virtual-reality-after-covid-19/?sh=60b194d72d97)
- Versus. (s. f.). *HTC Vive Pro 2 vs Oculus Quest 2: ¿cuál es la diferencia?* VERSUS. Recuperado 10 de marzo de 2022, de <https://versus.com/es/htc-vive-pro-2-vs-oculus-quest-2>
- Virtual reality game app development? | Best VR gaming guide. (2022, 6 junio). Logicsimplified. Recuperado 16 de marzo de 2022, de [https://logicsimplified.com/newgames/what-goes-in](https://logicsimplified.com/newgames/what-goes-in-vr-game-development/)[vr-game-development/](https://logicsimplified.com/newgames/what-goes-in-vr-game-development/)
- *VR Chess for Oculus Chess Forums.* (s. f.). Chess.com. Recuperado 12 de mayo de 2022, de <https://www.chess.com/forum/view/chess-equipment/vr-chess-for-oculus>
- VR Dynamite. (2021, 1 julio). *Chess Club Review For Oculus Quest // Buy Or Pass??* Recuperado 16 de diciembre de 2021, de [https://vrdynamite.com/chess-club-review-for-oculus-quest](https://vrdynamite.com/chess-club-review-for-oculus-quest-buy-or-pass/)[buy-or-pass/](https://vrdynamite.com/chess-club-review-for-oculus-quest-buy-or-pass/)
- Watson, L. (2019, 25 junio). *VR Chess: How Technology Is Transforming The Classic Strategy Game.* Battersea Chess Club. Recuperado 15 de marzo de 2022, de [https://](https://www.batterseachessclub.org.uk/vr-chess-how-technology-is-transforming-the-classic-strategy-game/) [www.batterseachessclub.org.uk/vr-chess-how-technology-is-transforming-the-classic](https://www.batterseachessclub.org.uk/vr-chess-how-technology-is-transforming-the-classic-strategy-game/)[strategy-game/](https://www.batterseachessclub.org.uk/vr-chess-how-technology-is-transforming-the-classic-strategy-game/)

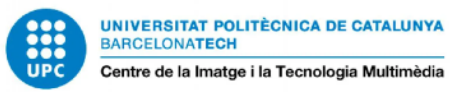

### **Bibliografía de Figuras**

Figura 1.0.1 Ajedrez de Cristal. *Estos Impresionantes Tableros no son los Típicos Juegos de Ajedrez.* (2022, 28 enero). Jugadores de Ajedrez. Recuperado 16 de febrero de 2022, de [https://](https://jugadoresdeajedrez.com/informacion-general/estos-impresionantes-tableros-no-son-los-tipicos-juegos-de-ajedrez/) [jugadoresdeajedrez.com/informacion-general/estos-impresionantes-tableros-no-son-los-tipicos](https://jugadoresdeajedrez.com/informacion-general/estos-impresionantes-tableros-no-son-los-tipicos-juegos-de-ajedrez/)[juegos-de-ajedrez/](https://jugadoresdeajedrez.com/informacion-general/estos-impresionantes-tableros-no-son-los-tipicos-juegos-de-ajedrez/) 

Figura 1.0.2 Ajedrez temático del señor de los anillos. *Estos Impresionantes Tableros no son los Típicos Juegos de Ajedrez.* (2022, 28 enero). Jugadores de Ajedrez. Recuperado 16 de febrero de 2022, de [https://jugadoresdeajedrez.com/informacion-general/estos-impresionantes-tableros](https://jugadoresdeajedrez.com/informacion-general/estos-impresionantes-tableros-no-son-los-tipicos-juegos-de-ajedrez/)[no-son-los-tipicos-juegos-de-ajedrez/](https://jugadoresdeajedrez.com/informacion-general/estos-impresionantes-tableros-no-son-los-tipicos-juegos-de-ajedrez/)

Figura 1.0.3 Póster promocional de Cutthroat Island (1995). *Cutthroat Island (1995).* (1996, 15 mayo). IMDb. Recuperado 16 de marzo de 2022, de<https://www.imdb.com/title/tt0112760/>

Figura 1.0.4 Captura de una de las cinemáticas del juego Assassin's Creed Black Flag (2013). *Assassin's Creed IV Black Flag | Ubisoft (MX).* (s. f.). Ubisoft.com. Recuperado 16 de febrero de 2022, de <https://www.ubisoft.com/es-mx/game/assassins-creed/iv-black-flag>

Figura 2.1.1.1 Chica utilizando gafas de realidad virtual. *Pexels.* (s. f.). Pexels. Recuperado 16 de febrero de 2022, de [https://www.pexels.com/es-es/foto/persona-mujer-controlador-vestido](https://www.pexels.com/es-es/foto/persona-mujer-controlador-vestido-blanco-7562426/)[blanco-7562426/](https://www.pexels.com/es-es/foto/persona-mujer-controlador-vestido-blanco-7562426/)

Figura 2.1.2.1 Timeline de la historia de la realidad virtual. Múltiples enlaces:

- ACEPRENSA. (2019, 4 septiembre). *Ready Player One. Sinopsis y crítica de la película Ready Player One.* Aceprensa. Recuperado 16 de febrero de 2022, de [https://](https://www.aceprensa.com/resenas-cine-series/ready-player-one/) [www.aceprensa.com/resenas-cine-series/ready-player-one/](https://www.aceprensa.com/resenas-cine-series/ready-player-one/)
- DeuSens. (2018, 28 diciembre). *REALIDAD VIRTUAL | 10 hitos en la historia de la VR.*  Recuperado 16 de febrero de 2022, de [https://deusens.com/es/blog/hitos-historia](https://deusens.com/es/blog/hitos-historia-realidad-virtual)[realidad-virtual](https://deusens.com/es/blog/hitos-historia-realidad-virtual)
- *Diabluras fotografía, estereoscopio.* (s. f.). Recuperado 16 de febrero de 2022, de [https://](https://aquicoral.blogspot.com/2017/07/diabluras-fotografia-estereoscopio.html) [aquicoral.blogspot.com/2017/07/diabluras-fotografia-estereoscopio.html](https://aquicoral.blogspot.com/2017/07/diabluras-fotografia-estereoscopio.html)
- *DISPOSITIVOS VR | ¿Qué gafas de Realidad Virtual comprar en 2022?* (s. f.). Recuperado 16 de marzo de 2022, de [https://deusens.com/es/blog/dispositivos-vr-gafas-realidad](https://deusens.com/es/blog/dispositivos-vr-gafas-realidad-virtual)[virtual](https://deusens.com/es/blog/dispositivos-vr-gafas-realidad-virtual)
- *Foro: General > La increible historia detrás de Luckey Palmer.* (s. f.). Recuperado 16 de septiembre de 2022, de [https://www.realovirtual.com/foro/topic/1682/increible](https://www.realovirtual.com/foro/topic/1682/increible-historia-detras-luckey-palmer)[historia-detras-luckey-palmer](https://www.realovirtual.com/foro/topic/1682/increible-historia-detras-luckey-palmer)

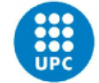

- Gifreu, A. (s. f.). *La realidad virtual. Como afectará a los webdocs.* Parte 5. Webdocs. Historias del siglo XXI. Recuperado 16 de febrero de 2022, de [https://blog.rtve.es/](https://blog.rtve.es/webdocs/2014/12/la-realidad-virtual-como-afectar%C3%A1-a-los-webdocs-parte-3.html) [webdocs/2014/12/la-realidad-virtual-como-afectar%C3%A1-a-los-webdocs](https://blog.rtve.es/webdocs/2014/12/la-realidad-virtual-como-afectar%C3%A1-a-los-webdocs-parte-3.html)[parte-3.html](https://blog.rtve.es/webdocs/2014/12/la-realidad-virtual-como-afectar%C3%A1-a-los-webdocs-parte-3.html)
- *La Historia de la Realidad Virtual.* (2021, 20 enero). Retro Games History. Recuperado 16 de febrero de 2022, de [https://www.retrogameshistory.com/2021/01/la-historia-de-la](https://www.retrogameshistory.com/2021/01/la-historia-de-la-realidad-virtual.html)[realidad-virtual.html](https://www.retrogameshistory.com/2021/01/la-historia-de-la-realidad-virtual.html)
- *HTC Vive Pro (Gafas de Realidad Virtual)*. (s. f.). XRShop. Recuperado 16 de febrero de 2022, de <https://xrshop.invelon.com/products/gafas-de-realidad-virtual-vive-pro>
- Lang, B. (2016, 27 enero). *PSA: Oculus Kickstarter Backers Have Until February 1st to Claim Free Rift. Road to VR.* Recuperado 16 de febrero de 2022, de [https://](https://www.roadtovr.com/psa-oculus-kickstarter-backers-have-until-february-1st-to-claim-free-rift/) [www.roadtovr.com/psa-oculus-kickstarter-backers-have-until-february-1st-to-claim](https://www.roadtovr.com/psa-oculus-kickstarter-backers-have-until-february-1st-to-claim-free-rift/)[free-rift/](https://www.roadtovr.com/psa-oculus-kickstarter-backers-have-until-february-1st-to-claim-free-rift/)
- *Mark Zuckerberg's metaverse could fracture the world as we know it letting people «reality block» things they disagree with and making polarization even worse.* (2021, 20 noviembre). Business Insider. Recuperado 16 de marzo de 2022, de [https://](https://www.businessinsider.com/facebook-meta-metaverse-splinter-reality-more-2021-11?international=true&r=US&IR=T) [www.businessinsider.com/facebook-meta-metaverse-splinter-reality-more-2021-11?](https://www.businessinsider.com/facebook-meta-metaverse-splinter-reality-more-2021-11?international=true&r=US&IR=T) [international=true&r=US&IR=T](https://www.businessinsider.com/facebook-meta-metaverse-splinter-reality-more-2021-11?international=true&r=US&IR=T)
- Méndiz, A. (2022, 22 enero). *Matrix (1999), de Larry y Andy Wachowski (parte 1).* Fila Siete. Recuperado 16 de febrero de 2022, de [https://filasiete.com/articulos/making-of/](https://filasiete.com/articulos/making-of/matrix-1999-larry-y-andy-wachowsky-parte-i/) [matrix-1999-larry-y-andy-wachowsky-parte-i/](https://filasiete.com/articulos/making-of/matrix-1999-larry-y-andy-wachowsky-parte-i/)
- Molitch-Hou, M. (2016, 24 febrero). *IBM Watson to Power Real VR Version of Sword Art Online.* 3D Printing Industry. Recuperado 16 de febrero de 2022, de [https://](https://3dprintingindustry.com/news/ibm-watson-to-power-real-vr-version-of-sword-art-online-67191/) [3dprintingindustry.com/news/ibm-watson-to-power-real-vr-version-of-sword-art](https://3dprintingindustry.com/news/ibm-watson-to-power-real-vr-version-of-sword-art-online-67191/)[online-67191/](https://3dprintingindustry.com/news/ibm-watson-to-power-real-vr-version-of-sword-art-online-67191/)
- *Oculus Quest 2: ANÁLISIS.* (s. f.). Recuperado 16 de marzo de 2022, de [https://](https://www.realovirtual.com/articulos/5646/oculus-quest-2-analisis) [www.realovirtual.com/articulos/5646/oculus-quest-2-analisis](https://www.realovirtual.com/articulos/5646/oculus-quest-2-analisis)
- Palazzesi, A. (2019, 4 marzo). ¡*Realidad virtual en 1957!* Recuperado 16 de febrero de 2022, de<https://www.neoteo.com/realidad-virtual-en-1957-5380/>
- Perfil, V. T. M. (s. f.). *View-Master.* Recuperado 16 de febrero de 2022, de [https://](https://toynostalgia.blogspot.com/2017/10/view-master.html) [toynostalgia.blogspot.com/2017/10/view-master.html](https://toynostalgia.blogspot.com/2017/10/view-master.html)

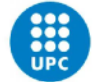

- Ramos, S. (2014, 28 marzo). *Facerift: Vive Facebook en realidad virtual.* Social Geek. Recuperado 16 de marzo de 2022, de [https://socialgeek.co/noticias/facerift](https://socialgeek.co/noticias/facerift-facebook-realidad-virtual/)[facebook-realidad-virtual/](https://socialgeek.co/noticias/facerift-facebook-realidad-virtual/)
- *La realidad virtual de SEGA del año 1993*. (s. f.). Recuperado 16 de marzo de 2022, de <https://www.realovirtual.com/noticias/1178/realidad-virtual-sega-del-ano-1993>
- Rentero, A. (2021, 4 marzo). *Google deja de vender Cardboard, su visor de cartón para realidad virtual.* TreceBits - Redes Sociales y Tecnología. Recuperado 16 de mayo de 2022, de [https://www.trecebits.com/2021/03/04/google-deja-de-vender-cardboard](https://www.trecebits.com/2021/03/04/google-deja-de-vender-cardboard-su-visor-de-carton-para-realidad-virtual/)[su-visor-de-carton-para-realidad-virtual/](https://www.trecebits.com/2021/03/04/google-deja-de-vender-cardboard-su-visor-de-carton-para-realidad-virtual/)
- *Secondlife.* (2020, 20 enero). Recuperado 16 de marzo de 2022, de [http://](http://eclecticedu.blogspot.com/2020/01/secondlife.html) [eclecticedu.blogspot.com/2020/01/secondlife.html](http://eclecticedu.blogspot.com/2020/01/secondlife.html)
- Timetoast. (1900, 1 enero). *REALIDAD VIRTUAL timeline.* Timetoast timelines. Recuperado 16 de mayo de 2022, de [https://www.timetoast.com/timelines/realidad](https://www.timetoast.com/timelines/realidad-virtual-99d2c07e-82da-4e3c-9688-e1c2bea5a631)[virtual-99d2c07e-82da-4e3c-9688-e1c2bea5a631](https://www.timetoast.com/timelines/realidad-virtual-99d2c07e-82da-4e3c-9688-e1c2bea5a631)
- Timetoast. (1962, 1 enero). *Realidad Aumentada timeline. T*imetoast timelines. Recuperado 16 de marzo de 2022, de [https://www.timetoast.com/timelines/realidad](https://www.timetoast.com/timelines/realidad-aumentada-7028a2b3-8c10-408c-a737-37bee10b02b7)[aumentada-7028a2b3-8c10-408c-a737-37bee10b02b7](https://www.timetoast.com/timelines/realidad-aumentada-7028a2b3-8c10-408c-a737-37bee10b02b7)
- *TRON* (1982). (s. f.). FilmAffinity. Recuperado 16 de febrero de 2022, de [https://](https://www.filmaffinity.com/es/film488334.html) www.filmaffi[nity.com/es/film488334.html](https://www.filmaffinity.com/es/film488334.html)
- *Virtual Boy: un fracaso rojo y negro (II)*. (2020, 1 marzo). Fantasymundo. Recuperado 16 de marzo de 2022, de [https://www.fantasymundo.com/virtual-boy-un-fracaso-rojo-y](https://www.fantasymundo.com/virtual-boy-un-fracaso-rojo-y-negro-ii/)[negro-ii/](https://www.fantasymundo.com/virtual-boy-un-fracaso-rojo-y-negro-ii/)
- *The Virtual Interface Environment Workstation (VIEW), 1990.* (s. f.). NASA. Recuperado 16 de febrero de 2022, de [https://www.nasa.gov/ames/spino](https://www.nasa.gov/ames/spinoff/new_continent_of_ideas/)ff/new\_continent\_of\_ideas/
- Figura 2.1.2.2 Sensorama de morton heilig. *REALIDAD VIRTUAL | 10 hitos en la historia de la VR.*  (s. f.). Recuperado 16 de abril de 2022, de [https://deusens.com/es/blog/hitos-historia](https://deusens.com/es/blog/hitos-historia-realidad-virtual)[realidad-virtual](https://deusens.com/es/blog/hitos-historia-realidad-virtual)
- Figura 2.1.2.3 Detalles informativos de la máquina recreativa subroc-3d de sega(1982). *Subroc-3D screenshots, images and pictures.* (s. f.). Giant Bomb. Recuperado 16 de abril de 2022, de <https://www.giantbomb.com/subroc-3d/3030-33776/images/>

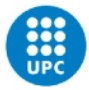

- Figura 2.1.3.1 Ejemplos de gafas vr existentes hoy en día en el mercado. *DISPOSITIVOS VR | ¿Qué gafas de Realidad Virtual comprar en 2022?* (s. f.). Recuperado 16 de febrero de 2022, de <https://deusens.com/es/blog/dispositivos-vr-gafas-realidad-virtual>
- Figura 2.1.4.1 Uso de dispositivos VR en la plataforma Steam (datos de febrero de 2022). *Steam: Quest 2 aumenta su cuota por sexto mes consecutivo e Index vuelve a subir. (*s. f.). Recuperado 16 de marzo de 2022, de [https://www.realovirtual.com/noticias/11057/steam](https://www.realovirtual.com/noticias/11057/steam-quest-2-aumenta-su-cuota-sexto-mes-consecutivo-e-index-vuelve-subir)[quest-2-aumenta-su-cuota-sexto-mes-consecutivo-e-index-vuelve-subir](https://www.realovirtual.com/noticias/11057/steam-quest-2-aumenta-su-cuota-sexto-mes-consecutivo-e-index-vuelve-subir)
- Figura 2.2.1.1 Recreación del juego de mesa chaturanga. G.M., A. (2022, 6 mayo). *La historia del ajedrez, un juego milenario.* historia.nationalgeographic.com.es. Recuperado 16 de marzo de 2022, de [https://historia.nationalgeographic.com.es/a/historia-ajedrez-juego](https://historia.nationalgeographic.com.es/a/historia-ajedrez-juego-milenario_15981)[milenario\\_15981](https://historia.nationalgeographic.com.es/a/historia-ajedrez-juego-milenario_15981)
- Figura 2.2.1.2 Imagen representativa de Alpha Zero, la inteligencia artificial de Google. Rodríguez, R. (2017, 14 diciembre). *Alpha Zero, el programa que revoluciona el ajedrez y puede cambiar el mundo.* La Vanguardia. Recuperado 16 de mayo de 2022, de [https://](https://www.lavanguardia.com/deportes/otros-deportes/20171214/433624379301/alpha-zero-deep-mind-gary-kasparov-ajedrez-inteligencia-artificial.html) [www.lavanguardia.com/deportes/otros-deportes/20171214/433624379301/alpha-zero](https://www.lavanguardia.com/deportes/otros-deportes/20171214/433624379301/alpha-zero-deep-mind-gary-kasparov-ajedrez-inteligencia-artificial.html)[deep-mind-gary-kasparov-ajedrez-inteligencia-artificial.html](https://www.lavanguardia.com/deportes/otros-deportes/20171214/433624379301/alpha-zero-deep-mind-gary-kasparov-ajedrez-inteligencia-artificial.html)
- Figura 2.2.2.1 Imagen promocional de la miniserie Gambito de Dama (2020). Vera, V. (2020, 25 noviembre). *Gambito de dama hace historia como la serie más vista en la historia de Netflix.* Grazia. Recuperado 16 de marzo de 2022, de [https://graziamagazine.com/es/](https://graziamagazine.com/es/articles/gambito-de-dama-hace-historia-como-la-serie-mas-vista-en-la-historia-de-netflix/) [articles/gambito-de-dama-hace-historia-como-la-serie-mas-vista-en-la-historia-de-netflix/](https://graziamagazine.com/es/articles/gambito-de-dama-hace-historia-como-la-serie-mas-vista-en-la-historia-de-netflix/)
- Figura 2.2.2.2 Imagen promocional de la Campaña de otoño/invierno de Louis Vuitton (2021). Recuperado 16 de marzo de 2022, de [https://eu.louisvuitton.com/eng-e1/magazine/articles/](https://eu.louisvuitton.com/eng-e1/magazine/articles/men-fw21-campaign#the-campaign-0/details) [men-fw21-campaign#the-campaign-0/details](https://eu.louisvuitton.com/eng-e1/magazine/articles/men-fw21-campaign#the-campaign-0/details)
- Figura 2.2.2.3 Colocación de las piezas de ajedrez en el tablero. Muñoz, D. (2021, 28 septiembre). *Reglas del ajedrez: ¿cómo jugar al ajedrez?* TheZugzwangBlog. Recuperado 16 de abril de 2022, de https://thezugzwangblog.com/reglas-del-ajedrez/
- Figura 2.2.3.1 Partida del videojuego Battle Chess (1988). *Battle Chess en Steam. (*s. f.). Recuperado 16 de marzo de 2022, de [https://store.steampowered.com/app/622830/](https://store.steampowered.com/app/622830/Battle_Chess/?l=spanish) [Battle\\_Chess/?l=spanish](https://store.steampowered.com/app/622830/Battle_Chess/?l=spanish)
- Figura 2.2.4.1 Partida del videojuego Chess Club VR (2021). Calzada, L. M. (2021, 29 junio). *Review | Chess Club - Oculus Quest ···.* Desconsolados. Recuperado 16 de marzo de 2022, de <https://www.desconsolados.com/analisis/chess-club/>

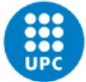

- Figura 2.3.0.1 Pareja jugando desde el sofá completamente relajados, en pijama y tratamiento facial. Recuperado 16 de marzo de 2022, de [https://www.pexels.com/es-es/foto/hombre](https://www.pexels.com/es-es/foto/hombre-pareja-mujer-relacion-5912299/)[pareja-mujer-relacion-5912299/](https://www.pexels.com/es-es/foto/hombre-pareja-mujer-relacion-5912299/)
- Figura 2.4.1.1 Concept Art de Assassin's Creed Valhalla (Ubisoft, 2020). Troost, R. (2020). *Assassin's Creed Valhalla Concept Art.* ArtStation. Recuperado 16 de marzo de 2022, de <https://www.artstation.com/artwork/OogxyJ>
- Figura 2.4.2.1 Modelado Low Poly de una espada de madera (Zug Zug Studio, 2017. Recuperado 16 de marzo de 2022, de <https://www.artstation.com/artwork/9Okno>
- Figura 2.4.3.1 y 2 Modelado Low Poly y High Poly de un Orco en ZBrush (Benjamin Seguin, 2022). Recuperado 16 de marzo de 2022, de<https://www.artstation.com/artwork/14RNJG>
- Figura 2.4.5.1 Desplegado correcto de UVs de una columna. Recuperado 16 de marzo de 2022, de https://www.polygonalmind.com/blog-posts/trim-textures-una-nuevaesperanza#:~:text=Las%20trim%20textures%2C%20tambi%C3%A9n%20conocidas,en%20R PG%20Maker%20%3AD).&text=%C2%BFPara%20qu%C3%A9%20es%20%C3%BAtil%3F, %C3%A1rea%20general%20y%20mantenerlo%20consistente.
- Figura 2.4.7.1 y 2 Set de texturas PBR y el resultado final aplicado (Jonathan Benainous, 2021). Recuperado 16 de marzo de 2022, de<https://www.artstation.com/artwork/v23xgE>
- Figura 2.4.9.1 Motion Capture del actor Andy Serkis con un traje con sensores para animar a Gollum (2001). *¿Qué es el Mocap, o captura de movimiento para un vídeo en 3D?* (2019, 14 mayo). Terceto: Agencia de Publicidad Granada. Recuperado 16 de febrero de 2022, de [https://tercetocomunicacion.es/que-es-el-mocap-o-captura-de-movimiento-para-un-video](https://tercetocomunicacion.es/que-es-el-mocap-o-captura-de-movimiento-para-un-video-en-3d/)[en-3d/](https://tercetocomunicacion.es/que-es-el-mocap-o-captura-de-movimiento-para-un-video-en-3d/)
- Figura 2.4.11.1 Quick facts sobre Unity y Unireal Engine (Program-Ace). Omelchenko, S. (2022, 7 septiembre). *Unity vs. Unreal: Choosing the Best Engine for 2022.* Program-Ace. Recuperado 16 de abril de 2022, de <https://program-ace.com/blog/unity-vs-unreal/>
- Figura 2.4.12.1 GT Tileable texture hecha en ZBrush (Alex Jerjomin). Jerjomin, A. (s. f.). *Tileable Texture Creation in ZBrush.* Pluralsight. Recuperado 16 de febrero de 2022, de [https://](https://www.pluralsight.com/courses/zbrush-tileable-texture-creation-2438) [www.pluralsight.com/courses/zbrush-tileable-texture-creation-2438](https://www.pluralsight.com/courses/zbrush-tileable-texture-creation-2438)
- Figura 2.4.12.2 GT Ornate Trimsheets (Keegan Keene, 2019). Recuperado 16 de febrero de 2022, de <https://www.artstation.com/artwork/nQlQR4>
- Figura 2.4.12.3 Ejemplo de Footnotes para setear la escala del proyecto de Maya. Recuperado 16 de febrero de 2022, de [https://www.intel.com/content/www/us/en/developer/articles/](https://www.intel.com/content/www/us/en/developer/articles/technical/modular-concepts-for-game-and-virtual-reality-assets.html) [technical/modular-concepts-for-game-and-virtual-reality-assets.html](https://www.intel.com/content/www/us/en/developer/articles/technical/modular-concepts-for-game-and-virtual-reality-assets.html)

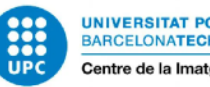

- Figura 2.4.12.5 Percepción y sensitividad del usuario en VR (Mike Alger y Alex Chu). *Virtual reality game app development? | Best VR gaming guide*. (2022, 6 junio). Logicsimplified. Recuperado 16 de febrero de 2022, de [https://logicsimplified.com/newgames/what-goes](https://logicsimplified.com/newgames/what-goes-in-vr-game-development/)[in-vr-game-development/](https://logicsimplified.com/newgames/what-goes-in-vr-game-development/)
- Figura 2.5.1.1 Valoración de la web VR Dynamite sobre Chess Club VR. VR Dynamite. (2021, 1 julio). *Chess Club Review For Oculus Quest // Buy Or Pass??* Recuperado 16 de marzo de 2022, de<https://vrdynamite.com/chess-club-review-for-oculus-quest-buy-or-pass/>
- Figura 2.5.2.2 Oferta de Sets para comprar, Chess Ultra. Recuperado 16 de marzo de 2022, de [https://store.playstation.com/es-es/product/EP4337-CUSA06579\\_00-](https://store.playstation.com/es-es/product/EP4337-CUSA06579_00-PURECHESSULTRAAA) [PURECHESSULTRAAA](https://store.playstation.com/es-es/product/EP4337-CUSA06579_00-PURECHESSULTRAAA)

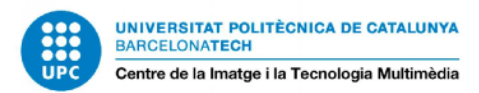

# **8. ANEXOS**

## **8.1 CONCEPT ART DE LOS PERSONAJES Y SU LORE PERSONAL**

### 8.1.1 ALMIRANTE WALLACE BRIGHT - REY BLANCO

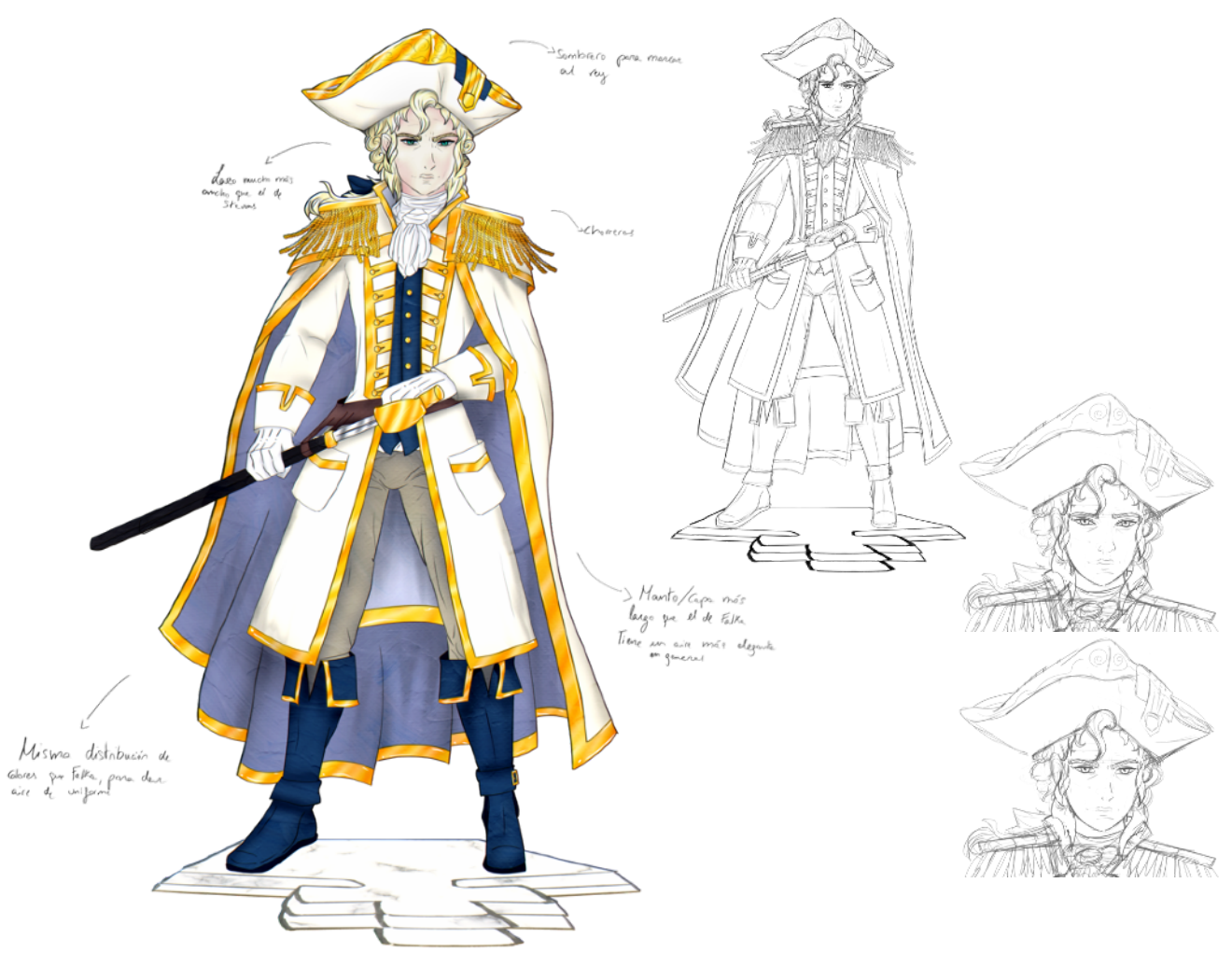

*FIGURA 8.1.1.1 CONCEPT ART DEL REY BLANCO*

El afamado almirante de la Marina Wallace Bright, en boca de todos por sus hazañas apresando piratas en los mares del este. Que su benevolente carácter no os confunda, ya que con el crimen no le tiembla la mano. Diestro con la espada, y hábil con las palabras, este excelente caballero es el más temido entre los piratas de Puerto Libre.

Alistado en la Marina a tan pronta edad como le fue posible, Wallace siempre ha sido la viva imagen de la diligencia y la disciplina: siempre en pie a la hora, siempre voluntario para las tareas extras, y siempre dispuesto a enfrentarse a cualquier amenaza, no importa cuan terrible fuera ésta. E incluso sabe cómo cerrar las disputas entre aliados, enterrando el hacha de guerra. Fueron todas estas cualidades las que mostraron a Rómulo, el Capitán General de la Marina, que

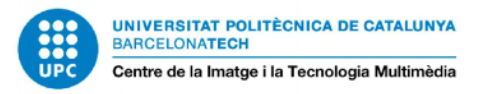

este joven cadete sería un excelente líder. Cuando fue promocionado a Capitán, superó las expectativas de todos con creces.

Wallace siempre lucha hasta el final, manteniendo la mente fría, mientras se adapta al momento y comanda sus hombres. De hecho, se rumorea que siempre tiene una estrategia para ganar en la cabeza; y quizá es por esto, o por su confiada mirada, que todos sus soldados luchan con la sensación de que van a ganar. Por eso mismo, Wallace Bright es conocido como "La esperanza de Amara".

### 8.1.2 FALKA "LA PURA" - DAMA BLANCA

Capitana de la Real Marina de Amara, Falka ha ido escalando posiciones bajo el mando de Wallace. Estricta y reservada, y con un don natural para la magia y un fuerte sentido de la justicia, Falka creía de pequeña que podría ser como un héroe de cualquiera de sus libros. Contando con unos pulidos movimientos de espada copiados de su padre, junto a su facilidad para la magia, Falka está deseando que la destinen a Puerto Libre para cazar piratas y saciar su creciente odio, y a buscar a su padre para recuperar al héroe que perdió.

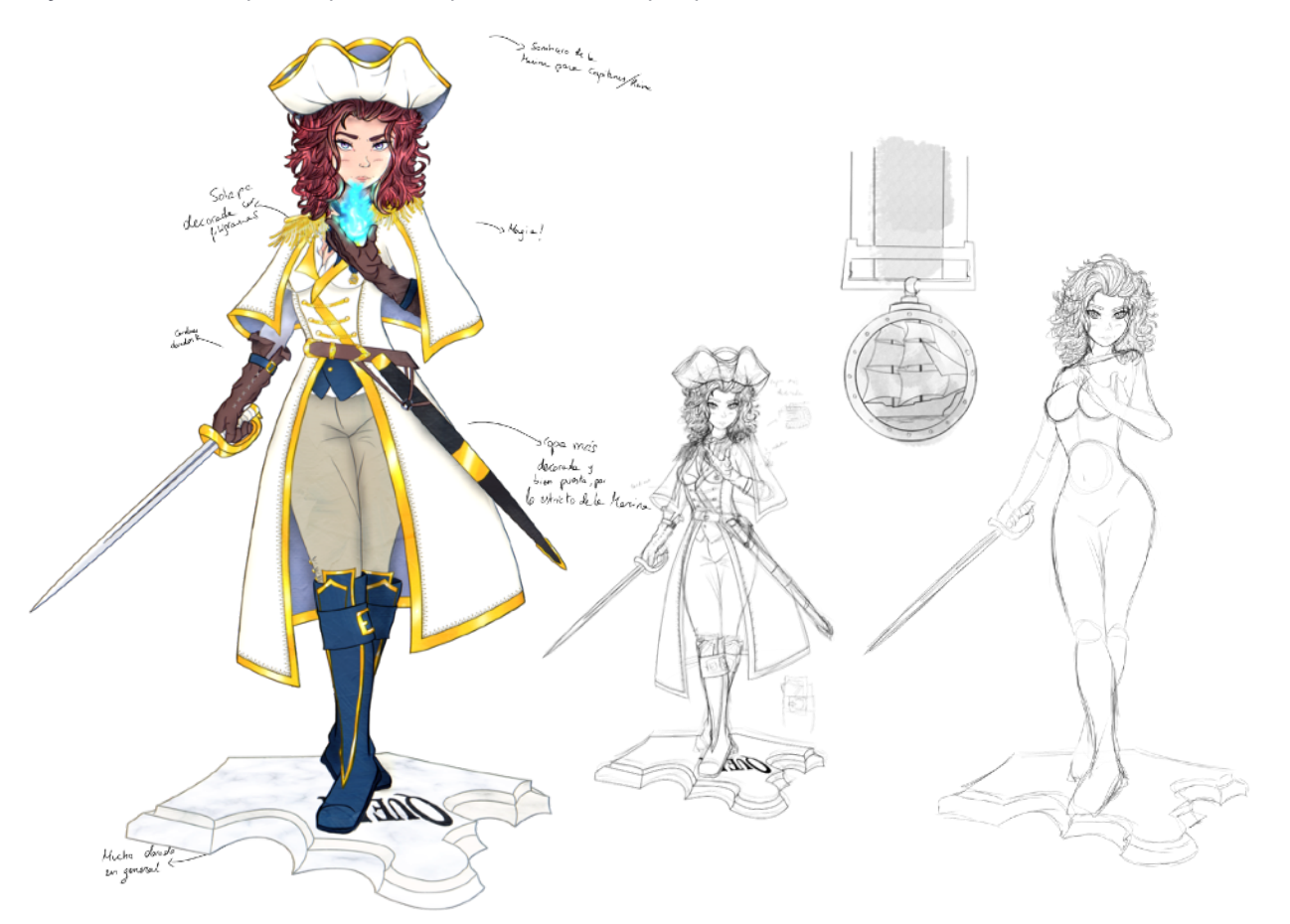

*FIGURA 8.1.2.1 CONCEPT ART DE LA DAMA BLANCA*

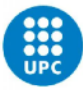

A pesa de que su padre era un marine, Falka creció rodeada de la anarquía de Puerto Libre tras la deserción de éste. Hasta el trágico final de su madre, la chica no decidió abandonar por sus propios medios aquel lugar de mala muerte y volver a Amara para labrarse su propio futuro. Siempre tuvo en mente el objetivo de conseguir un mundo más justo de lo que éste era con ella, ser un héroe para los demás. De hecho, a sus ojos, su padre ya lo era. Famoso por su manejo de la espada, la chica lo imitaba escondida cuando lo veía entrenar, esperando poder dominar también esos movimientos y marchar con él de aventura. Conocer mundo, desfilar entre aplausos, atrapar piratas…

Sin embargo, las malas desiciones de su héroe, y especialmente su creciente problema con el alcoholismo, no hacían más que alejarla de aquel sueño. Falka nunca supo qué cambió en aquel hombre al que tanto había adorado, e incluso cuando decidió llevarse a su familia de la capital para llevarlas a un barrio de mala muerte en Puerto Libre, siguió creyendo en él. Lo observaba, aunque ya no había movimientos que imitar. Le señalaba las injusticias que los rodeaban, pero prefería mantenerse indiferente. Falka incluso intentaba esconderle el alcohol, pero entonces él se marchaba a la taberna más cercana… Una noche como cualquier otra, su madre fue a buscar a Letho al bar como de costumbre, pero no volvieron ni uno ni el otro. Hasta la mañana siguiente, no volvió él, solo, herido, con la cara llena de lágrimas, y un fuerte olor a alcohol... Ella también lloró entonces, comprendiendo lo que había ocurrido, pero a la vez se enfadó tanto que decidió huir de casa.

Jovencita y maja como era, consiguió engañar a un hombre para robarle el saco y subirse en el barco de unos traficantes camino a Amara con la espada y las medallas de su padre. Allí, por suerte, pudo dar con Wallace Bright en un desfile. Éste, compadecido, se encargó de escucharla, y, más tarde, ofrecerle aquella oportunidad que la chica quería: unirse a la marina.

### 8.1.3 LÚTHIEN TASARTIR - ALFIL BLANCO

La vida de los elfos no es fácil... ni segura. Secuestrada de pequeña, la vida de Lúthien consistió en ir dando tumbos por Amara hasta que cayó en las manos adecuadas. Bajo la formación de la Marina, la chica se ha convertido en una excelente tiradora y una notable hechicera.

Cierto es que los esclavos humanos son una buena mano de obra, pero para el esclavista Enérion de Oes, son demasiado baratos. Desde su punto de vista, es mucho más eficaz secuestrar a los de su propia raza, especialmente a las mujeres, y venderlas por enormes sumas de dinero dado su atractivo y longevidad. Lúthien fue, por desgracia, una de las elfas que cayó en las manos de este despiadado pirata, y fue malvendida en Amara al propietario de una finca, que la convirtió en su sirvienta para fanfarronear frente a sus colegas. Cierto es que los esclavos humanos son una buena mano de obra, pero para el esclavista Enérion de Oes, son demasiado

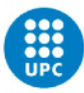

baratos. Desde su punto de vista, es mucho más eficaz secuestrar a los de su propia raza, especialmente a las mujeres, y venderlas por enormes sumas de dinero dado su atractivo y longevidad. Lúthien fue, por desgracia, una de las elfas que cayó en las manos de este despiadado pirata, y fue malvendida en Amara al propietario de una finca, que la convirtió en su sirvienta para fanfarronear frente a sus colegas.

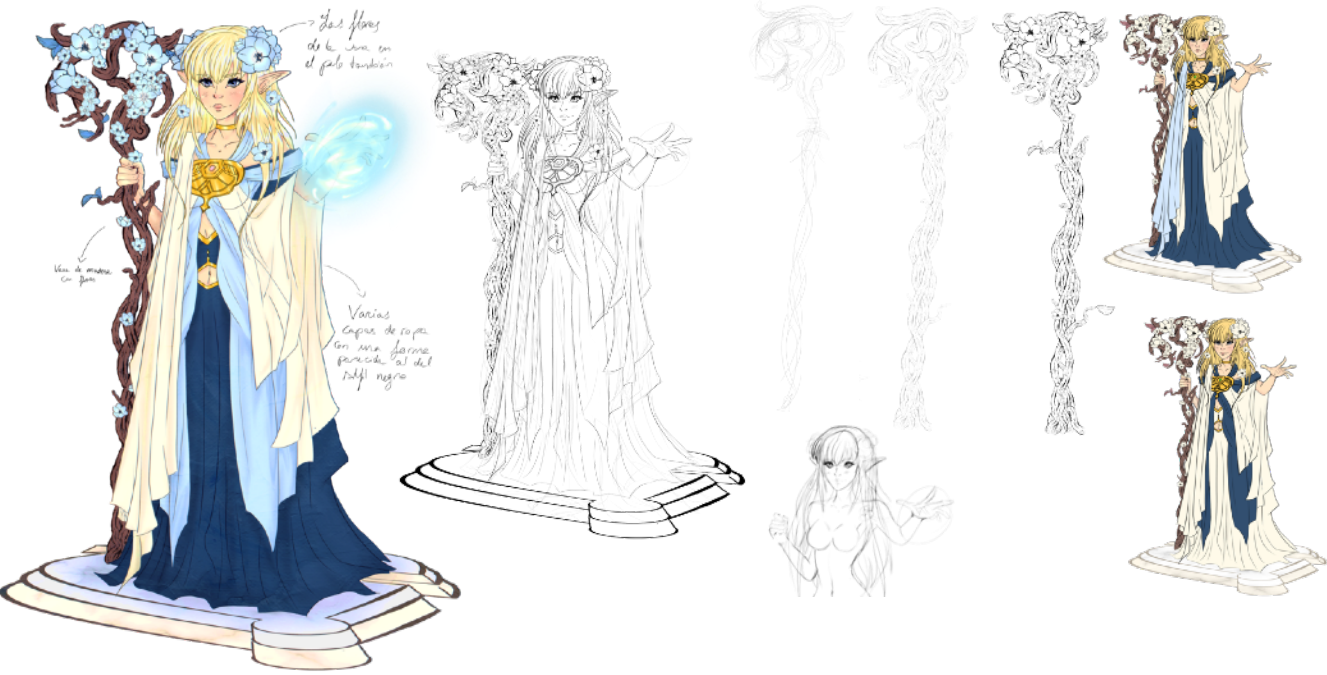

*FIGURA 8.1.3.1 CONCEPT ART DEL ALFIL BLANCO*

Por suerte para la joven, su entrometido hijo conseguía mantener a su padre lejos de ella, hasta que la chica tuvo la oportunidad de huir de la casa con unos pocos objetos de valor. Vendiéndolos, pudo pagarse un billete de vuelta a casa. Sin embargo, debido a la poca seguridad de los mares del norte, su embarcación fue asaltada por piratas. Con la increíble suerte de que éstos, a su vez, fueron intervenidos por la Marina. Sus finos rasgos no pasaron desapercibidos a un experto tirador de Amara llamado Ronald, un oficial muy cercano al Almirante Bright, quien quiso conocer su historia. Conmovido por los desafortunados sucesos, se ofreció a ayudarla a conseguir un puesto en la Marina, y así, en algún momento, poder vengarse de Enérion.

No tardó en convertirse en una querida aliada para Falka, ya que a parte de su precisa puntería, Lúthien resultó estar interesada en el arte de la magia y fue exitosamente adiestrada en éste. De hecho, entrar en contacto con la religión de los elfos parece haber fortalecido su vínculo espiritual con la naturaleza, despertando así un gran poder latente.

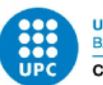

### 8.1.4 TODD TELLER - CABALLO BLANCO

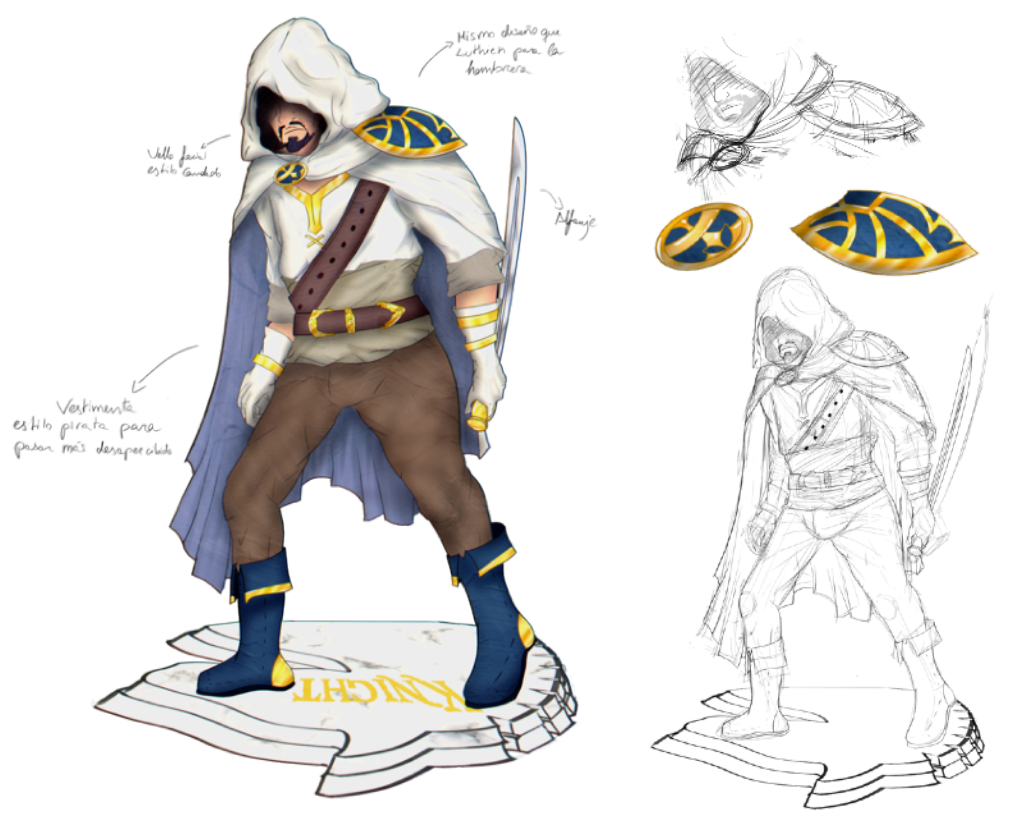

*FIGURA 8.1.4.1 CONCEPT ART DEL CABALLO BLANCO*

Conocido por varios apodos, siendo "Todd Teller" el más extendido, tan solo Wallace conoce en realidad el nombre de este mercenario que trabaja como su guardia personal. Silencioso y más rápido que nadie, este antiguo pirata se ha convertido en un valiosísimo espía que defiende a Wallace de las conspiraciones de otros agentes de la Marina. Si hace falta, no le importa mancharse las manos de sangre, todo sea por asegurar un brillante futuro a Amara. Hombre de secretos, se desconoce su pasado fuera la Marina, sin embargo asegura haber sido un pirata bajo las órdenes de poderosos capitanes, hasta que se cansó de su denigrante vida.

Habiéndose convertido en un hombre capaz y lleno de conocimiento acudió a Wallace, esperando que éste pudiera ayudarle a cambiar de vida. Y, como se conoce el desprecio del Almirante por los piratas, esperó al momento oportuno para hacerlo: cuando uno de sus hombres planeaba traicionarlo. Como muestra de sus habilidades, Teller lo degolló con un movimiento tan rápido que ni siquiera Wallace pudo verlo. Tras una seca y directa introducción, el comandante decidió que Teller podía serles de ayuda si era capaz de proporcionarles información de los señores de la piratería de Puerto Libre. Cometido que el hombre aceptó sin hacer preguntas.

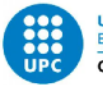

Se rumorea que Teller trabaja junto a una red de espías, la cual ha permitido a la marina emboscar a varios importantes capitanes piratas. De hecho, gran parte de la fama que ha conseguido Wallace se debe a sus capturas, logradas gracias a Teller.

### 8.1.5 NENEA TULPIDA

A pesar de ser una gnoma, el sueño de Nenea siempre había sido ser una poderosa cazamonstruos portando una arma enorme. Y, sabiendo que físicamente le era imposible, decidió apoyarse en la magia para poder conseguirlo.

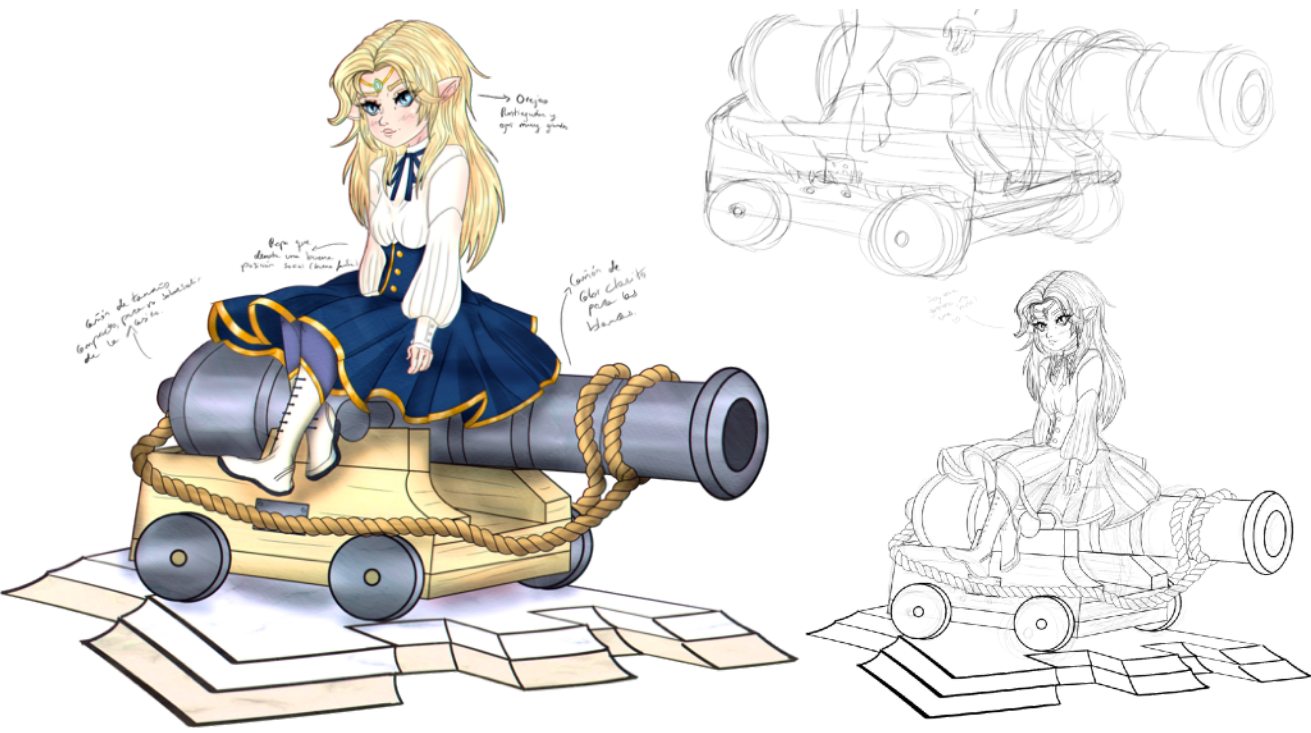

*FIGURA 8.1.5.1 CONCEPT ART DE LA TORRE BLANCA*

Los gnomos son una de las razas más raras de Amara junto a los enanos, e igual que estos, tienen su propio "estigma", ya que solo se les permite formar parte de la Marina a aquellos que destacan en el uso de la magia. Por este motivo, sus padres no escatimaron en gastos en cuanto a la educación de su hija, esperando poder garantizarle un buen futuro. Y por suerte para ellos, Nenea resultó ser todo un portento.

Su enérgica hiperactividad, que volvía loca a su familia, resultó ser increíblemente útil para contrarrestar el desgaste que produce el uso continuado de un hechizo. Y, su travieso ingenio, le permitió manipular de formas creativas que le sirvieron para cumplir sus metas. Especialmente, la de poder levantar objetos pesados.

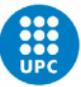

Y, no es que los típicos hechizos de lanzar llamas o rayos no le gustaran, sino que en su cabeza se veía más impresionante poder usar armas que flotaran a su alrededor y lucharan por ellas. Una habilidad capaz de convertirla en una aventurera de renombre... de no ser por los ideales de sus padres.

Rogándole por activa y por pasiva que se alistara a la Marina para tener una vida estable, Nenea terminó cediendo y usó su trabajada "magia de batalla" no para impresionar a las masas, pero sí para embaucar a los oficiales de la Marina.

Aunque durante largo tiempo estuvo pensando en ahorrar para después vivir a su aire, las aventuras que le ofrecen en la armada le han gustado lo suficiente como para replantearse su fidelidad. Ha defendido la ciudad de grandes monstruos, se ha enfrentado a todo tipo de leviatanes, y la reputación de Wallace ha llamado su atención... Quizás, juntos puedan liberar a Amara de los monstruos de una vez por todas. Y quizás, de los piratas también.

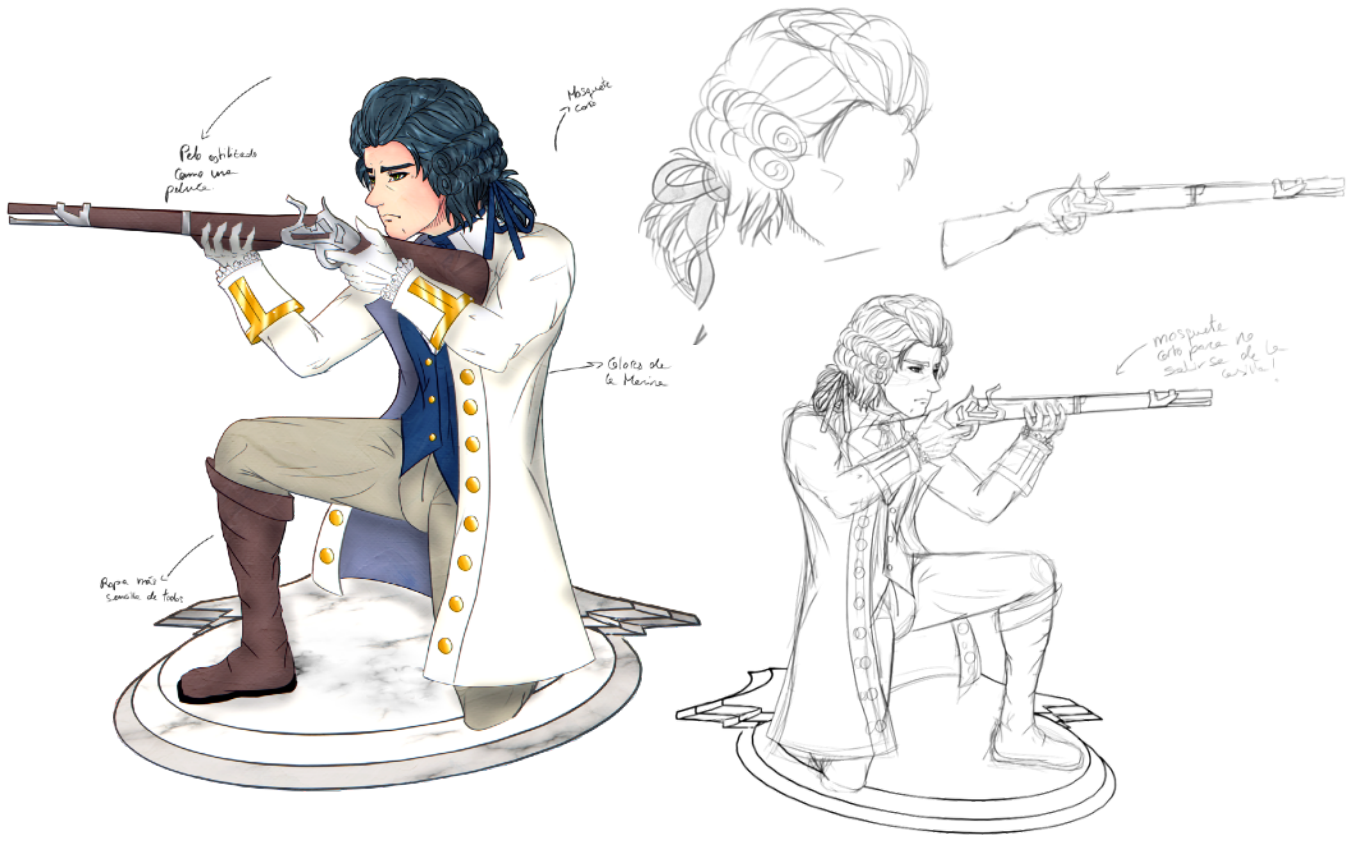

### 8.1.6 TENIENTE STEVENS - PEÓN BLANCO

*FIGURA 8.1.6.1 CONCEPT ART DEL PEÓN BLANCO*

Amigo de la infancia de Wallace, siempre contó con que ambos defenderían su patria de invasores y bandidos. Y, aunque sus carreras se hayan distanciado, Stevens sigue siendo un hombre enamorado de Amara, dispuesto a dar su vida por ella sin dudarlo.

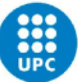

Criado con las mismas fantasías que Wallace, ambos chicos acostumbraban a corretear alrededor de las casas enfrentándose imaginariamente a los infames piratas de sus historias. Y, cuando ambos pudieron hacerlo, se alistaron respaldados por su familia.

La formación fue mucho más dura de lo que el chico esperaba, pero tener a su amigo hizo que no se quedara atrás, e incluso él alcanzó un rango de oficial tras unos años de servicios. Puede que Stevens no sea el mejor soldado, sin embargo, tiene el coraje y la nobleza que inspiran a los jóvenes reclutas de la armada.

Acostumbrado a las trifulcas contra los piratas, les ha perdido el miedo pero no el respeto, y saber llevar un combate hasta el final. Por este motivo, a pesar de su bajo rango, es un hombre de confianza para Wallace, y siempre cuenta con él. Ya sea para la encarnizada caza de los piratas, o para tomar un té durante su tiempo libre, y contemplar orgullosos cuan lejos han llegado.

### 8.1.7 CAPITÁN BARBARRÓN - REY NEGRO

El afamado capitán pirata de La Sirena Borracha, famoso por dejar secos de ron durante nada más y nada menos que 5 años a Amara, bloqueando todas sus rutas del este. Este feroz pirata es un hueso duro de roer con una "ardiente" pasión por las mujeres y el alcohol. Y, aunque parezca por su aspecto de bruto que la estrategia no es lo suyo, mucho cuidado cuando Barbarrón se pone a improvisar.

Reservando en cuanto a su pasado, si algo se sabe de Barbarrón es que sigue el legado del famoso capitán Jamestone, para quien ser pirata significaba ser un aventurero, no un delincuente. Siguiendo estas palabras, la tripulación de Barbarrón es para él como su propia familia, y se encarga de tutorearlos y guiarlos hacia lo que él considera una vida decente. Por supuesto, con todos los pecados permitidos.

Y, aunque esto pueda sonar bonito, no hay que olvidar que sigue siendo un capitán pirata, y que cualquier que se enfrente a él no recibirá piedad. Armado con su famosa espada, "La polvorosa", y su casaca de leviatán rojo, nada infunde más temor en el campo de batalla que ver su oscura figura sonriendo, rodeada de fuego.

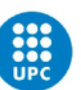

UNIVERSITAT POLITÈCNICA DE CATALUNYA<br>BARCELONATECH Centre de la Imatge i la Tecnologia Multimèdia

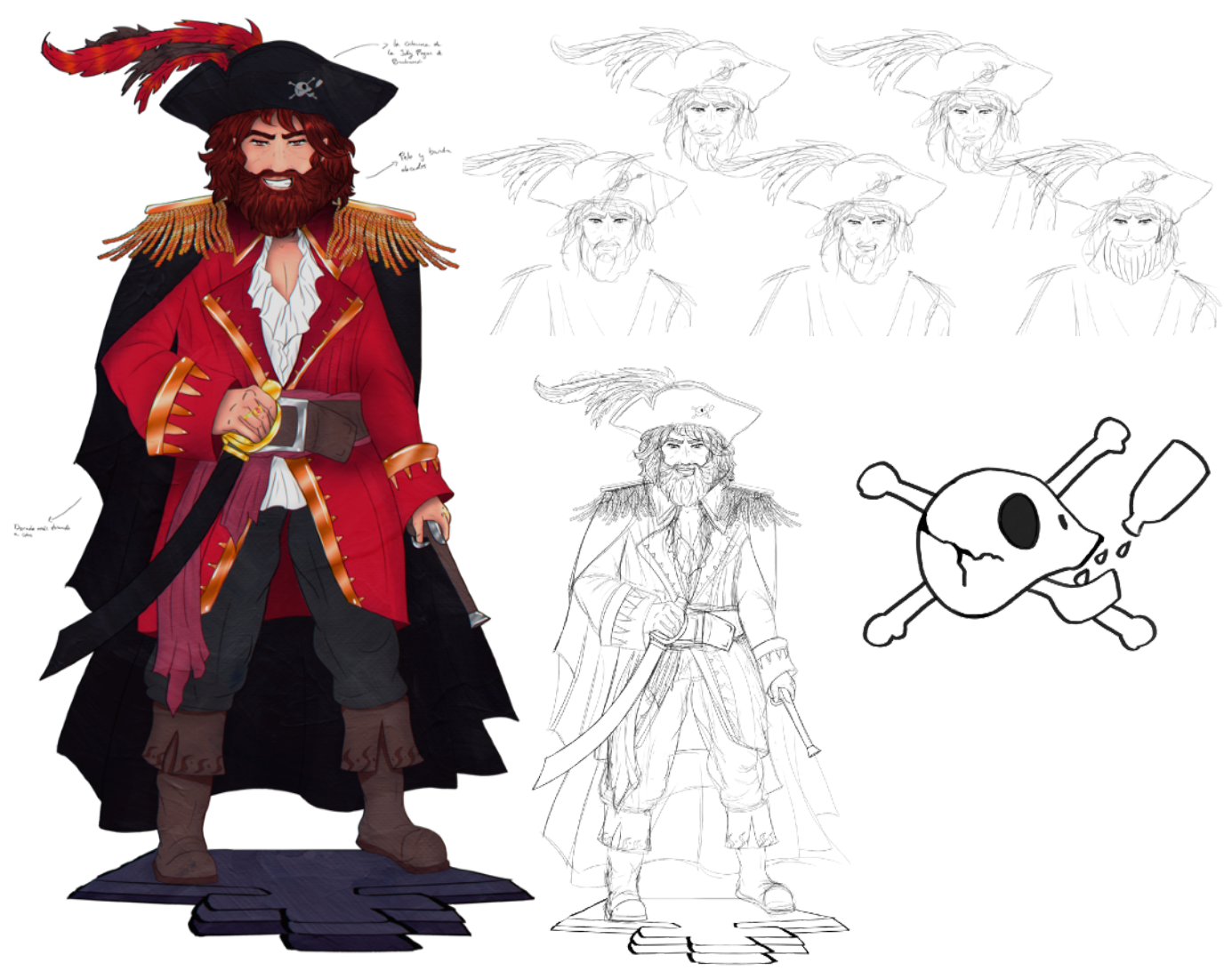

*FIGURA 8.1.7.1 CONCEPT ART DEL REY NEGRO*

### 8.1.8 CHARLOTTE FLYNT - DAMA NEGRA

Aunque los constantes flirteos de Charlotte con el Capitán Barbarrón acostumbran a confundir a la gente que no la conoce, en realidad ella es su hija adoptiva, la favorita, por supuesto. Y, no es solo que compartan ideales y gustos, sino que está todavía más loca que él, y muchas personas la consideran incluso más peligrosa.

Siempre traviesa, la vida le enseñó a Charlie dos cosas: la osadía siempre se recompensa, y que en la vida real no hay normas escritas. Nacida en Denner, la conflictiva familia de la chica siempre estaba metida en algún socavón del que salir, y nadie consideraba tener tiempo o paciencia para querer educar a la niña. Por ese motivo, era imposible conseguir que la pequeña Charlie fuera por el camino de la justicia. Especialmente, cuando había tantas cosas a su alrededor que le

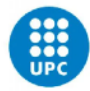

UNIVERSITAT POLITÈCNICA DE CATALUNYA<br>BARCELONATECH Centre de la Imatge i la Tecnologia Multimèdia

gustaban. Escasa de vigilancia y tan menuda como era, la chica se metía por todas partes y robaba todo lo que quería. Bromista como es el destino, una de las víctimas de Charlie fue el Capitán Barbarrón. Sin embargo, este sí que estuvo suficientemente atento a la chica como para pillarla en el acto. Prendado por su descaro y habilidades, el pirata habló con la chica para conocerla mejor. Las visitas del pirata se hicieron relativamente frecuentes a lo largo de los años, hasta el punto en que fue la propia tripulación quienes empezaron a educar a la chica mientras robaba para ellos. Incluso aprendió a luchar con el sucio estilo de su capitán. A pesar de insistir varias veces para que dejara Denner y se enrolara como pirata con ellos, Charlotte siempre se negó, sintiendo la responsabilidad de cuidar de su familia, por muy desastrosa que fuera.

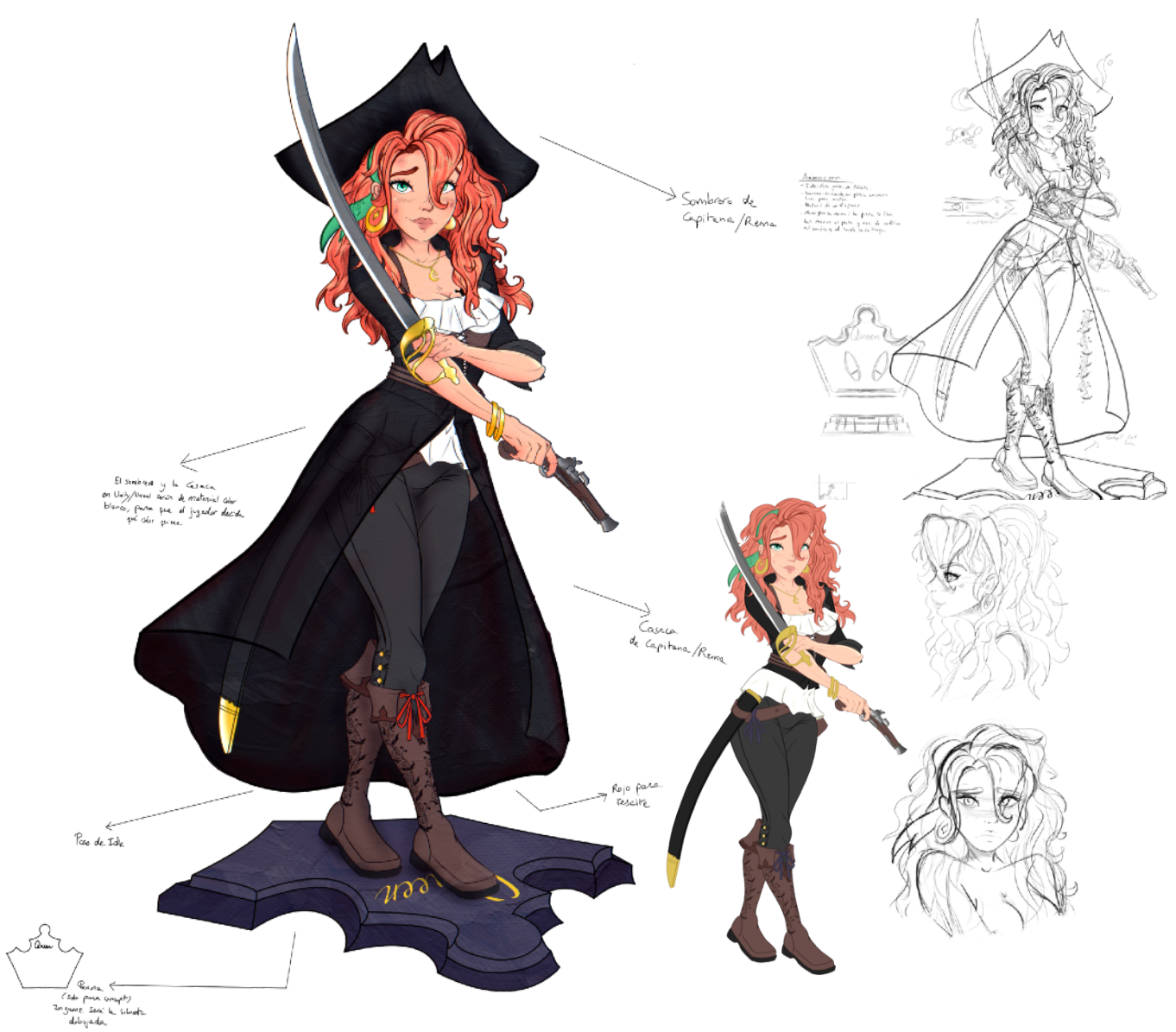

*FIGURA 8.1.8.1 CONCEPT ART DE LA DAMA NEGRA*

Más tarde que temprano, acabarían pillando a la joven en un robo. Gracias a las enseñanzas de los piratas pudo escabullirse, pero cuando llegó a casa descubrió que su madre había sido

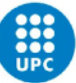

condenada al mismo destino. Al acudir a los piratas, le ofrecieron un trato descabellado: si ellos salvaban a su madre, ella se uniría a su tripulación, a menos que pudiera derrotar a su capitán en un duelo. Dicho y hecho, el barco que transportaba a su madre fue abordado, y Charlie mordió el suelo cuando se enfrentó a Barbarrón.

Oficialmente ahora en la tripulación, la chica sigue atacando y enfrentándose a su capitán con la esperanza de poder derrotarlo. Aunque ya no es para dejar la banda, sino como un juego que los une a ambos en lo que se han convertido: no sólo como Capitán y Subordinada, sino como Padre e Hija. Tal es su confianza en ella, que Barbarrón está en busca de un navío nuevo para nombrarla Capitana, y duplicar sus botines. En su día a día, Charlotte también disfruta de la compañía de Ayrala y Dubaku, otro par de gorriones recogidos por el capitán, a quienes considera sus propios hermanos.

### 8.1.9 GURRUKAH DE KAH - ALFIL NEGRO

La gente teme a los orcos por su fuerza. Y los desprecia por sus toscas costumbres. A pesar de esto, es relativamente fácil para éstos encontrar trabajo en Amara, en tareas duras y en el ejército. Sin embargo, con las orcas es diferente... Menos fuertes, pero igual de feas. Afortunadamente, Gurrukah pudo encontrar aprecio y valoración en manos del Capitán Barbarrón.

Siguiendo la tradición de los orcos, la tosca Gurrukah fue introducida desde niña en el mundo del Chamanismo, y le enseñaron a conectar espiritualmente con la naturaleza: entender a los animales, dejarse guiar por el viento, aprender las propiedades de las plantas etc. La orgullosa tribu Kah que habita en las Islas Caimán rinde culto a El Gran Lagarto, un enorme caimán de 12 metros que habita los vestigios de una antigua civilización. No temiéndolo, sino honrando su enorme belleza y poder, la tribu Kah hace rituales chamánicos para comunicarse con la bestia y aprender sobre ella y su historia, y así, usar este conocimiento para mantener el orden natural de la isla.

Siendo una orca más de dicha tribu, cuando Gurrukah nació le ofrecieron dos varas: una labrada con calaveras de primates, y otra con colmillos de jabalí y cocodrilo. El simple hecho de tomar la primera marcó su destino como chamán en lugar de cazadora. Decisión que lamentó ella, y quizás toda la tribu, cuando creció. Pues resultó que la pequeña orca era una negada para sus rudimentarias artes. Requerían demasiada concentración, y ella, con una insaciable curiosidad, se despistaba constantemente. A pesar de que su carácter no ayudaba, la chica se dedicaba con cuerpo y alma a estudiar aquel antiguo arte. Y, con el paso de los años, el esfuerzo y la dedicación superaron a la adversidad y consiguieron que la chica conectara con sus raíces ancestrales, despertando en ella poderes sobrenaturales como la videncia, sanación, y

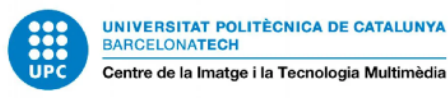

espiritismo. Artes místicas en las que, aunque tampoco destacaba, le servían para ayudar a su gente.

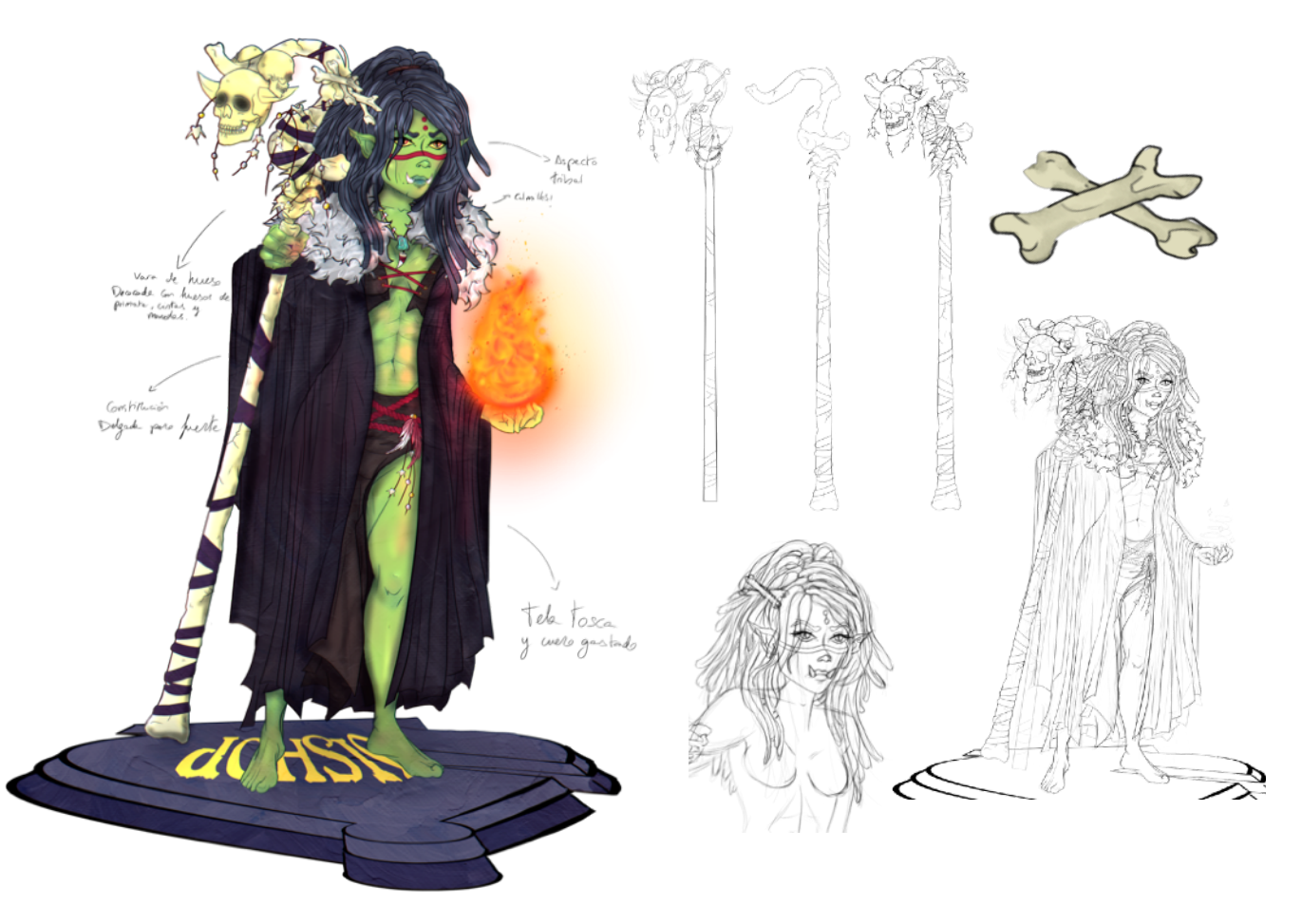

#### *FIGURA 8.1.9.1 CONCEPT ART DEL ALFIL NEGRO*

Con el paso del tiempo, Gurrukah terminó convirtiéndose en la líder de la tribu por edad, y tuvo que ir a presentarse ante El Gran Lagarto. A pesar de que la ceremonia se celebró con éxito, la bestia la recibió con malas noticias: los humanos vendrían a la isla para saquear las ruinas, y matarían a muchos de los suyos, un auténtico genocidio. Nada estaba escrito, pero se avecinaba un terrible conflicto. Tal y como se había previsto, la Marina desembarcó en busca de antiguos artefactos. Y, aunque los orcos intentaron hacer un acercamiento, la respuesta fue abrir fuego. Les plantaron cara, pero rápidamente se vieron superados por las armas de los humanos. Hubo muchas bajas, e incluso temieron la aniquilación de los Kah, por lo que Gurrukah realizó un ritual muy especial: intentó invocar una bestia de llamas y destrucción, un demonio salido de las entrañas de la tierra, realizando una enorme hoguera con las vidas que habían perdido. Al principio parecía que, como era habitual en ella, había fracasado. Sin embargo, esa misma noche la costa se iluminó, y los orcos escucharon los gritos de los humanos. Su puesto de avanzada ardía en llamas, y entre éstas, una enorme figura oscura rodeada de fuego se abalanzaba contra ellos uno tras otro, incansable, masacrándolos. La orca bajó corriendo a conocer a su salvador, y

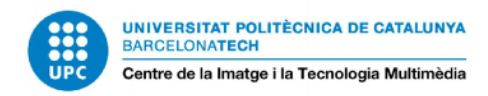

se sorprendió al ver que este era tan solo otro humano. Sin saberlo, había conocido al capitán Barbarrón.

### 8.1.10 AYRALA NEQAG - CABALLO NEGRO

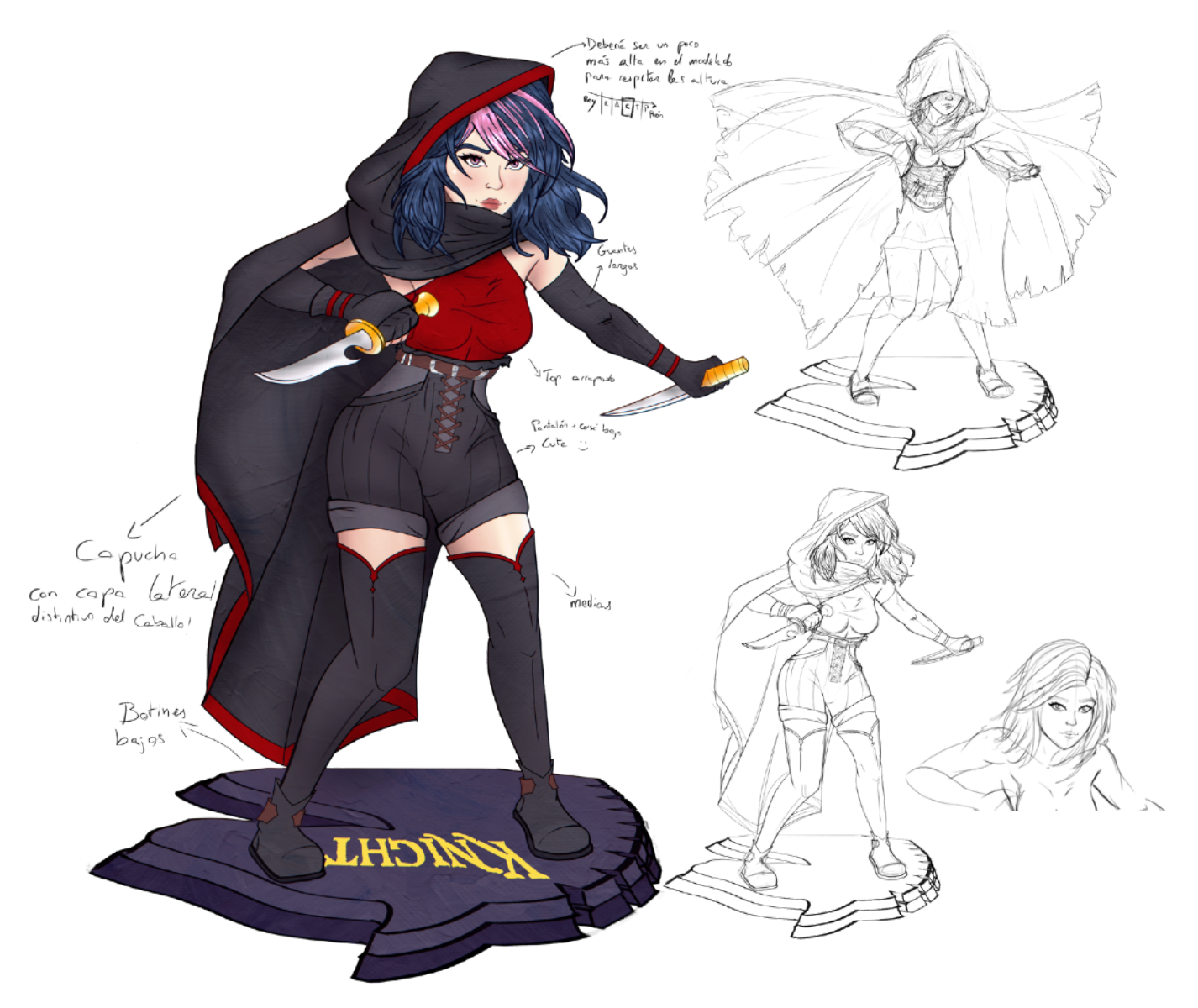

#### *FIGURA 8.1.10.1 CONCEPT ART DEL CABALLO NEGRO*

Aunque es cierto que la amenazante Ayrala es la hija de una asesina y fue adiestrada por ésta, su increíble talento le viene dado por su insaciable curiosidad. Toda una mujer de ciencia, nadie sabe tan bien como Ayrala cómo acabar rápido con un enemigo, o por el contrario hacerle desear la muerte con una lenta tortura. Y, en caso de que estas habilidades no fueran suficientes como para considerar a Ayrala y a su hermano Ragh miembros vitales en la tripulación, la chica

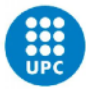

también hace las veces de médico; siendo siempre solicitada por su amiga Charlotte para curarle las heridas tras sus constantes y peligrosos enfrentamientos con el Capitán.

Introducida de joven en la orden de asesinos, y adiestrada en el combate desde que pudo sujetar un cuchillo, su dispersa mente intentó alejarla de ese camino y una otra vez. Sin embargo, la mano férrea de sus padres hacia imposibles para que la chica no se desviara de su programado futuro. Lo que le dio la oportunidad que ella necesitaba fue, tristemente, la muerte de sus padres.

Sabiendo dónde vivían, la Marina envió a sus mejores hombres para acabar con la problemática pareja y llevarse a los niños. Pero, por suerte para éstos, su familia era amiga de Barbarrón. Entre disparos y llamas, el capitán de la casaca ardiente fue capaz de repeler a los desgastados marines, y llevarse a los niños, tras encontrarlos escondidos. Ayrala recuerda especialmente la mezcla de dolor y felicidad que sentía mientras se alejaba de su casa en en llamas, en los brazos del capitán. Fue entonces, cuando decidió que ayudaría al capitán en toda tarea que le fuera posible, y vengaría a su familia matando a Wallace Bright. Por su parte, el capitán se encargó de crear un camarote en su embarcación específicamente para ellos, donde la chica pudo dar rienda suelta a su curiosidad y convertirse en la mujer que es ahora. Sus valores, en cambio, no han cambiado. Fidelidad a Barbarrón y a su tripulación, y muerte a la marina.

### 8.1.11 DUBAKU - TORRE NEGRA

Nacido esclavo, Dubaku odia tanto a piratas como a los señores de Amara. Y, aunque bajo el mando de Barbarrón ha encontrado a una familia, esa intensa ira sigue ardiendo en su mirada.

Dubaku conoció de pequeño el lado oscuro de Amara, viendo cómo sus señores abusaban de su madre y otros esclavos a niveles inhumanos sin que él pudiera hacer nada para detenerlos. Lo sabía, era demasiado débil... Por eso, el chico nunca rechazó ninguna tarea, por más dura que fuera. Tenía que hacerse fuerte y cambiar su suerte. La oportunidad, se la brindaron unos piratas que asesinaron a su amo. Sin embargo, aquellos malhechores solo tenían interés en venderlos a otras personas. Si su madre no hubiera sido tan atractiva, quizás ese hubiera sido su destino. Sin embargo, acabo convirtiéndose en una de las prostitutas de la tripulación.

Consciente de que su situación no había mejorado, el chico siguió trabajando duro y esforzándose, volviéndose más y más fuerte, como él quería. Y, cuando creyó que estaba listo para enfrentarse a cualquier hombre, se encargó de asesinar a su tripulación. Primero, forzó la puerta del capitán y lo degolló antes de que pudiera defenderse. Y después, siguió con la resta. Incluso prendió fuego al barco, y se llevó un cañón para destruir la parte inundada del casco y hacer que este se fuera pique. Aquella ira lo consumió todo. Llegados a Puerto Libre, Dubaku cuidó de su madre hasta el final, dedicándose a las peleas callejeras, donde su fría

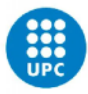

mirada lo volvió famoso. Aunque su actividad se redujo cuando se quedó solo en el mundo, había bastado para llamar la atención del afamado Capitán Barbarrón, quien insistió en que alguien tan fuerte sería un buen cazador de monstruos.

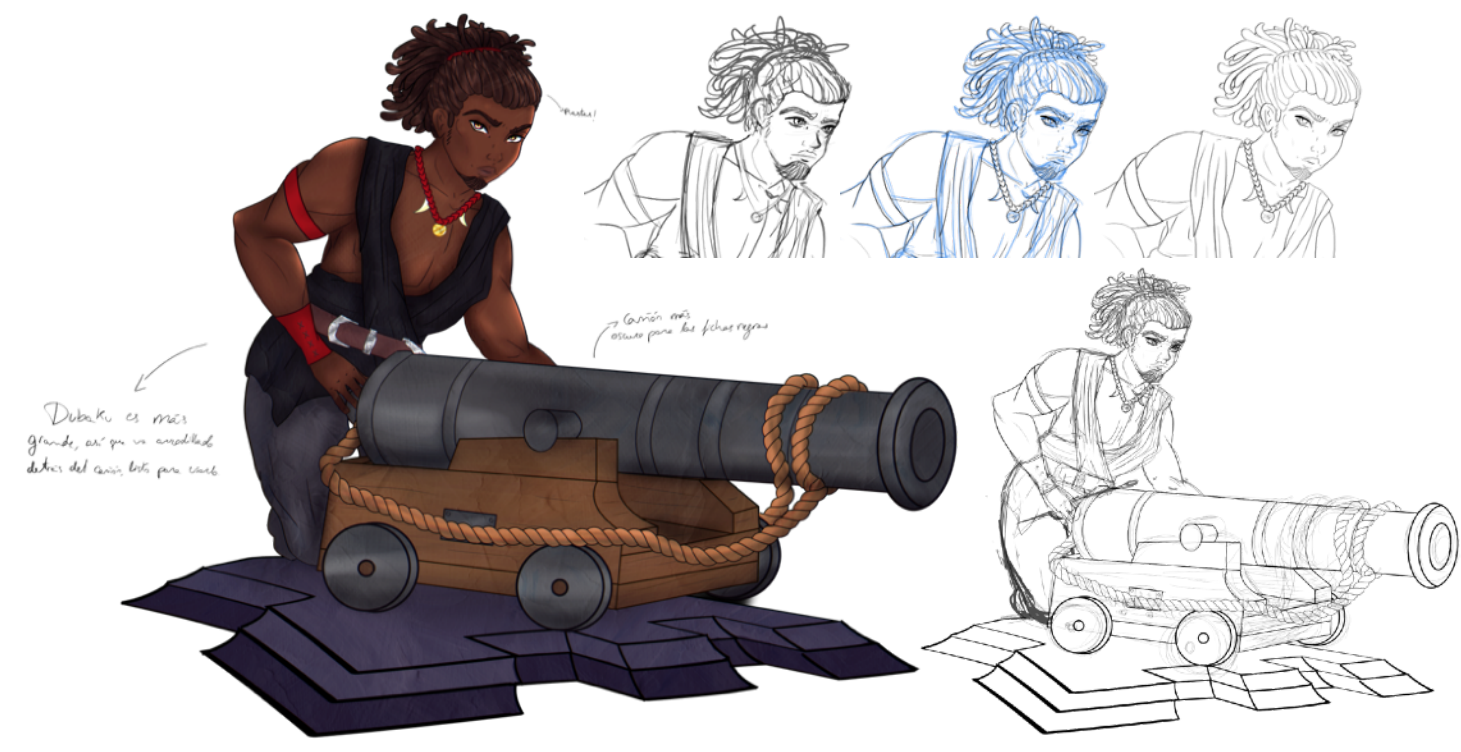

*FIGURA 8.1.11.1 CONCEPT ART DE LA TORRE NEGRA*

Reacio al principio, el hombre consiguió convencerle para que fuera con ellos en busca de un leviatán rojo. Aquella primera cacería le dibujó una sonrisa en el rostro al ver lo loco que estaba el capitán, y lo bien que trataba a su tripulación. Quizás, había hecho bien uniéndose a él.

### 8.1.12 PTOLOMEO - PEÓN NEGRO

Aunque ahora acreditan su arrojo a la locura, Ptolomeo siempre ha sido un bravo y avispado pirata dispuesto a lanzarse de cabeza al combate. Primero por el capitán Jamestone, y ahora por el capitán Barbarrón.

Con una tendencia natural hacia el caos, Ptolomeo siempre supo que la vida como pirata estaba hecha para él, y por ese simple motivo se hizo marinero. Durante un tiempo incluso eso estuvo bien... Pero algo en su corazón le decía que aún podía exprimir su juventud todavía más. Por ese motivo, cuando estaba cortejando a una prostituta en el puerto este de Denner, un par de personas cuchicheando llamaron su atención. Su instinto enseguida le dijo que aquellas personas no tramaban nada bueno, y con una sonrisa se decidió a seguirlos.

### UNIVERSITAT POLITÈCNICA DE CATALUNYA<br>BARCELONATECH Lara Orizaola Altimiras Chess A'board! Ajedrez VR de fantasía Centre de la Imatge i la Tecnologia Multimèdia xado d uiges Blgote y pabillas © RUM Rfq Gillas y<br>Unebos prios .<br>Cadce Bevolkte SIrena de Rou Gn doble une silueta escudence e  $\epsilon$ Widratarse, prén blanc, peru topic pirate

*FIGURA 8.1.12.1 CONCEPT ART DEL PEÓN NEGRO*

Al parecer aquellas personas se dirigían a la trastienda de una taberna, donde un pirata estaba intentando reclutar a más gente para su tripulación. Sin embargo, así como Ptolomeo se había percatado del movimiento, igual habían hecho los guardias de la isla, y se desató una caótica trifulca que hizo que a Ptolomeo le diera un vuelco el corazón. Mientras los piratas corrían en retirada, él salió corriendo tras ellos entre disparos. Incluso cuando uno de aquellos bellacos cayó frente a él, Ptolomeo cogió su sombrero y sus armas y siguió corriendo hasta subirse a una embarcación desconocida. Los marines intentaron seguirles, pero al parecer, su barco había sido saboteado. De repente Ptolomeo se encontró allí, vestido como ellos, pero rodeado de desconocidos mar adentro.

Nadie lo miró extrañado, nadie le hizo preguntas. Tan solo el capitán se acercó hasta él y le preguntó, "¿Y tú, como te llamabas, grumete?", "Ptolomeo" respondió el sin pensar. Entonces, el capitán se acercó a su oído y le susurró: "Bienvenido a la tripulación", consiguiendo dibujar en ambos una sonrisa de complicidad. Desde aquel día, Ptolomeo había hecho de su sueño una realidad. Mujeres, peleas, ron... Ahora lo tenía todo cada día.

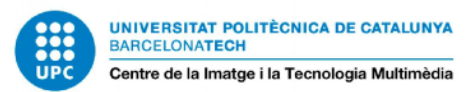

## **8.2 GUIÓN DEL VÍDEO DEMO**

### GUIÓN

- 1. Empieza con el vídeo de Meta Store y fundido en negro.
- 2. Aparecen unas manos VR como si las mirares y las girases. Un foco de luz tenue aparece.
- 3. La cámara avanza y se empieza a iluminar un foco delantero y se ve que es un tablero de ajedrez. Salen letras en blanco delante con alguna frase con gancho tipo *"Así que te interesa el ajedrez, eh? arr..."*. Es la voz de Barbarron.
- 4. *"Pues prepara la pólvora, y afila tu espada, porque esto va a ser un auténtico campo de batalla, arrr...."* Mientras dice eso, aparece Barbarron caminando lenta y amenazadoramente.
- 5. Luego, efecto revelador tipo "Thanos con la gema de la realidad": se revela el escenario completo de la cueva pirata.
- 6. Álamos sonríe. *"Que corra el ron! Yo-ho-hoo!"* Levanta una botella, y y imagen a blanco.
- 7. Empieza gameplay de blanco a imagen. Cosas a mostrar (no necesariamente en este orden, terminar de confirmar en el momento de realizar la composición):
	- 1. Tienda con personajes, puede ser un poco a lo tablero de recompensas con carteles de *wanted*?
	- 2. Puzzle completado con nueva recompensa y doblones.
	- 3. Selección de color del ejército personalizado con un slider de color.
	- 4. Selección menú epic o chill y luego multijugador con las diferentes partidas.
	- 5. Tras seleccionar el modo, viene el gameplay en si:
		- 1. Primero un scrolling de vista general del tablero, mostrando ambos bandos con sus idles. Recrearse un poco, primero con un plano general y luego pasando un bando y otro, que luzca el environment y los personajes.
		- 2. Encarnando al Rey, selección de caballo desde el mapa 2D, muestra opciones de movimiento iluminando casillas, y mata a un peón desapareciendo y cayendo encima en medio de humo. Idle Rey, ataque caballo, muerte peón por caballo.
		- 3. Desde el mapa 2D selección de la reina -> se pasa a punto de vista de la pieza, se iluminan las casillas y con hand tracking se selecciona la casilla donde hay un alfil. Dama dispara, alfil muere. Idle Dama, ataque dama, muerte alfil por dama.

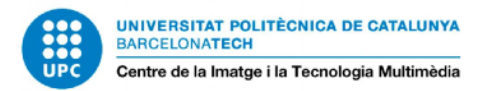

- 4. Peón moviéndose. Aquí ya un poco más lento. Movimiento peón.
- 5. Jaque Mate al rey por la dama o el alfil. Rey sonríe y alza las manos. Sale mensaje de Victoria. Ataque alfil, muerte rey.
- 6. Torre se gira hacia el espectador y dispara. Torre movimiento, torre ataque.
- 7. Fundido en blanco y aparece el logo. La voz de Barbarron lo lee.
- 8. Fin con video de meta cerrando y fundido en negro.

#### ANIMACIONES NECESARIAS

- Barbarrón: Movimiento lento y amenazador, sonrisa, beber ron, lypsinc, idle, muerte por alfil
- Charlie: idle, ataque, ¿movimiento?
- Gurrukah: idle, muerte por dama, ataque
- Ayrala: idle, "movimiento" (básicamente desaparece), ataque
- Dubaku: idle, movimento (giro), ataque
- Ptolomeo: idle, movimiento, muerte por caballo

### VFX

- Barbarrón: ––
- Charlie: ataque chispas y humo disparo
- Gurrukah: ataque hechizo
- Ayrala: movimiento bomba de humo
- Dubaku: ataque disparo cañón
- Ptolomeo: ––
- Environment:
- Transición a lo Thanos (Se necesitará grabar una versión solo tablero y Álamo, y 1 versión con todo para hacer la máscara).

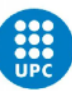

- Mar de la cueva
- Fuego de las antorchas
- Luz de la claraboya de la cueva
- Nubarrones del cielo
- Casillas con las fichas

#### VOCES Y SFX

- Barbarrón: eco de pasos, risa, voz de las frases, sonido de beber ron, sonido de auch al recibir jaque mate
- Charlie: Sonido disparo y risa
- Gurrukah: Sonido hechizo, grito dolor al morir
- Ayrala: Sonido dash al desaparecer, explosión bomba, sonido espada al caer
- Dubaku: Sonido de disparo de cañón
- Ptolomeo: Sonido de esfuerzo (por mover el barril), grito de dolor al morir
- Environment: Viento, crepitar de fuego, olas del mar, sonidos de voces de batalla
- UI: Pasar por opciones, selección de opción, sonido de victoria (igual para el puzzle y para el jaque mate?), sonido de recibir doblones
- Otros: Sonido de transición del escenario, música de fondo (primero misteriosa, luego piratesca animada)

#### UI

- Tienda de personajes (se ve arriba pestañas de escenarios y de accesorios?)
- Puzzle rápido
- Aviso de victoria (igual para puzzle que para JM))
- Selección de color del ejército
- Selección de modo de juego

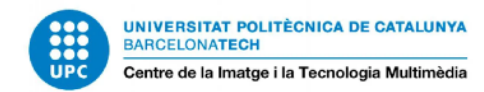

- Mapa 2D de tablero: selección de pieza, muestra de movimientos, confirmación
- Iluminación de casillas disponibles

## **8.3 VALIDACIÓN DE LA PROPUESTA**

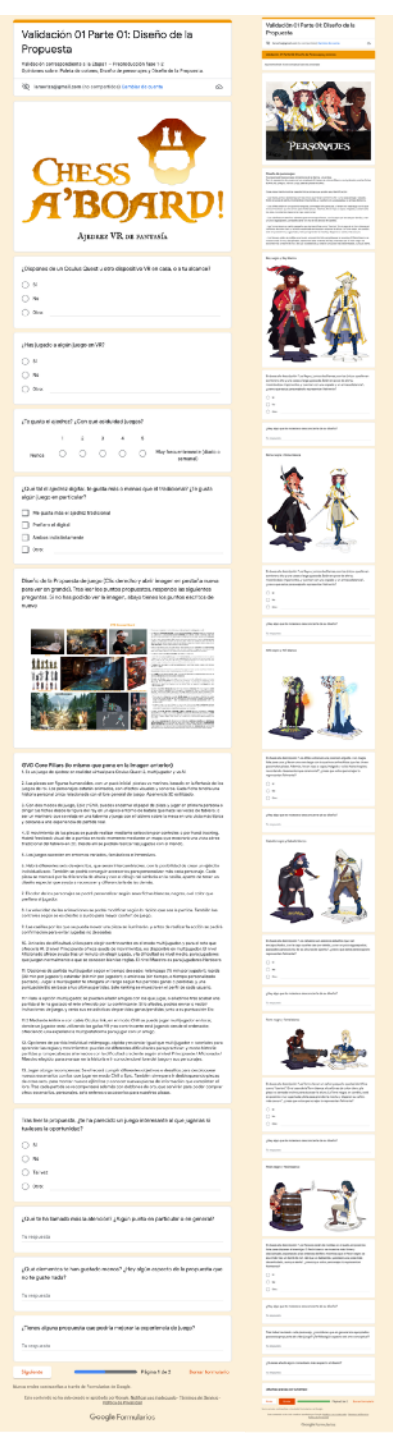

*FIGURA 5.7.1 CAPTURA DEL FORMULARIO*

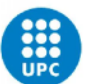

¿Hay algo que te moleste o desconcierte de su diseño? ¿Hay algo que te moleste o desconcierte de su diseño? 10 respuestas 10 respuestas No No Solo que la pieza blanca es menos imponente No, son geniales No, me gusta el contraste No. todo bien Nada, el anime me ha acostumbrado a ver lolis. No. Quizas la torre debe representar la dureza, yo no usaria un modelo tan femenino No. Estan muy logrados. En base a la descripción "Los Alfiles están en una posición erguida, con magia lista [ Copiar e nose e la cuesta presenta e con la que invocar hechizos que les sinven para<br>para usar, y llevan una vara larga con la que invocar hechizos que les sinven para<br>matar piezas. Además, llevan ropa a capas, holgada y caída ha En base a la descripción "Los Pecnes están de rodillas en el suelo, en posición lista $\Box$ Copiar representan fielmente? para disparar al enemigo. El Peón blanco se muestra más firme y disciplinado, 12 respuestas esperando a las órdenes del Rey; mientras que el Peón negro se esconde tras un barril de ron, del que va bebiendo, y está en una pose más desenfadada, aunque<br>alerta", ¿crees que estos personajes lo representan fielmente?  $rac{1}{2}$  Si 12 resp  $\bullet$  Si ¿Hay algo que te moleste o desconcierte de su diseño? 10 respuesta ¿Hay algo que te moleste o desconcierte de su diseño? No 10 respuestas No, son chulisimas No La orca no se vería mal más corpulenta. No, me encanta el guiño del barril de Ron Posicion pierna derecha alfil pirata El peón blanco no es tan carismático como el negro No. En base a la descripción "Los caballos son asesinos esbeltos que van encapuchados, [ | Copiar cion la capa que les cae por detras, y van un poco agazapados, para adecuarse a la<br>ley de las alturas del ajedrez", ¿crees que estos personajes lo representan fielmente? Mano derecha peon blanco 12 respuestas Quizas le quitaria el barril al peon negro ● Si<br>● No<br>● Un arregrame de hipocempo en les<br>→ sopas para identificar-les no hubiera que<br>dado mal Tras haber revisado cada personaje, ¿consideras que en general son apropiados para esta propuesta de videojuego? ¿Te falla algún aspecto del arte conceptual? 12 respuestas  $Si$  $\mathsf{No}$ Son una pasada, me encantan ¿Hay algo que te moleste o desconcierte de su diseño? Todo bien, representan bien ambos bandos Son uns maravilla. Tienen mucho carisma. No No, están bien. Algo del alfil blanco, aunque no sabría decir que. Los colores? Son apropiados Falta una identificació mas clara. Un logo de Hipocampo, por ejemplo. Son apropiadas y el diseño es genial Los piratas son geniales, los marines quizá un poco demasiado iguales En base a la descripción "Las Torres llevan un cañón pequeño que las identifica como [O] Copiar "fuertes". En el caso de la Torre blanca, el cañón es de color claro, y la pieza va " sentada encima para alcanzar la altura. La Torre negra, en cambio, está en posición<br>muy agachada y lista para prender la mecha y disparar su cañón, más oscuro", ¿crees<br>que estos personajes lo representan fielmente? ¿Quieres añadir algún comentario más respecto al diseño? 9 respuestas 12 resourcies No and the state of the state of the state of the state of the state of the state of the state of the state of ● Si<br>● No<br>● Porque es una niña? Son simplemente geniales Los piratas molan más Creo que va por muy muy bien camino. Enhorabuena. No. Todo penial Principalmente lo comentado

Correcto. Està interesante.

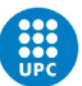

¿Dispones de un Oculus Quest u otro dispositivo VR en casa, o a tu alcance?  $\Box$  Copian ¿Qué elementos te han gustado menos? ¿Hay algún aspecto de la propuesta que no te guste nada? 12 respuestas -<br>12 resourctas ⊜ Si<br>● No<br>● Yono, un familiar si. No Para mí está blen todo En las partidas individuales, si la máquina no ofrece un reto se vuelve aburrido. Mientras no pase todo OK No hay nada que no me guste Si tienes que confirmar movimientos, debería ser rápido, parecido a tocar el reloj. Por poner una pega. Lo que menos me gusta es que se utilicen las reglas tradicionales del ajedrez  $\Box$  Copiar ¿Has jugado a algún juego en VR? Esta muy bien la propuesta 12 resours Que el juego sea de ajedrez  $\frac{1}{2}$  St No de momento ¿Tienes alguna propuesta que podría mejorar la experiencia de juego? Me parece bien  $\Box$  Copian ¿Te qusta el ajedrez? ¿Con qué asiduidad juegas? Ninguna 12 respuestas No  $\epsilon$ Un Ranking de mejores jugadores. Un "ladder" J. No. Plantear el juego como servicio, eventos, pases de temporada.. Quizás estaría bien un modo más tradicional para la gente de más avanzada edad  $0(0, 9)$ Estaría bien proponer reglas propias para hacer el juego más diferente Quizar poder visualizar un avatar del jugador contrario delante del tablero ¿Qué tal el ajedrez digital, te gusta más o menos que el tradicional? ¿Te gusta algún \_\_\_\_<mark>I\_\_</mark>\_ Copiar uego en particular? Validación 01 Parte 02: Diseño de Personajes y colores 12 respuestas Diseño de personaies ● Me gusta más el ajedrez tradicional<br>● Prefiero el digital<br>● Ambos indistintamente En base a la descripción "Los Reyes, junto a las Damas, son los únicos que llevan  $\Box$  Copiar si in wave in weaver, when the space and some serves and some serves and some serves and some serves and serves in the serves of the serves in the interval serves in the space of the serves in the space of the serves in th 12 resourcias  $\frac{1}{2}$  St GVD Core Pillars (lo mismo que pone en la imagen anterior) Tras leer la propuesta, ¿te ha parecido un juego interesante al que jugarias si tuvieses  $\Box$  Copiar la oportunidad? 12 resourcias  $\frac{1}{2}$  Si<br> $\frac{1}{2}$  No<br> $\frac{1}{2}$  Tel was ¿Hay algo que te moleste o desconcierte de su diseño? 10 resput No Quizás que el rey blanco es menos imponente Quizás el rey negro podría ir más negro. Pireta sujeta la espada al reves ¿Qué te ha llamado más la atención? ¿Algún punto en particular o en general? La falta de plumas en el sombrero blanco Todo en general  $\Box$  Copia En base a la descripción "Los Reyes, junto a las Damas, son los únicos que llevan A mi me encanta que se pueda personalizar, que haya la opción multijugador y vs Al en usee a la usempulaan : los meres, juntu a las bannes, son no unuos que revan<br>sombrero alto y una casaca larga y pesada. Están en pose de alerta, mostrándose<br>imponentes, y cuentan con una espada y un arma a distancia", ¿ Me gusta la posibilidad de jugar en primera persona y la temática. Que tengan historias personales es un<br>punto extra .<br>12 respuestas Es mucho más dinámico que el ajedrez convencional La capacidad de customizar las particlas y los personajes en si. e si<br>O No Las distintas opciones de partida (punto 12) En general tiene buena pinta Me gusta la idea de conectario al PC y jugar Punto 12

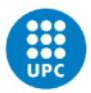

## 8.4 RENDER DE LOS HIGH POLYS

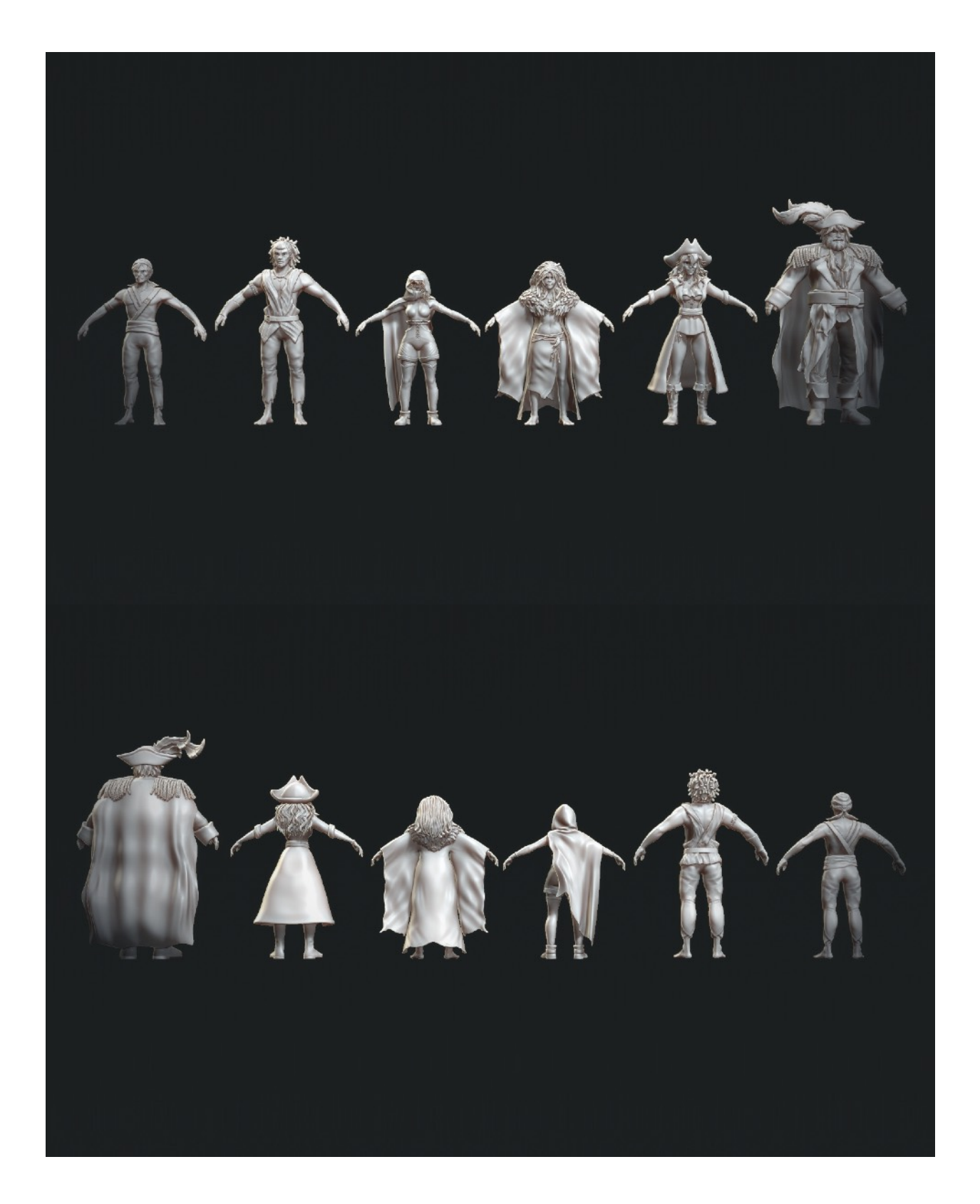

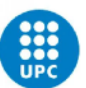

UNIVERSITAT POLITÈCNICA DE CATALUNYA<br>BARCELONATECH Centre de la Imatge i la Tecnologia Multimèdia

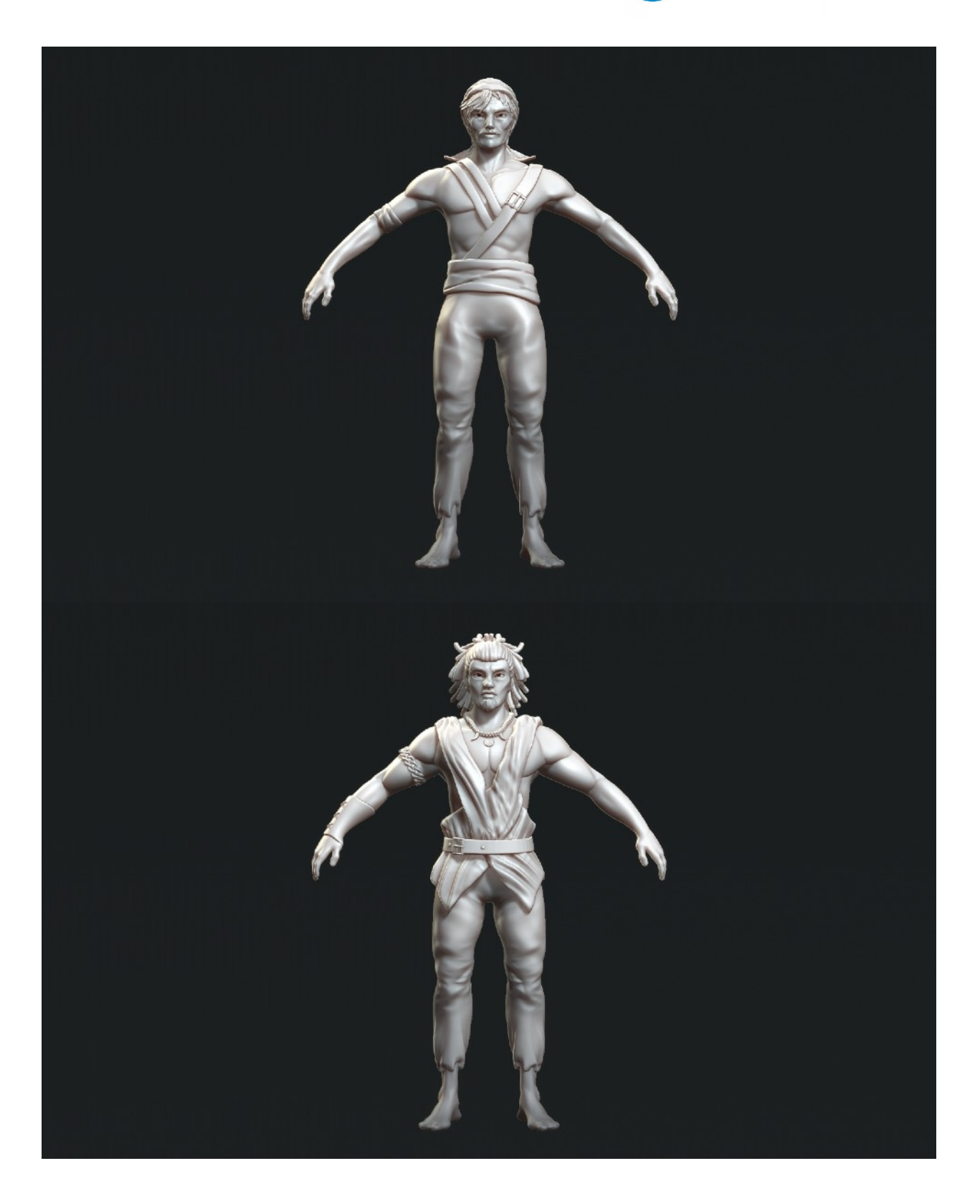

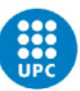

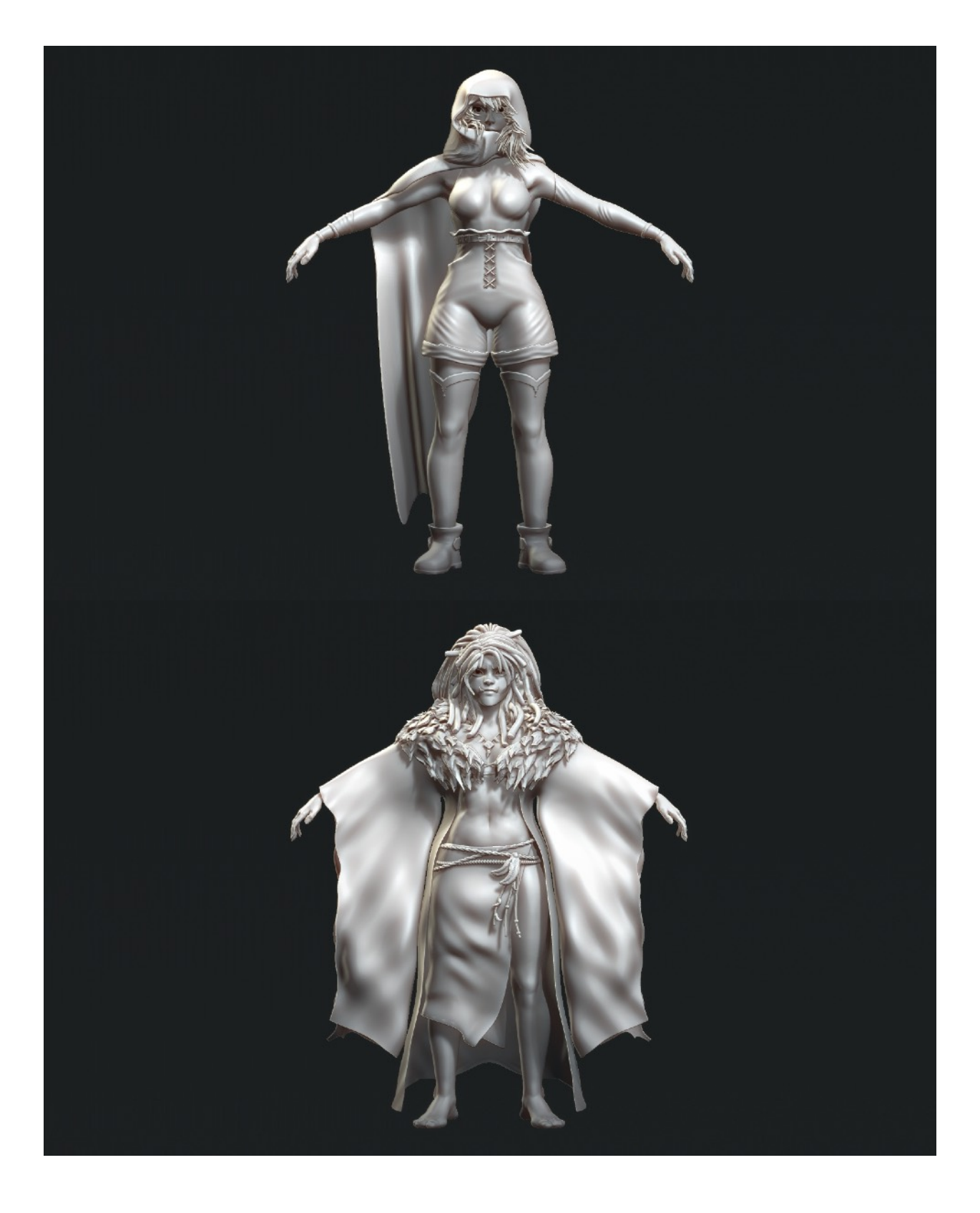

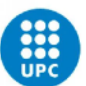

UNIVERSITAT POLITÈCNICA DE CATALUNYA<br>BARCELONATECH Centre de la Imatge i la Tecnologia Multimèdia

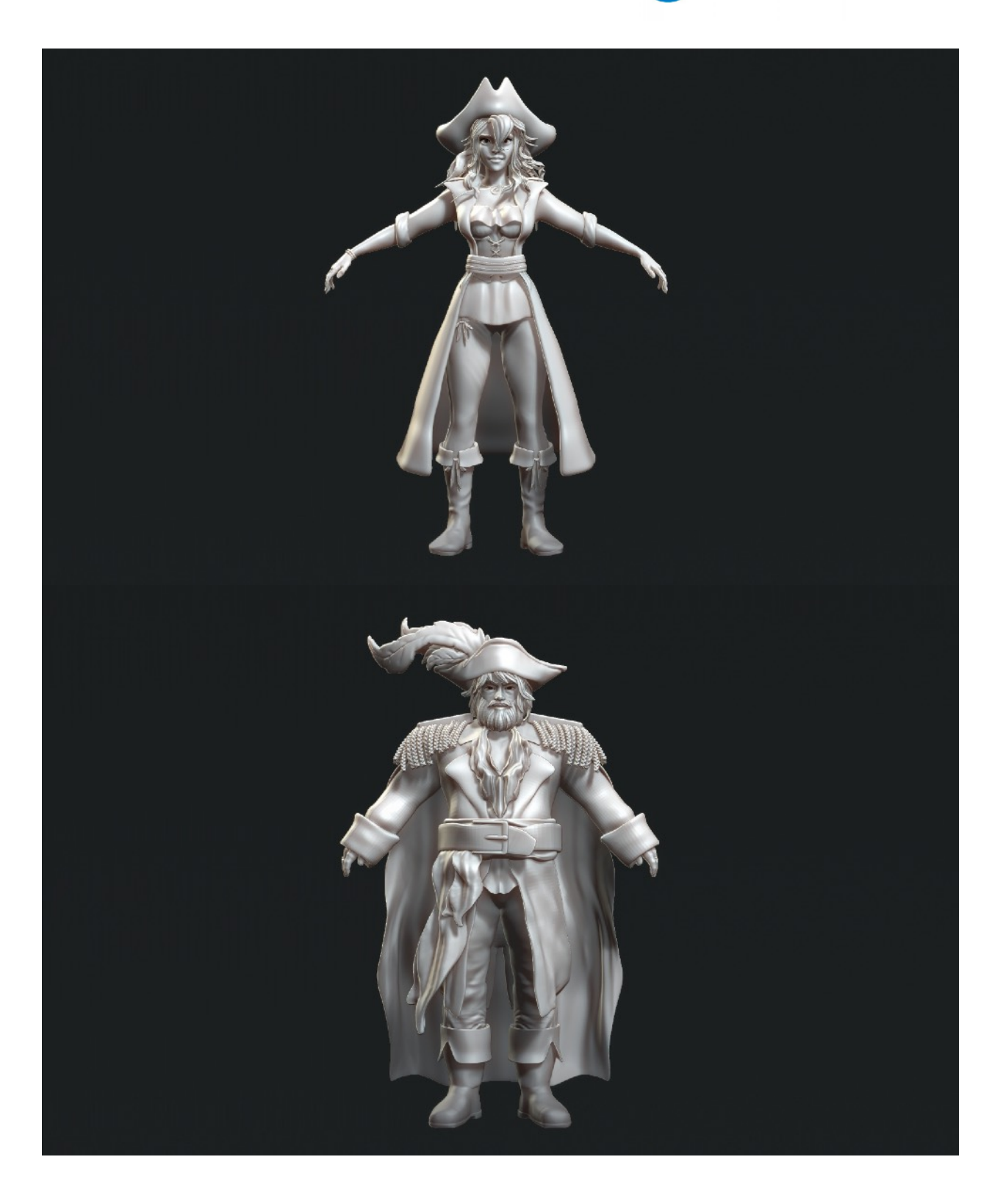

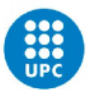

## 8.5 RENDER DE LOS LOW POLYS

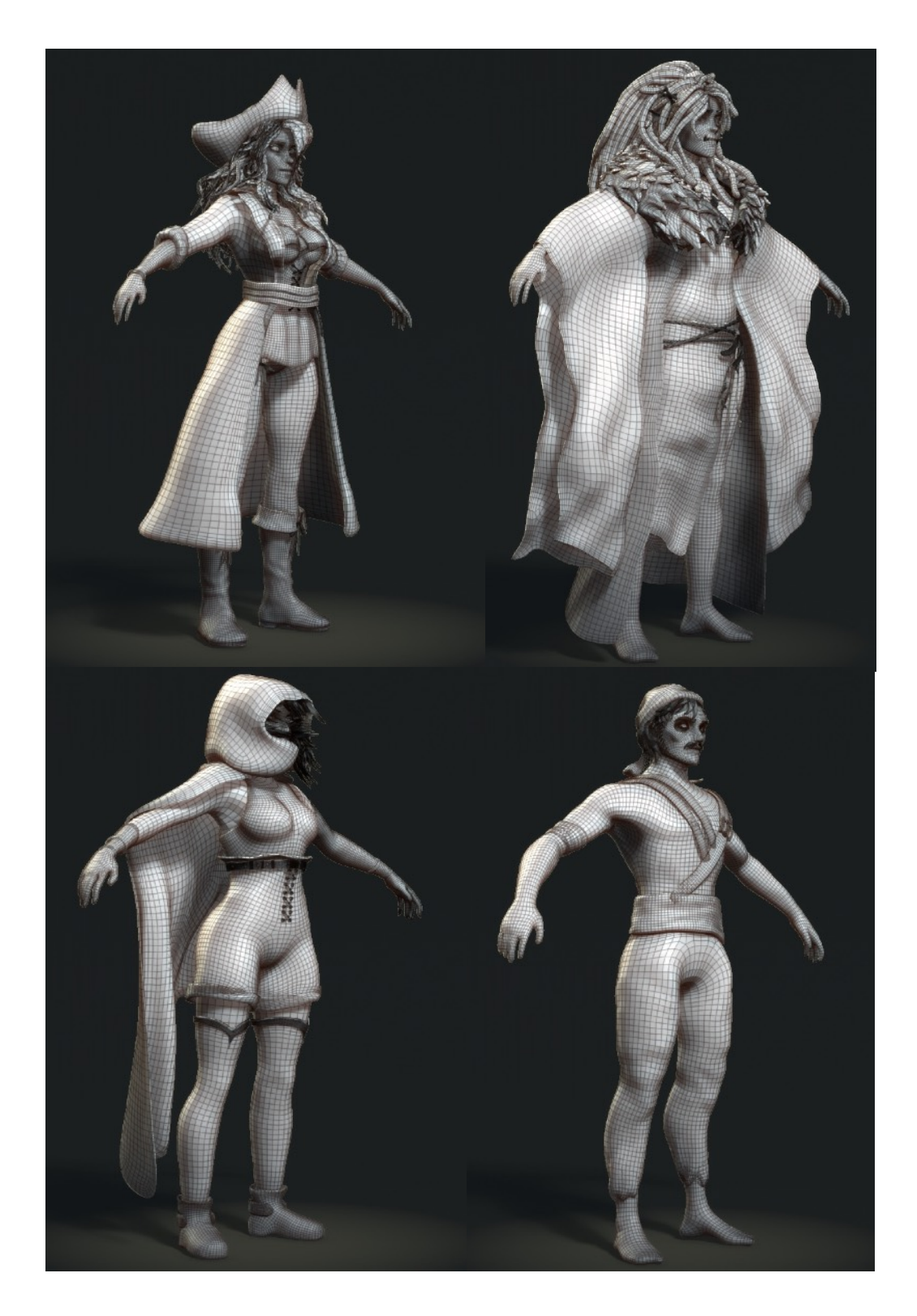
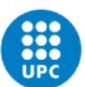

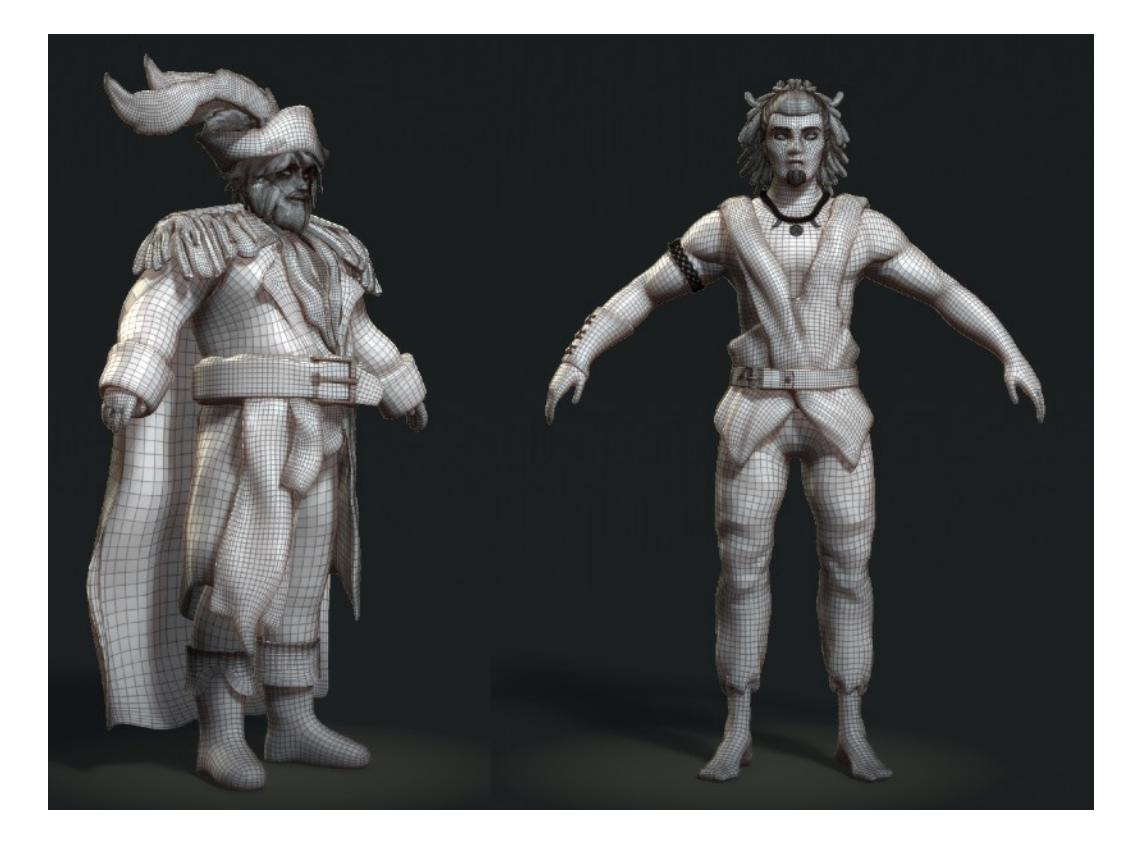

## 8.6 RENDER DEL TEXTURIZADO

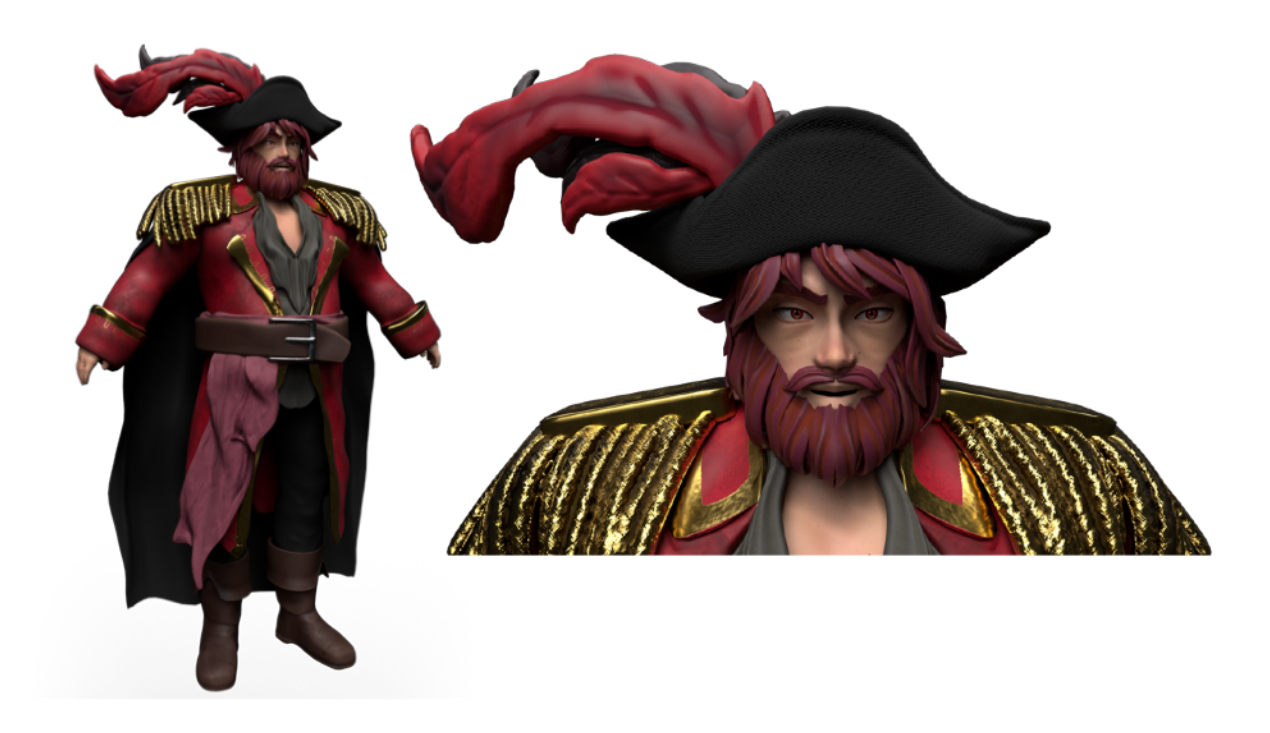

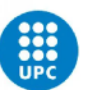

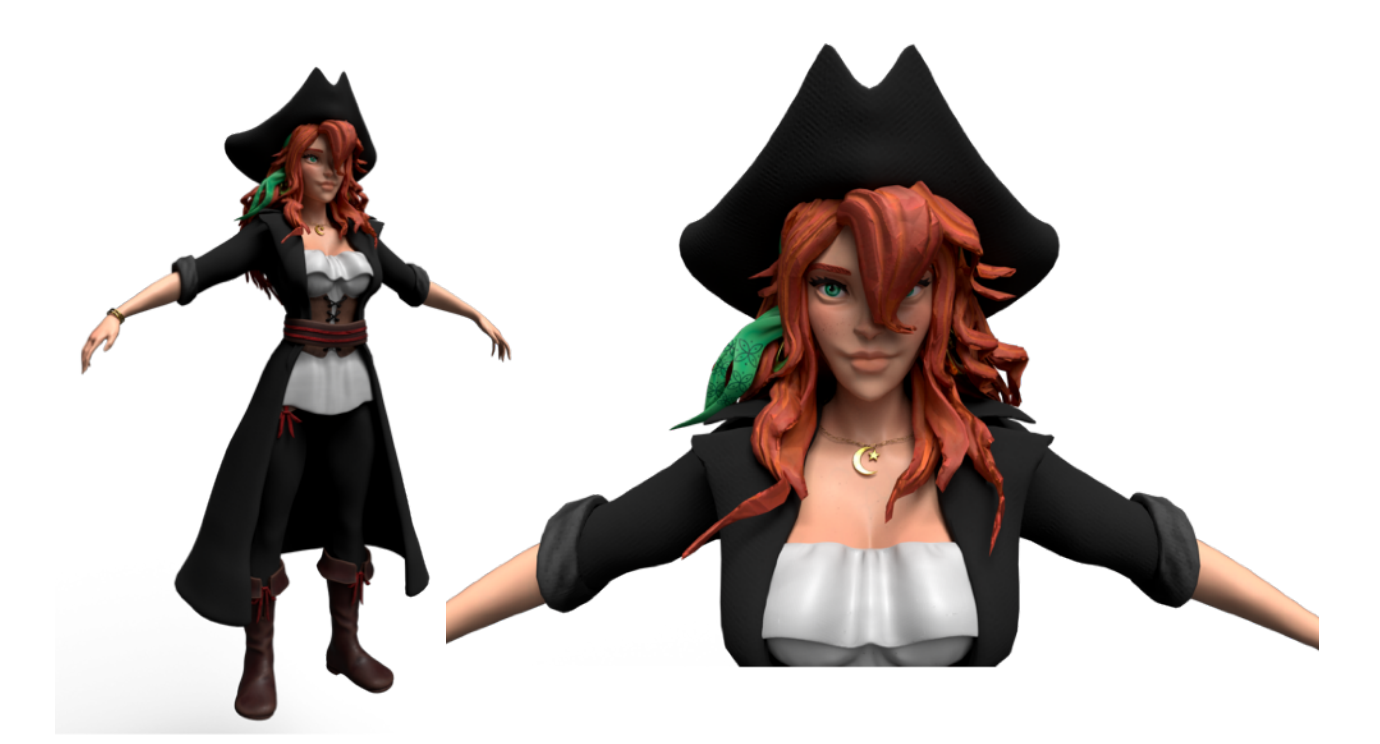

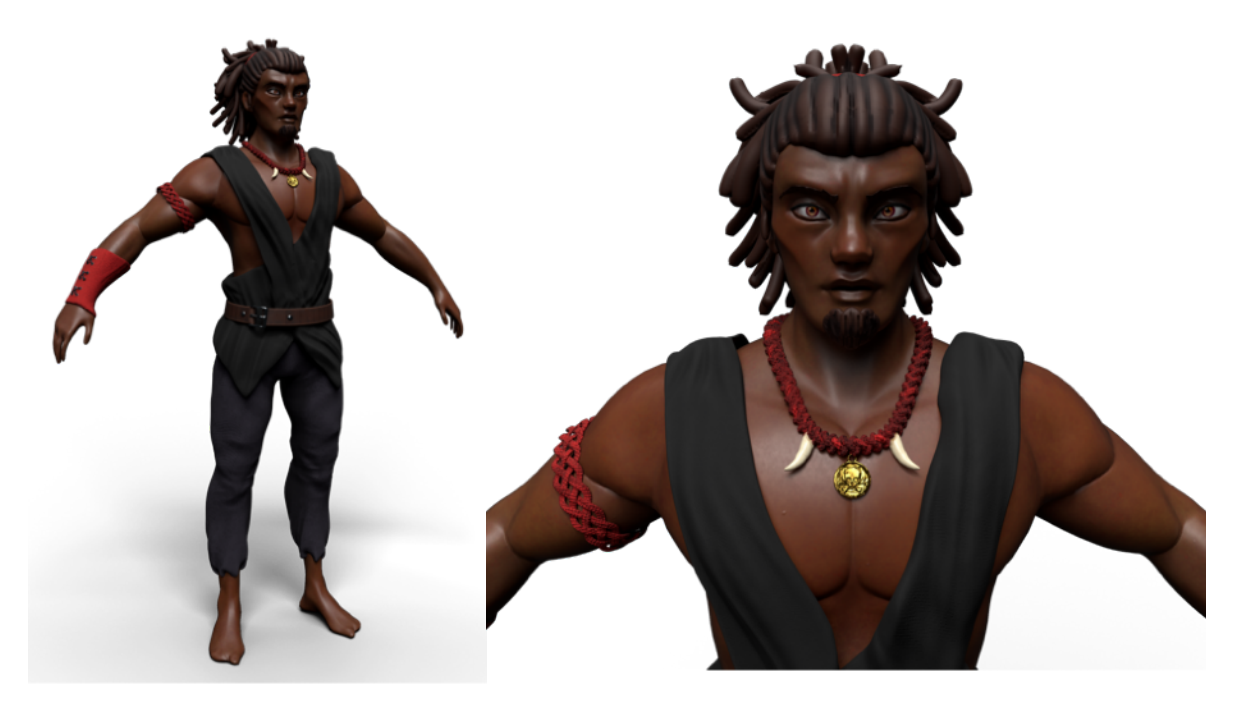

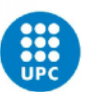

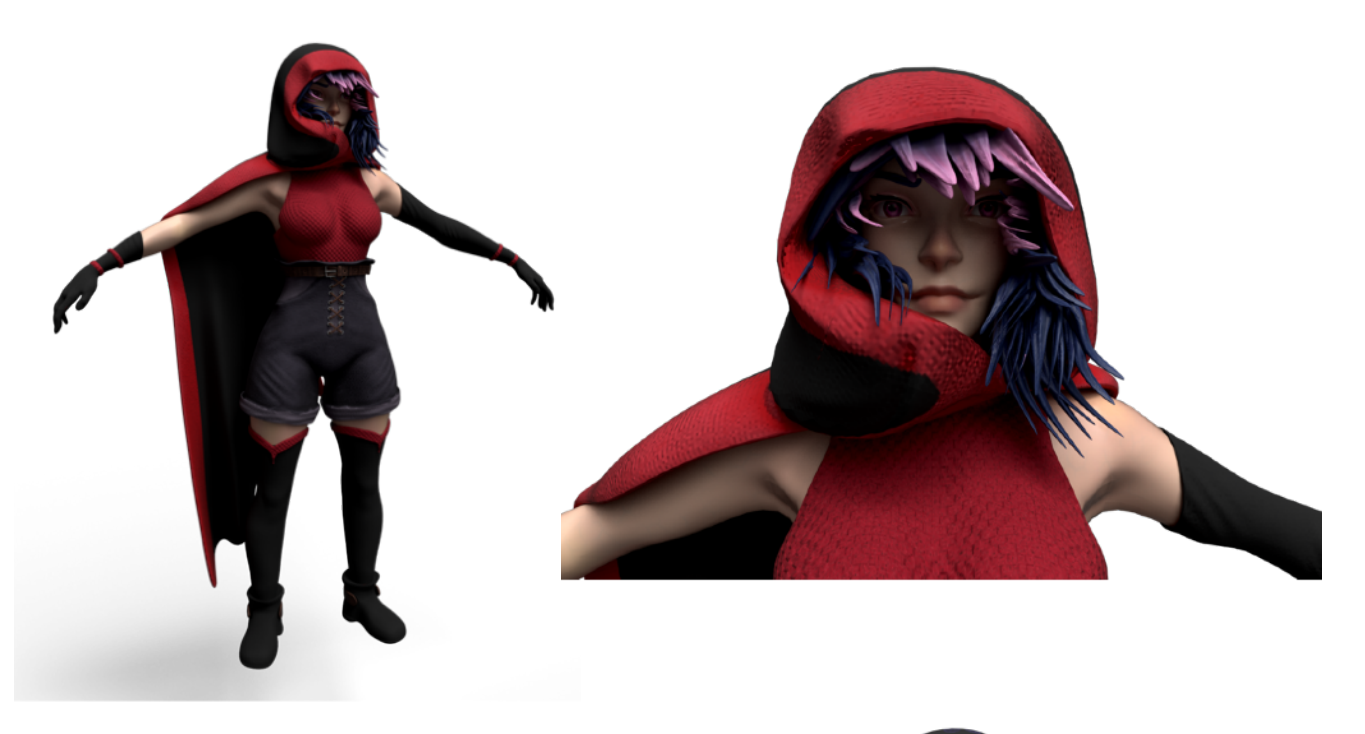

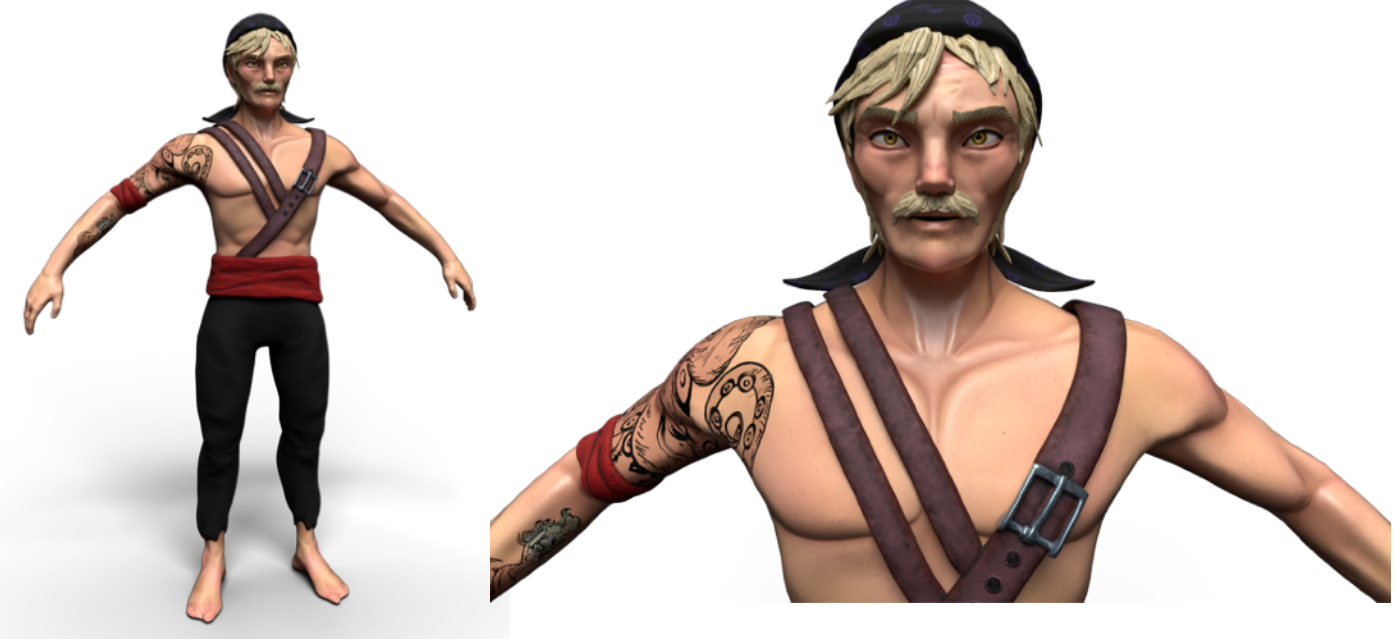

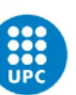

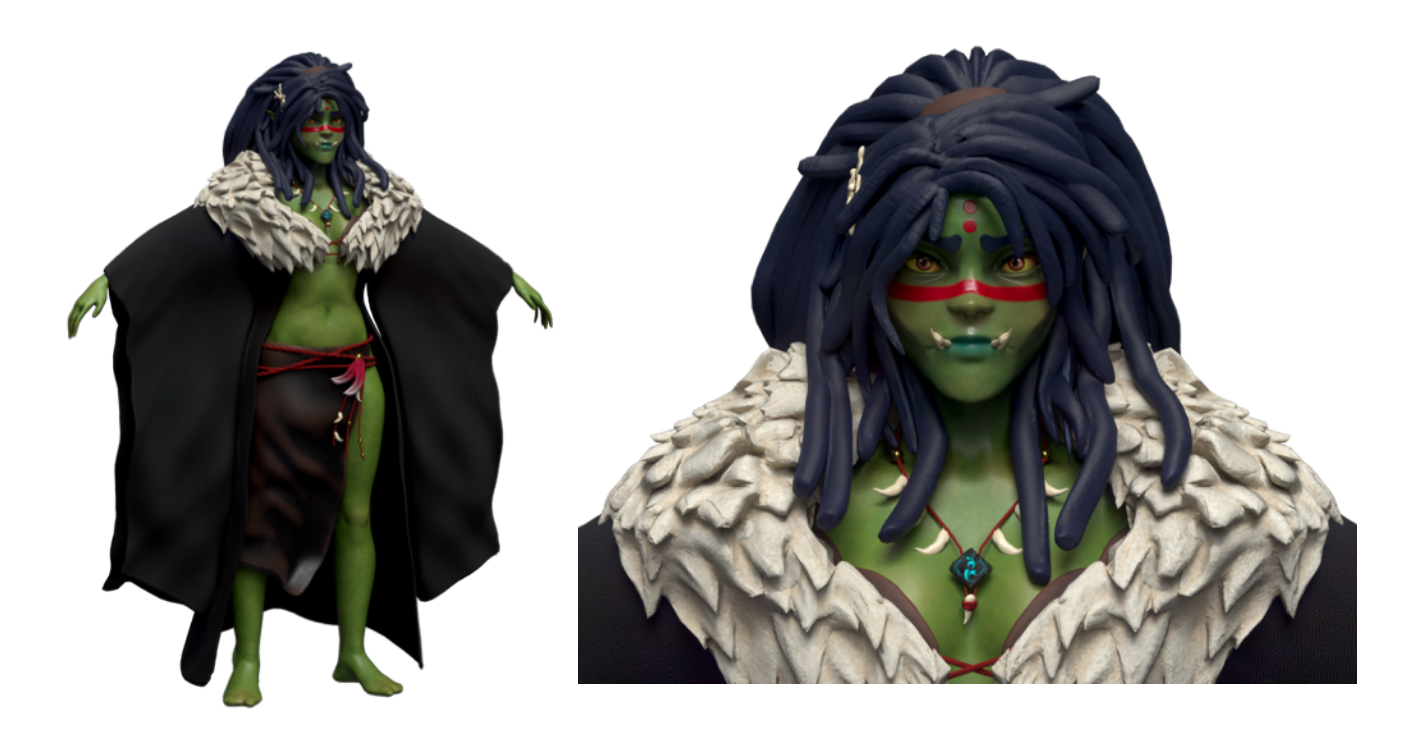

## **8.7 ASSETS DE UNITY STORE PARA EL ESCENARIO**

*AQUAS Lite - Built-In Render Pipeline,* de Dogmatic. Versión 1.2.1. [https://assetstore.unity.com/](https://assetstore.unity.com/packages/vfx/shaders/aquas-lite-built-in-render-pipeline-53519) [packages/vfx/shaders/aquas-lite-built-in-render-pipeline-53519](https://assetstore.unity.com/packages/vfx/shaders/aquas-lite-built-in-render-pipeline-53519)

*Colonial Ship*, de Nokobot. Versión 1.0. [https://assetstore.unity.com/packages/3d/environments/](https://assetstore.unity.com/packages/3d/environments/historic/colonial-ship-70472) [historic/colonial-ship-70472](https://assetstore.unity.com/packages/3d/environments/historic/colonial-ship-70472)

*Old Sea Port - Environment*, de VIVID Arts. Versión 1.2. [https://assetstore.unity.com/packages/3d/](https://assetstore.unity.com/packages/3d/environments/old-sea-port-environment-36897) [environments/old-sea-port-environment-36897](https://assetstore.unity.com/packages/3d/environments/old-sea-port-environment-36897)

Procedural fire, de Hovl Studio. Versión 1.1.1. [https://assetstore.unity.com/packages/vfx/particles/](https://assetstore.unity.com/packages/vfx/particles/fire-explosions/procedural-fire-141496) [fire-explosions/procedural-fire-141496](https://assetstore.unity.com/packages/vfx/particles/fire-explosions/procedural-fire-141496)

*Skybox Series Free,* de Avionx. Versión 4.3. [https://assetstore.unity.com/packages/2d/textures](https://assetstore.unity.com/packages/2d/textures-materials/sky/skybox-series-free-103633)[materials/sky/skybox-series-free-103633](https://assetstore.unity.com/packages/2d/textures-materials/sky/skybox-series-free-103633)

*SOUTH PACIFIC VILLAGE*, de AP3X\_Models. Versión 1.0. [https://assetstore.unity.com/packages/](https://assetstore.unity.com/packages/3d/environments/south-pacific-village-198032) [3d/environments/south-pacific-village-198032](https://assetstore.unity.com/packages/3d/environments/south-pacific-village-198032)